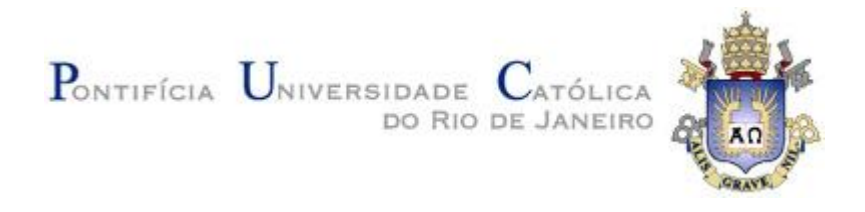

# **Nayara Dantas Simões Barbosa**

# **Avaliação do Fator de Intensidade de Tensões em Corpos Fraturados.**

## **Dissertação de Mestrado**

Dissertação apresentada ao programa de Pós-Graduação em Engenharia Civil do Departamento de Engenharia Civil e Ambiental da PUC-Rio como requisito parcial para obtenção do grau de Mestre em Engenharia Civil.

Orientador: Prof. Luiz Carlos Wrobel

Rio de Janeiro Setembro de 2020

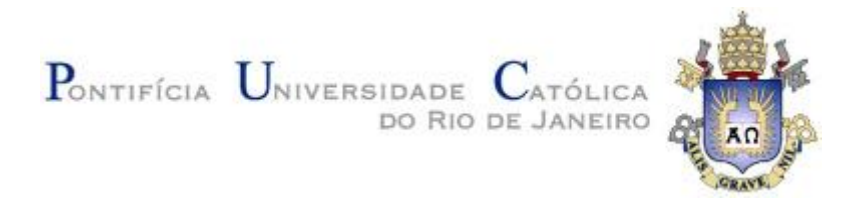

# **Nayara Dantas Simões Barbosa**

# **Avaliação do Fator de Intensidade de Tensões em Corpos Fraturados**

Dissertação apresentada como requisito parcial para obtenção do grau de Mestre pelo programa de Pós-Graduação em Engenharia Civil da PUC-Rio. Aprovada pela Comissão Examinadora abaixo.

**Prof. Luiz Carlos Wrobel Orientador** Departamento de Engenharia Civil e Ambiental- PUC-Rio

**Prof. Luiz Alkimin de Lacerda** Departamento de Construção Civil – Universidade Federal do Paraná

**Prof. Luiz Fernando Campos Ramos Martha** 

Departamento de Engenharia Civil e Ambiental - PUC-Rio

Rio de Janeiro, 18 de setembro de 2020.

Todos os direitos reservados. É proibida a reprodução total ou parcial do trabalho sem a autorização da universidade, do autor ou a do orientador.

### **Nayara Dantas Simões Barbosa**

Graduou-se em Engenharia Civil pela UERJ (Universidade do Estado do Rio de Janeiro), no Rio de Janeiro em 2018. Entrou no programa de Pós-graduação da PUC-Rio em 2018 e desenvolveu a dissertação na linha de Estruturas - Métodos variacionais e computacionais.

Ficha Catalográfica

Barbosa, Nayara Dantas Simões

 Avaliação do fator de intensidade de tensões em corpos fraturados / Nayara Dantas Simões Barbosa ; orientador: Luiz Carlos Wrobel. – 2020.

174 f. : il. color. ; 30 cm

 Dissertação (mestrado)–Pontifícia Universidade Católica do Rio de Janeiro, Departamento de Engenharia Civil e Ambiental, 2020. Inclui bibliografia

 $\overline{a}$  1. Engenharia Civil e Ambiental - Teses. 2. Mecânica da fratura. 3. Fator de intensidade de tensões. 4. Método dos elementos finitos. 5. Elementos quarter-points. 6. Método dos elementos finitos estendido. I. Wrobel, Luiz Carlos. II. Pontifícia Universidade Católica do Rio de Janeiro. Departamento de Engenharia Civil e Ambiental. III. Título.

CDD: 624

PUC-Rio - Certificação Digital Nº 1812791/CA PUC-Rio - Certificação Digital Nº 1812791/CA

> Ao meu marido, Marcos Vinícius e aos meus pais, Pedro Paulo e Rosicleide.

# **Agradecimentos**

Agradeço primeiramente a Deus por me guiar, me fortalecer e me permitir concluir mais essa etapa.

Ao meu marido, Marcos Vinícius por todo amor, cumplicidade, apoio e por cada palavra de incentivo. Obrigada por estar ao meu lado nos momentos bons e ruins, por sempre acreditar em mim e por me fazer enxergar sempre o lado positivo de tudo.

Ao meus pais, Pedro Paulo e Rosicleide e meus irmãos, Lucas, Thyago e Sarah por serem minha base, me apoiando em todas as escolhas da vida. Não conseguiria chegar até aqui sem o apoio de vocês.

Aos amigos que fiz na UERJ, Vanessa e Vitor e que trilharam esse caminho ao meu lado também na PUC e aos amigos que tive o prazer de conhecer no mestrado, em especial Alessandra, Júlio e Guilherme. Obrigada por compartilharem comigo as ansiedades, os dias corridos e cansativos, mas também pelos momentos felizes, de risos e descontração. Vocês tornaram o processo mais leve e são essas lembranças que ficam para sempre na memória.

Ao meu orientador, Luiz Carlos Wrobel pela oportunidade de desenvolver este estudo, por todo ensinamento transmitido, pela paciência, disponibilidade e compreensão. Obrigada por ser sempre solicito e pelo apoio no desenvolvimento desta pesquisa.

A CAPES e a PUC-Rio. O presente trabalho foi realizado com apoio da Coordenação de Aperfeiçoamento de Pessoal de Nível Superior - Brasil (CAPES) - Código de Financiamento 001.

### **Resumo**

Barbosa, Nayara D. S.; Wrobel, Luiz Carlos (Orientador); **Avaliação do Fator de Intensidade de Tensões em Corpos Fraturados**. Rio de Janeiro, 2020. 174p. Dissertação de Mestrado - Departamento de Engenharia Civil e Ambiental, Pontifícia Universidade Católica do Rio de Janeiro.

A Mecânica da Fratura é uma área da mecânica clássica que estuda os processos que podem resultar no surgimento e propagação de fraturas e trincas nos materiais. Seus conceitos podem ser empregados em diversas áreas, como, por exemplo, no desenvolvimento de novos materiais, na área industrial (auxiliando na definição dos parâmetros de criticidade de defeitos) e em projetos estruturais, onde a presença de descontinuidades pode resultar na diminuição da resistência do material, levando-o ao colapso estrutural. As fraturas podem surgir como defeitos básicos nos materiais constituintes dos elementos, podem ser induzidas nos processos de construção ou, ainda, podem ser desenvolvidas durante a vida útil da estrutura. O estudo do comportamento de uma fratura é fundamental para a verificação coerente de tensões e deformações nos projetos estruturais. Alguns autores apresentaram diferentes metodologias para o cálculo de parâmetros importantes associados à propagação de fraturas. Tais parâmetros podem variar de acordo com o comportamento do material, características geométricas, carregamentos, condições de contorno e configuração das trincas. Essas análises também podem ser validadas através de metodologias numéricas. O presente projeto tem por objetivo avaliar o Fator de Intensidade de Tensões a partir de análises numéricas de três casos de fratura com base nos conceitos da Mecânica da Fratura Linear Elástica (MFLE). Para tal, aplicaram-se duas técnicas de modelagem em Elementos Finitos: elementos quarter-point 2D e 3D e o Método dos Elementos Finitos Estendidos (XFEM) 3D. Por fim, os resultados obtidos são comparados com os resultados publicados na literatura. Apesar das vantagens associadas ao uso do XFEM para modelagem de fraturas, o cálculo pela integral de domínio para esta técnica apresenta oscilações nos valores fornecidos para as diferentes solicitações de contornos. A técnica de modelagem com Elementos Quarter-Points 2D e 3D apresenta resultados mais estáveis e próximos das soluções analíticas.

## **Palavras-chave**

Mecânica da fratura, Fator de Intensidade de tensões, Método dos Elementos Finitos, Elementos Quarter-Points, Método dos Elementos Finitos Estendido.

### **Abstract**

Barbosa, Nayara D. S.; Wrobel, Luiz Carlos (Advisor); **Evaluation of the Stress Intensity Factor in Fractured Bodies**. Rio de Janeiro, 2020. 174p. Dissertação de Mestrado - Departamento de Engenharia Civil e Ambiental, Pontifícia Universidade Católica do Rio de Janeiro.

Fracture Mechanics is an area of classical mechanics that studies processes that can result in the creation and propagation of fractures and cracks in materials. Its concepts can be utilized in many areas, such as, for example, the development of new materials, in the industrial area (to assist in the definition of defect criticality parameters) and in structural projects, where the presence of discontinuities can result in decreased material resistance, leading to its structural collapse. The fractures can emerge as basic defects in materials that constitute the structural elements, can be inducted in construction processes or could even be developed during the lifespan of the structure. Studying the behavior of a fracture is fundamental to verifying coherently stress and deformations on structural projects. Some authors presented different methodologies to calculate important parameters associated to the propagation of cracks. These parameters could vary according to the material behavior, geometrical characteristics, loads, boundary conditions and cracking patterns. Those analyses can also be validated through numerical methodologies. This present project aims at evaluating the Stress Intensity Factor from numerical analyses of three cracks cases based on the concepts of Linear Elastic Fracture Mechanics (LEFM). Two techniques of Finite Element modeling were considered: quarter-point elements 2D and 3D and Extended Finite Element Method (XFEM) 3D. In the end, the results obtained are compared with results already published in the available literature. Despite the advantages associated with the use of XFEM for fracture modeling, the calculation of the stress intensity factor by the domain integral for this technique presents oscillations in the values provided for the different contour requests. The modeling technique with 2D and 3D quarterpoints elements presents results that are more stable and closer to the analytical solutions.

## **Key-words**

Fracture Mechanics, Stress Intensity Factor, Finite Element Method, Quarter-Points Elements, Extended Finite Element Method.

# **Sumário**

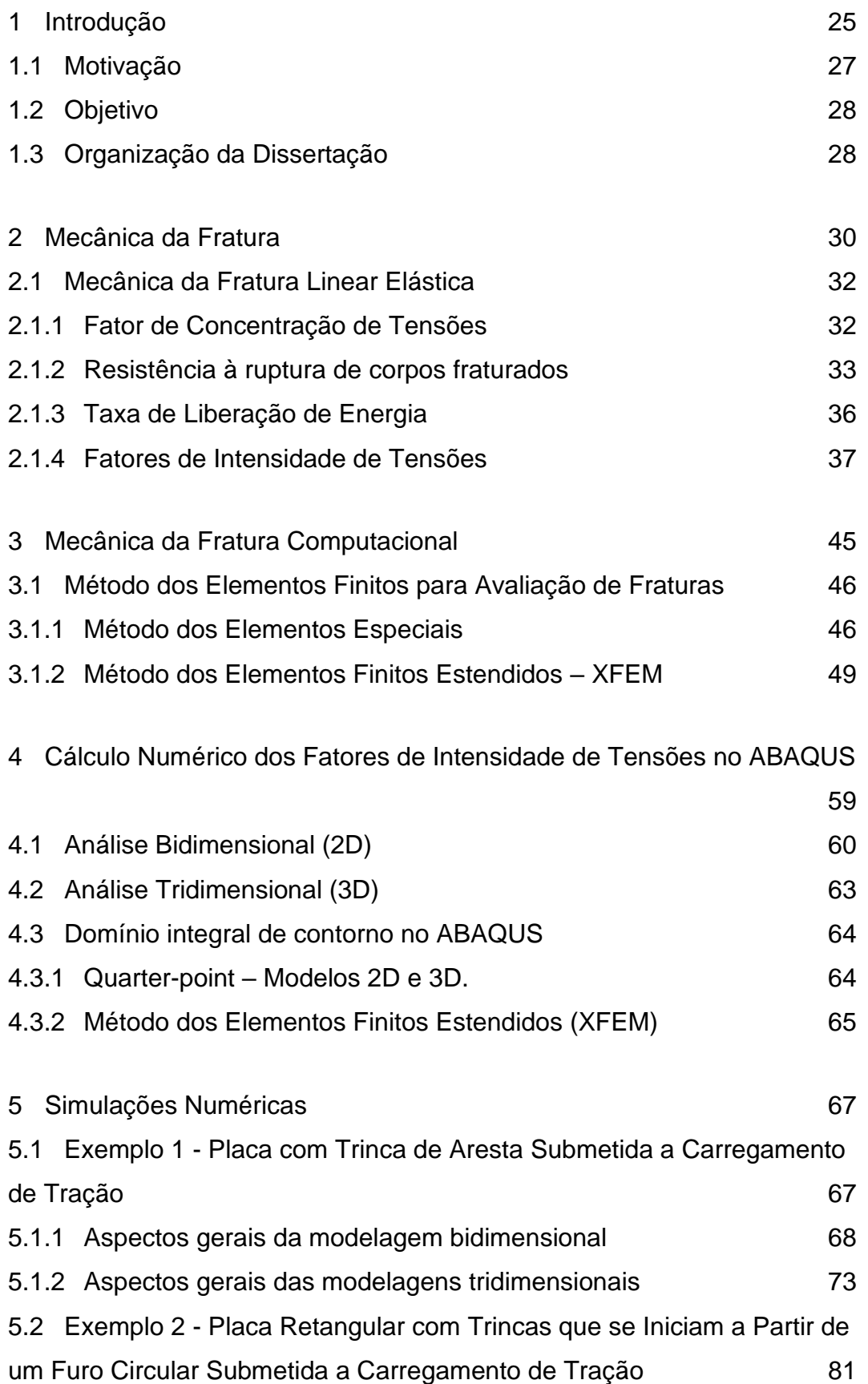

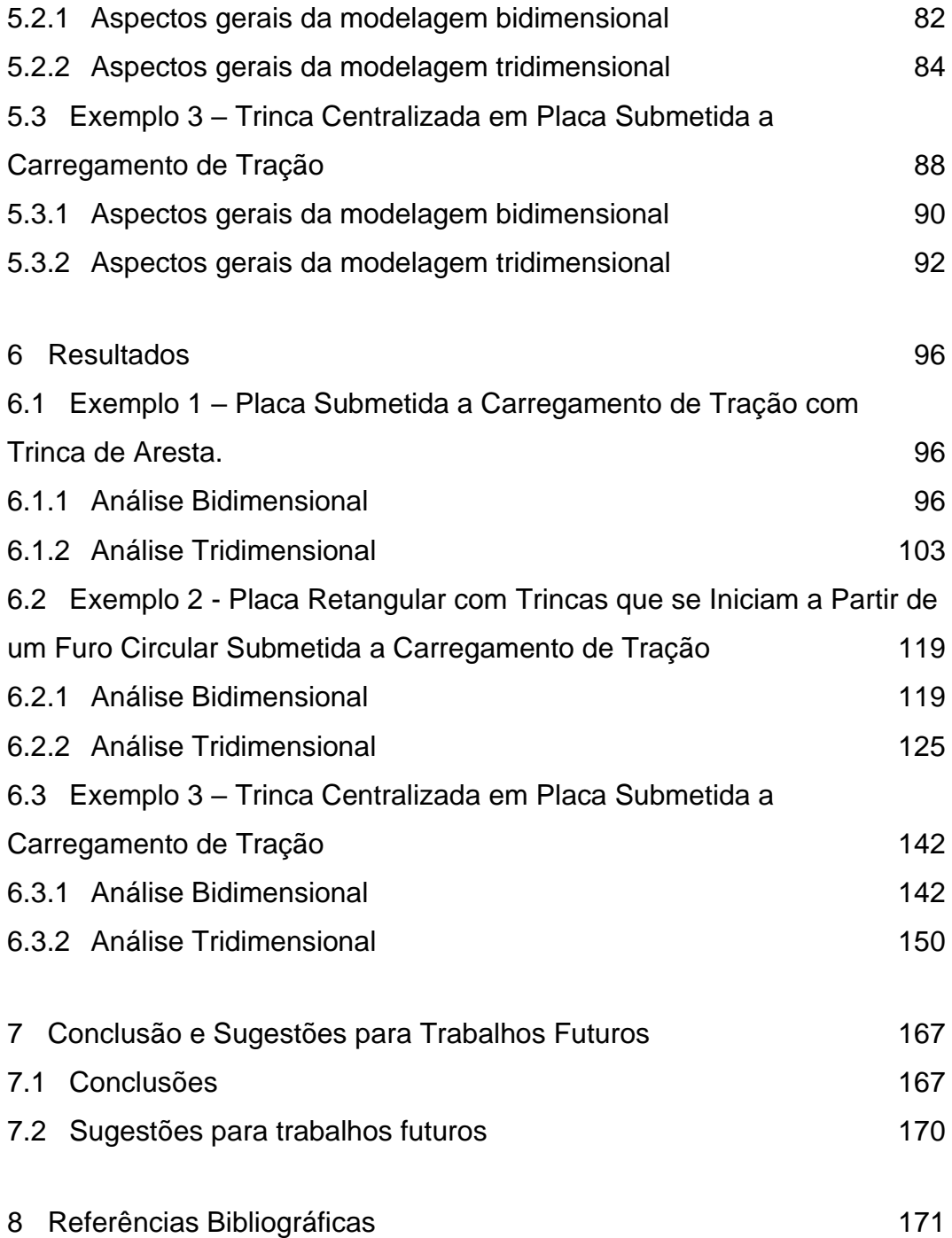

# **Lista de Tabelas**

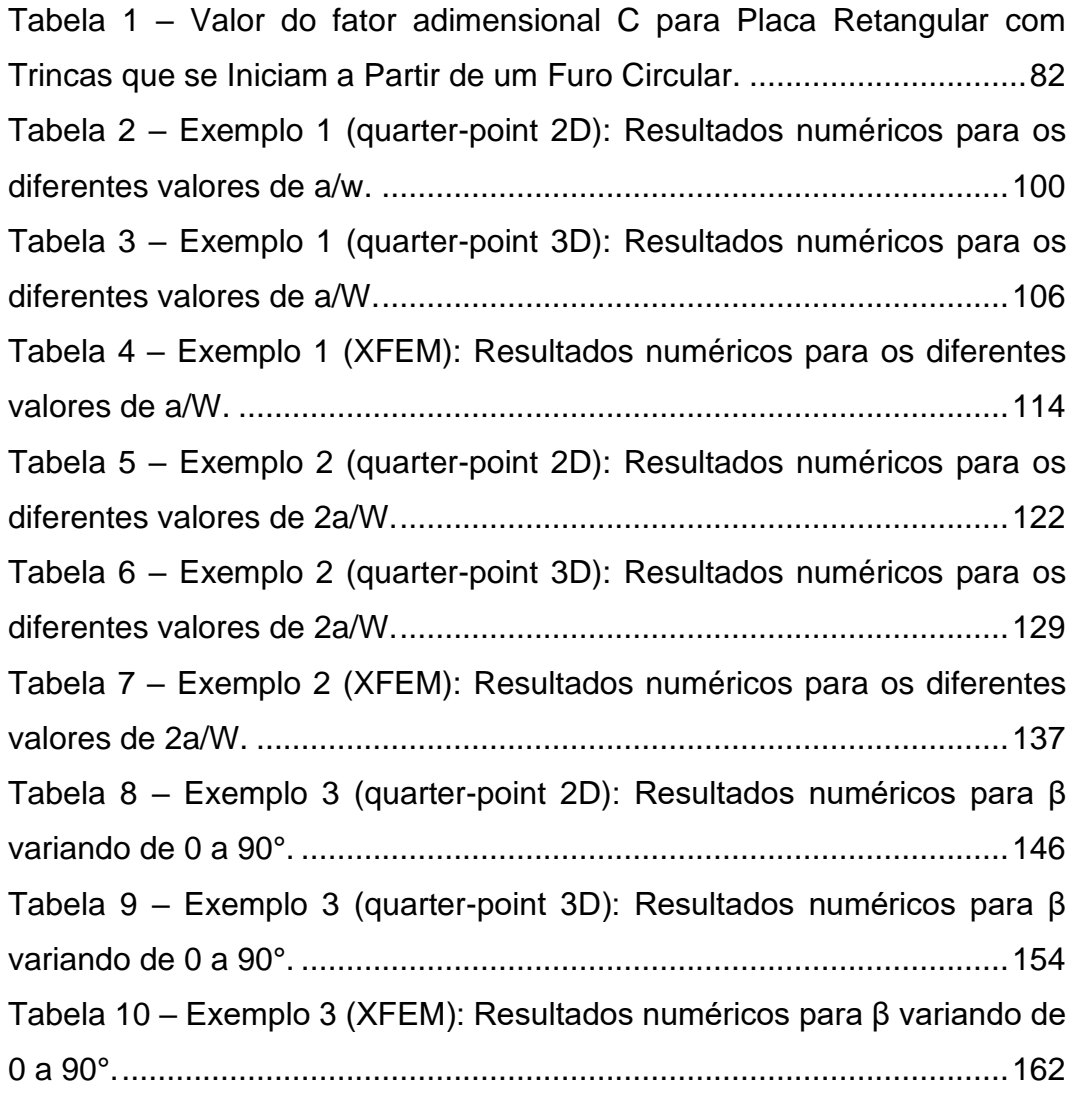

# **Lista de Figuras**

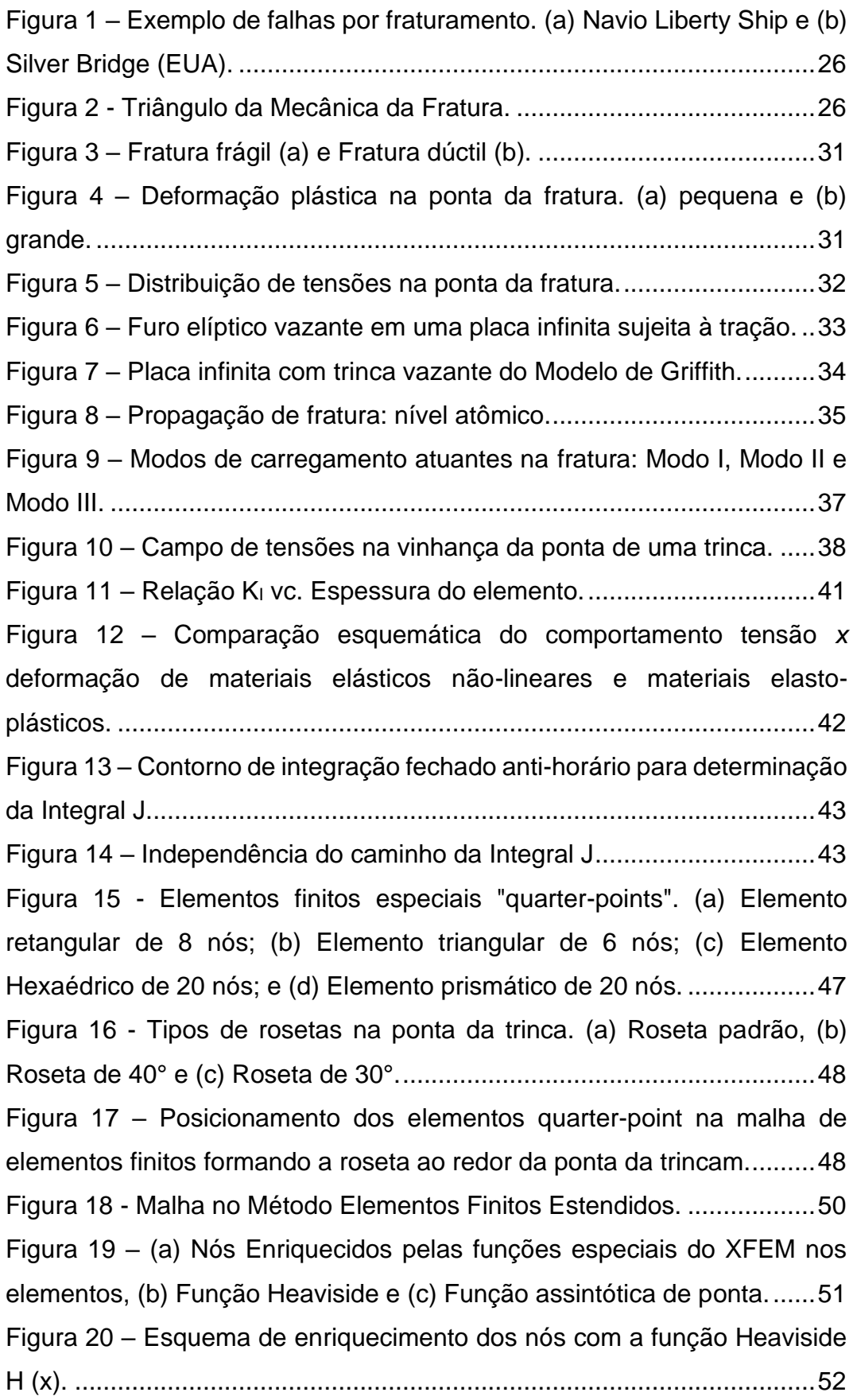

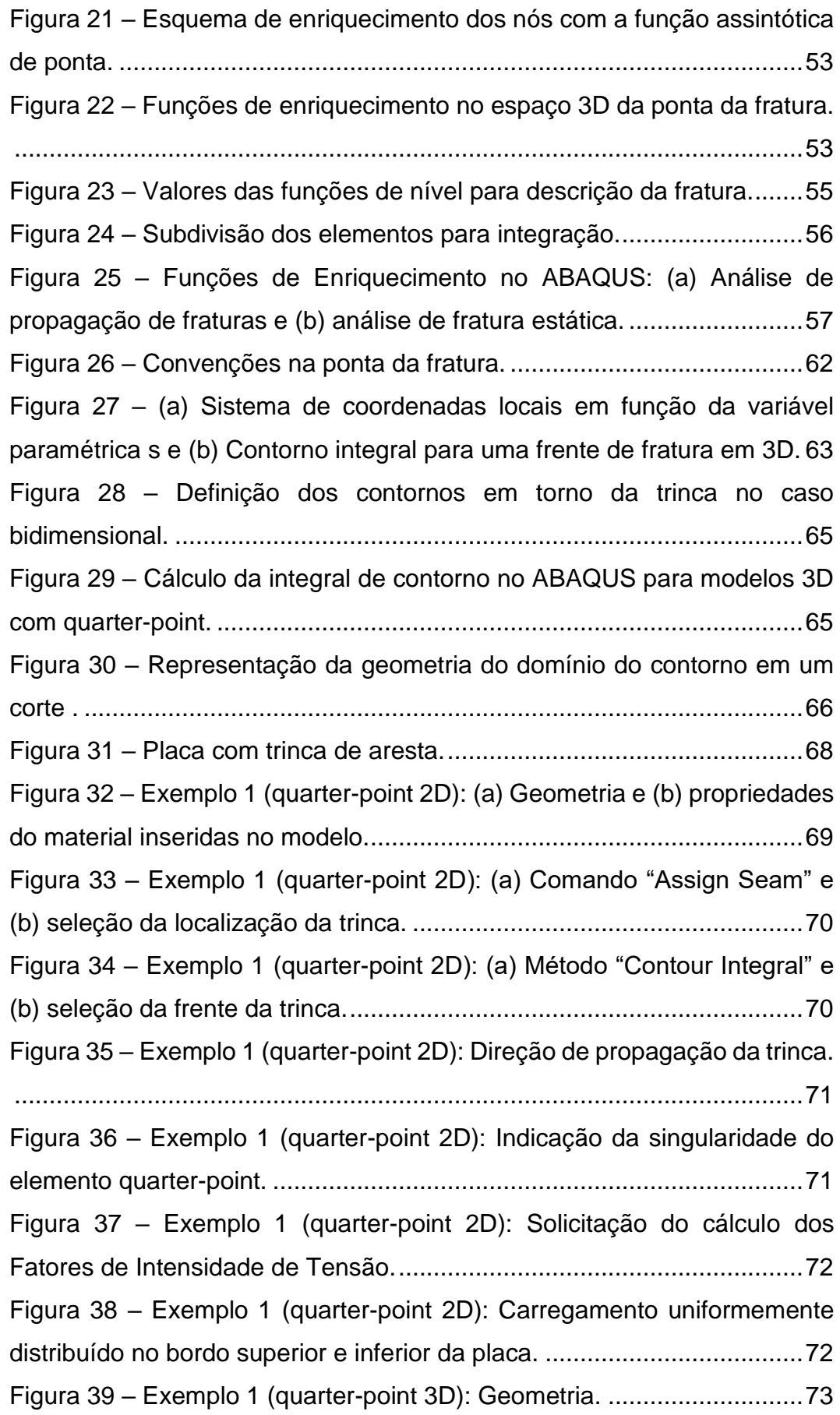

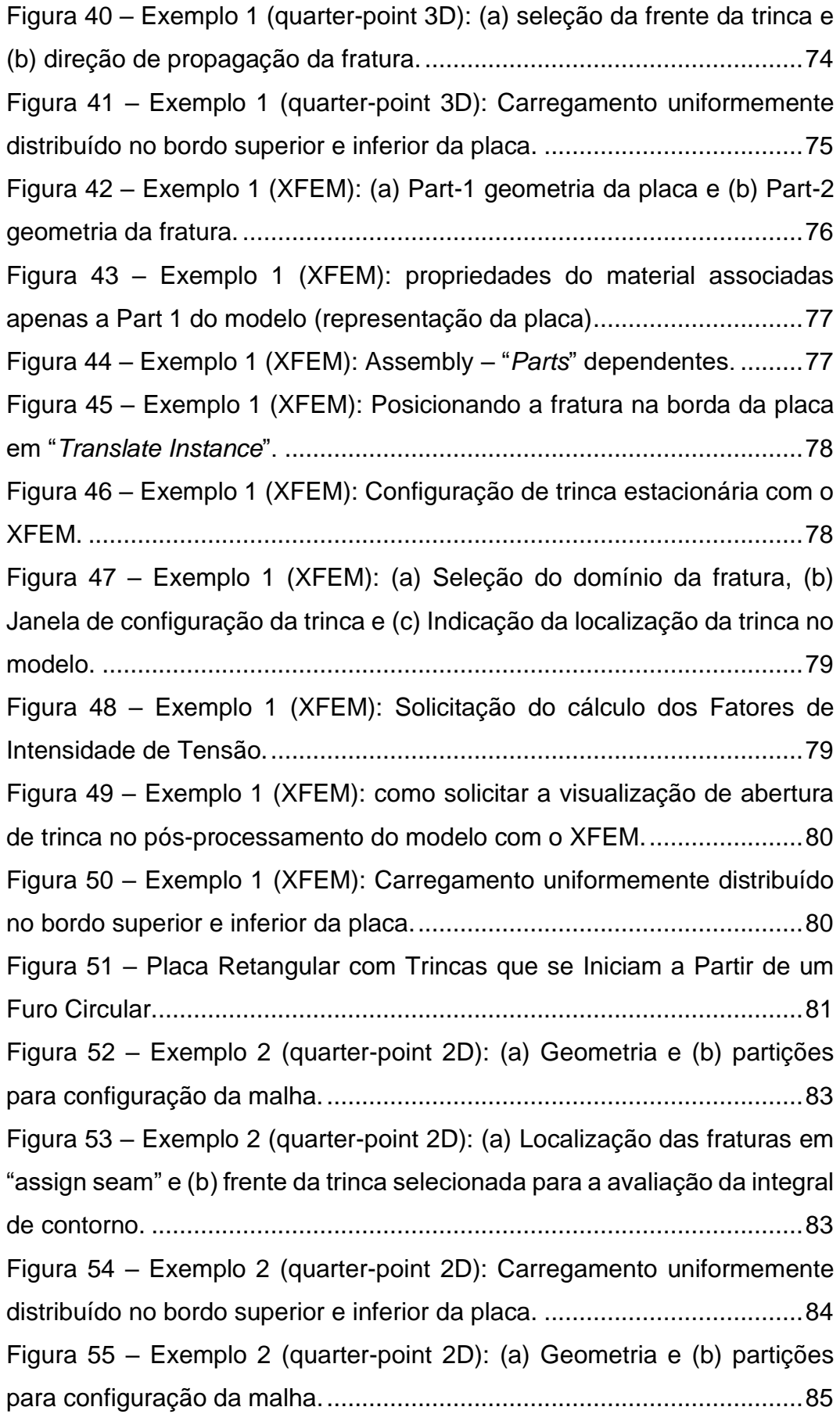

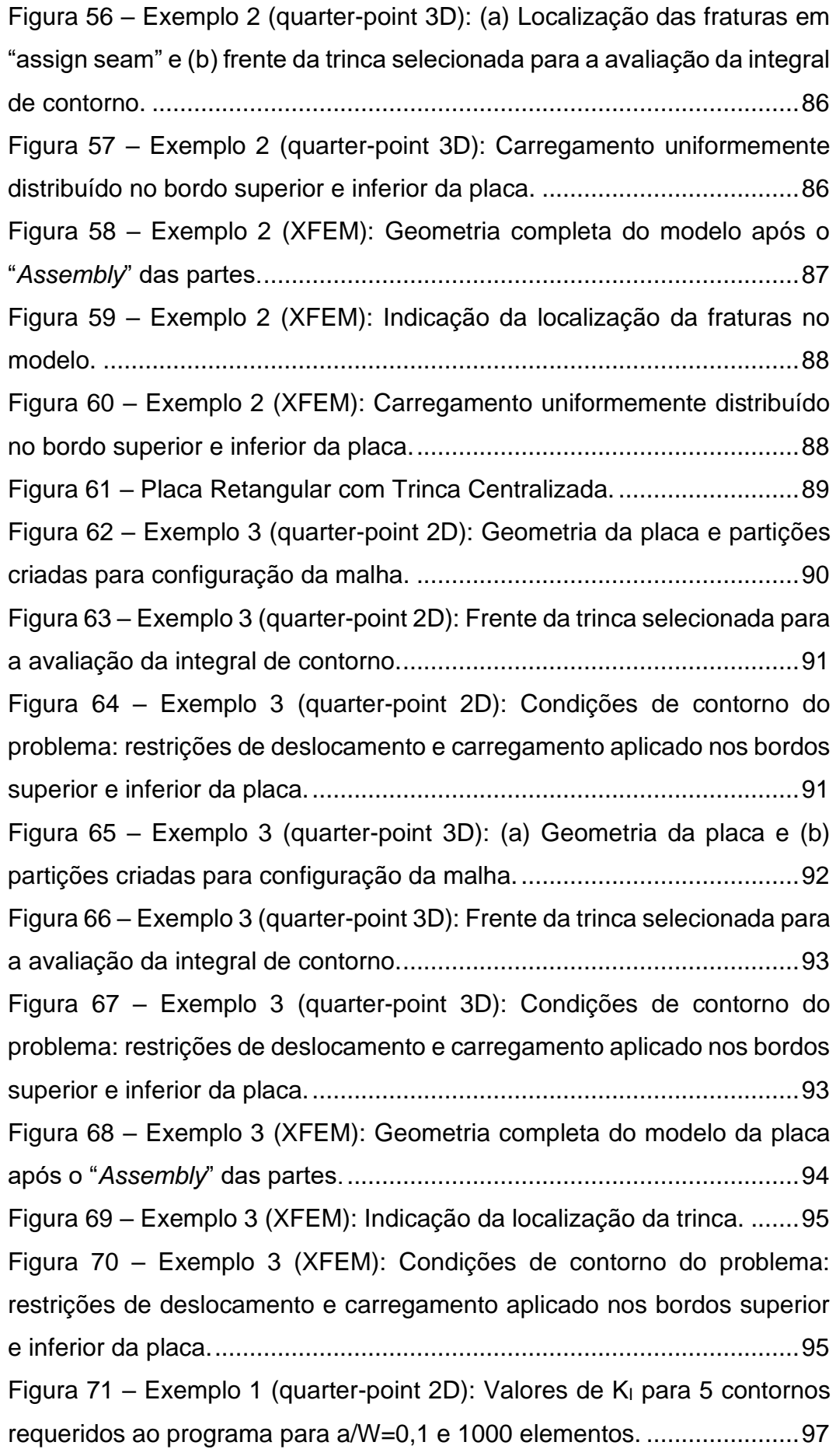

Figura 72 – Exemplo 1 (quarter-point 2D): Valores de  $K_1$  para 5 contornos [requeridos ao programa para a/W=0,3](#page-96-1) e 1061 elementos. ......................97 Figura 73 – Exemplo 1 (quarter-point 2D): Valores de  $K<sub>l</sub>$  para 5 contornos [requeridos ao programa para a/W=0,5 e 1002 elementos.](#page-96-2) ......................97 Figura 74 – [Exemplo 1 \(quarter-point 2D\): Modelo a=16 mm e 1026](#page-97-0)  [elementos.................................................................................................98](#page-97-0) Figura 75 – Exemplo 1 (quarter-point 2D): Modelo a= 32 mm e 1057 [elementos.................................................................................................99](#page-98-0) Figura 76 – [Exemplo 1 \(quarter-point 2D\): Modelo a= 48 mm e 977](#page-98-1)  [elementos;................................................................................................99](#page-98-1) Figura 77 – [Exemplo 1 \(quarter-point 2D\): Diferença percentual entre os](#page-99-1)  [Fatores de Intensidade de Tensão numéricos e analíticos para os diferentes](#page-99-1)  valores de a/W. [......................................................................................100](#page-99-1) Figura 78 – [Exemplo 1 \(quarter-point 2D\): Comparativo entre Fatores de](#page-100-0)  Intensidade de Tensão numéricos e [analíticos para os diferentes valores](#page-100-0)  [de a/W....................................................................................................101](#page-100-0) Figura 79 – [Exemplo 1 \(quarter-point 2D\): Configuração deformada no pós](#page-100-1)[processamento da estrutura com a = 8 mm e 1000 elementos.............101](#page-100-1) Figura 80 – [Exemplo 1 \(quarter-point 2D\): Configuração deformada no pós](#page-101-0)[processamento da estrutura com a = 32 mm e 1057 elementos...........102](#page-101-0) Figura 81 – [Exemplo 1 \(quarter-point 2D\): Configuração deformada no pós](#page-101-1)[processamento da estrutura com a = 48 mm e 977 elementos.............102](#page-101-1) Figura 82 – Exemplo 1 (quarter-point 3D): Valores de  $K<sub>1</sub>$  para 5 contornos [requeridos ao programa para a/W=0,1 e 592 elementos.](#page-102-1) ......................103 Figura 83 – Exemplo 1 (quarter-point 3D): Valores de  $K<sub>1</sub>$  para 5 contornos [requeridos ao programa para a/W=0,3 e 8232 elementos.](#page-102-2) ....................103 Figura 84 – Exemplo 1 (quarter-point 3D): Valores de  $K<sub>1</sub>$  para 5 contornos [requeridos ao programa para a/W=0,6 e 208 elementos.](#page-103-0) ......................104 Figura 85 – [Exemplo 1 \(quarter-point 3D\): Modelo a=16 mm e 592](#page-103-1)  [elementos...............................................................................................104](#page-103-1) Figura 86 – [Exemplo 1 \(quarter-point 3D\): Modelo a= 32 mm e 1537](#page-104-0)  [elementos...............................................................................................105](#page-104-0) Figura 87 – Exemplo 1 (quarter-point 3D): Modelo a= 40 mm e 2272 [elementos...............................................................................................105](#page-104-1) Figura 88 – [Exemplo 1 \(quarter-point 3D\): Diferença percentual entre os](#page-106-0)  [Fatores de Intensidade de Tensão numéricos e analíticos para os diferentes](#page-106-0)  valores de a/W. [......................................................................................107](#page-106-0) Figura 89 – [Exemplo 1 \(quarter-point 3D\): Configuração deformada no pós](#page-106-1)[processamento da estrutura com a = 8 mm e 592 elementos...............107](#page-106-1) Figura 90 – [Exemplo 1 \(quarter-point 3D\): Configuração deformada no pós](#page-107-0)[processamento da estrutura com a = 16 mm e 5223 elementos...........108](#page-107-0) Figura 91 – [Exemplo 1 \(quarter-point 3D\): Configuração deformada no pós](#page-107-1)[processamento da estrutura com a = 32 mm e 12381 elementos.........108](#page-107-1) Figura 92 – [Exemplo 1 \(XFEM\): \(a\) Modelo a= 8](#page-108-0) mm e 169 elementos e (b) modelo a= 16 mm e 729 elementos . [.....................................................109](#page-108-0) Figura 93 – [Exemplo 1 \(XFEM\): Modelo a= 40 mm e 961 elementos....110](#page-109-0) Figura 94 – [Exemplo 1 \(XFEM\): Evolução do erro \(%\) para diferentes](#page-110-0)  [números de contornos solicitados -](#page-110-0) a/W = 0,1 e 169 elementos. ...........111 Figura 95 – [Exemplo 1 \(XFEM\): Evolução do erro \(%\) para diferentes](#page-110-1)  [números de contornos solicitados -](#page-110-1) a/W = 0,2 e 169 elementos. ...........111 Figura 96 – [Exemplo 1 \(XFEM\): Evolução do erro \(%\) para diferentes](#page-111-0)  [números de contornos solicitados -](#page-111-0) a/W = 0,1 e 400 elementos. ...........112 Figura 97 – [Exemplo 1 \(XFEM\): Evolução do erro \(%\) para diferentes](#page-111-1)  [números de contornos solicitados -](#page-111-1) a/W = 0,2 e 400 elementos. ...........112 Figura 98 – [Exemplo 1 \(XFEM\): Diferença percentual entre os Fatores de](#page-115-0)  [Intensidade de Tensão numéricos e analíticos para os diferentes valores](#page-115-0)  [de a/W....................................................................................................116](#page-115-0) Figura 99 – [Exemplo 1 \(XFEM\): Configuração deformada no pós](#page-116-0)[processamento da estrutura com a = 24 mm e 961 elementos.............117](#page-116-0)

Figura 100 – [Exemplo 1 \(XFEM\): Configuração deformada no pós](#page-116-1)[processamento da estrutura com a = 32 mm e 3481 elementos...........117](#page-116-1) Figura 101 – [Exemplo 1 \(XFEM\): Configuração deformada no pós](#page-117-0)[processamento da estrutura com a = 48 mm e 729 elementos.............118](#page-117-0) Figura 102 – [Exemplo 1 \(Análise Tridimensional\): Comparativo entre](#page-117-1)  [Fatores de Intensidade de Tensão numéricos e analíticos para os diferentes](#page-117-1)  valores de a/W. [......................................................................................118](#page-117-1) Figura 103 – [Exemplo 2 \(quarter-point 2D\): Modelo a=10,8 mm e 573](#page-118-2)  [elementos...............................................................................................119](#page-118-2)

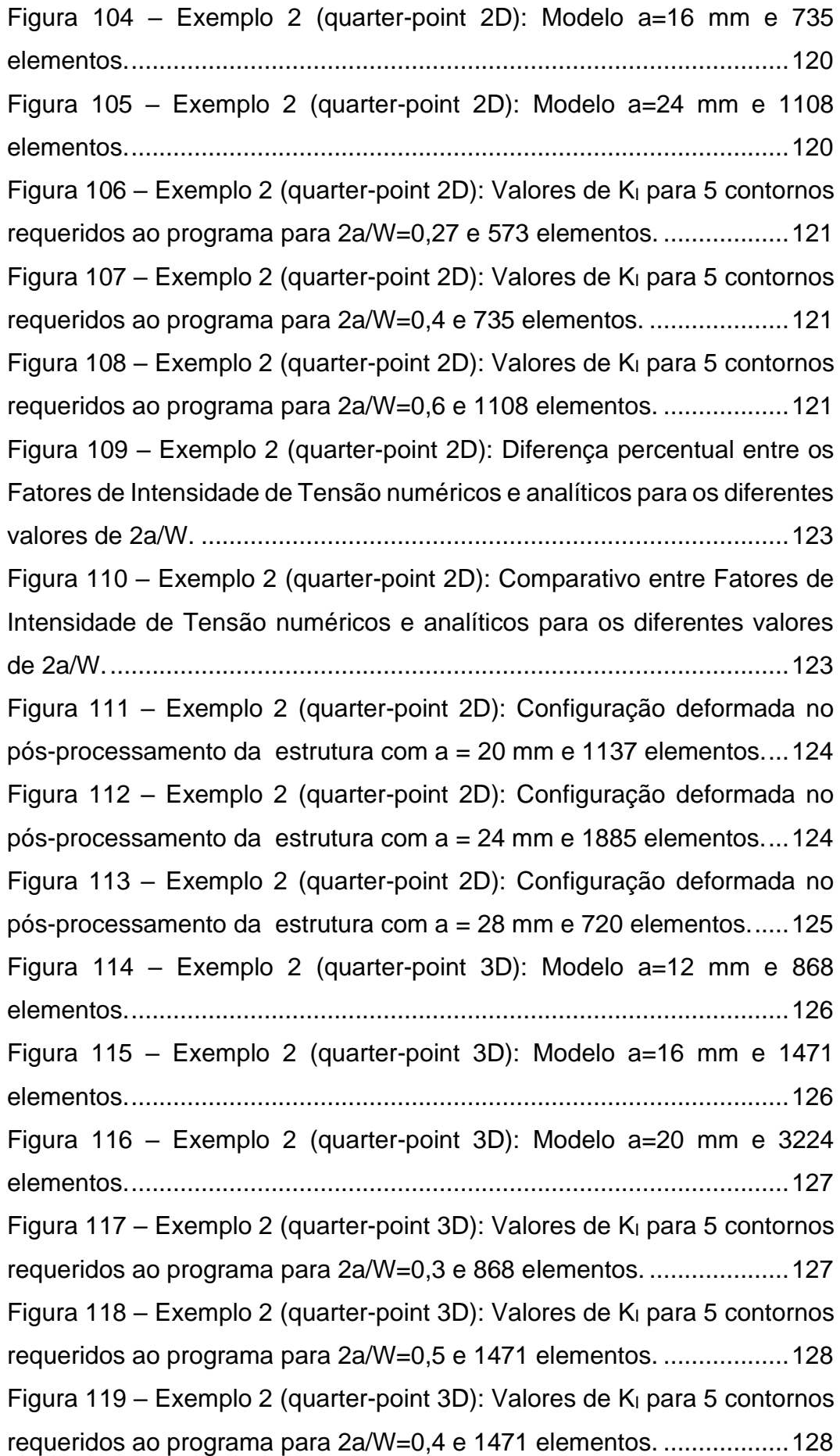

Figura 120 – [Exemplo 2 \(quarter-point 3D\): Diferença percentual entre os](#page-129-0)  [Fatores de Intensidade de Tensão numéricos e analíticos para os diferentes](#page-129-0)  valores de 2a/W. [....................................................................................130](#page-129-0) Figura 121 – [Exemplo 2 \(quarter-point 3D\): \(a\) Configuração deformada no](#page-129-1)  [pós-processamento da estrutura com a = 10,8 mm e 598 elementos e \(b\)](#page-129-1)  detalhe da região do furo. [......................................................................130](#page-129-1) Figura 122 – [Exemplo 2 \(quarter-point 3D\): Configuração deformada no](#page-130-0)  [pós-processamento da estrutura com a = 24 mm e 583 elementos......131](#page-130-0) Figura 123 – [Exemplo 2 \(quarter-point 3D\): Configuração deformada no](#page-130-1)  [pós-processamento da estrutura com a = 28 mm e 1304 elementos....131](#page-130-1) Figura 124 – [Exemplo 2 \(XFEM\): \(a\) Configuração deformada no pós](#page-131-0)[processamento da estrutura com a = 10,8 mm com malha estruturada e \(b\)](#page-131-0)  detalhe da região do furo. [......................................................................132](#page-131-0) Figura 125 – [Exemplo 2 \(XFEM\): \(a\) Configuração deformada no pós](#page-132-0)[processamento da estrutura com a = 16](#page-132-0) mm com malha estruturada na [região da fratura e \(b\) detalhe da região do furo.](#page-132-0) ...................................133 Figura 126 – [Exemplo 2 \(XFEM\): \(a\) Modelo a=20 mm e 5768 elementos e](#page-133-0)  (b) detalhe da região do furo. [.................................................................134](#page-133-0) Figura 127 – [Exemplo 2 \(XFEM\): \(a\) Modelo a=24 mm e 7913 elementos e](#page-133-1)  (b) detalhe da região do furo. [.................................................................134](#page-133-1) Figura 128 – [Exemplo 2 \(XFEM\): \(a\) Modelo a=28 mm e 10485 elementos](#page-134-0)  e (b) detalhe da região do furo. [..............................................................135](#page-134-0) Figura 129 – Exemplo 2 (XFEM): Valores de  $K<sub>1</sub>$  para 9 contornos requeridos [ao programa para 2a/W=0,3 e 7913 elementos.](#page-134-1) ....................................135 Figura 130 – [Exemplo 2 \(XFEM\): Valores de K](#page-135-0)<sub>I</sub> para 9 contornos requeridos ao programa [para 2a/W=0,4 e 5768 elementos.](#page-135-0) ....................................136 Figura 131 – [Exemplo 2 \(XFEM\): Valores de K](#page-135-1)<sub>I</sub> para 9 contornos requeridos [ao programa para 2a/W=0,6 e 5768 elementos.](#page-135-1) ....................................136 Figura 132 – [Exemplo 2 \(XFEM\): Diferença percentual entre os Fatores de](#page-138-0)  [Intensidade de Tensão numéricos e analíticos para os diferentes valores](#page-138-0)  [de 2a/W..................................................................................................139](#page-138-0) Figura 133 – [Exemplo 2 \(XFEM\): Configuração deformada no pós](#page-139-0)[processamento da estrutura com a = 10,8 mm e 86042 elementos e \(b\)](#page-139-0)  detalhe da região do furo. [......................................................................140](#page-139-0) Figura 134 – [Exemplo 2 \(XFEM\): Configuração deformada no pós](#page-139-1)[processamento da estrutura com a = 12 mm e 7913 elementos e \(b\) detalhe](#page-139-1)  da região do furo. [...................................................................................140](#page-139-1) Figura 135 – [Exemplo 2 \(XFEM\): Configuração deformada no pós](#page-140-0)[processamento da estrutura com a = 16 mm e 15470 elementos..........141](#page-140-0) Figura 136 – [Exemplo 2 \(Análise Tridimensional\): Comparativo entre](#page-140-1)  [Fatores de Intensidade de Tensão numéricos e analíticos para os diferentes](#page-140-1)  valores de 2a/W. [....................................................................................141](#page-140-1) Figura 137 – [Exemplo 3 \(quarter-point 2D\): Modelo β = 10° e 2638](#page-141-2)  [elementos...............................................................................................142](#page-141-2) Figura 138 – Exemplo 3 (quarter-point 2D): Modelo  $β = 40° e 2637$ [elementos...............................................................................................143](#page-142-0) Figura 139 – Exemplo 3 (quarter-point 2D): Modelo  $β = 60°$  e 4131 [elementos...............................................................................................143](#page-142-1) Figura 140 – [Exemplo 3 \(quarter-point 2D\): \(a\) Valores de K](#page-143-0)<sub>I</sub> e (b) valores de K<sub>II</sub> para 5 contornos requeridos ao programa para  $\beta$  = 10° e 2638 [elementos...............................................................................................144](#page-143-0) Figura 141 – Exemplo 3 (quarter-point 2D): (a) Valores de  $K_1$  e (b) valores de K<sub>II</sub> para 5 contornos requeridos ao programa para  $\beta$  = 40° e 2637 [elementos...............................................................................................144](#page-143-1) Figura 142 – Exemplo 3 (quarter-point 2D): (a) Valores de  $K_1$  e (b) valores de K<sub>II</sub> para 5 contornos requeridos ao programa para  $β = 60°$  e 4131 [elementos...............................................................................................145](#page-144-0) Figura 143 – [Exemplo 3 \(quarter-point 2D\): Diferença percentual entre os](#page-146-0)  [Fatores de Intensidade de Tensão numéricos e analíticos para os](#page-146-0) diferentes [valores de β............................................................................................147](#page-146-0) Figura 144 – [Exemplo 3 \(quarter-point 2D\): Configuração deformada no](#page-147-0)  [pós-processamento da estrutura com β = 20° e 2639 elementos.](#page-147-0) ........148 Figura 145 – [Exemplo 3 \(quarter-point 2D\): Configuração deformada no](#page-147-1)  pós-processamento da estrutura com  $β = 50° e 2638$  elementos. ........ 148 Figura 146 – [Exemplo 3 \(quarter-point 2D\): \(a\) Configuração deformada no](#page-148-0)  [pós-processamento da estrutura com β = 70° e 4123 elementos e \(b\)](#page-148-0)  detalhe da região da fratura. [..................................................................149](#page-148-0)

Figura 147 – [Exemplo 3 \(quarter-point 2D\): Comparativo entre Fatores de](#page-148-1)  [Intensidade de Tensão numéricos e analíticos para os diferentes valores](#page-148-1)  de β. [.......................................................................................................149](#page-148-1) Figura 148 – Exemplo 3 (quarter-point 3D): Modelo  $β = 10° e 2518$ [elementos...............................................................................................150](#page-149-1) Figura 149 – Exemplo 3 (quarter-point 3D): Modelo  $β = 40° e 1986$ [elementos...............................................................................................151](#page-150-0) Figura 150 – Exemplo 3 (quarter-point 3D): Modelo  $β = 70°$  e 1424 [elementos...............................................................................................151](#page-150-1) Figura 151 – Exemplo 3 (quarter-point 3D): (a) Valores de  $K_1$  e (b) valores de K<sub>II</sub> para 5 contornos requeridos ao programa para  $\beta = 10^{\circ}$  e 2518 [elementos...............................................................................................152](#page-151-0) Figura 152 – Exemplo 3 (quarter-point 3D): (a) Valores de  $K_1$  e (b) valores de KII [para5 contornos requeridos ao programa para β = 40° e 1986](#page-152-0)  [elementos...............................................................................................153](#page-152-0) Figura 153 – Exemplo 3 (quarter-point 3D): (a) Valores de  $K<sub>l</sub>$  e (b) valores de K<sub>II</sub> para 5 contornos requeridos ao programa para  $β = 60° e 1960$ [elementos...............................................................................................153](#page-152-1) Figura 154 – [Exemplo 3 \(quarter-point 3D\): Diferença percentual entre os](#page-154-0)  [Fatores de Intensidade de Tensão numéricos e analíticos para os diferentes](#page-154-0)  [valores de β............................................................................................155](#page-154-0) Figura 155 – [Exemplo 3 \(quarter-point 3D\): Configuração deformada no](#page-155-0)  [pós-processamento da estrutura com β = 20° e 1458 elementos.](#page-155-0) ........156 Figura 156 – [Exemplo 3 \(quarter-point 3D\): Configuração deformada no](#page-155-1)  pós-processamento da estrutura com  $β = 50° e 1418$  elementos. ........156 Figura 157 – [Exemplo 3 \(quarter-point 3D\): \(a\) Configuração deformada no](#page-156-0)  pós-processamento da estrutura com  $β = 70°$  e 1418 elementos e (b) detalhe da região da fratura. [..................................................................157](#page-156-0) Figura 158 – [Exemplo 3 \(XFEM\): Modelo β = 20° e 1922 elementos.](#page-157-0) ...158 Figura 159 – [Exemplo 3 \(XFEM\): Modelo β = 40° e 1866 elementos.](#page-157-1) ...158 Figura 160 – [Exemplo 3 \(XFEM\): Modelo β = 60° e 2304 elementos.](#page-158-0) ...159 Figura 161 – [Exemplo 3 \(XFEM\): \(a\) Valores de K](#page-159-0)<sub>I</sub> e (b) valores de K<sub>II</sub> para [9 contornos requeridos ao programa para β = 20° e 1922 elementos.](#page-159-0) ..160 Figura 162 – Exemplo 3 (XFEM): (a) Valores de  $K_1$  e (b) valores de  $K_1$  para 9 contornos requeridos ao programa para  $β = 40°$  e 1866 elementos. ..160 Figura 163 – Exemplo 3 (XFEM): (a) Valores de  $K<sub>l</sub>$  e (b) valores de  $K<sub>l</sub>$  para 9 contornos requeridos ao programa para  $β = 60°$  e 2304 elementos. ..161 Figura 164 – [Exemplo 3 \(XFEM\): Diferença percentual entre os Fatores de](#page-163-0)  [Intensidade de Tensão numéricos e analíticos para os diferentes valores](#page-163-0)  de β. [.......................................................................................................164](#page-163-0) Figura 165 – [Exemplo 3 \(XFEM\): Configuração deformada no pós](#page-164-0)processamento da estrutura com  $β = 30°$  e 2292 elementos. ................165 Figura 166 – [Exemplo 3 \(XFEM\): \(a\) Configuração deformada no pós](#page-164-1)[processamento da estrutura com β = 60º e 2304 elementos e \(b\) detalhe](#page-164-1)  da região da fratura. [...............................................................................165](#page-164-1) Figura 167 – [Exemplo 3 \(XFEM\): \(a\) Configuração deformada no pós](#page-165-0)[processamento da estrutura com β = 70º e 2808 elementos e](#page-165-0) (b) detalhe da região da fratura. [...............................................................................166](#page-165-0) Figura 168 – [Exemplo 3 \(Análise Tridimensional\): Comparativo entre](#page-165-1)  [Fatores de Intensidade de Tensão numéricos e analíticos para os diferentes](#page-165-1)  [valores de β............................................................................................166](#page-165-1)

# **Lista de abreviaturas**

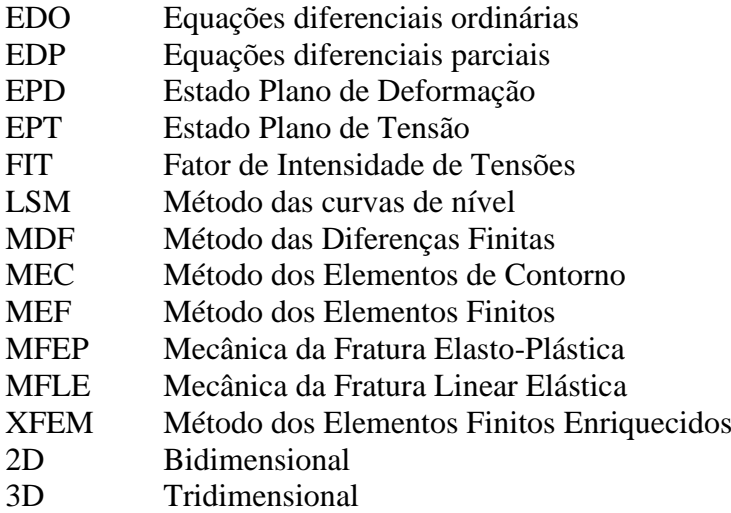

# **Lista de Símbolos e Variáveis**

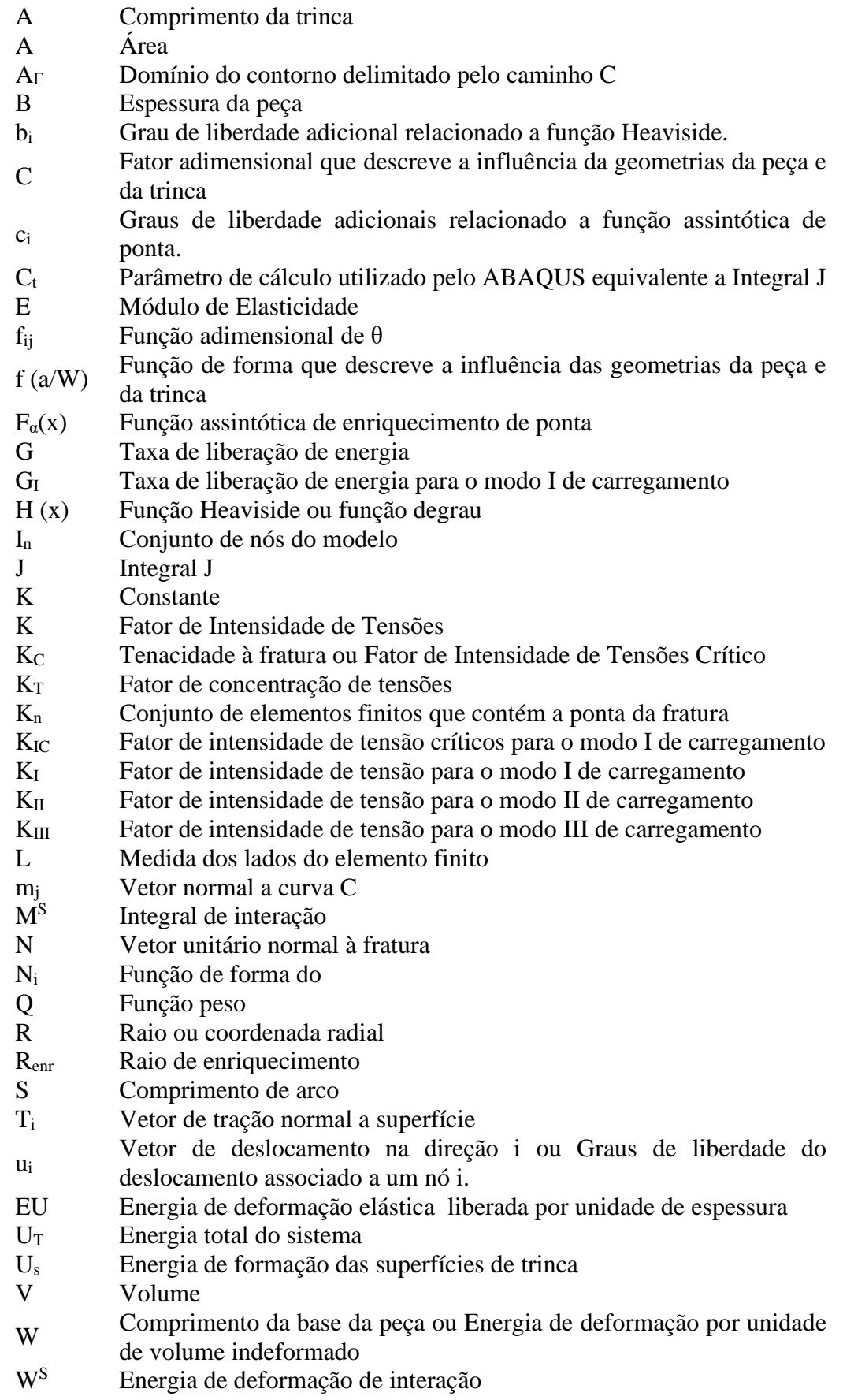

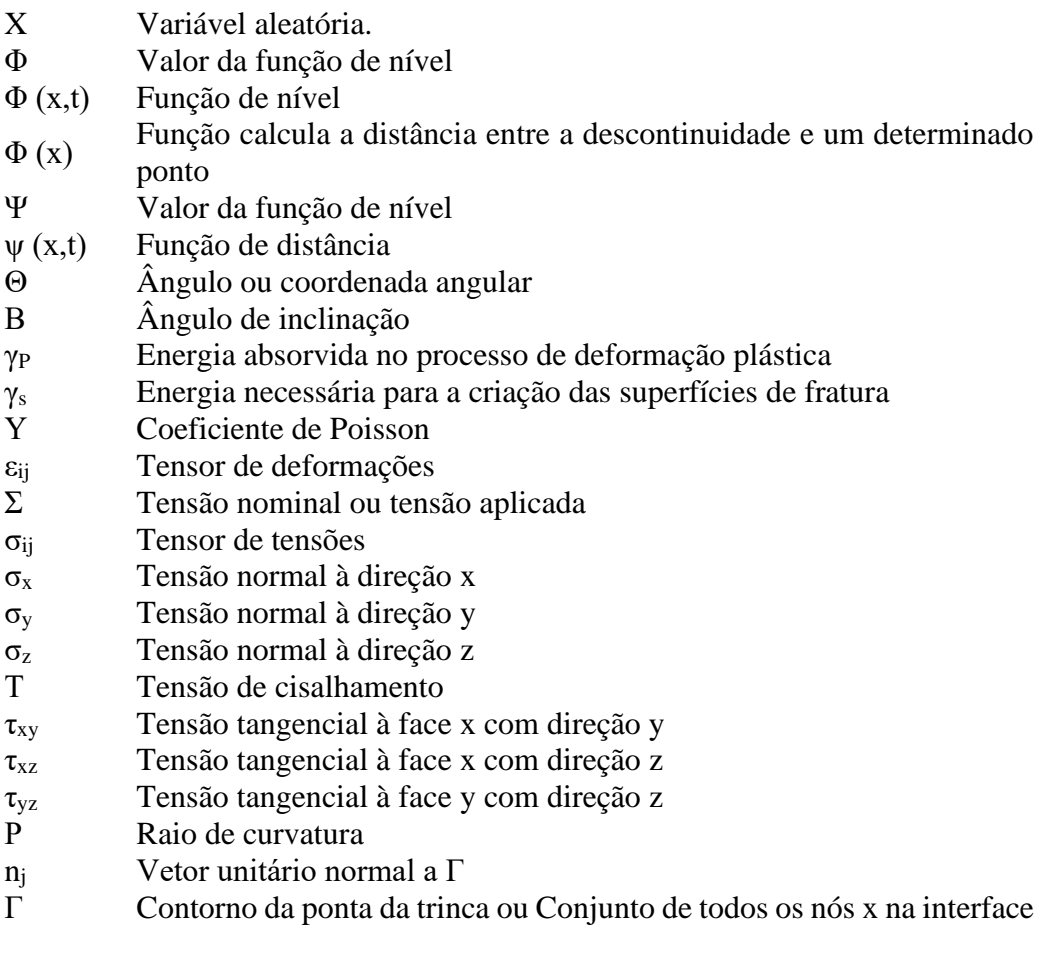

# <span id="page-24-0"></span>**1 Introdução**

Elementos estruturais podem conter trincas ou descontinuidades como um defeito inerente ao material, decorrente dos processos de fabricação ou de construção da estrutura e até mesmo devido ao funcionamento dos componentes em condições de serviço. Para estes materiais, a teoria da elasticidade não é suficiente para prever o instante de colapso estrutural, pois, nos tradicionais conceitos de resistência dos materiais, as propriedades de resistência ao escoamento e à ruptura não consideram a resistência à fratura do elemento. Com o intuito de minimizar os danos decorrente dos processos de fraturamento, surgiu uma área científica dedicada ao estudo aprofundado dos mecanismos de ruína e à prevenção da fratura chamada de Mecânica da Fratura (SILVA, 2007).

Sob certas condições de serviço, um defeito, mesmo de dimensões muito pequenas, pode levar a falhas catastróficas (MEDINA, 2014). Um exemplo clássico de falha estrutural em decorrência de fraturamento na estrutura foram os acidentes com os navios cargueiros produzidos pelos Estados Unidos na época da segunda guerra mundial, os Liberty Ships. Os navios tiveram seus cascos partidos ao meio, conforme ilustrado na [Figura 1](#page-25-0) (a), devido à propagação de fratura (SILVA, 2015). Outro exemplo de acidente clássico envolvendo falhas de projeto com relação ao aparecimento de fraturas deu-se em 1967, na Silver Bridge, nos Estados Unidos [\(Figura 1](#page-25-0) (b)). Com a ruptura de uma das correntes, toda a estrutura colapsou, causando a morte de 46 pessoas. O desastre da ponte Silver Bridge tornou-se um marco, pois foi a primeira estrutura civil a ter o colapso investigado com aplicação dos conceitos modernos da Mecânica da Fratura (CONGRO, 2017).

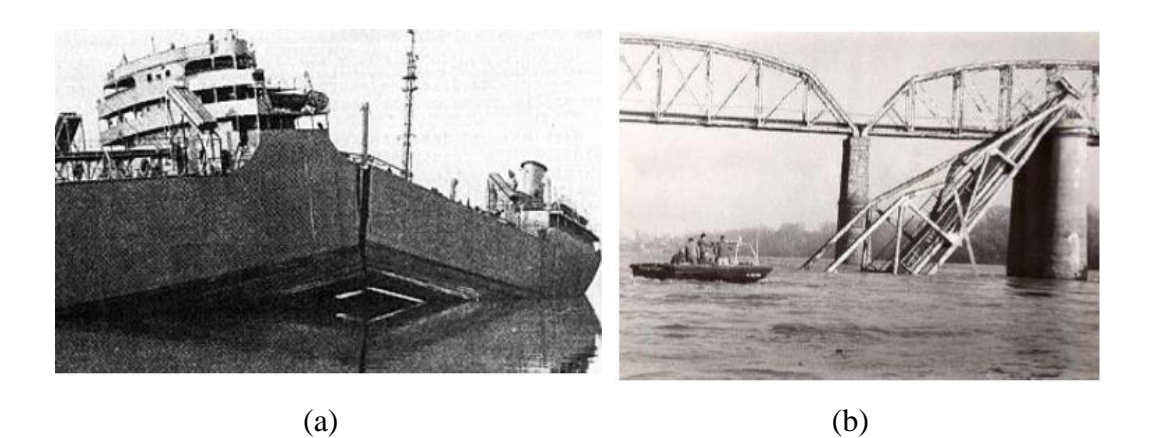

<span id="page-25-0"></span>Figura 1 – Exemplo de falhas por fraturamento. (a) Navio Liberty Ship e (b) Silver Bridge (EUA).

Fonte: SILVA, 2015 e BITTENCOURT, 2005.

O chamado triângulo da Mecânica da Fratura, ilustrado na [Figura 2,](#page-25-1) indica as três importantes variáveis que um projeto, com base nestes conceitos, deve seguir.

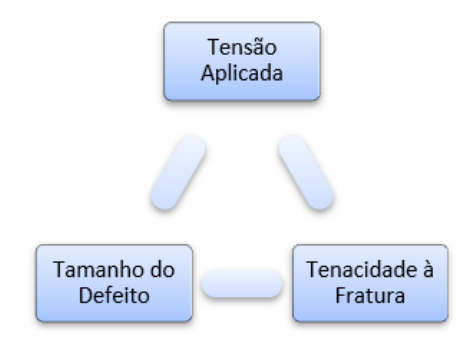

Figura 2 - Triângulo da Mecânica da Fratura.

Fonte: Adaptado de ANDERSON, 2005.

<span id="page-25-1"></span>A Mecânica da Fratura propõe, então, a utilização de alguns parâmetros associados à propagação de fraturas, dentre eles o Fator de Intensidade de Tensões (FIT), que leva em conta a tensão aplicada na estrutura e o tamanho do defeito. Com base neste fator, pode-se tomar decisões a respeito da segurança da estrutura, comparando seu valor com o valor de tenacidade à fratura (KC) do material. Para materiais com baixa tenacidade, o mecanismo que governa a falha da estrutura é a fratura frágil. Neste caso, a tensão crítica de falha varia de forma linear com a tenacidade. Este problema é tratado na Mecânica da Fratura Linear Elástica (MFLE) (SOARES, 1997).

Para problemas de geometria simples, os FITs podem ser determinados através de soluções tabeladas (disponíveis na literatura), analiticamente ou, em alguns casos, por meio de métodos semi-empíricos. Porém, para problemas práticos de engenharia, onde se deseja maior precisão nas soluções, é indispensável o uso de métodos numéricos.

Atualmente existem diferentes métodos numéricos desenvolvidos para avaliação de problemas no âmbito da mecânica da fratura e um método que tem garantido grandes progressos nos estudos desta área é o Método dos Elementos Finitos (MEF).

No presente trabalho, com base nos conceitos da MFLE, procurou-se então avaliar os FITs obtidos a partir da análise numérica de três diferentes exemplos de placas fraturadas. Para tal, utilizou-se duas técnicas de modelagem em Elementos Finitos criadas especialmente para avaliação de corpos fraturados: Elementos quarter-points e o Método dos Elementos Finitos Enriquecidos (XFEM). Entre muitos softwares de analises pelo MEF existentes no mercado, o ABAQUS foi escolhido por carregar em seu pacote comercial estas duas técnicas de modelagem.

#### <span id="page-26-0"></span>**1.1 Motivação**

Diante do contexto apresentado acima, pode-se destacar a importância desta ciência para os diferentes ramos da engenharia. Os principais conceitos da Mecânica da Fratura foram criados nas últimas décadas do século XX, e o fato desta disciplina ser considerada recente impulsiona o desenvolvimento de estudos científicos nesta área. Além disso, com o avanço tecnológico é possível avaliar problemas cada vez mais complexos através dos softwares de análises numéricas e, de modo a evitar que problemas de fissuração possam comprometer o bom funcionamento dos elementos, as simulações para verificação de aberturas de fissuras tornam-se fundamentais para garantir a durabilidade das estruturas. Por este motivo, no presente trabalho pretende-se avaliar os Fatores de Intensidade de Tensões em Corpos Fraturados, contribuindo assim para o desenvolvimento deste tema.

### <span id="page-27-0"></span>**1.2 Objetivo**

Este trabalho tem como objetivo avaliar os Fatores de Intensidade de Tensões de Corpos Fraturados com base nos conceitos da Mecânica da Fratura Linear Elástica (MFLE). Os casos estudados foram analisados a partir da aplicação de duas técnicas de modelagem pelo Método dos Elementos Finitos (Elementos quarterpoints e Método dos Elementos Finitos Estendidos - XFEM) no programa ABAQUS. Por fim, por causa das limitações das simulações com o uso do XFEM no programa ABAQUS, os FITs serão avaliados conforme a descrição abaixo:

- Análise bidimensional e tridimensional com Elementos quarterpoints;
- Análise tridimensional com XFEM.

A conclusão do trabalho dar-se-á pela análise dos prós e contras dos métodos de avaliação estudados e pela comparação dos resultados fornecidos pelos modelos numéricos e os resultados obtidos a partir de soluções clássicas, disponíveis na literatura.

# <span id="page-27-1"></span>**1.3 Organização da Dissertação**

O presente trabalho é composto por sete capítulos, incluindo esta introdução.

O Capítulo 2 é destinado as revisões bibliográficas. Foram apresentados os conceitos da Mecânica da Fratura necessários para o desenvolvimento deste trabalho, relacionados com o Fator de Intensidade de Tensões e assumindo as hipóteses de Mecânica da Fratura Linear Elástica.

O Capítulo 3, inicialmente, traz uma breve introdução sobre a Mecânica da Fratura Computacional. Em seguida, são apresentadas as técnicas de Modelagem em Elementos Finitos utilizadas no trabalho: Elementos quarter-points (2D e 3D) e o Método dos Elementos Finitos Estendidos, incluindo as principais características de cada método, as vantagens e desvantagens associadas ao uso de cada um destes e as limitações do uso do XFEM no ABAQUS.

O Capítulo 4 apresenta a metodologia de cálculo dos FITs no ABAQUS, para cada caso de aplicação: análises bidimensionais e análises tridimensionais.

No Capítulo 5 encontram-se os exemplos avaliados no trabalho e os aspectos gerais das modelagens bidimensionais e tridimensionais. Para validar os resultados obtidos com o uso de cada técnica e também avaliar as vantagens do emprego de cada uma destas para a obtenção dos FITs, os casos analisados são exemplos clássicos da mecânica da fratura, que possuem soluções, indicadas ao longo do texto, bem definidas na literatura.

No Capítulo 6 são apresentados os modelos desenvolvidos de cada exemplo, a análise dos resultados de FIT fornecidos pelo ABAQUS com o método da integral de domínio e, por fim, a comparação dos resultados analíticos com os resultados obtidos com o estudo de convergência de malha para cada caso.

O Capítulo 7 traz as considerações finais do trabalho com base nas análises realizadas e apresentadas no Capítulo 6 e as sugestões para trabalhos futuros nesta área de estudo. O último capítulo apresenta as referências bibliográficas utilizadas como base para o desenvolvimento desse trabalho.

# <span id="page-29-0"></span>**2 Mecânica da Fratura**

A Mecânica da Fratura é a área da mecânica clássica que estuda o comportamento de materiais e processos mecânicos que podem resultar na propagação de fissuras e fendas, levando finalmente à falha do elemento estrutural (CONGRO, 2017). Existem diversas áreas de atuação neste campo, sendo as principais: a Mecânica da Fratura Linear Elástica (MFLE) e a Mecânica da Fratura Elasto-Plástica (MFEP).

A ductilidade é a propriedade que representa a habilidade de um material em experimentar deformação plástica antes que ocorra a ruptura. Materiais frágeis sofrem pouca ou nenhuma deformação antes de chegarem à ruptura, enquanto os materiais dúcteis conseguem suportar grandes deformações até atingirem o limite de ruptura. Segundo MEDINA (2014), para materiais de engenharia, são possíveis dois modos de fratura: fratura dúctil e fratura frágil, conforme descrito abaixo.

- Fratura Frágil: a propagação da fratura é denominada instável, pois uma vez iniciada ocorre espontaneamente, sem o acréscimo da tensão externa atuante. Nesse caso a propagação pode ocorrer de maneira brusca e rápida, com pouca/nenhuma deformação plástica, conforme exemplo ilustrado na [Figura 3](#page-30-0) (a).
- Fratura dúctil: a propagação da trinca tem uma fase estável (associada ao aumento da tensão externa atuante), durante a qual resiste a pequenas perturbações sem propagar-se bruscamente. Esse processo ocorre de maneira lenta, onde o material pode suportar grandes deformações antes da ruptura, conforme ilustrado na [Figura 3](#page-30-0) (b).

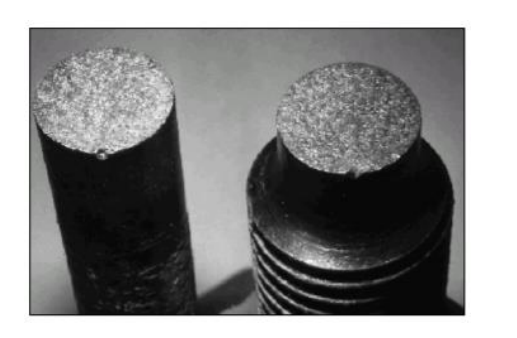

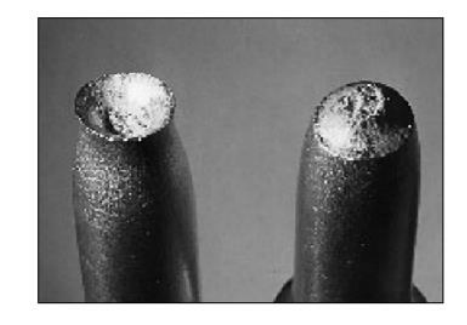

Figura 3 – Fratura frágil (a) e Fratura dúctil (b). Fonte: FERREIRA, 2013.

 $(a)$  (b)

<span id="page-30-0"></span>Quando um elemento fraturado é submetido a carregamento, a geometria da trinca faz com que a concentração de tensões se localize em sua ponta, desencadeando a formação de uma zona plástica nessa região. O tamanho da zona plástica formada é determinante para a escolha da área que é mais adequada ao problema analisado. A MFLE é aplicável na análise de materiais frágeis ou quase frágeis, nos quais a zona plástica formada é pequena em relação às dimensões do corpo trincado, conforme ilustrado na [Figura 4](#page-30-1) (a). Já a MFEP é aplicável na análise de materiais dúcteis, nos quais a zona plástica assume valores significativos em relação a dimensão da peça, conforme ilustração da [Figura 4](#page-30-1) (b).

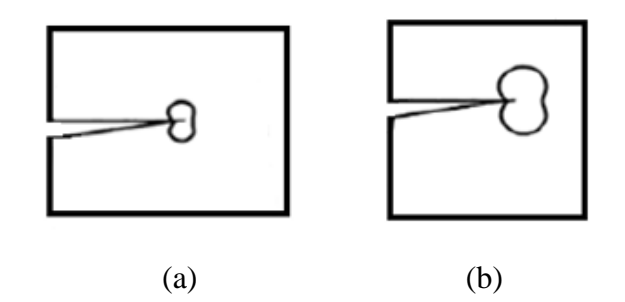

<span id="page-30-1"></span>Figura 4 – Deformação plástica na ponta da fratura. (a) pequena e (b) grande.

Fonte: Adaptado de PATEL, 2009.

A região de deformação plástica possui alta concentração de tensões, que é reduzida de acordo com a distância da ponta da trinca e, que tende ao infinito quando a distância é nula. A [Figura 5](#page-31-2) demonstra detalhadamente a distribuição de tensões normais na ponta da fratura.

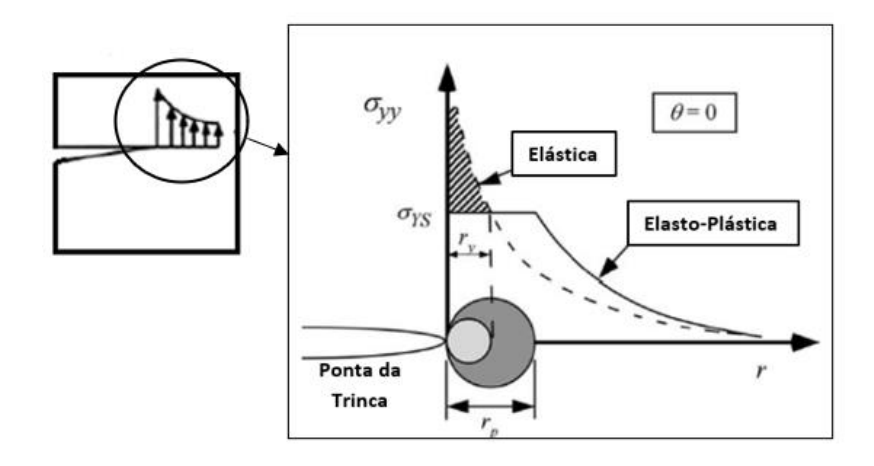

Figura 5 – Distribuição de tensões na ponta da fratura.

<span id="page-31-2"></span>A MFLE avalia os mecanismos de fratura com base em conceitos da teoria da elasticidade linear. A aplicação da teoria é válida pois a deformação plástica formada na ponta da fratura é tão pequena, que sob certas condições, pode ser desconsiderada. Já na MFEP, como a deformação plástica é significativa, deve-se incluir a não linearidade do material na avaliação.

Nos itens a seguir serão apresentados os principais conceitos da Mecânica da Fratura Linear Elástica, objeto de estudo do presente trabalho.

### <span id="page-31-0"></span>**2.1 Mecânica da Fratura Linear Elástica**

### <span id="page-31-1"></span>**2.1.1 Fator de Concentração de Tensões**

A partir da análise de uma placa infinita, ilustrada na [Figura 6,](#page-32-1) contendo um furo elíptico vazante, C.E. INGLIS (1913) demonstrou que a tensão normal na extremidade do eixo maior da elipse (ponta A) é majorada de acordo com a equação [\(1\)](#page-32-2), onde ρ é o raio de curvatura na ponta do entalhe e σ é a tensão de tração aplicada à placa.

Fonte: Adaptado de XAVIER, 2013.

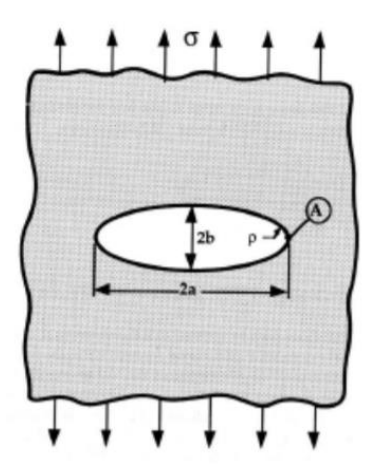

<span id="page-32-1"></span>Figura 6 – Furo elíptico vazante em uma placa infinita sujeita à tração.

Fonte: MIRANDA, 2015.

<span id="page-32-2"></span>
$$
\frac{\sigma_A}{\sigma} = 1 + 2\frac{a}{b} = K_T \tag{1}
$$

Como o raio de curvatura (ρ) na extremidade da elipse é muito menor que a dimensão da trinca, a equação [\(1\)](#page-32-2) pode ser simplificada para a expressão [\(2\)](#page-32-3), onde K<sup>T</sup> é o Fator de Concentração de Tensões, que quantifica o efeito da geometria do entalhe nas tensões lineares elásticas que atuam em sua ponta. Numa primeira análise, isso significa que as fraturas, quando presentes, devem ser mantidas com o menor tamanho possível e que, quanto maior o raio de curvatura, menor será a severidade das concentrações de tensões (MEDINA, 2014).

<span id="page-32-3"></span>
$$
K_T = 1 + 2 \sqrt{\frac{a}{\rho}} \tag{2}
$$

## <span id="page-32-0"></span>**2.1.2 Resistência à ruptura de corpos fraturados**

GRIFFITH (1920) foi um dos primeiros autores a estudar e desenvolver um método bem-sucedido para a análise de fraturas. O método foi formulado a partir da avaliação de uma placa infinita contendo uma fratura elíptica, ilustrada na [Figura](#page-33-0)  [7.](#page-33-0)

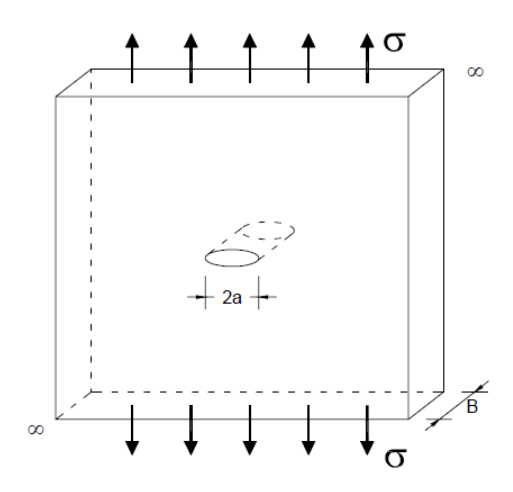

Figura 7 – Placa infinita com trinca vazante do Modelo de Griffith. Fonte: ÁVILA, 2013.

<span id="page-33-0"></span>Ele observou que, quando a placa de material elástico é tensionada, há um balanço energético entre o decréscimo da energia de deformação e o aumento da energia de superfície decorrente da presença de uma trinca. Para uma unidade de comprimento de trinca (*∂a*) sob condições de equilíbrio, o balanço energético de Griffith pode ser expresso conforme a equação [\(3\)](#page-33-1) abaixo, onde, *U<sup>T</sup>* é a energia total do sistema, *U<sup>E</sup>* é a energia de deformação elástica e *U<sup>s</sup>* é a energia de formação das superfícies de trinca.

<span id="page-33-1"></span>
$$
\frac{\partial U_T}{\partial a} = \frac{\partial U_E}{\partial a} + \frac{\partial U_S}{\partial a} = 0
$$
 (3)

Dessa forma, a fratura existente cresce à medida que o sistema fornecesse o adicional necessário de energia de superfície. No nível atômico, isso significa que as forças de atração entre os átomos próximos a ponta da fratura recebem energia suficiente para se separarem, resultando na propagação da trinca, conforme ilustrado na [Figura 8.](#page-34-0)

Usando a análise desenvolvida por C.E. INGLIS (1913), GRIFFITH (1920) chegou na expressão [\(4\)](#page-34-1) abaixo onde *U<sup>E</sup>* é a energia de deformação elástica liberada por unidade de espessura. O ganho de energia com formação das superfície de fratura (*Us)* é dada pela equação [\(5\)](#page-34-2), onde *2a* é a dimensão da trinca do problema e *γ<sup>s</sup>* é a energia necessária para a formação das superfícies de fratura (ÁVILA, 2013).

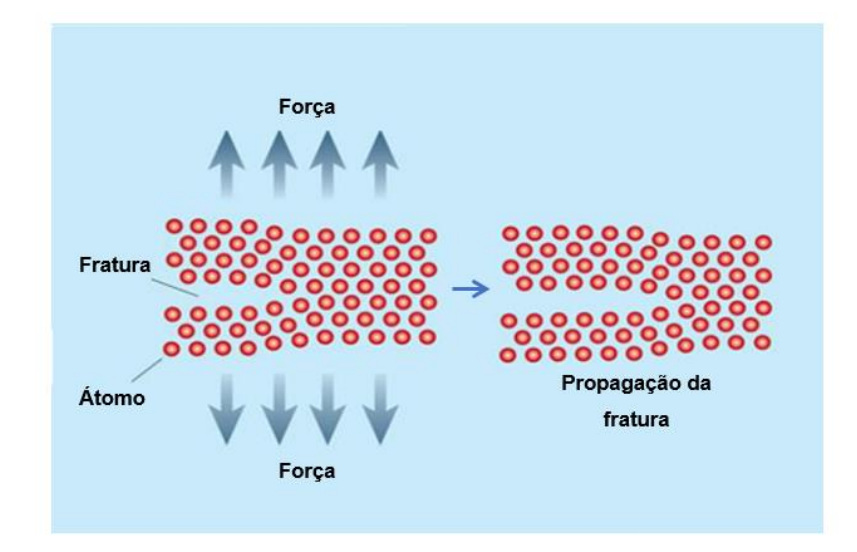

<span id="page-34-0"></span>Figura 8 – Propagação de fratura: nível atômico.

Fonte: Adaptado de ZIMMERMAN, 2002.

<span id="page-34-2"></span><span id="page-34-1"></span>
$$
U_E = -\frac{1}{2} \frac{\pi \sigma^2 a^2}{E} \tag{4}
$$

$$
U_s = 2a\gamma_s \tag{5}
$$

Substituindo as equações [\(4\)](#page-34-1) e [\(5\)](#page-34-2) na equação [\(3\)](#page-33-1), obtêm-se a expressão (6) para a tensão de fratura de um material no estado plano de tensões, ou seja, espessuras finas de placa. No caso de materiais no estado plano de deformações (grandes espessuras de placas), deve-se considerar a restrição a deformação ao longo da direção transversal do elemento. Dessa maneira, a tensão de ruptura é dada pela equação [\(7\)](#page-34-3) abaixo.

É importante ressaltar que as equações foram obtidas a partir da avaliação de um material no regime elástico, sendo válidas apenas para os casos de materiais idealmente frágeis, onde, *E* é o módulo de elasticidade do material, *a* é o comprimento de fratura e *ν,* o coeficiente de Poisson.

Estado Plano de Tensão (EPT): 
$$
\sigma = \sqrt{\frac{2E \gamma_s}{\pi a}}
$$
 (6)

<span id="page-34-3"></span>Estado Plano de Deformação (EPD): 
$$
\sigma = \sqrt{\frac{2E \gamma_s}{\pi a (1 - v^2)}}
$$
 (7)

Segundo ÁVILA (2013), OROWAN (1949) reconheceu a necessidade de se ampliar o critério de Griffith para a avaliação de materiais elasto-plásticos e sugeriu que as equações fossem modificadas, introduzindo o trabalho plástico (*γP*). Dessa maneira, a expressão (6) foi modificada para a equação [\(8\)](#page-35-1) abaixo, onde a energia de fratura corresponde a energia absorvida no processo de deformação plástica mais a energia necessária para a criação de superfícies de trincas.

<span id="page-35-1"></span>
$$
\sigma = \sqrt{\frac{2E(\gamma_p + \gamma_s)}{\pi a}}
$$
\n(8)

Na prática determinar o trabalho plástico se mostrou um processo trabalhoso e a expressão [\(8\)](#page-35-1) sugerida por OROWAN (1949), ainda era de difícil aplicação.

### <span id="page-35-0"></span>**2.1.3 Taxa de Liberação de Energia**

Em 1956, IRWIN (1956) propôs um modelo equivalente ao de GRIFFITH (1920), mais conveniente para resolução de problemas de engenharia. Ele considerou que a energia elástica total liberada durante o processo de crescimento das fraturas é a soma das parcelas das energias de deformação plástica do material e de criação das superfícies de fratura, respectivamente *γ<sup>P</sup>* e *γS.* (ÁVILA, 2013).

Segundo ÁVILA (2013) a taxa de liberação de energia elástica (G) representa a fonte de energia para o processo de propagação de fratura, ou seja, energia elástica por unidade de comprimento da trinca, conforme a expressão [\(9\)](#page-35-2) abaixo.

<span id="page-35-2"></span>
$$
G = -\frac{\partial U_E}{\partial a} \tag{9}
$$

Assim, a taxa de liberação de energia é dada pela expressão [\(10\)](#page-35-3).

<span id="page-35-3"></span>
$$
G = \frac{\pi \sigma^2 a}{E^*}
$$
 (10)

onde:

EPT: 
$$
E^* = E \tag{11}
$$

$$
E^* = \frac{E}{1 - v^2} \tag{12}
$$
### **2.1.4 Fatores de Intensidade de Tensões**

Na MFLE existem três modos de deslocamento de fissura, ilustrados n[a Figura](#page-36-0)  [9.](#page-36-0) Os deslocamentos característicos de cada modo dependem da natureza dos esforços aplicados na extremidade do defeito e da forma como cada uma das superfícies da fissura se move em relação a direção do carregamento.

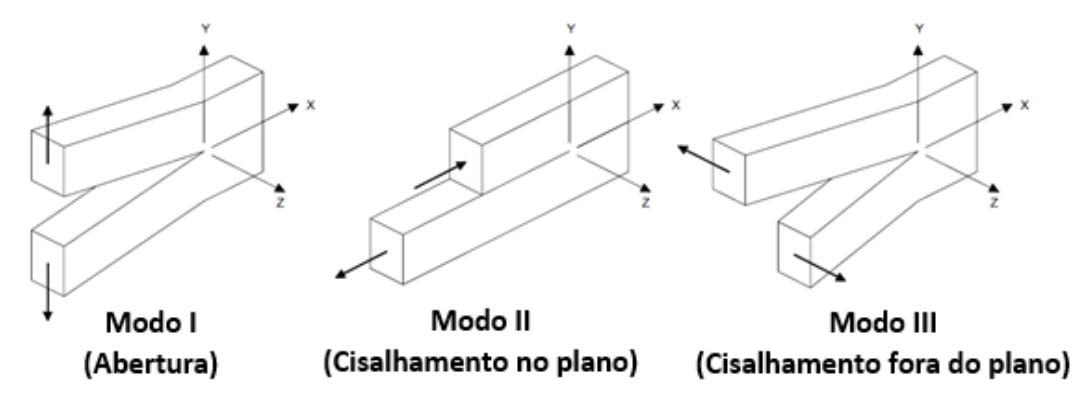

<span id="page-36-0"></span>Figura 9 – Modos de carregamento atuantes na fratura: Modo I, Modo II e Modo III. Fonte: Adaptado de ÁVILA, 2013.

No Modo I, o plano de abertura é perpendicular à força normal, resultando no afastamento das superfícies da fratura; no Modo II, o plano de abertura é sujeito a um esforço cisalhante, resultando no deslizamento de uma superfície de fratura sobre a outra e no Modo III, a abertura da fissura ocorre devido as forças que atuam em direções opostas, perpendiculares ao plano do papel, e que causam um efeito de "rasgamento" no elemento.

O campo de tensões para o modo I de carregamento, em uma chapa de material elástico linear que contém uma trinca de comprimento a, submetida a tração (σ) perpendicular ao plano na trinca, conforme modelo ilustrado na [Figura 10,](#page-37-0) e considerando os eixos de coordenadas polares como a origem da ponta da trinca, é dado pela equação [\(13\)](#page-36-1).

<span id="page-36-1"></span>
$$
\sigma_{ij} = \left(\frac{k}{\sqrt{r}}\right) f_{ij}(\theta) \tag{13}
$$

onde *σij* é o tensor de tensões, k é uma constante, *r* e *θ* são as coordenadas polares do ponto de interesse e *fij* é uma função adimensional de *θ*, que depende da geometria da fratura e do corpo trincado.

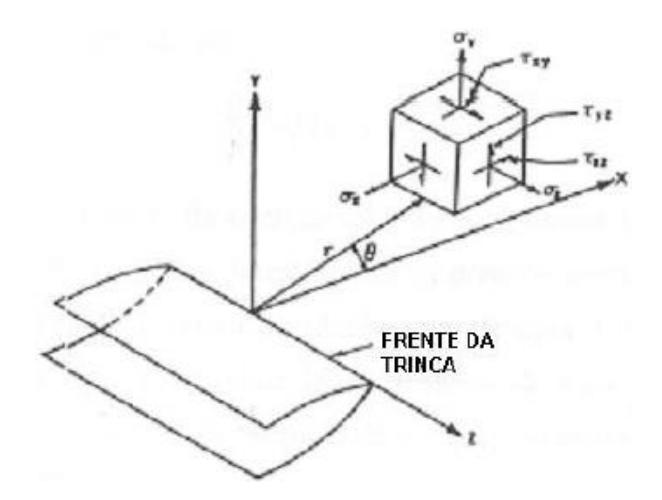

Figura 10 – Campo de tensões na vinhança da ponta de uma trinca. Fonte: FORTES, 2003.

<span id="page-37-0"></span>Segundo SILVA (2015), IRWIN (1957) e WILLIAMS (1957), substituíram por vias diferentes, a constante k pelos Fatores de Intensidade de Tensões (FIT), definido como um parâmetro que quantifica as tensões e que mede o nível de deformação na ponta da fratura de um corpo com comportamento linear elástico. O FIT é dado pela equação [\(14\)](#page-37-1) abaixo.

<span id="page-37-1"></span>
$$
K = k\sqrt{2\pi} \tag{14}
$$

Como as constantes k e fij dependem do modo de carregamento, para cada um haverá um FIT correspondente, sendo eles: K<sub>I</sub> para o modo de carregamento de abertura,  $K_{II}$  para o modo de cisalhamento no plano e  $K_{III}$  para o modo de cisalhamento fora do plano.

Segundo FORTES (2003) a partir das soluções clássicas para tensões definidas por meio do FIT (K), pode-se observar que as tensões locais poderiam crescer até atingir valores extremamente altos quando o raio r se aproximasse de 0 (1/√r tende ao infinito e os demais termos da equação permanecem finitos ou próximos de zero), o que não acontece pois a ponta da fratura sofre deformação plástica. Sendo assim, as equações só são válidas próximas à ponta da fratura, onde a singularidade 1/√r domina o campo de tensões.

O campo de tensões para o exemplo da [Figura 10](#page-37-0) (Modo I de abertura) é dado pelas expressões [\(15\)](#page-38-0), [\(16\)](#page-38-1), [\(17\)](#page-38-2) e [\(18\)](#page-38-3).

$$
\sigma_x = \frac{K_I}{\sqrt{2\pi r}} \cos\frac{\theta}{2} \left[ 1 - \text{sen} \frac{\theta}{2} \text{ sen} \frac{3\theta}{2} \right] \tag{15}
$$

$$
\sigma_y = \frac{K_I}{\sqrt{2\pi r}} \cos\frac{\theta}{2} \left[ 1 + \text{sen} \frac{\theta}{2} \text{ sen} \frac{3\theta}{2} \right] \tag{16}
$$

$$
\tau_{xy} = \frac{K_I}{\sqrt{2\pi r}} \cos\frac{\theta}{2} \operatorname{sen} \frac{\theta}{2} \cos\frac{3\theta}{2} \tag{17}
$$

<span id="page-38-5"></span><span id="page-38-4"></span><span id="page-38-3"></span><span id="page-38-2"></span><span id="page-38-1"></span><span id="page-38-0"></span>
$$
\tau_{xz} = \tau_{yz} = 0 \tag{18}
$$

Para o estado plano de tensão, a distribuição de tensão na direção da espessura (σz) é apresentada na equação [\(19\)](#page-38-4) e para o estado plano de deformação é apresentada na equação [\(20\)](#page-38-5).

$$
\sigma_z = 0 \tag{19}
$$

Estado Plano de Deformação 
$$
\sigma_z = v(\sigma_x + \sigma_y)
$$
 (20)

A equação do FIT [\(15\)](#page-38-0) é válida para o caso de placas infinitas, onde as componentes de tensão podem ser determinadas em função de r e θ. No caso de placas finitas, deve-se considerar um fator multiplicativo na equação, conforme demonstrado na expressão [\(21\)](#page-38-6) (SILVA 2015).

<span id="page-38-6"></span>
$$
K = f\left(\frac{a}{W}\right)\sigma\sqrt{\pi a} \tag{21}
$$

onde *σ* é a tensão aplicada na peça e a função de forma *f (a/W)* é um fator adimensional que descreve a influência da geometria da peça (*W*) e da trinca (*a*) no campo de tensões. Existem diversas funções de forma para diversas configurações de corpos de provas disponíveis na literatura.

Fazendo uma comparação entre o Fator de Concentração de Tensões (K<sub>T</sub>) e o Fator de Intensidade de Tensões  $(K)$ ,  $K_T$  considera variáveis geométricas em suas formulações e K incorpora além das variáveis geométricas, o nível de tensões em sua formulação, trazendo dessa maneira mais informações sobre a análise (FORTES, 2003).

Segundo ÁVILA (2013) a abordagem do balanço energético de Griffith resultou na equação [\(22\)](#page-39-0) para a Taxa de Liberação de Energia e a abordagem do Fator de Intensidade de Tensões (K) no Modo I de carregamento. Enquanto a abordagem de IRWIN (1957) e WILLIAMS (1957), para a mesma geometria de placa e de trinca resultou na equação [\(23\)](#page-39-1).

<span id="page-39-0"></span>
$$
G_I = \frac{\sigma^2 \pi a}{E^*}
$$
 (22)

<span id="page-39-1"></span>
$$
K_I = \sigma \sqrt{\pi a} \tag{23}
$$

Como o FIT é um parâmetro de análise local de fraturas, ele pode ser relacionado a Taxa de Liberação de Energia, que descreve o comportamento global da estrutura, conforme a equação [\(24\)](#page-39-2).

<span id="page-39-3"></span><span id="page-39-2"></span>
$$
G_I = \frac{{K_I}^2}{E^*}
$$
 (24)

No caso de modo misto de carregamento, a Taxa de Liberação de Energia é dada pela expressão [\(25\)](#page-39-3) abaixo.

$$
G = \frac{{K_I}^2}{E^*} + \frac{{K_{II}}^2}{E^*} + \frac{{K_{III}}^2}{2\mu}
$$
 (25)

onde *μ* é o módulo de cisalhamento do material.

## **2.1.4.2 Critério de Fratura de um material - K<sup>c</sup>**

A MFLE tem como premissa básica que uma fratura pré-existente começará a se propagar se a amplitude do campo de tensões, na vizinhança imediata a ponta da trinca, atingir um valor crítico, chamado de tenacidade à fratura ou Fator de Intensidade de Tensões Crítico. Segundo MEDINA (2014), em condições de estado plano de deformações, este valor recebe a denominação de  $(K_c)$  e corresponde ao valor máximo do FIT, em função da espessura do material. Na medida que se aumenta a espessura do material, atinge-se o estado plano de deformação, e o valor

de K<sup>c</sup> se torna uma constante e assim pode ser considerado uma propriedade do material. A [Figura 11](#page-40-0) mostra a relação entre  $K_c$  e a espessura do material.

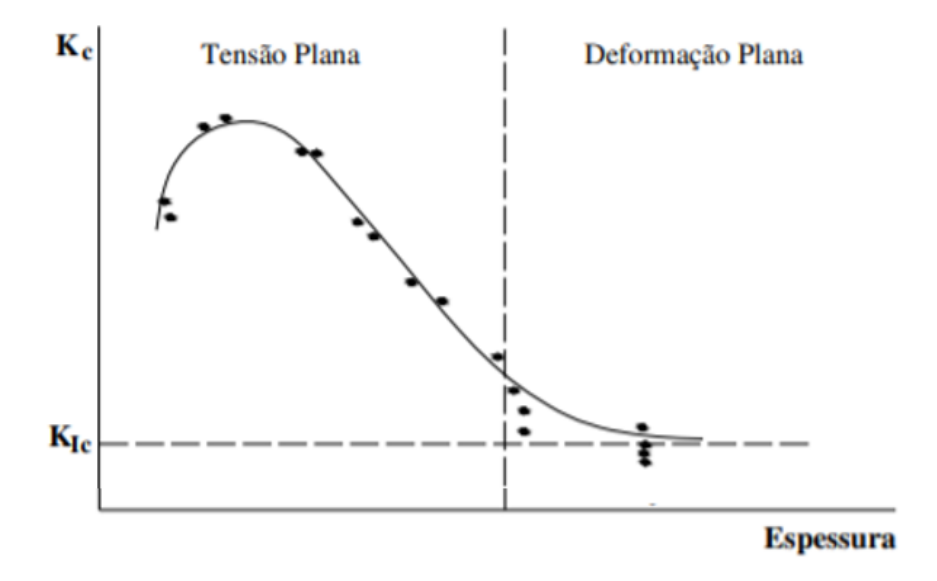

Figura 11 – Relação  $K_I$  vc. Espessura do elemento. Fonte: Adaptado de PACHECO, 2013.

<span id="page-40-0"></span>Como os testes desenvolvidos estão associados ao Modo I dos modos fundamentais de deformação, o valor crítico é chamado de K<sub>IC</sub>, que representa a resistência inerente do material a falha, na presença de uma trinca, sob condições de deformação plana. A MFLE se aplica às trincas ideais com uma ponta de raio nulo, isso significa que todos os defeitos possíveis no componente são tratados como trincas agudas. A determinação de KIC deve atender ao critério definido pela equação [\(26\)](#page-40-1), estabelecido pela norma ASTM E1820 e que tem por objetivo garantir a condição de deformação plana (MEDINA, 2014).

<span id="page-40-1"></span>
$$
a, B, (W - a) \ge 2.5 \left(\frac{K_{IC}}{\sigma_{ys}}\right)^2 \tag{26}
$$

onde *a* é o comprimento da trinca, *B* é a espessura da peça e *W* é o comprimento da base da peça.

### **2.1.4.3 A Integral J**

Segundo MARIO (2009), RICE (1968) propôs a Integral J como um parâmetro de avaliação da tenacidade a fratura utilizando a teoria de deformação plástica e a hipótese de elasticidade não linear. Enquanto a MFLE se restringe ao estudo de materiais de comportamento elástico-linear, alguns materiais da engenharia apresentam comportamento não-linear. A [Figura 12](#page-41-0) ilustra o comportamento à tração de um material elástico não-linear e de um material elasto-plástico.

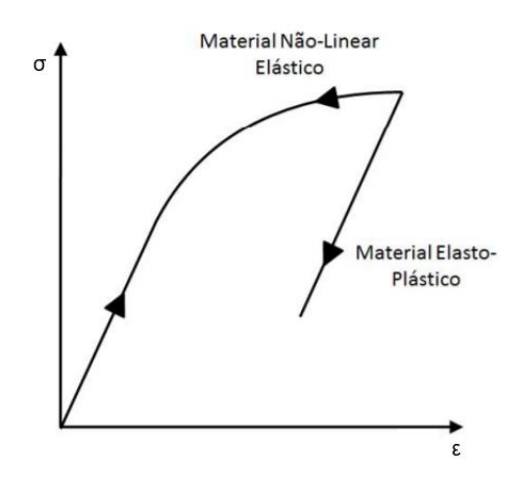

<span id="page-41-0"></span>Figura 12 – Comparação esquemática do comportamento tensão *x* deformação de materiais elásticos não-lineares e materiais elasto-plásticos. Fonte: ANDERSON, 2005.

Para o caso de carregamento crescente, os materiais apresentam a mesma curva de tensão *x* deformação, e para o caso de descarregamento, enquanto o material elástico não-linear retorna pela mesma curva, o material elasto-plástico segue uma curva de descarregamento linear com inclinação igual ao seu módulo de elasticidade. Dessa maneira, enquanto não houver descarregamento, a hipótese de igualdade entre um material elástico não-linear e elasto-plástico permanece válida. Sob essa condição, a teoria da deformação plástica é equivalente a elasticidade nãolinear (MARIO, 2009).

Ao analisar uma trinca em um material não linear, RICE (1968) evidenciou que a taxa de liberação de energia poderia ser representada por uma integral de linha que independe do caminho de integração, conforme ilustrado na [Figura 13](#page-42-0) e [Figura](#page-42-1)  [14.](#page-42-1) A equação [\(27\)](#page-42-2) apresenta a integral de linha para um sistema bidimensional.

<span id="page-42-2"></span>
$$
J = \int_{\Gamma} \left( W \, dy - T_i \frac{\partial u_i}{\partial x} \right) dS \tag{27}
$$

onde *Г* denota um contorno fechado em torno da extremidade da fratura, que tem início na face inferior da trinca e termina em sua face superior, conforme ilustrado na [Figura 13,](#page-42-0) *W* é a energia de deformação por unidade de volume indeformado (expressão [\(28\)](#page-42-3)), *T<sup>i</sup>* é o vetor de tração normal a superfície (expressão [\(29\)](#page-42-4)), *u<sup>i</sup>* é o deslocamento na direção *x* e *ds* é o comprimento do incremento ao longo do contorno.

$$
W = \int \sigma_{ij} d\varepsilon_{ij} = \frac{1}{2} \sigma_{ij} \varepsilon_{ij}
$$
 (28)

<span id="page-42-4"></span><span id="page-42-3"></span>
$$
T_i = \sigma_{ij} n_j \tag{29}
$$

onde *σij* e *εij* são os tensores de tensão e deformação, respectivamente e *n<sup>j</sup>* são as componentes do vetor unitário normal a *Г*.

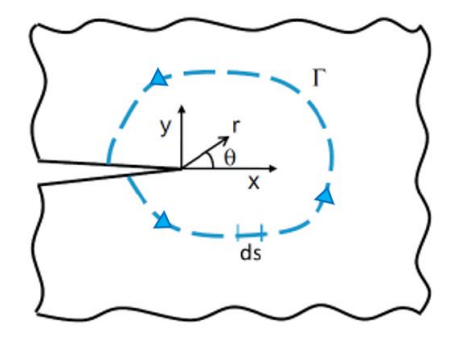

<span id="page-42-0"></span>Figura 13 – Contorno de integração fechado anti-horário para determinação da Integral J. Fonte: Adaptado de DIAS, 2017.

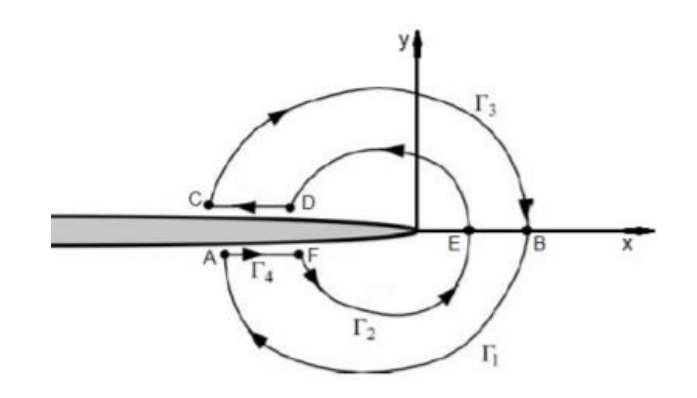

<span id="page-42-1"></span>Figura 14 – Independência do caminho da Integral J Fonte: ANDERSON, 2005

Admitindo um material com comportamento elástico-linear, a Integral J é equivalente a taxa de liberação de energia de Griffith (equação [\(30\)](#page-43-0)) e pode ser relacionada com o FIT, conforme a expressão [\(31\)](#page-43-1).

$$
J = G = \frac{dU}{da} \tag{30}
$$

<span id="page-43-1"></span><span id="page-43-0"></span>
$$
J = \frac{K_l^2}{E^*}
$$
\n<sup>(31)</sup>

Para um problema de carregamento misto generalizado, a integral J tem a relação:

<span id="page-43-2"></span>
$$
J = \frac{K_l^2}{E^*} + \frac{K_{II}^2}{E^*}
$$
 (32)

# **3 Mecânica da Fratura Computacional**

As soluções de problemas no âmbito da mecânica da fratura necessitam do cálculo do FIT (K) e, para problemas de geometrias conhecidas, é possível quantificar analiticamente o valor de K, como visto no capítulo anterior, onde foram abordados os principais conceitos da Mecânica da Fratura Linear Elástica. Para problemas complexos, possíveis de serem simplificados, pode-se obter o valor de K na literatura que apresenta soluções tabeladas (SHI, 1973) e (MURAKAMI, 1987) ou ainda, recorrer a soluções por métodos semi-empíricos, como o método da superposição e o método das funções de Green. Porém, o uso de métodos numéricos é indispensável para problemas de engenharia onde se deseja maior precisão nas soluções.

Na literatura existem diferentes métodos numéricos, desenvolvidos para avaliação de problemas no âmbito da mecânica da fratura, como por exemplo, o Método das Diferenças Finitas (MDF), o Método dos Elementos de Contorno (MEC) e o Método dos Elementos Finitos (MEF), sendo o MEC e MEF os mais utilizados. Apesar do MEC apresentar diversas vantagens, como por exemplo, um processo de geração de malha mais simplificado (efetuado apenas no contorno, não necessitando de discretização interna), o que permite que problemas complexos como o de fronteira móvel, propagação da fratura, meios infinitos e semi-infinitos sejam solucionados mais facilmente, uma das principais desvantagens é que existem pouquíssimos pacotes comerciais baseados no MEC, o que dificulta sua aplicação. Já o MEF, é um dos métodos numéricos mais populares no estudo da Mecânica da Fratura, sendo alvo de grande atenção e de extenso emprego e por essa razão, possui diferentes softwares disponíveis para análises no mercado (SILVA, 2015).

A seguir, serão apresentadas duas técnicas de modelagem em Elementos Finitos, utilizadas para avaliação dos Fatores de Intensidade de Tensão dos modelos desenvolvidos no presente estudo: os Elementos Finitos Especiais e os Elementos Finitos Enriquecidos (XFEM).

**3.1**

#### **Método dos Elementos Finitos para Avaliação de Fraturas**

As equações diferenciais ordinárias (EDOs) e parciais (EDPs) são utilizadas para descrever de forma matemática vários problemas físicos encontrados na ciência e na engenharia. O MEF consiste basicamente no uso de diversos métodos numéricos para aproximar a solução de problemas de valores de fronteira que podem ser descritos por EDOs ou EDPs. Isso é feito por meio da subdivisão da geometria do problema em elementos menores, chamados de elementos finitos, onde a aproximação da solução exata é dada pela interpolação de uma solução aproximada (MANDAI, 2010).

Esse método é um dos mais empregados para a modelagem de fraturas em meios contínuos e pode ser aplicado também para análise de aberturas de trincas em meios descontínuos. A modelagem da fratura utiliza os conceitos de modelagem discreta, onde sua geometria é representada explicitamente no modelo.

#### **3.1.1**

### **Método dos Elementos Especiais**

Na MFLE, o cálculo do Fator de Intensidade de Tensões é de suma importância para as soluções de problemas. A partir do FIT é possível definir a magnitude dos campos de tensões na ponta da trinca e predizer os ângulos e incrementos da trinca propagante. As tensões, neste caso, apresentam uma singularidade  $1/\sqrt{r}$  na ponta da trinca (MIRANDA, 2015).

O uso do MEF trouxe à tona algumas dificuldades para resolução de problemas de mecânica da fratura, sendo a principal, a representação da singularidade matemática na ponta da trinca com a utilização de elementos convencionais ou elementos de alta ordem.

Para tentar superar esse problema, HENSHELL e SHAW (1975) e BARSOUM (1976) desenvolveram de maneira independente, elementos finitos especiais, conhecidos como "quarter-points". Esses elementos se tornaram populares entre pesquisadores por proporcionarem simplicidade na modelagem e resultados mais precisos, com malhas relativamente grosseiras (MIRANDA, 2015).

Os quarter-points são elementos isoparamétricos que introduzem a singularidade 1/√r no campo de deformações pela manipulação da posição dos nós intermediários para a posição de ¼ da aresta do elemento de ordem quadrática. A [Figura 15](#page-46-0) ilustra os elementos finitos especiais para análises bidimensionais (a) e (b) e para análises tridimensionais (c) e (d).

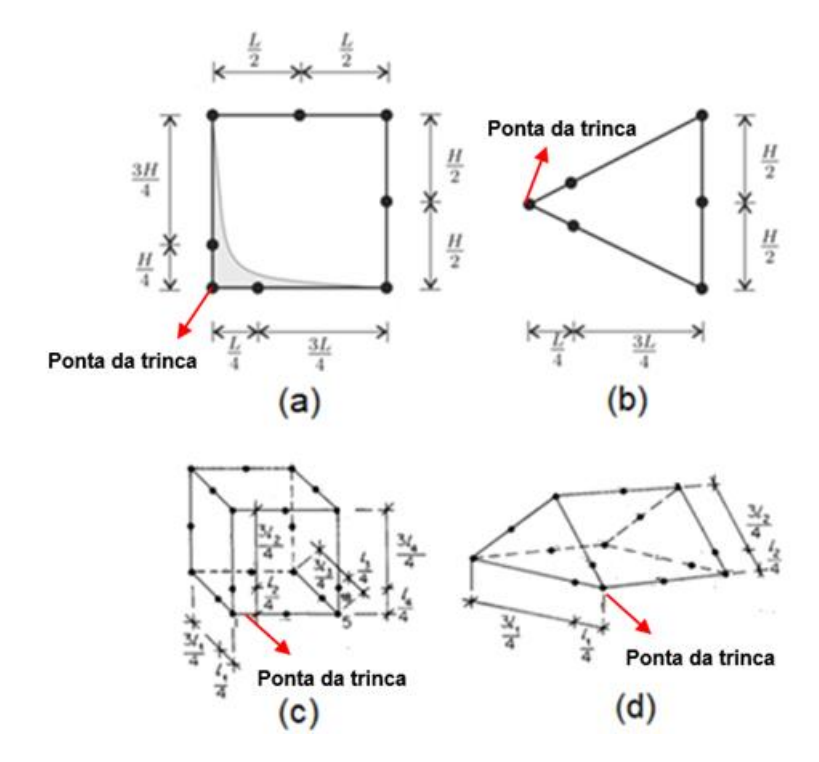

<span id="page-46-0"></span>Figura 15 - Elementos finitos especiais "quarter-points". (a) Elemento retangular de 8 nós; (b) Elemento triangular de 6 nós; (c) Elemento Hexaédrico de 20 nós; e (d) Elemento prismático de 20 nós.

Fonte: Adaptado de (GABRIEL, 2018).

Segundo BARSOUM (1976), o elemento triangular apresenta melhores resultados que o quadrilateral, e pode-se dizer o mesmo para o elemento prismático, pois eles podem ser posicionados ao redor da fratura, formando uma roseta, e assim a singularidade é reproduzida em todas as direções (MIRANDA, 2015). A roseta padrão possui oito elementos distanciados entre si por uma angulação de 45°, comumente alinhada com a trinca, conforme ilustrado na [Figura 16](#page-47-0) (a). Outras configurações de roseta também são possíveis, como por exemplo a configuração com elementos com ângulos de 40° e a com elementos com ângulos de 30°, [Figura](#page-47-0)  [16](#page-47-0) (b) e (c), respectivamente.

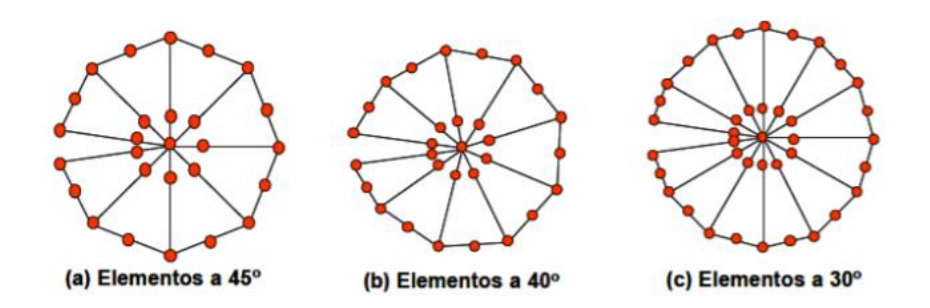

<span id="page-47-0"></span>Figura 16 - Tipos de rosetas na ponta da trinca. (a) Roseta padrão, (b) Roseta de 40° e (c) Roseta de 30°.

Fonte: adaptado de MARTÍNEZ, 2015.

A [Figura 17](#page-47-1) ilustra como a roseta se posiciona na malha de elementos finitos.

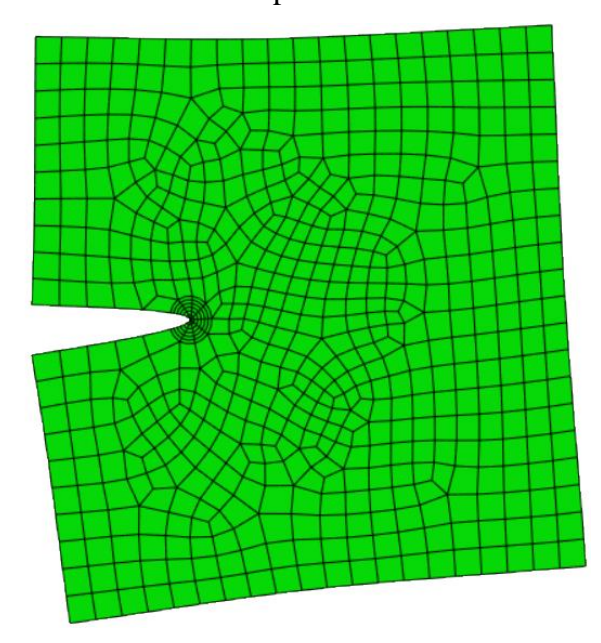

<span id="page-47-1"></span>Figura 17 – Posicionamento dos elementos quarter-point na malha de elementos finitos formando a roseta ao redor da ponta da trincam.

Fonte: A Autora, 2020.

Muitos autores estudaram as condições ideais para a utilização destes elementos. SAOUMA e SCHWEMMER (1984) foram um dos primeiros autores a avaliar numericamente o efeito do tamanho do elemento finito (L) com relação ao comprimento da trinca (a), indicando assim, algumas recomendações referentes a relação (L/a) e a quantidade de elementos a serem utilizada no entorno da fratura:

• Utilizar elementos de integração reduzida;

- Para problemas de fratura com Modo I de deslocamento utilizar pelo menos 4 elementos em torno da ponta da trinca;
- Para problemas de fratura com Modo misto de deslocamento utilizar pelo menos 8 elementos em torno da ponta da trinca;
- Para problemas com distribuições de tensão uniformes e nãosingulares, uma pequena melhoria nos resultados pode ser obtida usando um pequeno valor de L/a.

A versão 6.14-1 do ABAQUS, utilizada nas avaliações numéricas deste trabalho, carrega em seu pacote a possibilidade de análise de fraturas com o uso de Elementos Especiais.

#### **3.1.2**

## **Método dos Elementos Finitos Estendidos – XFEM**

O uso do MEF convencional para a modelagem de descontinuidades apresenta algumas desvantagens, como a necessidade de um denso refinamento de malha no entorno da ponta da fratura e a obrigação de existir conformidade entre o contorno do elemento e a superfície da fratura. Além disso, nas análises de propagação de fratura, a malha precisa ser atualizada (remeshing) com o crescimento da trinca.

BELYTSCHKO e BLACK (1999) apresentaram a primeira formulação do Método dos Elementos Finitos Estendidos ou XFEM (*eXtended Finite Element Method*), assim denominado, por ser uma extensão do MEF. O método tem como base o conceito de Partição da Unidade de (MELENK e BABUSKA, 1996) e consiste em uma técnica de modelagem contínua de descontinuidades fortes, onde a trinca não é geometricamente modelada. A essência do método é a adição de funções de enriquecimento para a aproximação que contém um campo de deslocamentos descontínuos. Essas funções representam os campos assintóticos localizados em uma região próxima a ponta da fratura e uma função descontínua, definida ao longo da trinca, que representa os saltos no campo de deslocamentos em posições distantes da ponta (SILVA, 2015).

Uma das grandes vantagens do XFEM é que a geometria de uma trinca e sua inserção no modelo são feitas de forma independente da malha, conforme ilustrado na [Figura 18;](#page-49-0) além disso, a fratura pode atravessar o interior dos elementos e não há a necessidade de atualização da malha à medida que a fratura se propaga. Este método possui a capacidade de gerar bons resultados no cálculo dos FITs e na avaliação de propagação de fratura mesmo com uso de malhas não muito refinadas (SILVA, 2015).

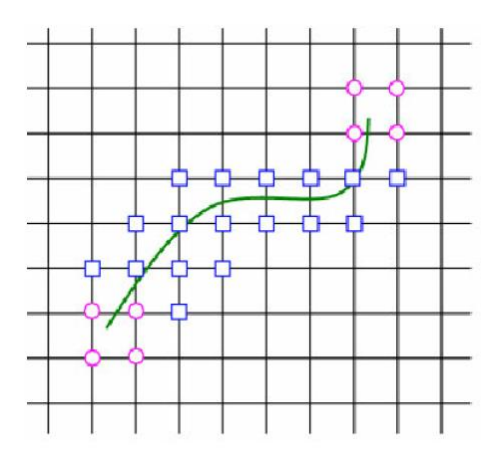

Figura 18 - Malha no Método dos Elementos Finitos Estendidos.

Fonte: CONGRO, 2017.

<span id="page-49-0"></span>O modelo é atrativo também por apresentar outras características, como: alta robustez, alta precisão em problemas de descontinuidade, facilidade de aplicação em casos não-lineares e manutenção de simetria da matriz de rigidez do MEF convencional, dentre outros (SUKUMAR e PRÉVOST, 2003).

#### **3.1.2.1 Funções de Enriquecimento**

No XFEM, a formulação de aproximação do campo de deslocamentos é dada pela formula padrão do MEF [\(33\)](#page-49-1) com o acréscimo da representação da fratura, conforme a expressão [\(34\)](#page-50-0).

• Campo de Deslocamentos MEF convencional:

<span id="page-49-1"></span>
$$
u(x) = \sum_{i \in I_n} u_i N_i(x) \tag{33}
$$

onde, *u<sup>i</sup>* são os graus de liberdade no nó *i*, *N<sup>i</sup>* é a função de forma associada ao nó *i* e *I<sup>n</sup>* é o conjunto de nós do modelo.

• Campo de Deslocamentos XFEM:

$$
u(x) = \sum_{i \in I_n} u_i N_i(x) + \sum_{i \in I_n} b_i N_i(x) H(x) + \sum_{i \in K_n} N_i(x) \left( \sum_{l=1}^4 c_i^{\alpha} F_{\alpha}(x) \right)
$$
(34)

<span id="page-50-0"></span>Função Heaviside Função assintótica de ponta

onde *J<sup>n</sup>* é o conjunto de nós dos elementos cortados pela fratura, *b<sup>i</sup>* é o grau de liberdade adicionado a estes nós, *K<sup>n</sup>* é o conjunto de elementos que contém a ponta da fratura,  $c_i^l$  são os graus de liberdade adicionais relacionados aos deslocamentos do nó *i* e *Fα(x)* são as funções assintóticas usadas para modelar a ponta da fratura

Como se pode observar na expressão [\(34\)](#page-50-0), o XFEM utiliza duas funções de enriquecimento para modelagem de fraturas (ambas são discutidas mais adiante):

- Função Heaviside ou "função degrau": utilizada para enriquecer os elementos completamente cortados pela fratura;
- Função assintótica de ponta: utilizada para modelar a singularidade na ponta da trinca.

A [Figura 19](#page-50-1) ilustra como as funções de enriquecimento são incorporadas nos elementos pelo XFEM.

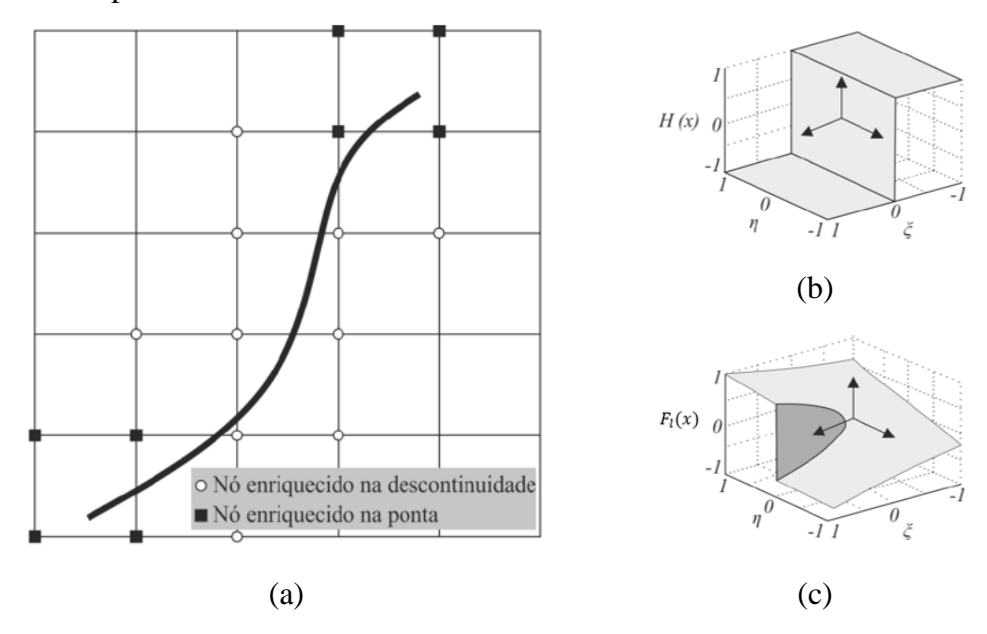

<span id="page-50-1"></span>Figura 19 – (a) Nós Enriquecidos pelas funções especiais do XFEM nos elementos, (b) Função Heaviside e (c) Função assintótica de ponta.

Fonte: Adaptado de MARTÍNEZ, 2015.

#### • **Função Heaviside H(x)**

A divisão do domínio pela trinca causa uma descontinuidade no campo de deslocamento e a função Heaviside H(x), dada pela equação [\(35\)](#page-51-0), fornece uma solução numérica capaz de capturar o salto no campo de deslocamentos provocado por esta descontinuidade. A função de Heaviside é uma função composta que envolve a distância com o sinal do ponto x para a superfície da fratura.

$$
H(x) = H(d(x)) = \begin{cases} 1, se(x - x^*) \cdot n \ge 0 \\ -1, caso \text{ contrário} \end{cases}
$$
 (35)

onde *x* é um ponto qualquer (ou ponto de integração), *x\** é a projeção de *x* sobre a superfície da fratura e *n* é um vetor unitário normal à fratura em *x\** (LÓPEZ BENDEZÚ, 2015), conforme ilustrado na [Figura 20.](#page-51-1)

<span id="page-51-0"></span>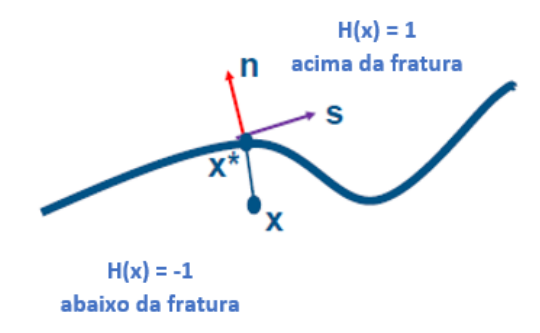

<span id="page-51-1"></span>Figura 20 – Esquema de enriquecimento dos nós com a função Heaviside H (x).

<span id="page-51-2"></span>Fonte: Adaptado de ABAQUS, 2017 .

#### • **Função Assintótica de Ponta F<sup>α</sup> (x)**

Quando a ponta da fratura não coincide com a borda do elemento, a função Heaviside não consegue representar de forma adequada a descontinuidade. Por essa razão, é necessário realizar enriquecimento dos nós por meio de funções assintóticas na ponta da trinca, indicadas na expressão abaixo.

$$
\{F_{\alpha}(r,\theta)\}\equiv\left\{\sqrt{r}sen\left(\frac{\theta}{2}\right),\sqrt{r}cos\left(\frac{\theta}{2}\right),\sqrt{r}sen\left(\frac{\theta}{2}\right)sen(\theta),\sqrt{r}cos\left(\frac{\theta}{2}\right)sen(\theta)\right\}\tag{36}
$$

onde *(r,θ)* são coordenadas polares locais na ponta da fratura, conforme indicado na [Figura 21.](#page-52-0)

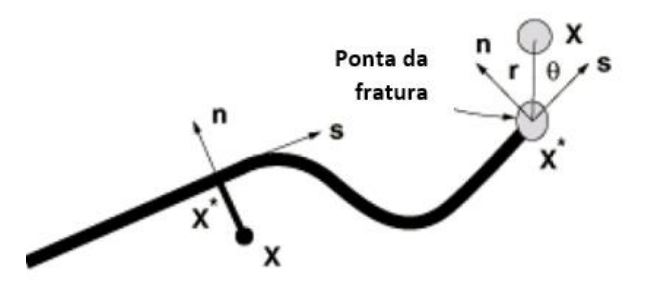

<span id="page-52-0"></span>Figura 21 – Esquema de enriquecimento dos nós com a função assintótica de ponta. Fonte: Adaptado de ABAQUS, 2017.

Essa função permite adicionar quatro graus de liberdade em todos os nós favorecidos. Para cada grau de liberdade, há um termo da função  $F<sub>l</sub>(x)$  associado, conforme indicado na expressão [\(36\)](#page-51-2). Na [Figura 22](#page-52-1) é possível observar que as funções de enriquecimento podem ser representadas num espaço 3D (MARTÍNEZ, 2015).

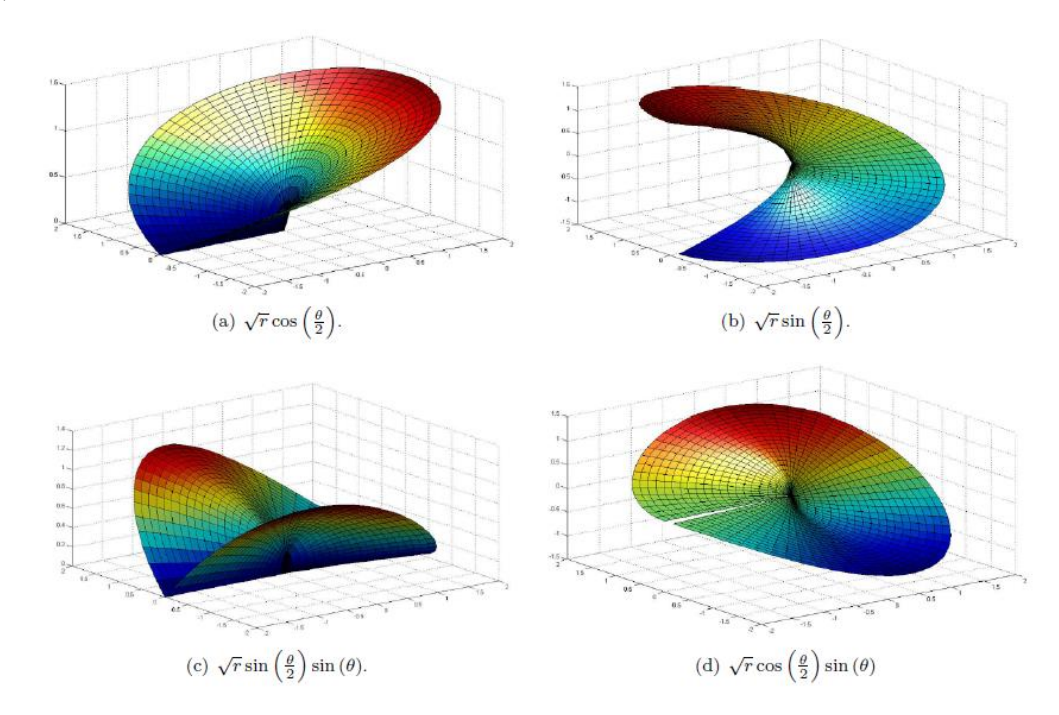

Figura 22 – Funções de enriquecimento no espaço 3D da ponta da fratura. Fonte: GIGLIOTTI, 2012.

<span id="page-52-1"></span>O primeiro termo da expressão,  $\sqrt{r}$ sen $(\frac{\theta}{2})$  $\frac{6}{2}$ ), é aplicável a todos os nós no modelo e é fundamental, pois ele descreve a descontinuidade sobre as superfícies da fratura; o segundo termo é o responsável pela representação do fenômeno ao longo de seu comprimento, enquanto acontece a aproximação ao longo da fratura; as demais funções são aplicadas para melhorar a aproximação da solução na vizinhança da ponta da fratura (MARTÍNEZ, 2015). O termo fundamental é definido para as seguintes condições:

$$
\sqrt{r}sen\left(\frac{\theta}{2}\right) = \begin{cases} \sqrt{r}, & se \theta = \pi\\ -\sqrt{r}, & se \theta = -\pi \end{cases}
$$
\n(37)

onde *θ* é igual 0 na direção da ponta da fratura, igual a *π* na direção da superfície superior da trinca e *-π* na superfície inferior da trinca.

#### **3.1.2.2**

#### **Método das curvas de nível para modelar descontinuidades**

Durante a representação da descontinuidade, o XFEM faz uso do chamado método das curvas de nível, ou Level Set Method (LSM), que permite descrever a geometria desta, sem a necessidade de fazê-la coincidir com os contornos do elemento finito (SUKUMAR et al., 2001).

O método das curvas de níveis simplifica a atualização da posição da interface e o cálculo de curvatura e com isso é possível simular descontinuidades que apresentem mudanças no tempo, como por exemplo, o movimento de superfícies sem a necessidade de gerar uma nova malha de elementos finitos a cada movimentação.

No método das curvas de níveis uma interface Г pode ser representada conforme indicado abaixo.

$$
\Gamma(t) = \{x \in R^2 : \phi(x, t) = 0\}
$$
\n(38)

onde *Φ (x,t)* é a função de nível que representa a distância medida de um ponto *x* até a interface, expressa pela equação [\(39\)](#page-53-0).

<span id="page-53-0"></span>
$$
\phi(x,t) = \pm \min \|x - x^*\|, \forall x \in \Omega \tag{39}
$$

onde os sinais positivo e negativo indicam o lado da interface no qual o ponto se encontra.

A descrição de uma interface aberta requer uma segunda função de nível para localizar seu término. A função Ψ (x,t) é uma função de distância similar a apresentada anteriormente, porém, ortogonal a superfície da fratura (LÓPEZ BENDEZÚ, 2015). Assim, a interface aberta Г é descrita pela expressão [\(40\)](#page-54-0).

$$
\Gamma(t) = \{x \in R^2 : \phi(x, t) = 0 \, e \, \psi(x, t) \le 0\}
$$
\n(40)

As funções de forma convencionais do MEF podem ser utilizadas para interpolar a função Φ em qualquer ponto x do domínio, conforme expressão [\(41\)](#page-54-1).

<span id="page-54-2"></span><span id="page-54-1"></span><span id="page-54-0"></span>
$$
\phi(x) = \sum_{i \in I} N_i(x)\phi_i \tag{41}
$$

Assim, a seleção de nós a serem enriquecidos é feita com base nas equações [\(42\)](#page-54-2) e [\(43\)](#page-54-3) abaixo indicadas. Um elemento é seccionado se a função distância Φ mudar de sinal no interior do elemento. Para identificar o elemento que contém a ponta da trinca, dois critérios devem ser atendidos simultaneamente, indicados na expressão [\(43\)](#page-54-3), onde I<sup>el</sup> é o conjunto de nós do elemento (LOPÉZ BENDEZÚ, 2015). A [Figura 23](#page-54-4) ilustra um exemplo deste processo.

<span id="page-54-3"></span>
$$
\begin{cases}\n\min_{i \in I^{el}} (\phi(x)) \cdot \max_{i \in I^{el}} (\Phi(x)) < 0, \text{elemento seccionado} \\
\min_{i \in I^{el}} (\phi(x)) \cdot \max_{i \in I^{el}} (\Phi(x)) > 0, \text{elemento não seccionado}\n\end{cases} \tag{42}
$$

$$
Elemento da ponta da fratura \begin{cases} \min_{i \in I^{el}} (\phi(x)) \cdot \max_{i \in I^{el}} (\Phi(x)) < 0\\ \min_{i \in I^{el}} (\psi(x)) \cdot \max_{i \in I^{el}} (\psi(x)) < 0 \end{cases} \tag{43}
$$

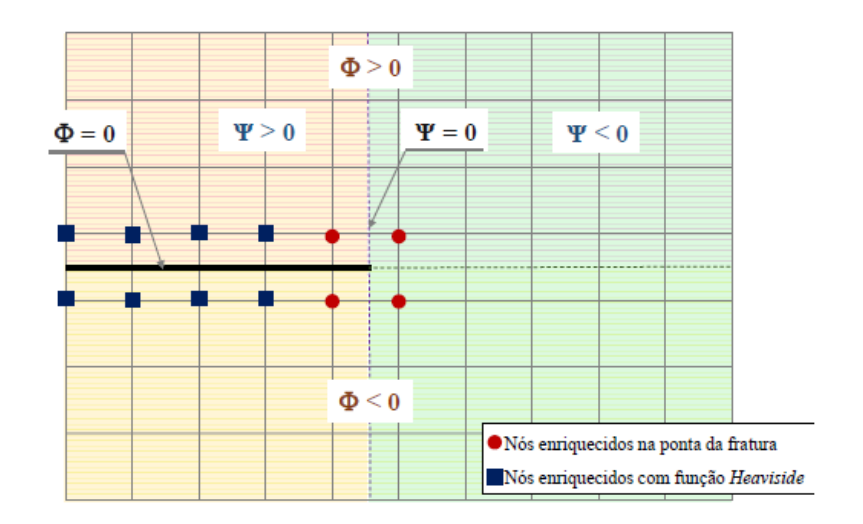

<span id="page-54-4"></span>Figura 23 – Valores das funções de nível para descrição da fratura.

Fonte: LÓPEZ BENDEZÚ, 2015.

#### **3.1.2.3 Integração Numérica e convergência.**

Em um modelo que utiliza o MEF, o cálculo da matriz de rigidez é feito através de integração numérica sobre o elemento. Em um modelo com XFEM, os elementos que contêm a fratura necessitam de um rearranjo na quadratura de integração, para uma melhor resposta da integração das funções que representam as descontinuidades. Para isso, os elementos cortados são subdivididos em subpolígonos, sobre os quais serão feitas as integrações. É importante informar que a fratura define uma das arestas dos subpolígonos. Esta subdivisão tem como propósito apenas a integração, sendo a topologia e conectividade da malha mantidas durante todo o processo de propagação (GINER et al., 2009).

Define-se o domínio de integração do problema como o somatório de todos os elementos, sendo estes os subdomínios. No XFEM, define-se o subdomínio como sendo o somatório do conjunto de todos os subpolígonos que compõem o elemento (SILVA, 2015).

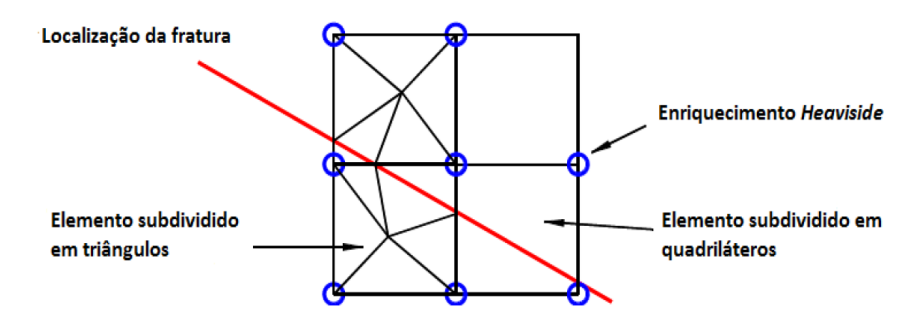

Figura 24 – Subdivisão dos elementos para integração.

Fonte: Adaptado de GINER et al., 2009.

## **3.1.2.4 Limitações do uso do XFEM no ABAQUS**

A versão 6.14-1 do ABAQUS, utilizada nas avaliações numéricas deste trabalho, carrega em seu pacote a possibilidade de análise de fraturas com o uso do XFEM. Contudo, o programa apresenta algumas limitações em seu pacote de análises com o XFEM:

> • O cálculo dos Fatores de Intensidade de Tensões é limitado a modelos tridimensionais (3D) e apenas elementos lineares podem ser usados, com ou sem integração reduzida;

- Não é possível utilizar o critério de propagação com base nos FITs, ou seja, os FITs podem ser obtidos apenas em análises de fratura estática;
- Não permite simulações considerando a simetria quando a fratura coincidir com os limites geométricos do modelo e, portanto, neste caso, é necessário um modelo completo;
- Na análise de Propagação de Fraturas o programa não considera o enriquecimento de ponta, descrito no item 3.1.2.1 acima.

A principal diferença entre a análise de fratura estática e a análise de fratura em propagação está no processo de enriquecimento, conforme indicado na [Figura](#page-56-0)  [25.](#page-56-0) Nas análises de fratura estática, a ponta da fratura pode ser localizada em qualquer lugar dentro de um elemento, enquanto nas análises de propagação é necessário que a fratura corte completamente o elemento finito. Sob essas considerações, nas análises de propagação, uma vez que a trinca comece a se propagar, ela continuará cortando completamente cada um dos elementos pelos quais passar. Em outras palavras, em uma trinca em propagação, o movimento da ponta da fratura não pode parar dentro de um elemento (GIGLIOTTI, 2012).

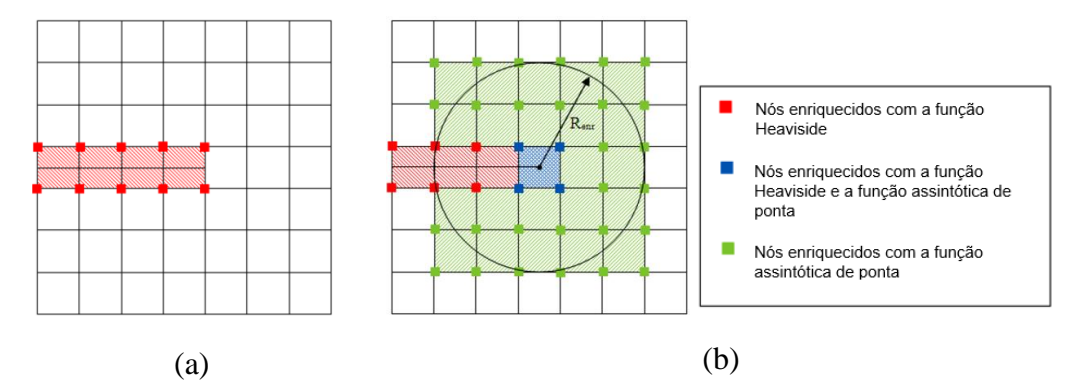

<span id="page-56-0"></span>Figura 25 – Funções de Enriquecimento no ABAQUS: (a) Análise de propagação de fraturas e (b) análise de fratura estática.

Fonte: LÓPEZ BENDEZÚ, 2015.

Como se pode observar na [Figura 25,](#page-56-0) nas análises de fratura estática com o ABAQUS, o enriquecimento com a função assintótica de ponta é aplicado nos elementos localizados dentro de um raio de enriquecimento  $(R<sub>en</sub>)$ , virtualmente projetado a partir da ponta da fratura. O usuário pode solicitar o valor do raio que deseja utilizar ou pode permitir que o programa use o raio de cálculo padrão, que tem o valor de três vezes a raiz quadrada da área do elemento, identificado como comprimento característico. A estratégia de incluir funções de enriquecimento numa região ao redor da ponta da trinca é útil para aproximar de maneira eficiente as singularidades ou descontinuidades associadas às fraturas, assim como as mudanças da face (MARTÍNEZ, 2015).

# **4 Cálculo Numérico dos Fatores de Intensidade de Tensões no ABAQUS**

O programa comercial ABAQUS® (2014), desenvolvido pela Dassault Systemes, é um software para modelagem e análise via MEF bastante utilizado na área da mecânica da fratura. O software permite a avaliação de diversos parâmetros para estudos nesta área, tais como (GABRIEL, 2018):

- Integral J, como parâmetro da mecânica da fratura quase-estática para materiais em regime elástico linear e elástico não-linear;
- $\bullet$  Integral  $C_t$ , parâmetro equivalente a Integral J para regimes de comportamento de fluência dependentes do tempo;
- Fator de Intensidade de Tensão;
- Direção de propagação de trincas;
- Tensões-T, que representam as tensões paralelas às faces da trinca e são usados como indicador do índice de biaxialidade à frente da trinca.

A Integral J, no caso dos Modos I e II puros, permite o cálculo dos Fatores de Intensidade de Tensão  $K_I$  ou  $K_{II}$ , conforme a equação [\(32\)](#page-43-2). Entretanto, no caso de modo misto de carregamento,  $K_I$  e  $K_{II}$  não podem ser calculados separadamente somente por esta relação, sendo necessário a aplicação de procedimentos auxiliares para obtenção desses valores. Para a extração dos FITs, o software utiliza o método da integral de interação, que permite que, dos valores da Integral J obtidos no regime elástico linear, possam ser extraídos os FITs em modo misto de carregamento, isto é, K<sub>I</sub>, K<sub>II</sub> e K<sub>III</sub> (GABRIEL, 2018). O ABAQUS calcula os FITs através do Método da Integral de Domínio Equivalente. A integral de domínio equivalente troca a integração ao longo do contorno por uma integral sobre um domínio de tamanho finito usando o teorema da divergência. Esta definição é mais conveniente para análise por elementos finitos (MIRANDA, 2015).

Devido às limitações das simulações com o XFEM pelo ABAQUS apresentadas capítulo anterior, no presente trabalho os FITs foram avaliados para modelos bidimensionais, com o uso dos elementos quarter-points e para modelos tridimensionais, utilizando elementos quarter-points e o XFEM. Essa seção é dedicada a apresentar a metodologia de cálculo dos FITs no ABAQUS para cada caso de aplicação.

### **4.1 Análise Bidimensional (2D)**

Segundo SILVA (2015), a extração dos FITs é feita por meio de dois estados de equilíbrio. O estado real da estrutura, onde as variáveis de interesse são extraídas do modelo ao longo de um caminho de integração Г, definido no entorno da ponta da trinca, e o estado auxiliar, caracterizado na expressão [\(44\)](#page-59-0) pelo prefixo Aux, sendo para este utilizado os campos assintóticos dos modos de fratura I e II da MFLE. A superposição destes dois estados de equilíbrio leva a um outro estado de equilíbrio, caracterizado por *J S* :

$$
J^{S} = \oint_{\Gamma} \left[ \frac{1}{2} \left( \sigma_{ij} + \sigma_{ij}^{Aux} \right) \left( \varepsilon_{ij} + \varepsilon_{ij}^{Aux} \right) \delta_{1j} - \left( \sigma_{ij} + \sigma_{ij}^{Aux} \right) \frac{\partial (u_{i} + u_{i}^{Aux})}{\partial x} \right] n_{j} d\Gamma \tag{44}
$$

A equação acima pode ser simplificada para:

<span id="page-59-0"></span>
$$
J^S = J + J^{aux} + M^S \tag{45}
$$

onde *M<sup>S</sup>* é a integral de interação, que acopla os campos auxiliar e real, expressa por:

$$
M^{S} = \oint_{\Gamma} \left[ W^{S} \delta_{1j} - \sigma_{ij} \frac{\partial u_{i}^{Aux}}{\partial x} - \sigma_{ij}^{Aux} \frac{\partial u_{i}}{\partial x} \right] n_{j} d\Gamma \tag{46}
$$

onde *W<sup>S</sup>* é a energia de deformação de interação, dada por:

<span id="page-59-1"></span>
$$
W^S = \sigma_{ij} \varepsilon_{ij}^{Aux} = \sigma_{ij}^{Aux} \varepsilon_{ij}
$$
 (47)

Recorrendo a relação entre J e K dada pela equação [\(32\)](#page-43-2) a expressão [\(47\)](#page-59-1) pode ser reescrita na forma:

$$
J^{S} = J + J^{Aux} + \frac{2}{E^{*}} (K_{I} K_{I}^{Aux} + K_{II} K_{II}^{Aux})
$$
 (48)

Dessa forma, a relação da integral de interação com os FITs é dada pela expressão [\(49\)](#page-60-0).

<span id="page-60-0"></span>
$$
M^{S} = \frac{2}{E^{*}} (K_{I} K_{I}^{Aux} + K_{II} K_{II}^{Aux})
$$
 (49)

Para solucionar o problema de fratura em carregamento misto, considera-se o estado auxiliar como Modo I puro, ou seja,  $K_I^{Aux}=1$  e  $K_{II}^{Aux}=0$ . Assim, o Fator de Intensidade de Tensões para o Modo I é dado por:

$$
K_I = \frac{E^*}{2} M^S \tag{50}
$$

onde, neste caso, as variáveis do modo auxiliar representam o Modo I de fratura.

Agora, considerando o estado auxiliar como Modo II puro, temos:  $K_I^{Aux}=0$  e  $K_{II}^{\text{Aux}}$ =1. Assim, o Fator de Intensidade de Tensões para o Modo II é dado por:

$$
K_{II} = \frac{E^*}{2} M^S \tag{51}
$$

onde, neste caso, as variáveis do modo auxiliar representam o Modo II de fratura.

Em uma análise em elementos finitos, uma integral de contorno não é muito apropriada (SILVA, 2015). Usando o teorema da divergência, a integral de contorno pode ser expandida para uma integral de área, em uma análise bidimensional. SHIH e ASARO (1988) mostraram que isso pode ser feito para a integral de interação introduzindo uma função de peso *q*, com valor unitário no contorno interno ( $\Gamma$ ) e zero fora do contorno ( $\Gamma$ <sub>0</sub>), ilustrados na [Figura 26](#page-61-0) e a área compreendida entre os contornos é conhecida como domínio do contorno (AГ).

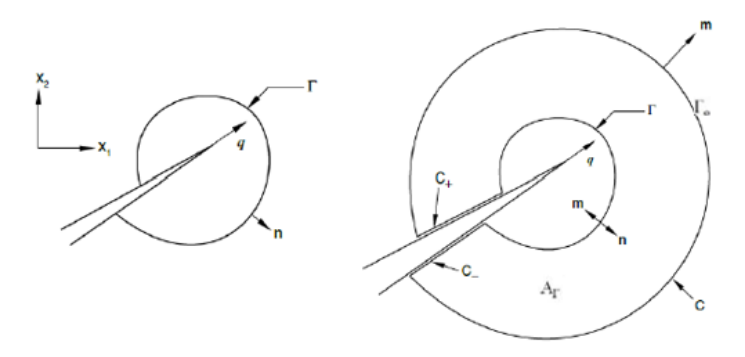

Figura 26 – Convenções na ponta da fratura. Fonte: AHMED, 2009.

<span id="page-61-0"></span>. Com isso, a integral de interação pode ser reescrita, conforme a expressão

[\(52\)](#page-61-1), considerando um caminho fechado C=  $\Gamma$  U C<sup>+</sup> U  $\Gamma_0$  U C<sup>-</sup>.

<span id="page-61-1"></span>
$$
M^{S} = \oint_{C} \left[ W^{S} \delta_{1j} - \sigma_{ij} \frac{\partial u_{i}^{Aux}}{\partial x} - \sigma_{ij}^{Aux} \frac{\partial u_{i}}{\partial x} \right] q m_{j} d\Gamma
$$
 (52)

onde *m<sup>j</sup>* são as componentes do vetor normal à curva C atuando para fora da área *AГ*. As faces da fratura estão livres de tensão.

Por fim, para uma análise bidimensional, a representação em domínio equivalente da integral de interação é alcançada com base no teorema da divergência e usando a equação de equilíbrio, conforme a equação abaixo:

<span id="page-61-2"></span>
$$
M^{S} = \int_{A} \left[ -W^{S} \delta_{ij} + \sigma_{ij} \frac{\partial u_{i}^{Aux}}{\partial x} + \sigma_{ij}^{Aux} \frac{\partial u_{i}}{\partial x} \right] \frac{\partial q}{\partial x_{j}} dA \tag{53}
$$

A função q tem valor unitário para todos os nós dentro do domínio do contorno e zero fora deste limite. Essa função pode ser facilmente interpolada pelas funções de forma do próprio elemento. Nota-se que no interior do domínio o valor de ∂q/∂x<sup>j</sup> é igual a zero, portanto a integral é avaliada somente nos elementos do contorno, onde ∂q/∂x<sup>j</sup> é diferente de zero. Isso mostra que o uso da integral de domínio é uma boa opção para a avaliação da integral de contorno em uma análise em elementos finitos (SILVA, 2015).

## **4.2 Análise Tridimensional (3D)**

As equações descritas acima para o processo interativo em um domínio 2D são válidas para a avaliação de um domínio 3D, exceto que, para esse caso, a integral de contorno é expandida para uma integral de volume e a equação [\(53\)](#page-61-2) é reescrita como:

$$
M^{S} = \int_{V} \left[ -W^{S} \delta_{ij} + \sigma_{ij} \frac{\partial u_{i}^{Aux}}{\partial x} + \sigma_{ij}^{Aux} \frac{\partial u_{i}}{\partial x} \right] \frac{\partial q}{\partial x_{j}} dV \tag{54}
$$

A integral de volume para o domínio V está ilustrada na [Figura 27.](#page-62-0) Esse domínio é idealizado como um cilindro para um contorno fechado ao longo de um segmento finito na ponta da fratura. A superfície da integral em 3D consiste nas superfícies internas do cilindro  $(A_t)$ , na superfície externa do cilindro  $(A_0)$ , duas superfícies ao longo da face da trinca  $(A_f)$  e duas superfícies externas  $(A_{final})$ . Assim o ABAQUS calcula as integrais de contorno, tanto nas análises com quarter-points, quanto nas análises com o XFEM, em cada nó ao longo da linha de trinca.

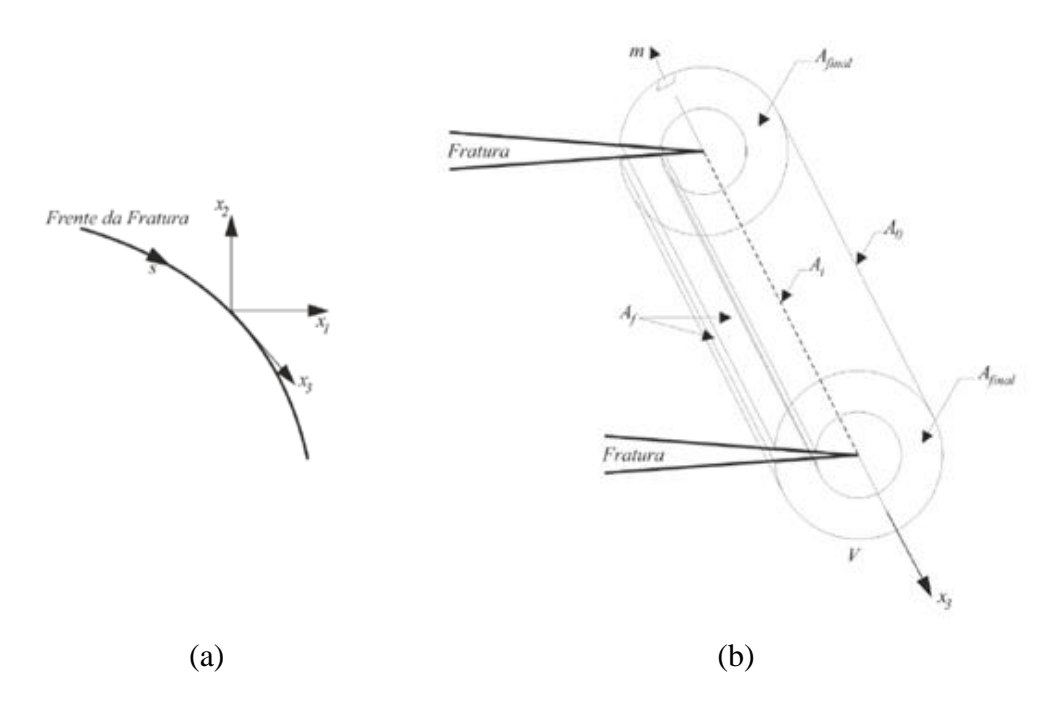

<span id="page-62-0"></span>Figura 27 – (a) Sistema de coordenadas locais em função da variável paramétrica s e (b) Contorno integral para uma frente de fratura em 3D.

Fonte: MARTÍNEZ, 2015.

#### **Domínio integral de contorno no ABAQUS**

## **4.3.1 Quarter-point – Modelos 2D e 3D.**

Para configurar uma integral de contorno na modelagem com elementos quarter-points (2D ou 3D), deve-se inicialmente definir a frente da trinca no modelo. Em seguida, o usuário pode solicitar saída para mais de uma integral de contorno. Os FITs são calculados ao longo da frente da trinca para um número finito de posições, designadas como pontos de avaliação da integral de contorno. O ABAQUS calcula a primeira integral de contorno a partir da frente da fratura usando as duas primeiras camadas de elementos que envolvem completamente a ponta da trinca, conforme a [Figura 28](#page-64-0) (a) e (b). O segundo domínio de contorno é formado pelo conjunto de elementos conectados diretamente ao primeiro contorno, conforme ilustrado na [Figura 28](#page-64-0) (c). Cada contorno subsequente é formado pelo conjunto de elementos conectados ao contorno anteriormente analisado, conforme a [Figura 28](#page-64-0) (d). Portanto, o tamanho total do domínio de contorno é determinado pelo número de contornos solicitados na avaliação.

Para os elementos quarter-points 3D, a única diferença é que o processo acima descrito será feito em todos os nós da linha da fratura, conforme ilustrado n[a Figura](#page-64-1)  [29.](#page-64-1)

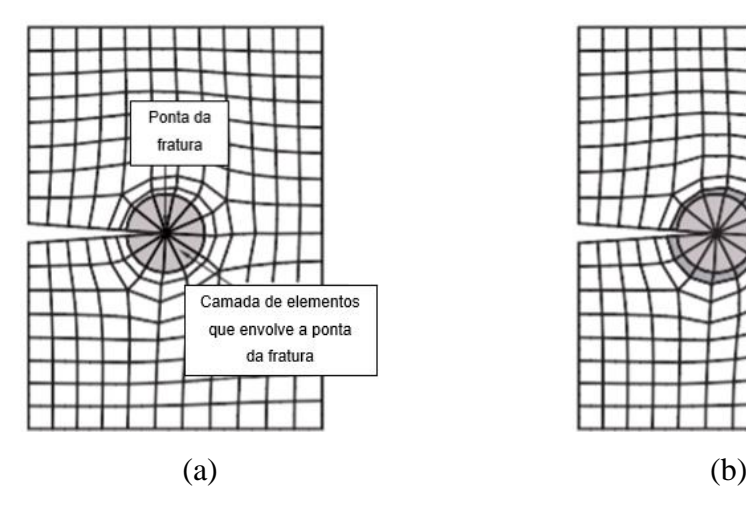

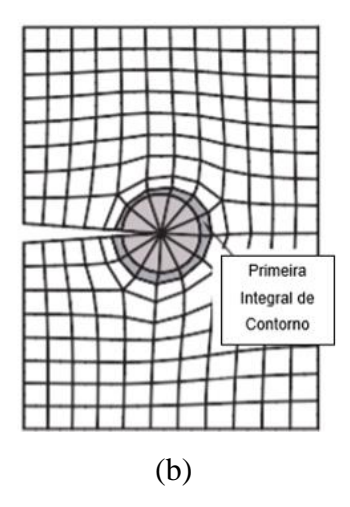

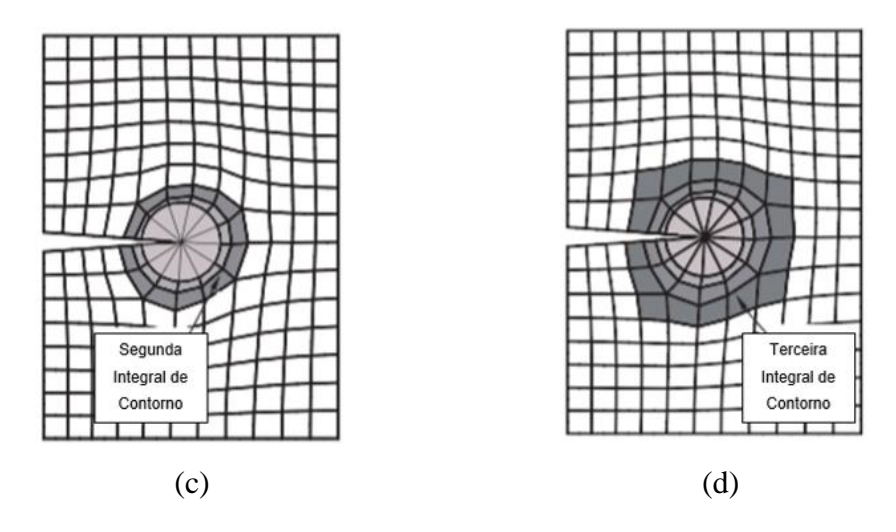

<span id="page-64-0"></span>Figura 28 – Definição dos contornos em torno da trinca no caso bidimensional.

Fonte: Adaptado de SIMULIA, 2011.

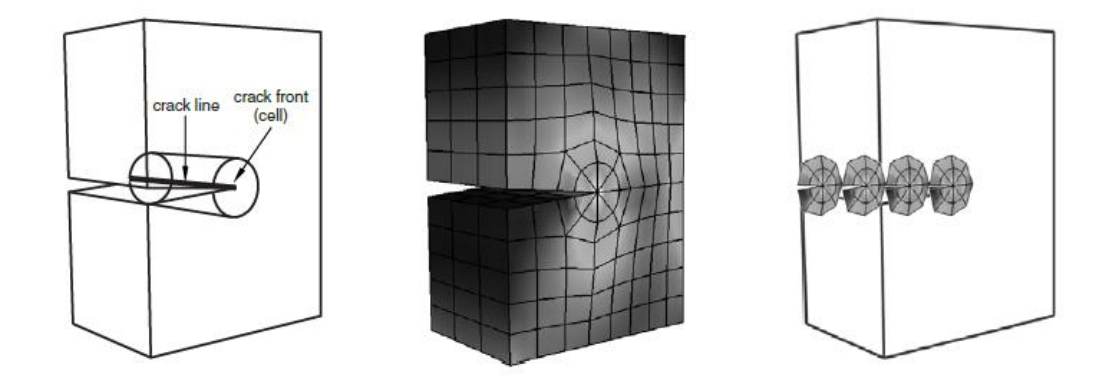

<span id="page-64-1"></span>Figura 29 – Cálculo da integral de contorno no ABAQUS para modelos 3D com quarterpoint.

Fonte: SIMULIA, 2011.

## **4.3.2 Método dos Elementos Finitos Estendidos (XFEM)**

Para o XFEM, a trinca é idealizada como uma superfície que se impõe no lugar pretendido da avaliação. O ABAQUS automaticamente localiza a posição da fratura no modelo utilizando o LSM (descrito no capítulo 3), que define a face da trinca com o isoplano  $\Phi$  e a ponta da trinca com o isoplano  $\psi$ . A partir da localização da trinca, a configuração da integral de contorno é a mesma descrita no item anterior para o caso do domínio de contorno relativo ao cálculo da integral de volume. A [Figura 30](#page-65-0) ilustra um esquema destes contornos com o XFEM num corte transversal do modelo.

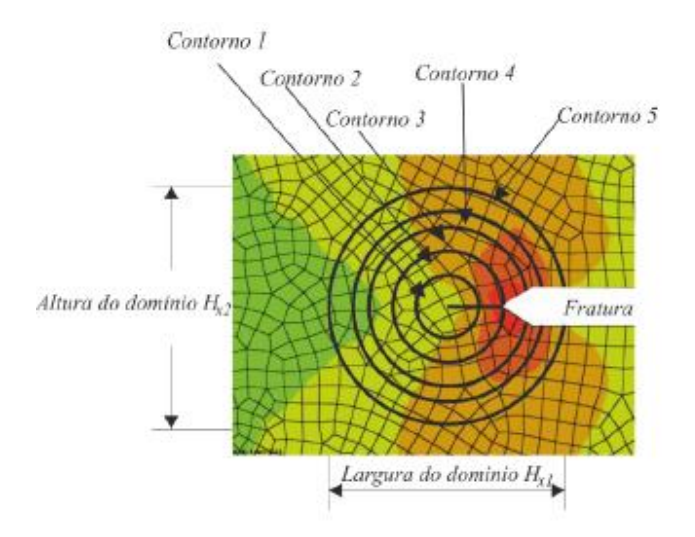

<span id="page-65-0"></span>Figura 30 – Representação da geometria do domínio do contorno em um corte .

Fonte: MARTÍNEZ, 2015.

Teoricamente, o cálculo da integral de contorno é independente do tamanho do domínio do contorno, desde que seja válida a hipótese de paralelismo nas faces da fratura. Entretanto, por causa da aproximação da solução de elementos finitos, os fatores mudam em cada contorno e devem convergir com o aumento do domínio requisitado (MARTÍNEZ, 2015).

# **5 Simulações Numéricas**

Para testar a eficácia e a aplicabilidade das simulações numéricas com o uso das técnicas descritas anteriormente e disponíveis no pacote comercial ABAQUS: análise bidimensional com elementos quarter-points e tridimensional com elementos quarter-points e com XFEM, é necessário fazer inicialmente sua validação através da comparação com resultados conhecidos. Assim, as simulações numéricas realizadas neste trabalho tem por objetivo determinar os Fatores de Intensidade de Tensão e comparar os resultados obtidos com os resultados analíticos correspondentes. A abordagem utilizada neste trabalho foi estática. A seguir serão apresentados a descrição dos exemplos estudados e como estes foram modelados no ABAQUS.

**5.1**

## **Exemplo 1 - Placa com Trinca de Aresta Submetida a Carregamento de Tração**

O objetivo do primeiro exemplo é avaliar um caso de fratura em Modo I em uma placa de geometria retangular finita contendo uma trinca de aresta, ilustrada na [Figura 31.](#page-67-0) A placa foi submetida a um carregamento de tração distribuído uniformemente nos bordos superior e inferior da placa no valor de 8 N/mm². O problema foi avaliado na condição de EPD e as propriedades do material estão indicadas na imagem abaixo. O modelo foi testado com valores de a/W variando de 0,1 a 0,6 para que fosse possível verificar o impacto do aumento do comprimento  $da$  trinca nos resultados numéricos, pois, basicamente, o valor  $K<sub>I</sub>$  começa pequeno quando a trinca é inicializada e tende a aumentar à medida que o tamanho da fratura aumenta, causando maior resistência à propagação, pois a energia necessária para propagar a trinca é maior (PATEL, 2009).

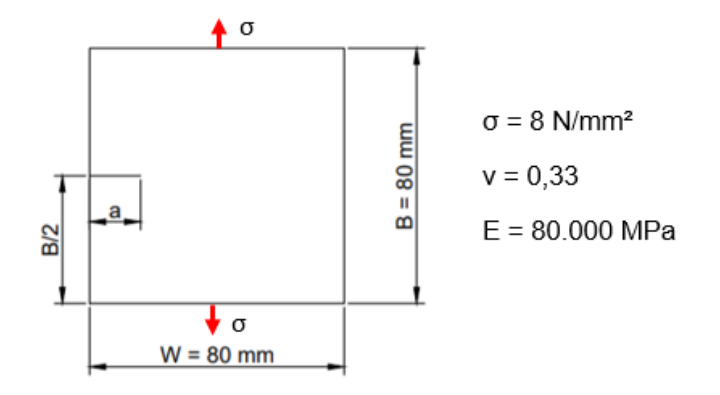

Figura 31 – Placa com trinca de aresta.

Fonte: a autora, 2020.

<span id="page-67-0"></span>Para este caso, é possível obter analiticamente o Fator de Intensidade de Tensão (FIT) do Modo I, através da equação:

<span id="page-67-1"></span>
$$
K_I = C\sigma\sqrt{\pi a} \tag{55}
$$

onde *a* é o comprimento da trinca, *σ* é a tensão nominal aplicada e *C* é um fator adimensional que descreve a influência da largura finita no cálculo. De acordo com BROWN (1996), este fator pode ser calculado pela expressão [\(56\)](#page-67-1).

$$
C = 1,12 - 0,231\left(\frac{a}{w}\right) + 10,55\left(\frac{a}{w}\right)^2 - 21,72\left(\frac{a}{w}\right)^3 + 30,39\left(\frac{a}{w}\right)^4 \tag{56}
$$

## **5.1.1 Aspectos gerais da modelagem bidimensional**

## **5.1.1.1 Quarter-point (2D)**

Na análise com elementos quarter-points (2D) inicialmente desenvolveu-se a geometria da placa, conforme a [Figura 32](#page-68-0) (a). Como se pode observar, a fratura foi representada explicitamente no modelo por meio de uma partição de aresta. Além disso, algumas partições circulares foram feitas a partir da ponta da trinca de modo a comportar os elementos quarter-points (ligados diretamente a ponta) e os demais elementos que serão selecionados como domínio de contorno. Em seguida, o Create Part **Material Behaviors**  $\overline{\mathbf{x}}$ Name: Part-1 Modeling Space ◉ 3D ○ 2D Planar ○ Axisymmetri Type Options a Deformable General Mechanical Thermal Elect  $\bigcirc$  Discrete rigid None available  $\bigcirc$  Analytical rigid Elastic  $\bigcirc$  Eulerian  $\overline{\phantom{0}}$ Type: Isotropic **Base Feature** □ Use temperature-dependent data Shape Type Number of field variables:  $0^{\frac{1}{n}}$ Extr **◎ Solid** Revolution Moduli time scale (for viscoelasticity): Lo  $\bigcirc$  Shell Sweep  $\bigcirc$  Wire  $\Box$  No compression  $\bigcirc$  Point  $\Box$  No tension Data Approximate size: 200 Young's **Poisson's** Continue... Cancel Modulus Ratio  $\overline{1}$ 80000 0.33  $(a)$  (b)

<span id="page-68-0"></span>Figura 32 – Exemplo 1 (quarter-point 2D): (a) Geometria e (b) propriedades do material inseridas no modelo.

Fonte: A Autora, 2020.

A localização da trinca foi indicada no modelo através do comando "assign seam" ou linha de junção [\(Figura](#page-69-0) 33 (a)). Ao selecionar a partição ela aparece na tela representada por uma linha mais escura [\(Figura](#page-69-0) 33 (b)). Esse comando é utilizado para definir uma aresta ou face do modelo que primeiramente é fechada e pode então ser aberta, dependendo dos esforços a que for submetida. É importante observar que, nesse caso, os esforços de compressão/tração tenderão a fechar/abrir a fratura e não a propagá-la.

Definida a localização da trinca, ainda em "Crack", o comando "create" permite determinar os parâmetros que serão utilizados na análise. Selecionou-se então a opção "Contour Integral" - [Figura 34](#page-69-1) (a). O método da integral de contorno realiza os cálculos com base em valores na frente de trinca, que deve ser indicada pela usuário, conforme ilustrado na [Figura 34](#page-69-1) (b). Com essa indicação o software consegue determinar os domínios de contorno.

comportamento do material foi inserido no modelo, conforme ilustra a [Figura 32](#page-68-0) (b).

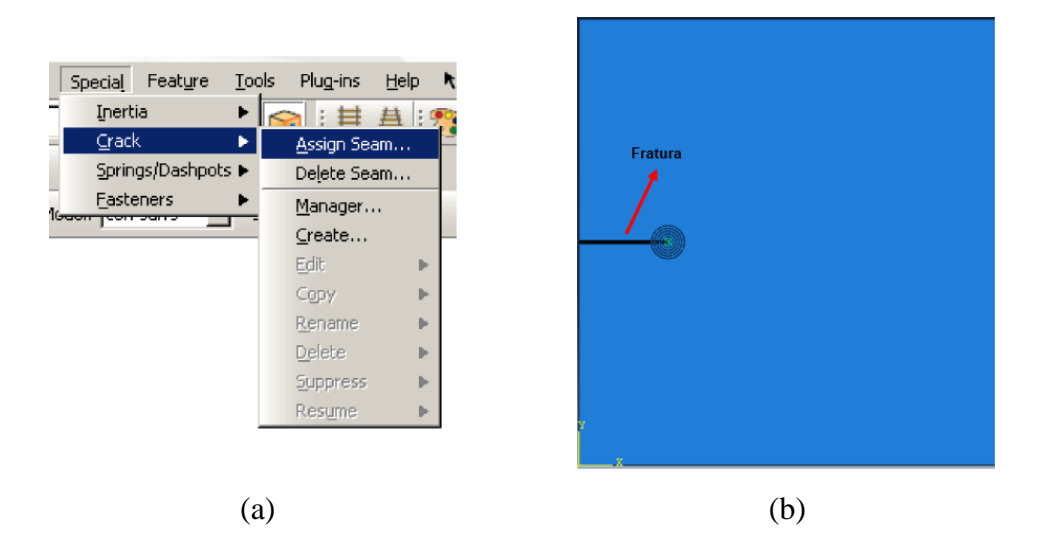

Figura 33 – Exemplo 1 (quarter-point 2D): (a) Comando "Assign Seam" e (b) seleção da localização da trinca.

Fonte: A Autora, 2020.

<span id="page-69-0"></span>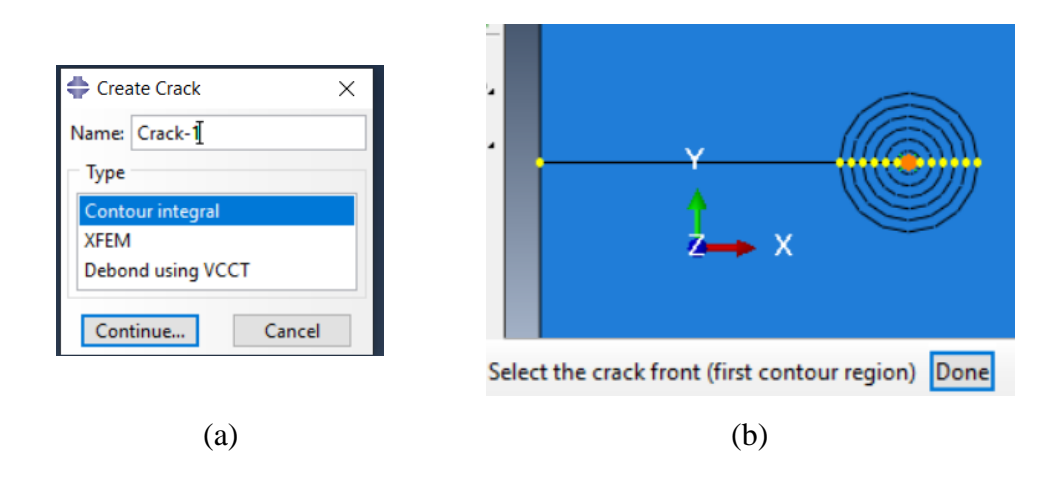

<span id="page-69-1"></span>Figura 34 – Exemplo 1 (quarter-point 2D): (a) Método "Contour Integral" e (b) seleção da frente da trinca.

Fonte: A Autora, 2020.

Em seguida, o ABAQUS solicita que o usuário indique a direção de propagação da fratura. Utilizou-se a opção "q vector" que cria um vetor de direção da propagação da fratura com base na seleção de dois pontos, um na ponta da trinca e o outro no sentido de propagação, conforme ilustrado na [Figura 35.](#page-70-0)

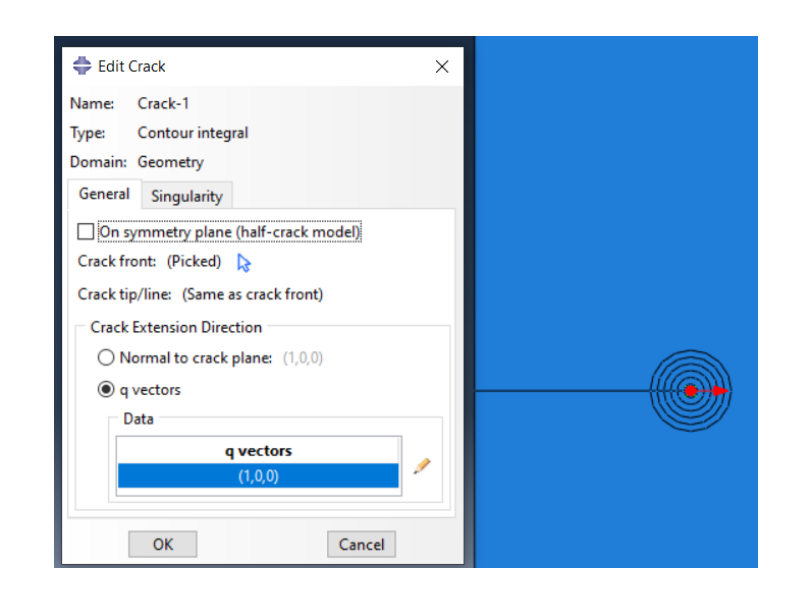

Figura 35 – Exemplo 1 (quarter-point 2D): Direção de propagação da trinca.

Fonte: A Autora, 2020.

<span id="page-70-0"></span>Ainda nessa janela, na aba "singularity", é possível indicar a manipulação da posição dos nós intermediários do elemento quarter-point. O valor de 0,25 inserido no campo "Midside node parameter", indicado na [Figura 36,](#page-70-1) impõe a posição do nó a ¼ da aresta do elemento.

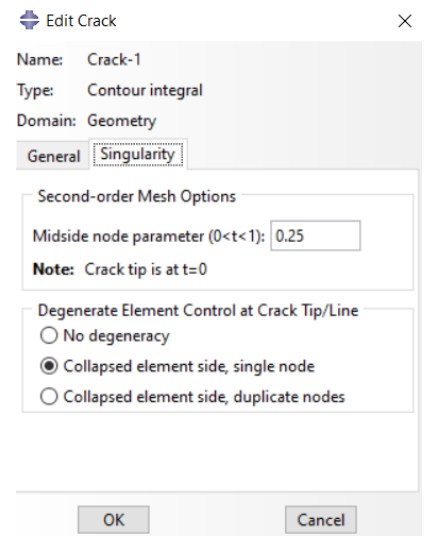

<span id="page-70-1"></span>Figura 36 – Exemplo 1 (quarter-point 2D): Indicação da singularidade do elemento quarterpoint.

Fonte: A Autora, 2020.

Com as configurações de fratura concluídas, foi possível solicitar a análise dos FITs e o número de contornos que devem ser avaliados [\(Figura 37\)](#page-71-0). O critério de direção de propagação da fratura selecionado foi o "Maximum energy release rate", que postula que uma trinca se propaga inicialmente na direção onde a taxa de liberação de energia é máxima.

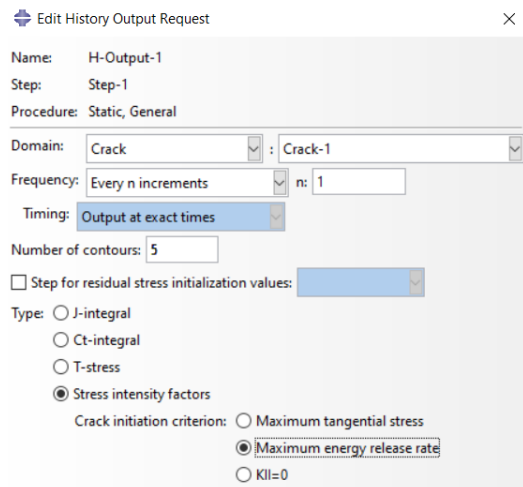

<span id="page-71-0"></span>Figura 37 – Exemplo 1 (quarter-point 2D): Solicitação do cálculo dos Fatores de Intensidade de Tensão.

Fonte: A Autora, 2020.

Em seguida, aplicou-se o carregamento, conforme ilustrado na [Figura 38](#page-71-1) e por fim, para gerar a malha utilizou-se o elemento CPE6 para modelar a ponta da trinca, o elemento CPE8 para modelar o restante da peça e 8 elementos quarterpoints ao redor da ponta da fratura, conforme será detalhado no capítulo 6.

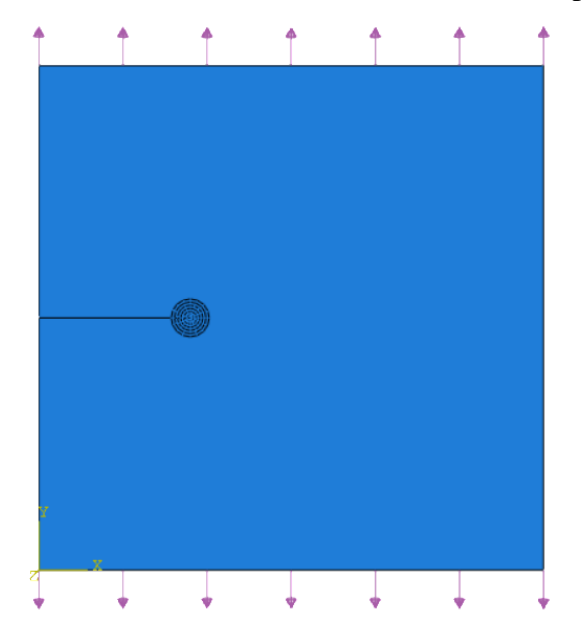

Figura 38 – Exemplo 1 (quarter-point 2D): Carregamento uniformemente distribuído no bordo superior e inferior da placa.

<span id="page-71-1"></span>Fonte: A Autora, 2020.
# **5.1.2 Aspectos gerais das modelagens tridimensionais**

Para as análises tridimensionais do exemplo 1, considerou-se a espessura de 1 mm.

### **5.1.2.1 Quarter-point (3D)**

A modelagem com elementos quarter-points 3D se difere apenas em alguns pontos da modelagem em 2D. Na definição da geometria da placa, além da partição de aresta, que representa a fratura no modelo, e da partição para comportar os elementos quarter-points (ligados diretamente a ponta), foi necessário fazer algumas partições na região da placa próxima a fratura para acomodar uma malha mais estruturada [\(Figura 39\)](#page-72-0). Observa-se também que, nesse caso, não foi preciso refinar tanto a região dos domínios de contorno, como no modelo bidimensional.

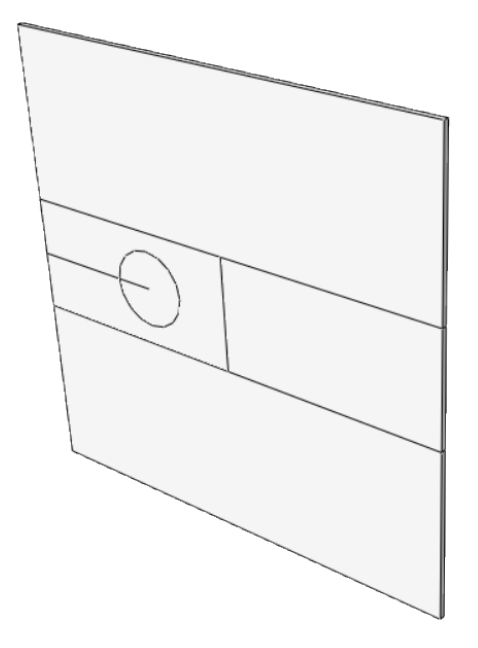

Figura 39 – Exemplo 1 (quarter-point 3D): Geometria.

Fonte: A Autora, 2020.

<span id="page-72-0"></span>Na modelagem 3D, à frente da trinca não é representada mais como um ponto e sim como uma linha, conforme ilustrado na [Figura 40](#page-73-0) (a). Assim, o usuário deve selecionar a linha que representa a frente da trinca nas configurações do método "Contour Integral". Em seguida, na opção "q vector", que cria o vetor de direção da propagação da fratura, deve-se selecionar como base o ponto na frente da trinca

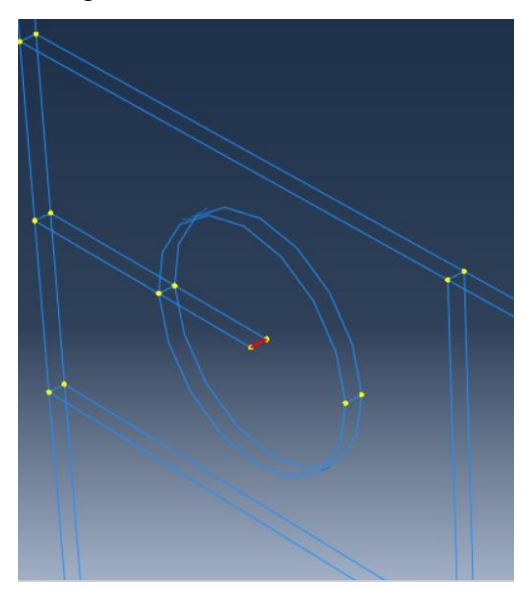

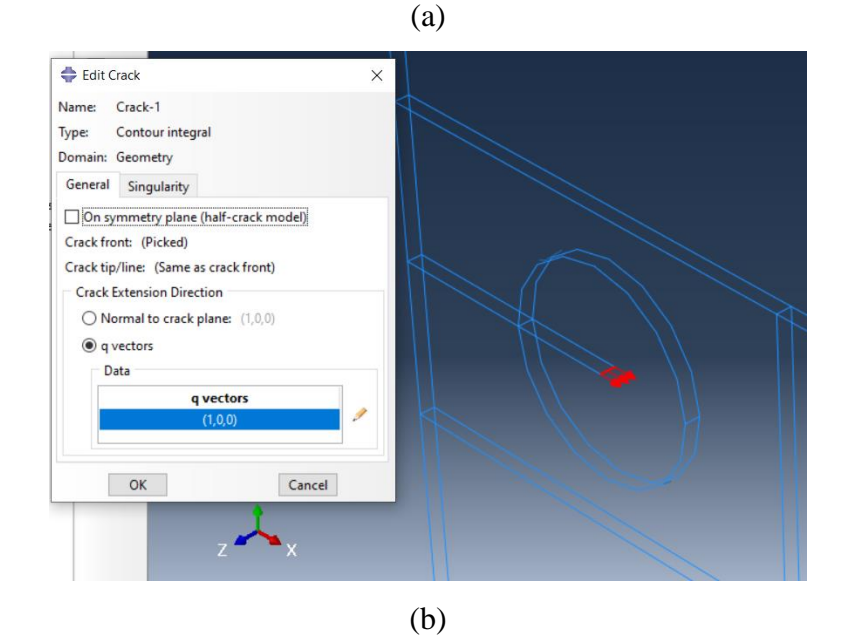

<span id="page-73-0"></span>Figura 40 – Exemplo 1 (quarter-point 3D): (a) seleção da frente da trinca e (b) direção de propagação da fratura.

Outro ponto a se atentar é que, nesse caso, o carregamento não é mais um carregamento de linha aplicado nos bordos do elemento e sim um carregamento distribuído ao longo de toda a espessura dos bordos superior e inferior da placa, conforme ilustrado na [Figura 41.](#page-74-0)

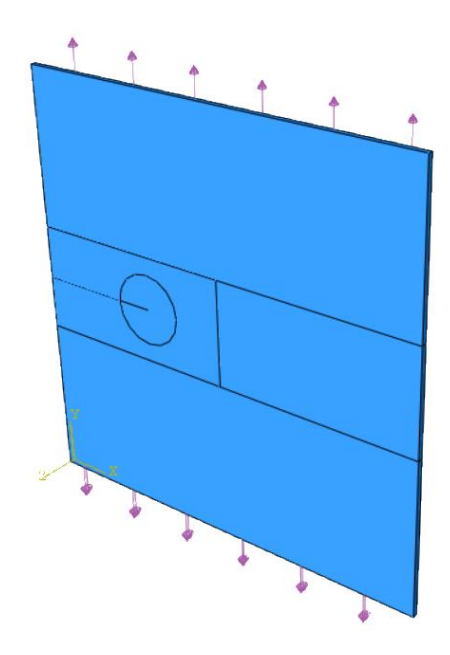

Figura 41 – Exemplo 1 (quarter-point 3D): Carregamento uniformemente distribuído no bordo superior e inferior da placa.

<span id="page-74-0"></span>Por fim, para gerar a malha utilizou-se o elemento C3D15 para modelar a ponta da trinca e o elemento C3D20 para modelar o restante da peça. O número de elementos quarter-points ao redor da ponta da fratura variou entre 12 e 30.

#### **5.1.2.2 XFEM**

Nas simulações com o XFEM inicialmente desenvolveu-se a geometria da placa como um sólido [\(Figura 42](#page-75-0) (a)) e a fratura foi criada como uma superfície de casca, conforme ilustrado na [\(Figura 42](#page-75-0) (b)).

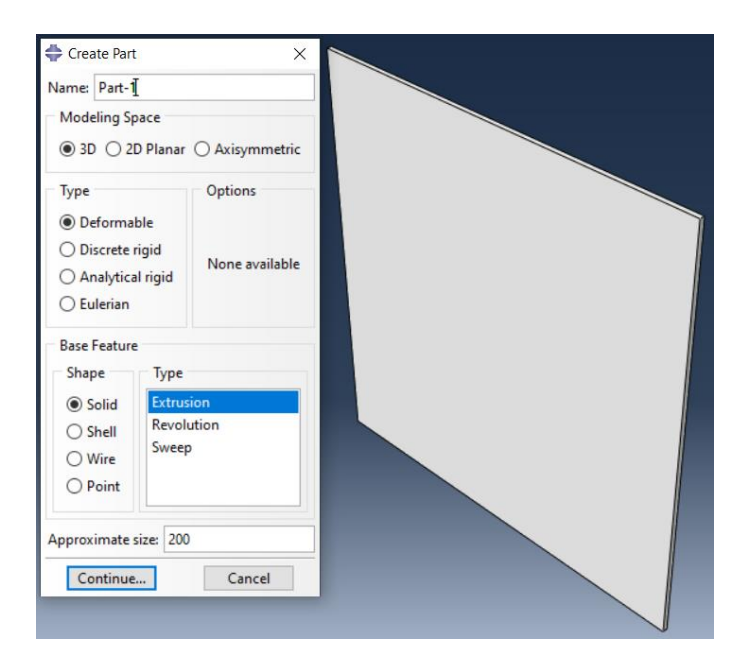

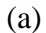

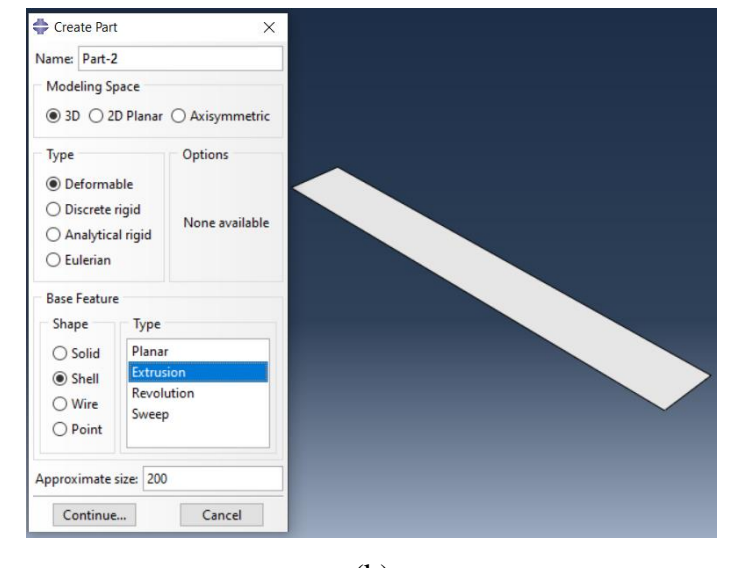

(b)

<span id="page-75-0"></span>Figura 42 – Exemplo 1 (XFEM): (a) Part-1 geometria da placa e (b) Part-2 geometria da fratura.

Fonte: A Autora, 2020.

O comportamento do material é inserido no modelo, associando as propriedades apenas a "Part-1" – representação da Placa [\(Figura 43\)](#page-76-0).

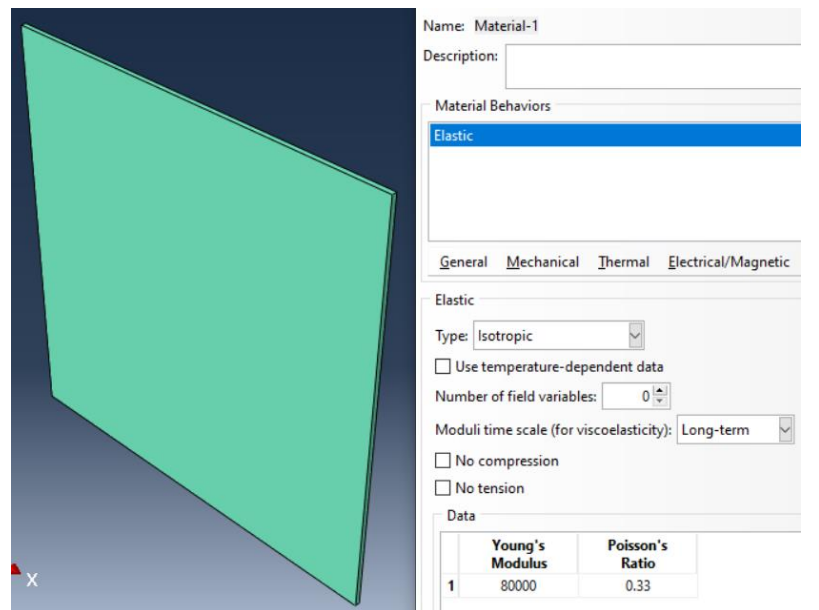

<span id="page-76-0"></span>Figura 43 – Exemplo 1 (XFEM): propriedades do material associadas apenas a Part 1 do modelo (representação da placa)

Fonte: A Autora, 2020.

Como o modelo é formado por duas "*Parts*", em "Assembly", a placa e a fratura devem ser colocadas como dependentes [\(Figura 44\)](#page-76-1). Na opção "*Translate Instance*" a trinca pode ser posicionada na borda da placa, conforme indicado na [Figura 45.](#page-77-0)

<span id="page-76-1"></span>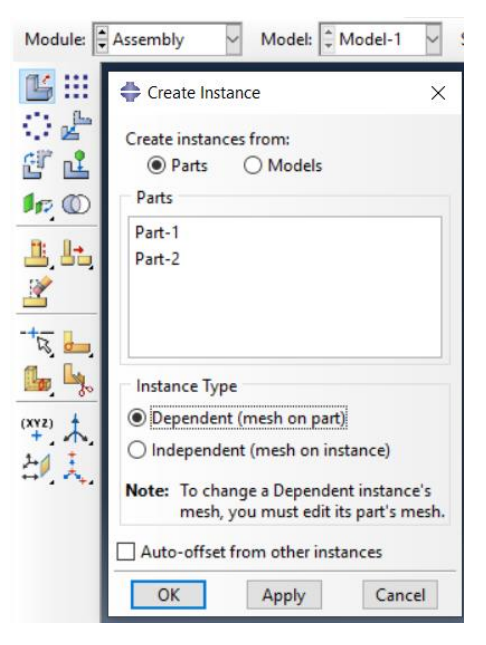

Figura 44 – Exemplo 1 (XFEM): Assembly – "*Parts*" dependentes.

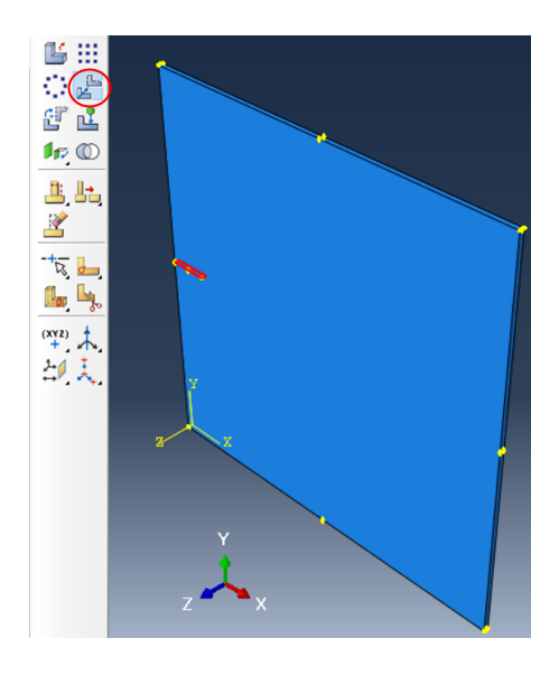

Figura 45 – Exemplo 1 (XFEM): Posicionando a fratura na borda da placa em "*Translate Instance*".

<span id="page-77-0"></span>No ABAQUS, a modelagem de uma trinca estacionária usando o XFEM é feita no módulo "*Interaction*" em "*Special* → *Crack* → *Create* → *XFEM*", conforme indicado na [Figura 46.](#page-77-1)

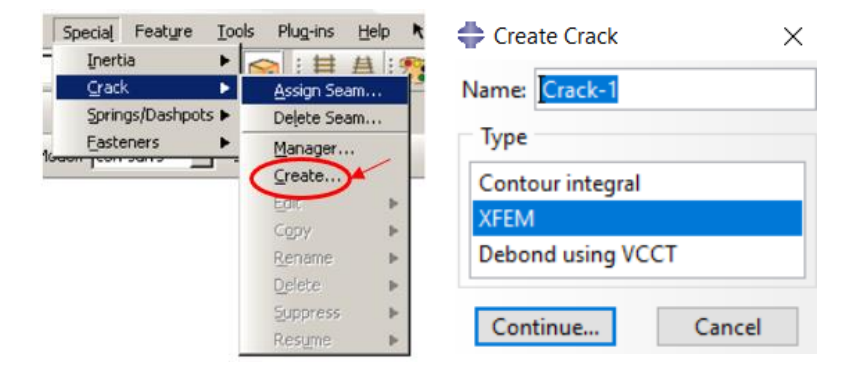

<span id="page-77-1"></span>Figura 46 – Exemplo 1 (XFEM): Configuração de trinca estacionária com o XFEM.

Fonte: A Autora, 2020.

Em seguida, a placa foi selecionada como o domínio da trinca [\(Figura 47](#page-78-0) (a)). Na janela "*Edit Crack*" [\(Figura 47](#page-78-0) (b)) é possível configurar a fratura como estacionária, retirando a marcação da opção "*allow crack growth*". A posição da fratura é definida manualmente: primeiro selecionando a seta disponível na opção "*Crack Location*" e em seguida, selecionando a fratura, conforme ilustrado na [Figura 47](#page-78-0) (c). Ainda em "*Edit Crack*", o raio de enriquecimento a ser utilizado pode

ser definido como o raio padrão do programa, na opção "*Analisys default*" em "*Enrichment radius*", ou pode ter seu valor inserido pelo usuário, na opção "Specify". Nas análises desenvolvidas neste trabalho utilizou-se o raio de enriquecimento padrão do ABAQUS.

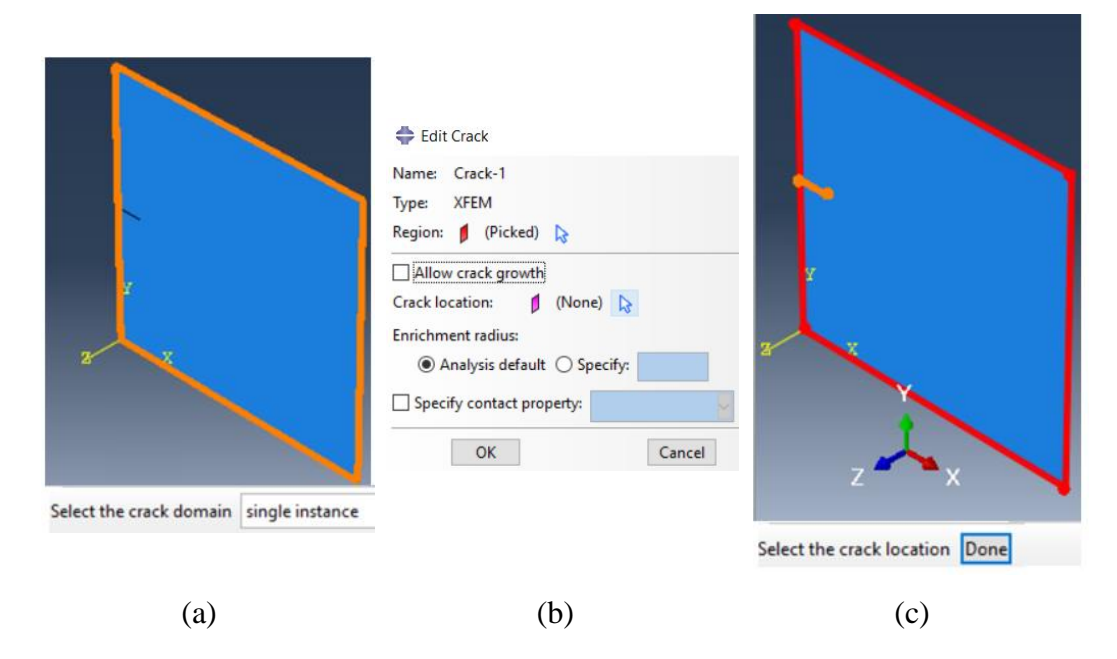

<span id="page-78-0"></span> Figura 47 – Exemplo 1 (XFEM): (a) Seleção do domínio da fratura, (b) Janela de configuração da trinca e (c) Indicação da localização da trinca no modelo.

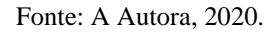

Com as configurações de fratura concluídas, foi possível solicitar a análise dos FITs, conforme a [Figura 48.](#page-78-1)

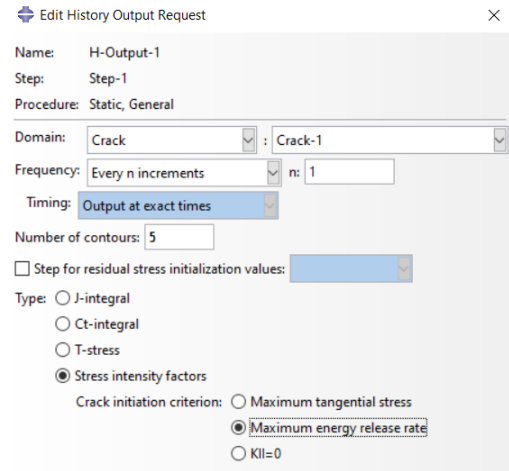

<span id="page-78-1"></span>Figura 48 – Exemplo 1 (XFEM): Solicitação do cálculo dos Fatores de Intensidade de

Tensão.

Fonte: A Autora, 2020.

79

No XFEM, para que seja possível visualizar a abertura da trinca no pósprocessamento, a opção "*PHILSM*" disponível em "*Field Output*" no módulo "*Step*" precisa ser habilitada nas solicitações de saída, conforme indicado na [Figura](#page-79-0)  [49](#page-79-0).

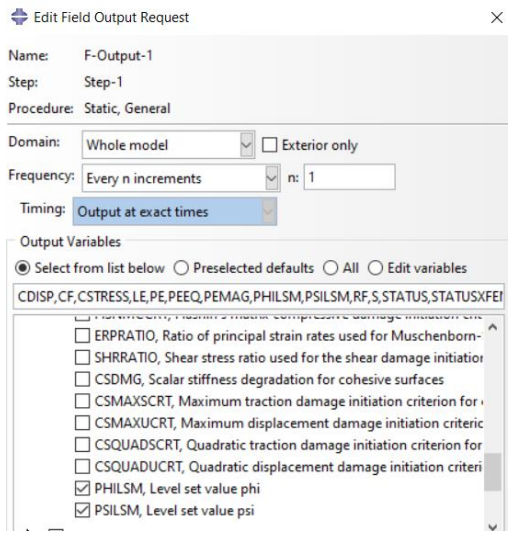

<span id="page-79-0"></span>Figura 49 – Exemplo 1 (XFEM): como solicitar a visualização de abertura de trinca no pósprocessamento do modelo com o XFEM.

Fonte: A Autora, 2020.

Em seguida, aplicou-se o carregamento, conforme ilustrado n[a Figura 50.](#page-79-1) Por fim, para gerar a malha, utilizou-se o elemento sólido linear C3D8.

<span id="page-79-1"></span>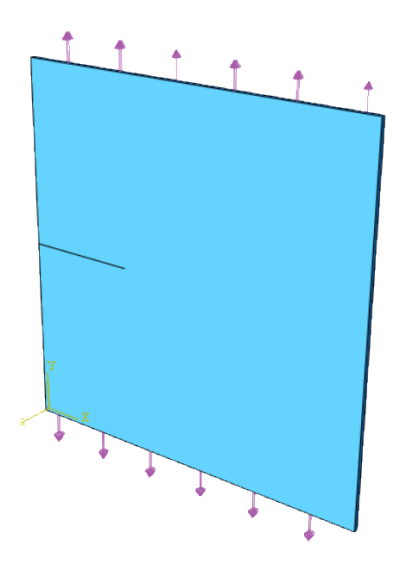

Figura 50 – Exemplo 1 (XFEM): Carregamento uniformemente distribuído no bordo superior e inferior da placa.

# **Exemplo 2 - Placa Retangular com Trincas que se Iniciam a Partir de um Furo Circular Submetida a Carregamento de Tração**

Neste exemplo, procura-se avaliar os Fatores de Intensidade de Tensão para mais um caso de fratura em Modo I. Para tal, foi realizada a análise de uma placa de geometria retangular finita contendo um furo circular com raio de 10 mm em seu centro e duas trincas que se iniciam a partir do orifício, como mostra a [Figura 51.](#page-80-0) A placa foi submetida a um carregamento de tração distribuído uniformemente nos bordos superior e inferior da placa no valor de 11 N/mm². O problema foi avaliado na condição de EPD e as propriedades do material estão indicadas na imagem abaixo. O modelo foi testado com valores de 2a/W variando de 0,27 a 0,7.

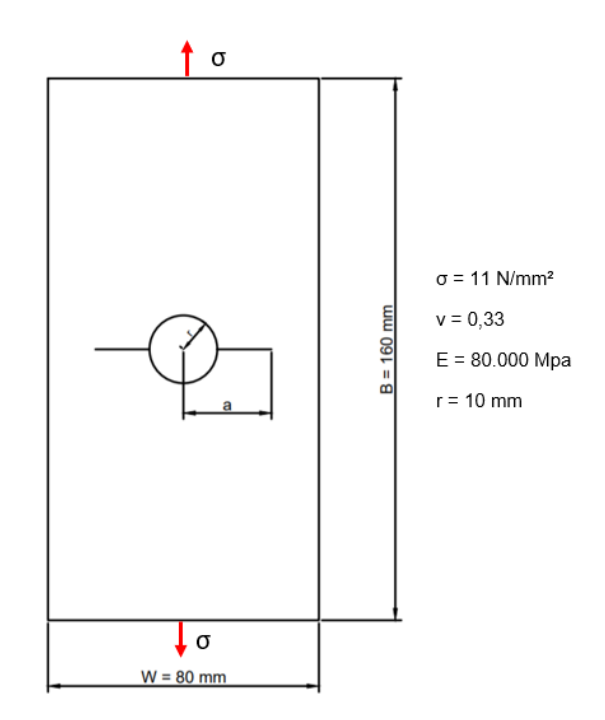

<span id="page-80-0"></span>Figura 51 – Placa Retangular com Trincas que se Iniciam a Partir de um Furo Circular.

Fonte: a autora, 2020.

Para este caso, também é possível obter analiticamente  $K_I$  através da equação [\(55\).](#page-67-0) NEWMAN (1971) indica o valor do fator adimensional *C* para diferentes razões de 2r/W. No exemplo 2 estudado, 2r/W = 0,25 e o valor de *C* pode ser obtido diretamente na [Tabela 1](#page-81-0) abaixo para os diferentes casos de 2a/W.

**5.2**

| 2a/W | $\boldsymbol{C}$ |
|------|------------------|
| 0,25 | $\boldsymbol{0}$ |
| 0,26 | 0,6593           |
| 0,27 | 0,8510           |
| 0,28 | 0,9605           |
| 0,29 | 1,0304           |
| 0,30 | 1,0776           |
| 0,35 | 1,1783           |
| 0,40 | 1,2156           |
| 0,50 | 1,2853           |
| 0,60 | 1,3965           |
| 0,70 | 1,5797           |
| 0,80 | 1,9044           |
| 0,85 | 2,1806           |
| 0,90 | 2,6248           |

<span id="page-81-0"></span>Tabela 1 – Valor do fator adimensional C para Placa Retangular com Trincas que se Iniciam a Partir de um Furo Circular.

Fonte: NEWMAN, 1971.

## **5.2.1**

# **Aspectos gerais da modelagem bidimensional**

Como o passo-a-passo da modelagem com elementos quarter-points 2D foi descrito no item 5.1.1, neste item serão abordados apenas os principais aspectos da modelagem do segundo exemplo.

### **5.2.1.1 Quarter-point (2D)**

A [Figura 52](#page-82-0) (a) ilustra a geometria da placa e a [Figura 52](#page-82-0) (b) ilustra as partições criadas para comportar os elementos quarter-points e os demais elementos que permitirão uma melhor transição entre os elementos da ponta da trinca e os demais elementos do modelo.

A localização das trincas [\(Figura 53](#page-82-1) (a)) foi indicada no modelo através do comando "assign seam". Como o valor de FIT é igual para as duas pontas de fratura,

em "create", na opção "Contour Integral" optou-se por selecionar apenas uma frente de fratura para avaliação das integrais de contorno, denominada "Crack-1", conforme indicado na [Figura 53](#page-82-1) (b), e por isso, como se pode observar na [Figura](#page-82-0)  [52,](#page-82-0) as partições circulares para refinamento de ponta foram criadas apenas para a fratura do lado direito do furo.

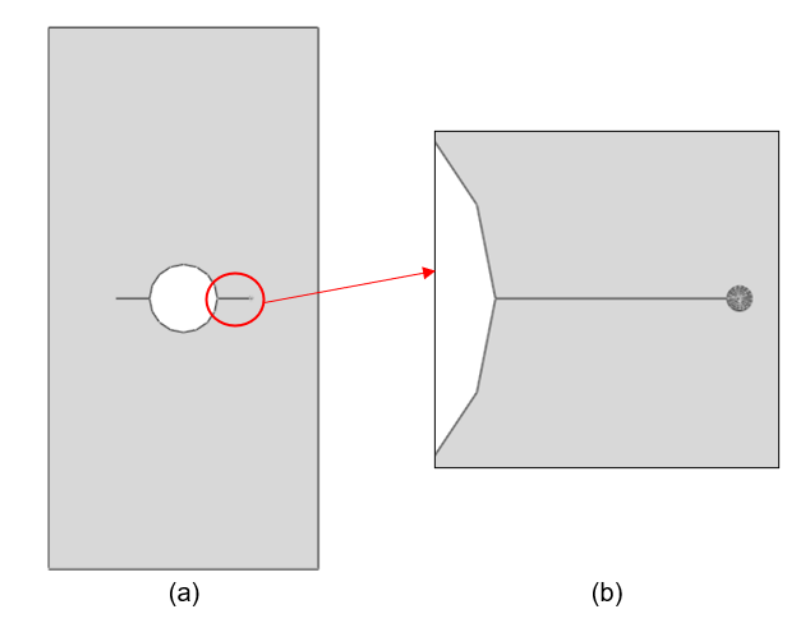

<span id="page-82-0"></span>Figura 52 – Exemplo 2 (quarter-point 2D): (a) Geometria e (b) partições para configuração da malha.

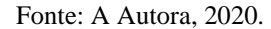

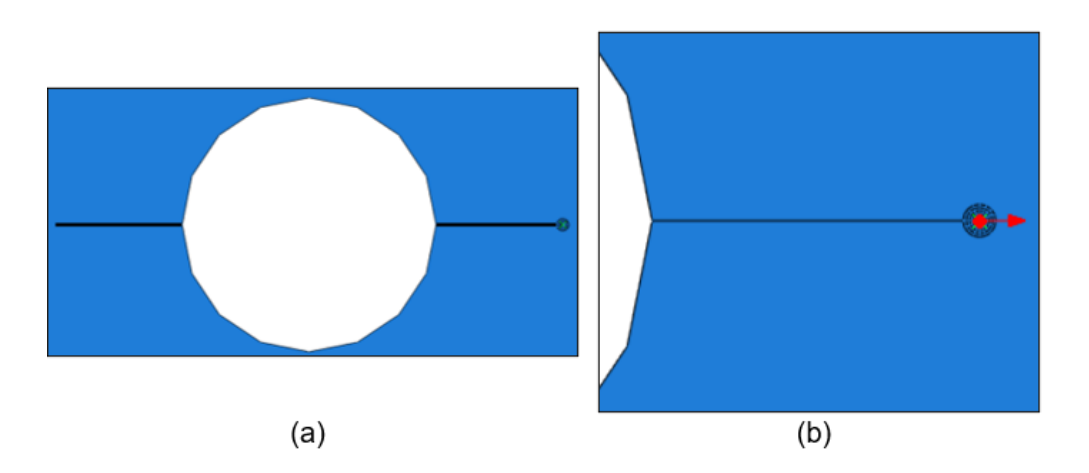

<span id="page-82-1"></span>Figura 53 – Exemplo 2 (quarter-point 2D): (a) Localização das fraturas em "assign seam" e (b) frente da trinca selecionada para a avaliação da integral de contorno.

A [Figura 54](#page-83-0) ilustra o carregamento de tração aplicado nos bordos superior e inferior da placa.

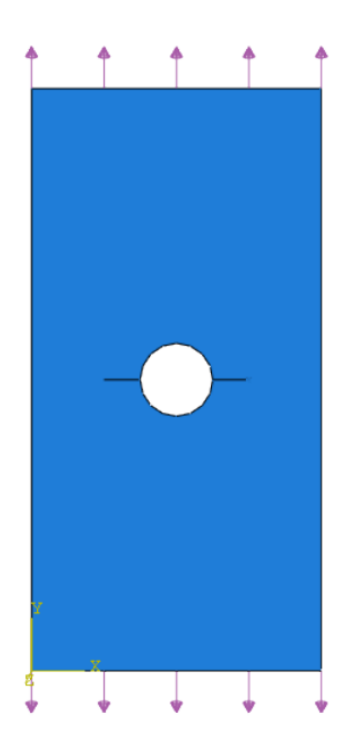

Figura 54 – Exemplo 2 (quarter-point 2D): Carregamento uniformemente distribuído no bordo superior e inferior da placa.

Fonte: A Autora, 2020.

<span id="page-83-0"></span>Para gerar a malha utilizou-se o elemento CPE6 para modelar a ponta da trinca, o elemento CPE8 para modelar o restante da peça e 8 elementos quarterpoints ao redor da ponta da fratura, conforme será detalhado no capítulo 6.

### **5.2.2 Aspectos gerais da modelagem tridimensional**

Como o passo-a-passo da modelagem com elementos quarter-points 3D e com XFEM foram descritas no item 5.1.2, neste item serão abordados apenas os principais aspectos da modelagem do segundo exemplo.

Para as análises tridimensionais do exemplo 2, considerou-se a espessura de 1 mm.

### **5.2.2.1 Quarter-point (3D)**

A [Figura 55](#page-84-0) (a) ilustra a geometria da placa e a [Figura 55](#page-84-0) (b) ilustra as partições criadas para comportar os elementos quarter-points e os demais elementos que permitirão uma melhor transição entre os elementos da ponta da trinca e os demais elementos do modelo.

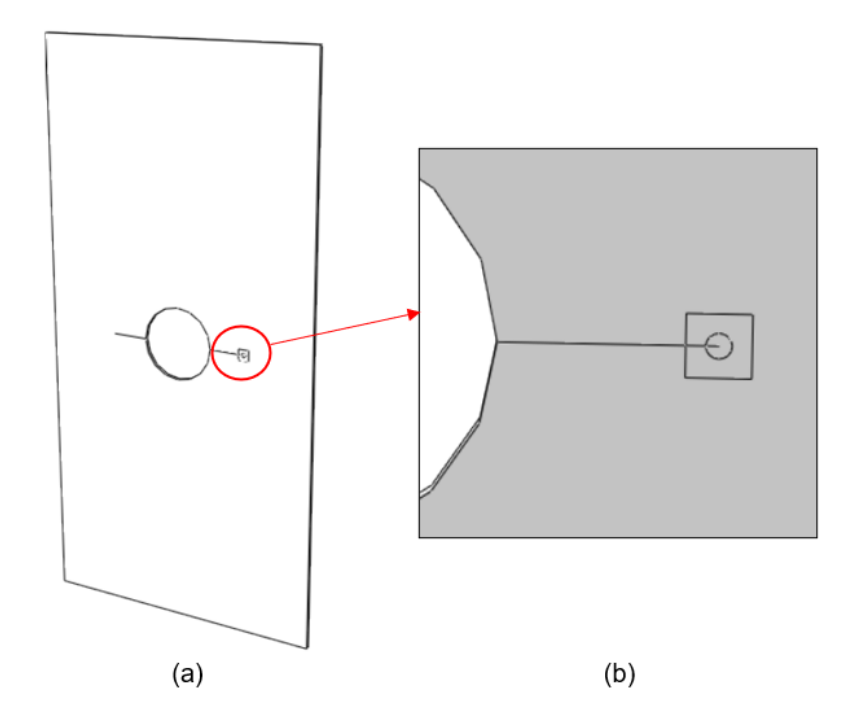

<span id="page-84-0"></span>Figura 55 – Exemplo 2 (quarter-point 2D): (a) Geometria e (b) partições para configuração da malha.

Fonte: A Autora, 2020.

A localização das trincas [\(Figura 56](#page-85-0) (a)) foi indicada no modelo através do comando "assign seam". Assim como na modelagem com quarter-points 2D, neste caso também selecionou-se apenas uma frente de fratura para avaliação das integrais de contorno em "create", na opção "Contour Integral", conforme indicado na [Figura 56](#page-85-0) (b) e por isso, como se pode observar na [Figura 55,](#page-84-0) as partições para refinamento de ponta foram criadas apenas para a fratura do lado direito do furo.

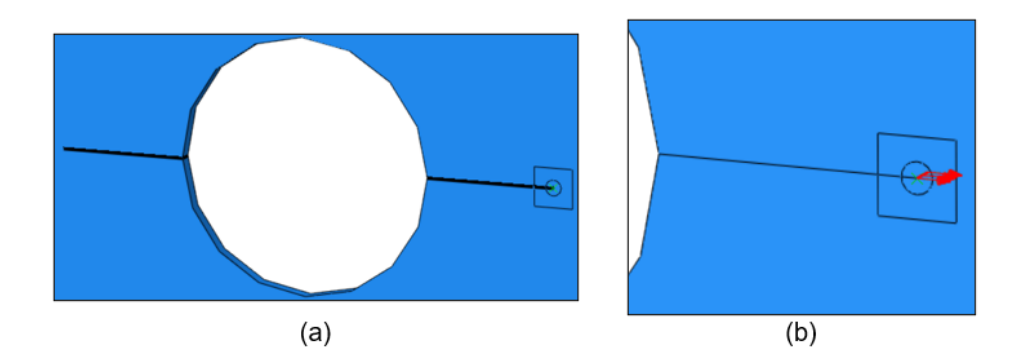

<span id="page-85-0"></span>Figura 56 – Exemplo 2 (quarter-point 3D): (a) Localização das fraturas em "assign seam" e (b) frente da trinca selecionada para a avaliação da integral de contorno.

A [Figura 57](#page-85-1) ilustra o carregamento de tração aplicado nos bordos superior e inferior da placa.

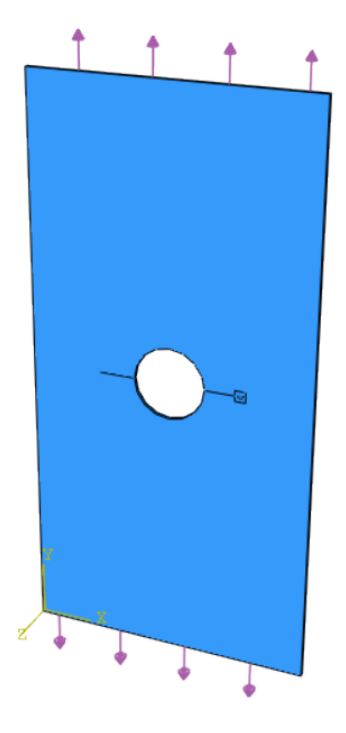

<span id="page-85-1"></span>Figura 57 – Exemplo 2 (quarter-point 3D): Carregamento uniformemente distribuído no bordo superior e inferior da placa.

Fonte: A Autora, 2020.

Para gerar a malha utilizou-se o elemento C3D15 para modelar a ponta da trinca, o elemento C3D20 para modelar o restante da peça e 8 elementos quarterpoints ao redor da ponta da fratura, conforme será detalhado no capítulo 6.

#### **5.2.2.2 XFEM**

Na modelagem com XFEM a geometria da placa foi criada como um sólido e, como existem duas fraturas, uma que tem início do lado direito e outra que tem início do lado esquerdo do furo, foi necessário criar duas fraturas modeladas como superfícies de casca. A [Figura 58](#page-86-0) ilustra a geometria completa do modelo após o "*Assembly*" das partes.

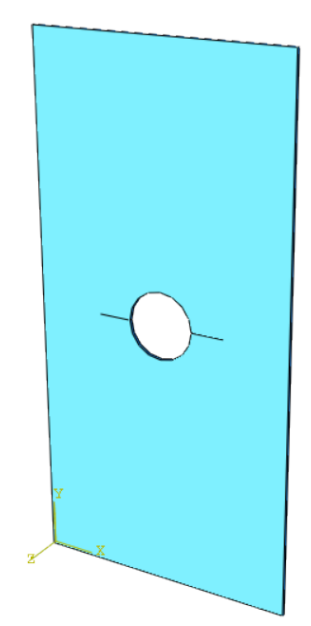

<span id="page-86-0"></span>Figura 58 – Exemplo 2 (XFEM): Geometria completa do modelo após o "*Assembly*" das partes.

Fonte: A Autora, 2020.

A localização das fraturas foi definida no modelo na opção "*Crack Location*", conforme indicado na [Figura 59.](#page-87-0)

A [Figura 60](#page-87-1) ilustra o carregamento de tração aplicado nos bordos superior e inferior da placa. Para gerar a malha, utilizou-se o elemento sólido linear C3D8.

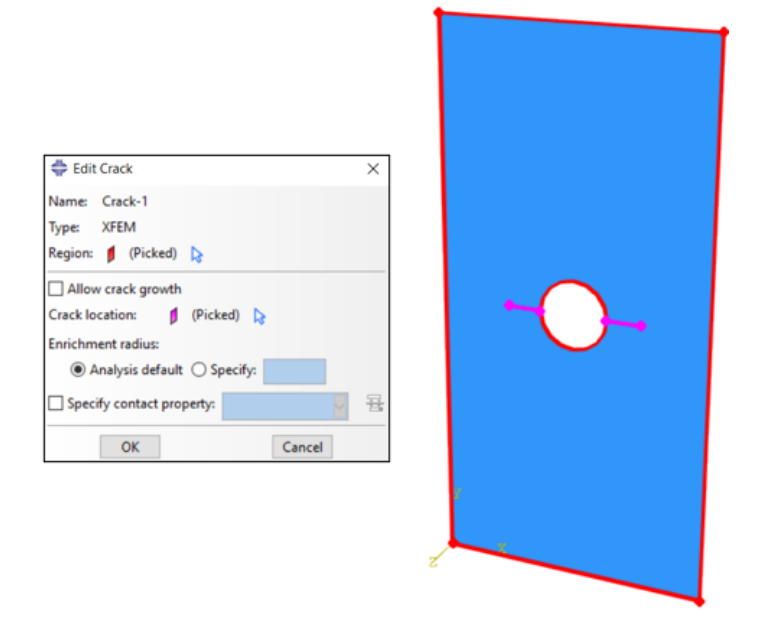

Figura 59 – Exemplo 2 (XFEM): Indicação da localização da fraturas no modelo.

<span id="page-87-0"></span>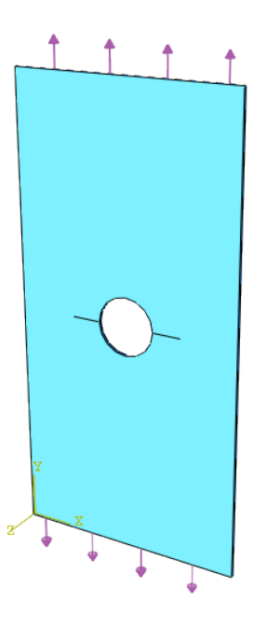

<span id="page-87-1"></span>Figura 60 – Exemplo 2 (XFEM): Carregamento uniformemente distribuído no bordo superior e inferior da placa.

Fonte: A Autora, 2020.

## **5.3**

### **Exemplo 3 – Trinca Centralizada em Placa Submetida a Carregamento de Tração**

Neste exemplo, procura-se avaliar os Fatores de Intensidade de Tensão para um caso de fratura em modo misto: Modo I e Modo II ocorrem simultaneamente. Para tal, foi realizada a análise de uma placa de geometria quadrada e finita, contendo uma trinca posicionada em uma inclinação β variando de 0 a 90°, como mostra a [Figura 61.](#page-88-0) As dimensões da peça e as propriedades do material também estão indicadas na imagem.

Segundo YAU et al. (1980), os valores para os FITs podem ser obtidos conforme expressões [\(57\)](#page-88-1) e [\(58\)](#page-88-2).

$$
K_I = \sigma \sqrt{\pi a} \cos^2 \beta \tag{57}
$$

<span id="page-88-2"></span><span id="page-88-1"></span>
$$
K_{II} = \sigma \sqrt{\pi a} \sin \beta \cos \beta \tag{58}
$$

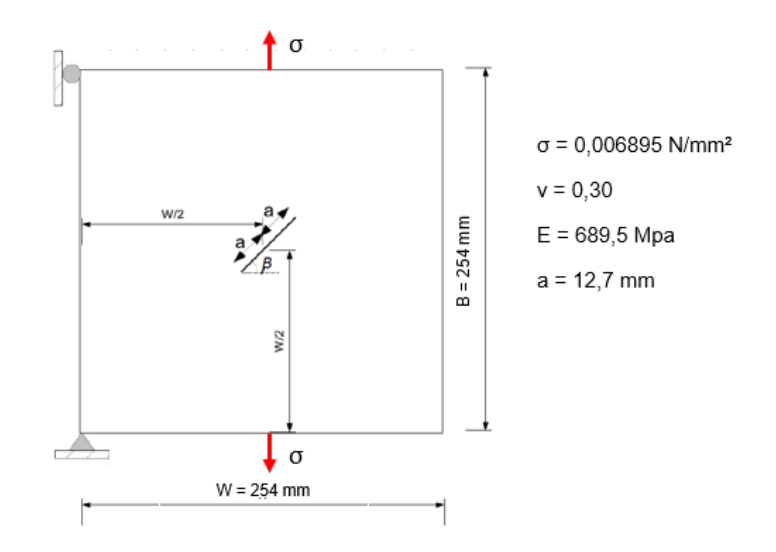

Figura 61 – Placa Retangular com Trinca Centralizada.

Fonte: adaptado de SILVA, 2015.

<span id="page-88-0"></span>Assim como relatado no item 5.2, nos itens a seguir serão abordados apenas os principais aspectos das modelagens do terceiro exemplo.

# **5.3.1 Aspectos gerais da modelagem bidimensional**

# **5.3.1.1 Quarter-point (2D)**

A [Figura 62](#page-89-0) ilustra a geometria da placa modelada, a partição circular criada para comportar os elementos quarter-points e as demais partições criadas para permitir uma melhor transição entre os elementos de ponta e os demais elementos do modelo.

A localização da trinca foi indicada no modelo através do comando "assign seam" e, assim como na modelagem com elementos quarter-points 2D do exemplo anterior, optou-se por selecionar apenas uma frente de fratura para avaliação das integrais de contorno em "create", na opção "Contour Integral", conforme indicado na [Figura 63,](#page-90-0) e por isso, como se pode observar na imagem, a partição circular para refinamento de ponta foi criada apenas para a ponta da fratura avaliada.

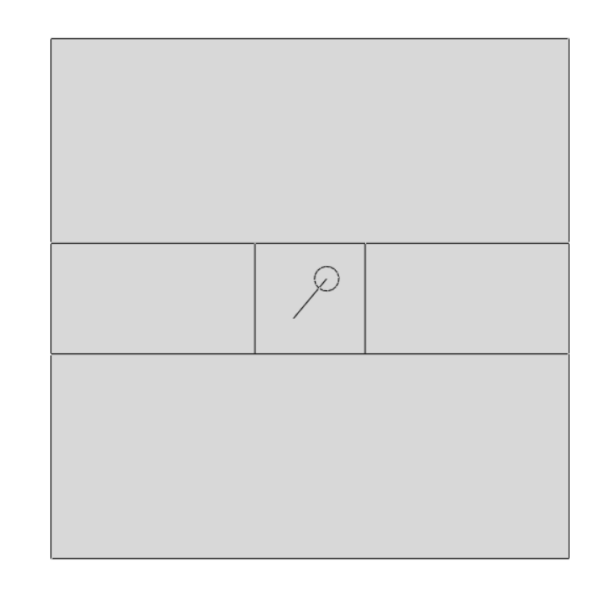

<span id="page-89-0"></span>Figura 62 – Exemplo 3 (quarter-point 2D): Geometria da placa e partições criadas para configuração da malha.

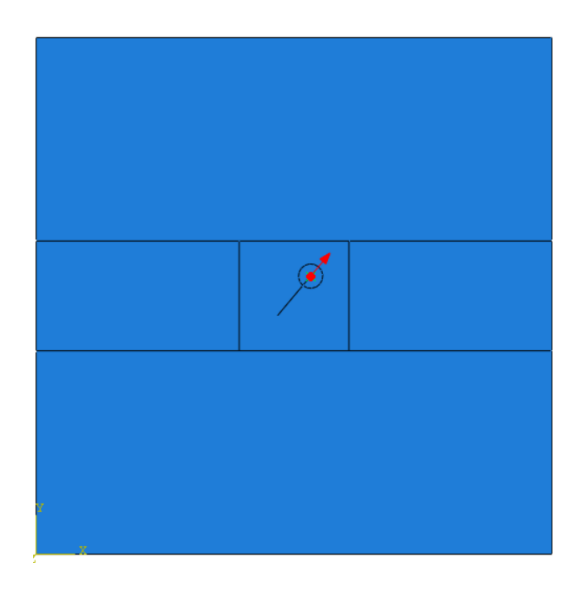

Figura 63 – Exemplo 3 (quarter-point 2D): Frente da trinca selecionada para a avaliação da integral de contorno.

<span id="page-90-0"></span>A [Figura 64](#page-90-1) ilustra as condições de contorno do problema: restrições de deslocamento e carregamento de tração aplicado nos bordos superior e inferior da placa.

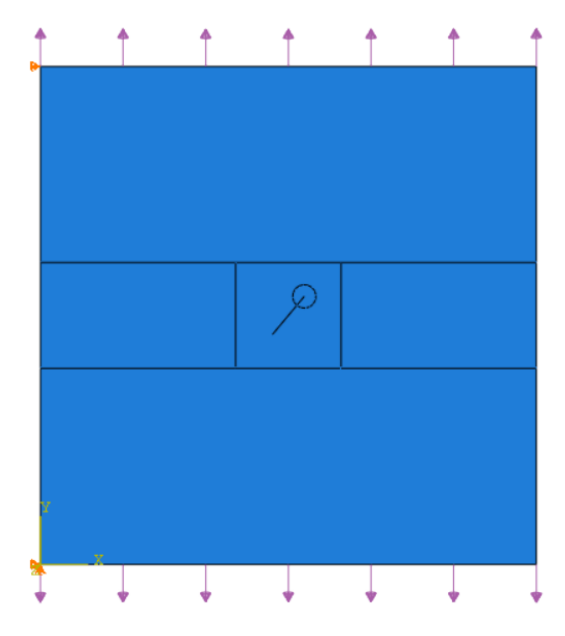

<span id="page-90-1"></span>Figura 64 – Exemplo 3 (quarter-point 2D): Condições de contorno do problema: restrições de deslocamento e carregamento aplicado nos bordos superior e inferior da placa.

Para gerar a malha utilizou-se o elemento CPE6 para modelar a ponta da trinca, o elemento CPE8 para modelar o restante da peça e 8 elementos quarterpoints ao redor da ponta da fratura, conforme será detalhado no capítulo 6.

### **5.3.2 Aspectos gerais da modelagem tridimensional**

Para as análises tridimensionais do exemplo 3, considerou-se a espessura de 6,5 mm.

## **5.3.2.1 Quarter-point (3D)**

A [Figura 65](#page-91-0) ilustra a geometria da placa modelada, a partição circular na ponta da trinca criada para comportar os elementos quarter-points e as demais partições criadas para permitir uma melhor transição entre os elementos de ponta e os demais elementos do modelo.

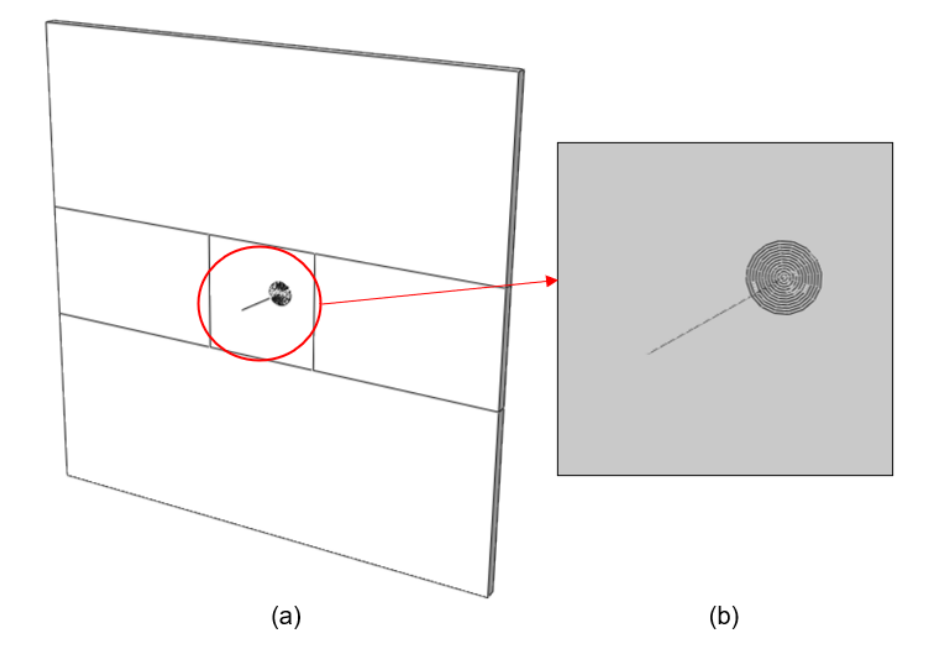

<span id="page-91-0"></span>Figura 65 – Exemplo 3 (quarter-point 3D): (a) Geometria da placa e (b) partições criadas para configuração da malha.

#### Fonte: A Autora, 2020.

A localização da trinca foi indicada no modelo através do comando "assign seam" e, assim como na modelagem com elementos quarter-points 2D, optou-se por selecionar apenas uma das frentes de trinca para análise, conforme indicado na

93

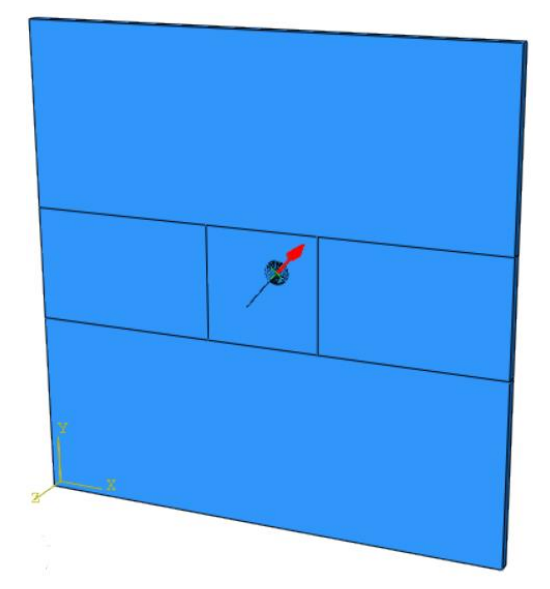

refinamento de ponta foram criadas apenas para a ponta da fratura avaliada.

Figura 66 – Exemplo 3 (quarter-point 3D): Frente da trinca selecionada para a avaliação da integral de contorno.

Fonte: A Autora, 2020.

A [Figura 67](#page-92-0) ilustra as condições de contorno do problema: restrições de deslocamento e carregamento de tração aplicado nos bordos superior e inferior da placa.

<span id="page-92-0"></span>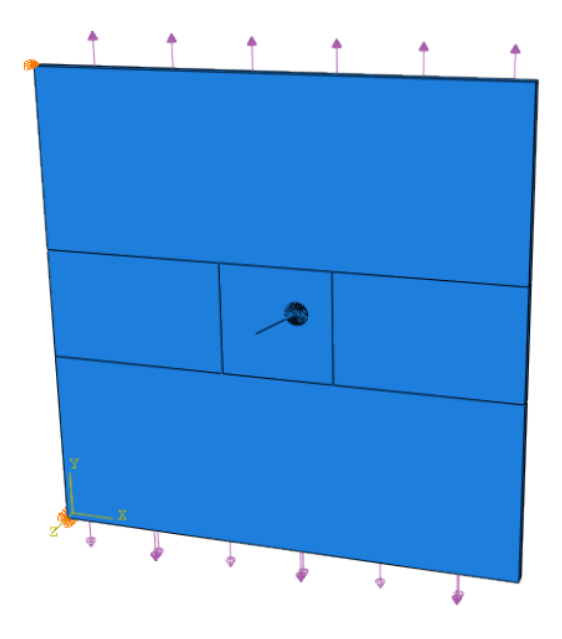

Figura 67 – Exemplo 3 (quarter-point 3D): Condições de contorno do problema: restrições de deslocamento e carregamento aplicado nos bordos superior e inferior da placa.

Diferente do primeiro e segundo exemplos, para gerar a malha utilizou-se os elementos de integração reduzida C3D15R e C3D20R, que utilizam um menor número de pontos de integração e que trouxeram melhores resultados para o caso de modelagem de fratura em modo misto, conforme será discutido no capítulo 6. O número de elementos quarter-points ao redor da ponta da fratura variou entre 12 e 25.

#### **5.3.2.2 XFEM**

A [Figura 68](#page-93-0) ilustra a geometria da peça modelada com o XFEM após o "*Assembly*". As partições foram criadas para permitir uma melhor transição entre os elementos de malha do modelo.

A localização das fraturas foi definida no modelo na opção "*Crack Location*", conforme indicado na [Figura 69.](#page-94-0)

<span id="page-93-0"></span>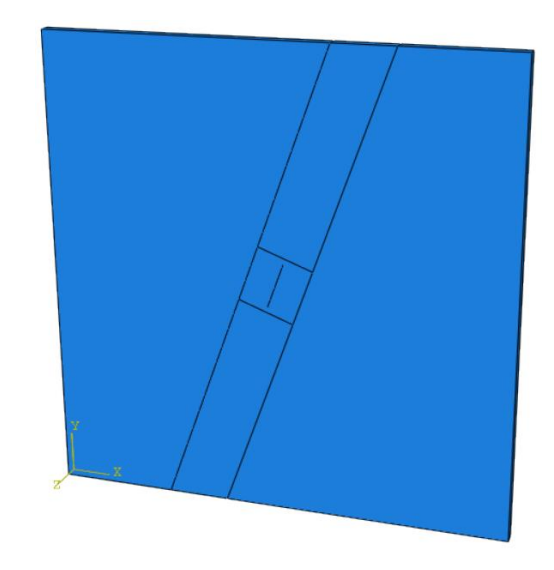

Figura 68 – Exemplo 3 (XFEM): Geometria completa do modelo da placa após o "*Assembly*" das partes.

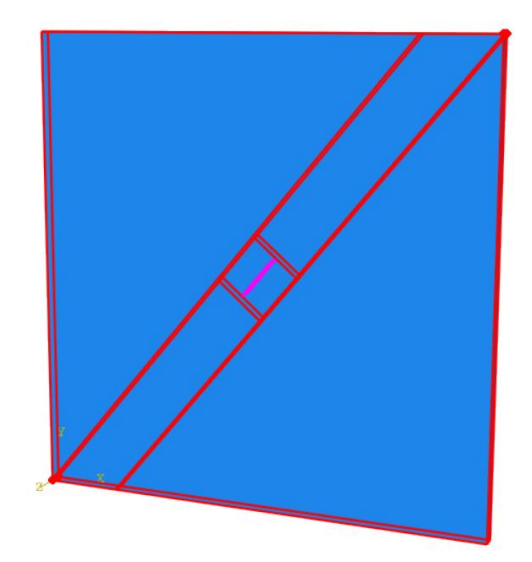

Figura 69 – Exemplo 3 (XFEM): Indicação da localização da trinca.

<span id="page-94-0"></span>A [Figura 70](#page-94-1) ilustra as condições de contorno do problema: restrições de deslocamento e carregamento de tração aplicado nos bordos superior e inferior da placa. Para gerar a malha, utilizou-se o elemento sólido linear C3D8.

<span id="page-94-1"></span>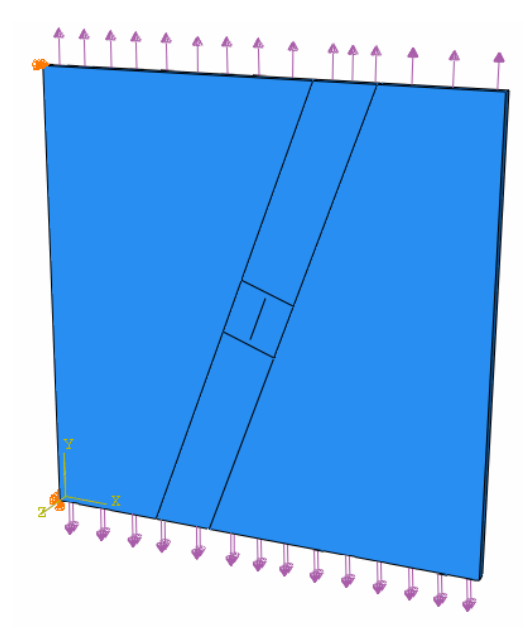

Figura 70 – Exemplo 3 (XFEM): Condições de contorno do problema: restrições de deslocamento e carregamento aplicado nos bordos superior e inferior da placa.

# **6 Resultados**

Neste capítulo, são apresentados os resultados obtidos na avaliação dos Fatores de Intensidade de Tensão dos exemplos descritos no capítulo 5. Os resultados numéricos são comparados aos resultados analíticos e a diferença percentual (erro %) entre esses valores foi calculada conforme a expressão [\(59\)](#page-95-0):

<span id="page-95-0"></span>
$$
Error (%) = \frac{FIT_{numérico} - FIT_{analytico}}{FIT_{analytico}}
$$
\n(59)

**6.1**

## **Exemplo 1 – Placa Submetida a Carregamento de Tração com Trinca de Aresta.**

**6.1.1 Análise Bidimensional**

### **6.1.1.1 Quarter-point (2D)**

Conforme descrito no Capítulo 5, o exemplo 1 foi testado para valores de a/W variando de 0,1 a 0,6. Para todos os modelos realizou-se um estudo de convergência de malha, conforme será apresentado adiante, e foram requeridos um total de 5 contornos para as simulações. As [Figura 71,](#page-96-0) [Figura 72](#page-96-1) e [Figura 73](#page-96-2) ilustram gráficos que relacionam os FITs obtidos em cada contorno para 3 casos de refinamento de malha estudado.

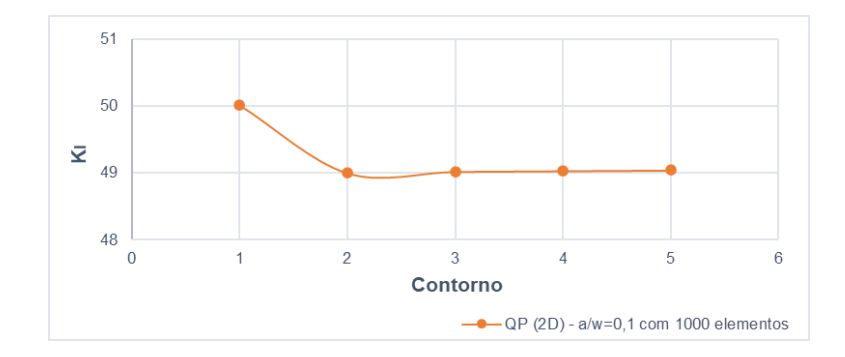

<span id="page-96-0"></span>Figura 71 – Exemplo 1 (quarter-point 2D): Valores de K<sub>I</sub> para 5 contornos requeridos ao programa para a/W=0,1 e 1000 elementos.

Fonte: A Autora, 2020.

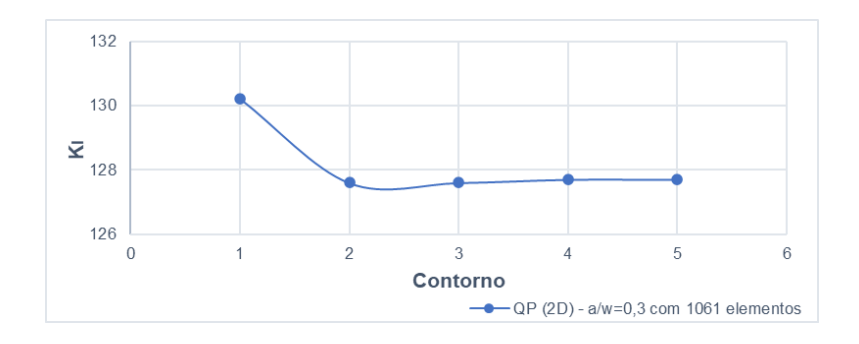

<span id="page-96-1"></span>Figura 72 – Exemplo 1 (quarter-point 2D): Valores de  $K_I$  para 5 contornos requeridos ao programa para a/W=0,3 e 1061 elementos.

Fonte: A Autora, 2020.

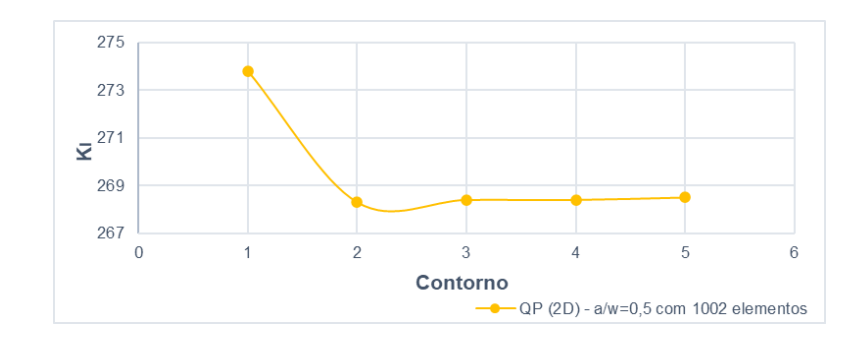

<span id="page-96-2"></span>Figura 73 – Exemplo 1 (quarter-point 2D): Valores de  $K_I$  para 5 contornos requeridos ao programa para a/W=0,5 e 1002 elementos.

Segundo o ABAQUS (2017) cada contorno apresenta diferentes valores para os FITs devido à natureza de aproximação da solução com o MEF. Quando os resultados apresentam grandes variações entre contornos, o manual do programa aconselha que seja aplicado uma malha mais refinada e, quando se constatar que não há uma forte variação nos valores, pode-se considerar que o refinamento na ponta da trinca está adequado.

Para a análise com elementos quarter-points 2D os modelos apresentaram melhores resultados para uma configuração de malha com maior refinamento local em torno da ponta da fratura e menos estruturada fora desses limites, conforme ilustrado na [Figura 74,](#page-97-0) [Figura 75](#page-98-0) e [Figura 76](#page-98-1) abaixo. A disposição dos elementos na região da ponta da fratura recebe o nome de teia de aranha ou "*spider web*" e, segundo ANDERSON (2005), este design facilita a transição entre a malha mais refinada e a malha mais grosseira. Com isso, analisando os gráficos acima, pode-se concluir que o refinamento de malha aplicado na ponta da trinca é satisfatório e que, como os valores de K<sup>I</sup> estabilizam a partir do 3º contorno para todos os modelos de a/W, não é necessário incluir um maior número de contornos.

<span id="page-97-0"></span>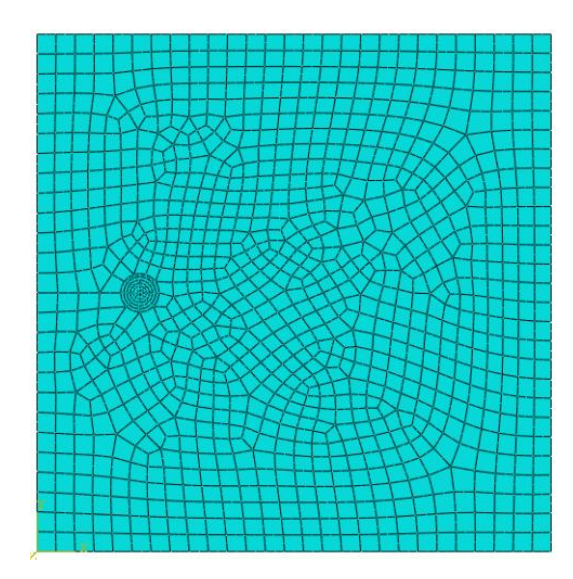

Figura 74 – Exemplo 1 (quarter-point 2D): Modelo a=16 mm e 1026 elementos.

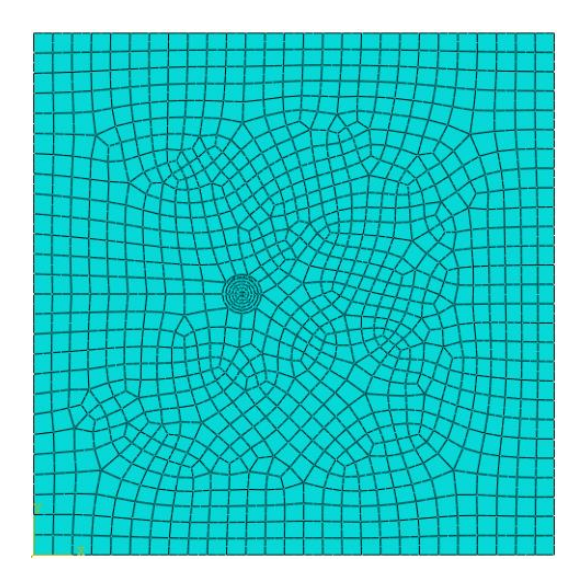

Figura 75 – Exemplo 1 (quarter-point 2D): Modelo a= 32 mm e 1057 elementos.

<span id="page-98-0"></span>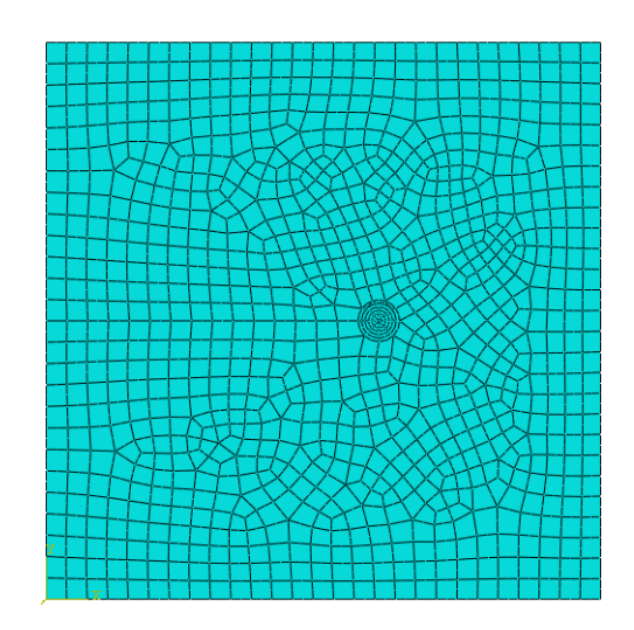

<span id="page-98-1"></span>Figura 76 – Exemplo 1 (quarter-point 2D): Modelo a= 48 mm e 977 elementos;

Fonte: A Autora, 2020.

Outra indicação feita pelo ABAQUS (2017) é que, para problemas elásticos lineares, o primeiro e o segundo contorno devem ser desprezados, pois, apresentam maior diferença com relação aos últimos contornos. Apesar de apenas o primeiro contorno ter apresentado grande diferença com relação aos demais contornos, os dois primeiros contornos foram desconsiderados dos resultados apresentados abaixo, atendendo as indicações do software.

A [Tabela 2](#page-99-0) apresenta os FITs obtidos para os diferentes modelos de a/W e os erros encontrados com o refinamento de malha.

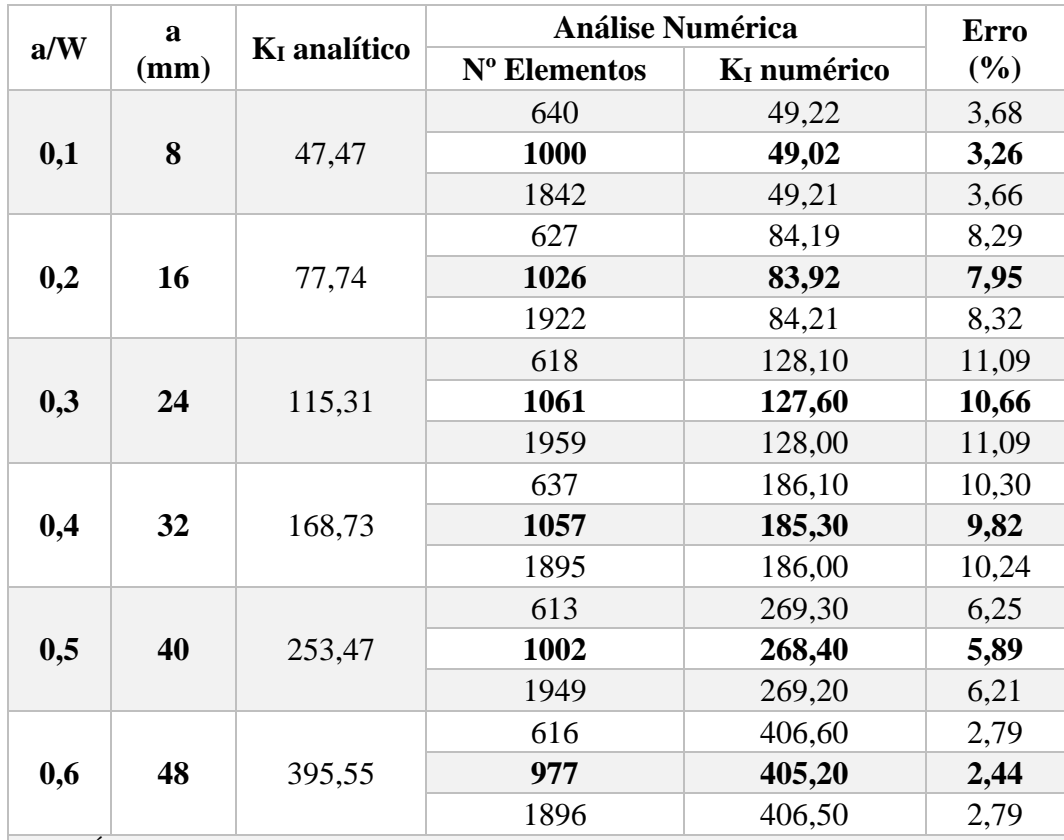

<span id="page-99-0"></span>Tabela 2 – Exemplo 1 (quarter-point 2D): Resultados numéricos para os diferentes valores de a/w.

**Obs.:** É importante ressaltar refinamentos maiores de malha foram testados de modo a avaliar se era necessário um maior número de elementos, porém, sem sucesso, uma vez que os valores de KI não variaram com a inclusão de mais elementos nas análises.

Fonte: A Autora, 2020.

Após analisar a [Tabela 2](#page-99-0) pode-se concluir que o refinamento de malha não influenciou os resultados obtidos de FIT. A diferença entre os resultados numéricos e os resultados analíticos para os diferentes valores de a/W variou entre 2,44% e 10,66%, conforme destacado em negrito na tabela e ilustrado abaixo na [Figura 77.](#page-99-1)

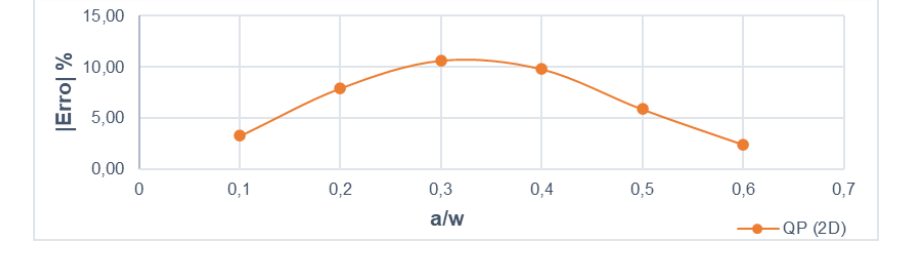

<span id="page-99-1"></span>Figura 77 – Exemplo 1 (quarter-point 2D): Diferença percentual entre os Fatores de Intensidade de Tensão numéricos e analíticos para os diferentes valores de a/W.

A [Figura 78](#page-100-0) apresenta a comparação dos resultados analíticos com resultados numéricos para os diferentes valores de a/W.

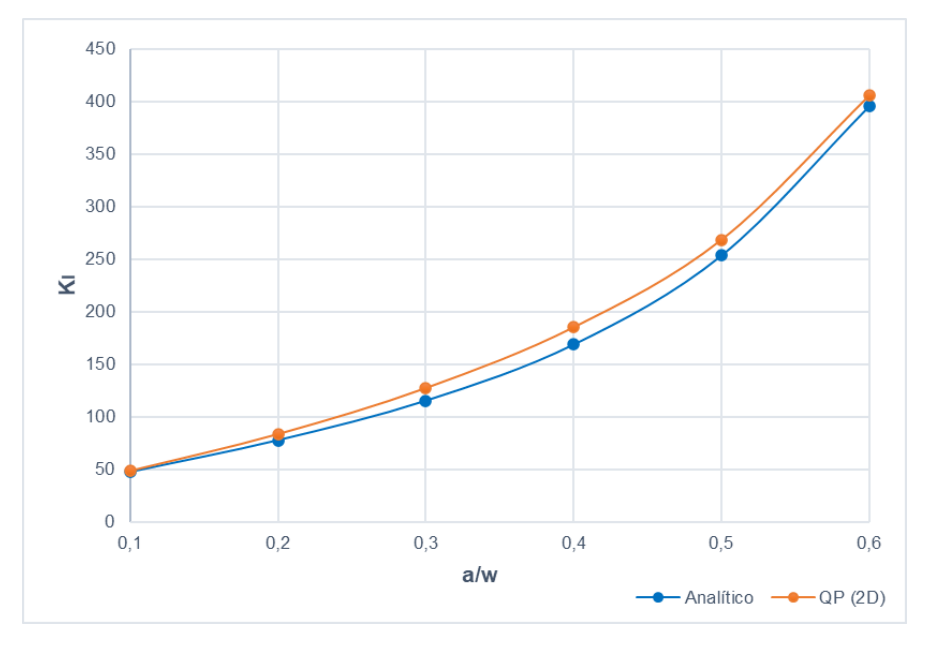

<span id="page-100-0"></span>Figura 78 – Exemplo 1 (quarter-point 2D): Comparativo entre Fatores de Intensidade de Tensão numéricos e analíticos para os diferentes valores de a/W.

Fonte: A Autora, 2020.

A [Figura 79,](#page-100-1) [Figura 80](#page-101-0) e [Figura 81](#page-101-1) ilustram a configuração deformada obtida no pós processamento das modelos a = 8 mm, a = 32 mm e a = 48 mm.

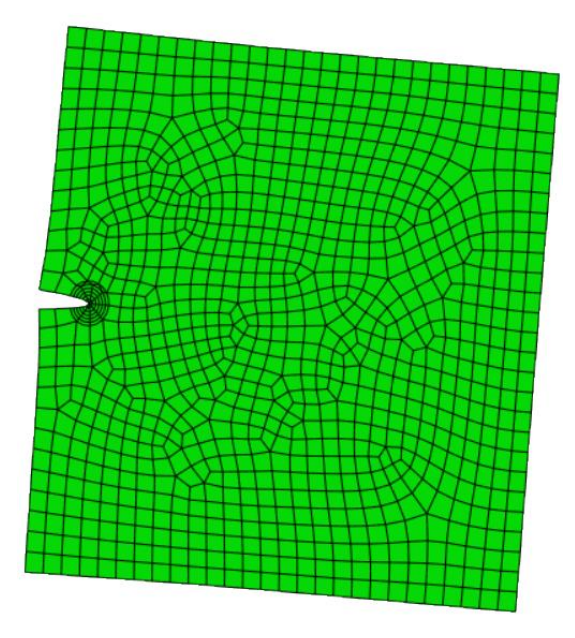

<span id="page-100-1"></span>Figura 79 – Exemplo 1 (quarter-point 2D): Configuração deformada no pós-processamento da estrutura com  $a = 8$  mm e 1000 elementos.

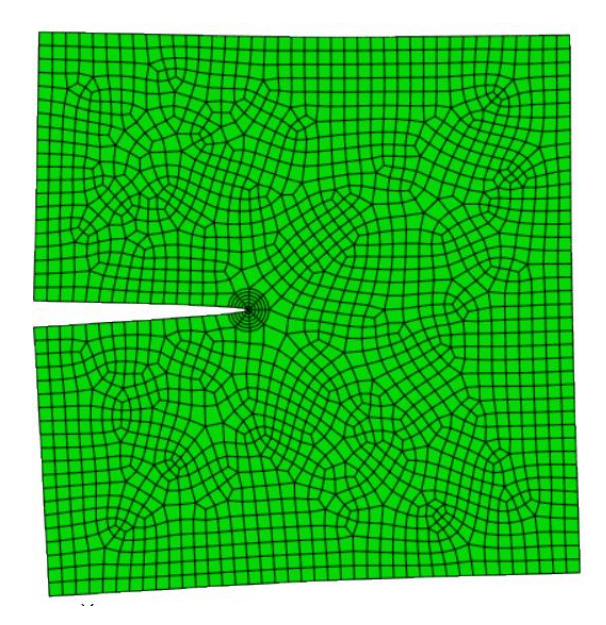

Figura 80 – Exemplo 1 (quarter-point 2D): Configuração deformada no pós-processamento da estrutura com a =  $32$  mm e 1057 elementos.

<span id="page-101-0"></span>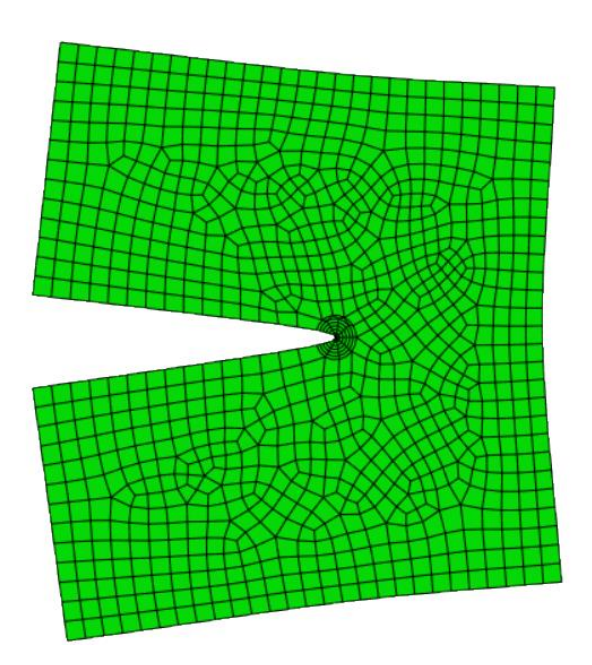

<span id="page-101-1"></span>Figura 81 – Exemplo 1 (quarter-point 2D): Configuração deformada no pós-processamento da estrutura com a = 48 mm e 977 elementos.

# **6.1.2 Análise Tridimensional**

# **6.1.2.1 Quarter-point (3D)**

Assim como na modelagem 2D, também foi realizado um estudo de convergência de malha para as simulações tridimensionais com elementos quarterpoints. Foram requeridos um total de 5 contornos para as simulações. A [Figura 82,](#page-102-0) [Figura 83](#page-102-1) e [Figura 84](#page-103-0) ilustram gráficos que correlacionam os FITs obtidos em cada contorno para 3 casos de refinamento de malha estudado.

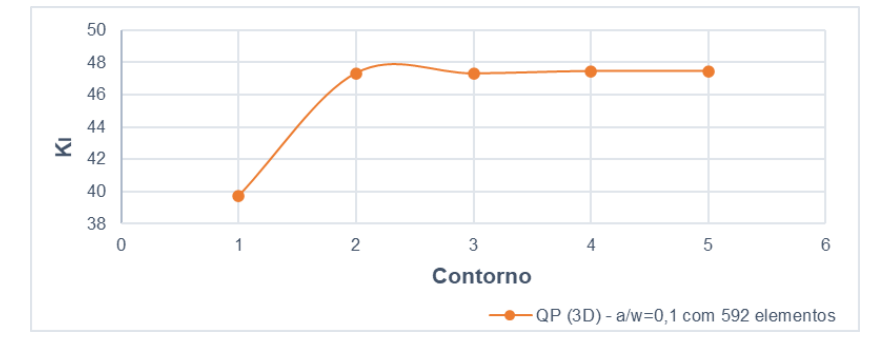

<span id="page-102-0"></span>Figura 82 – Exemplo 1 (quarter-point 3D): Valores de  $K_I$  para 5 contornos requeridos ao programa para a/W=0,1 e 592 elementos.

Fonte: A Autora, 2020.

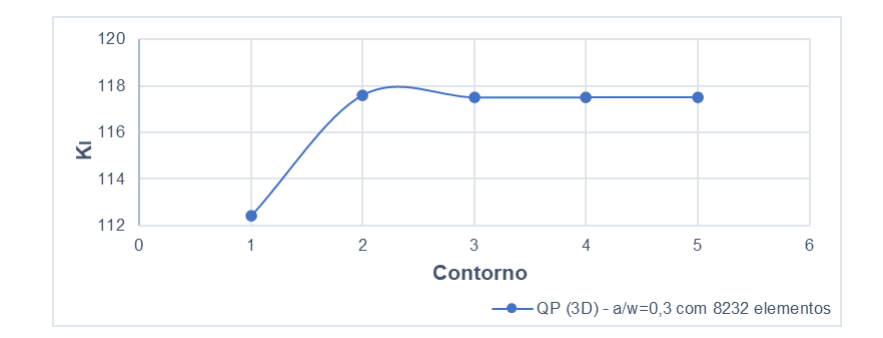

<span id="page-102-1"></span>Figura 83 – Exemplo 1 (quarter-point 3D): Valores de  $K_I$  para 5 contornos requeridos ao programa para a/W=0,3 e 8232 elementos.

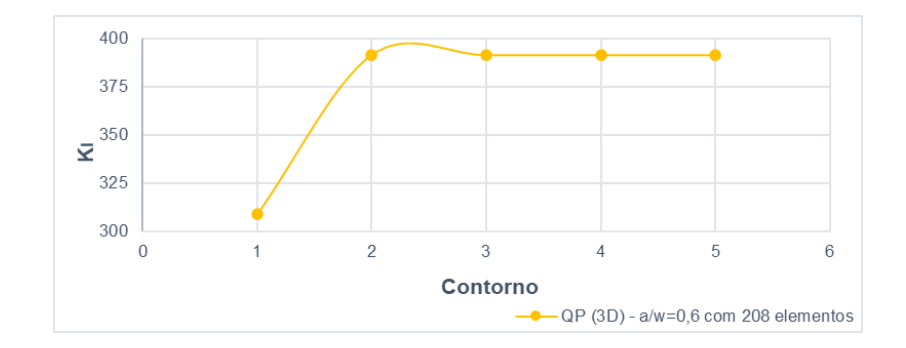

<span id="page-103-0"></span>Figura 84 – Exemplo 1 (quarter-point 3D): Valores de  $K_I$  para 5 contornos requeridos ao programa para a/W=0,6 e 208 elementos.

Para a análise com elementos quarter-points 3D, diferente do que foi indicado para as simulações bidimensionais no item anterior, os modelos apresentaram melhores resultados para uma configuração de malha menos refinada localmente na região em torno da ponta da fratura e mais estruturada fora desses limites, conforme ilustrado n[a Figura 85,](#page-103-1) [Figura 86](#page-104-0) e [Figura 87](#page-104-1) abaixo. Analisando os gráficos acima, pode-se concluir que o refinamento de malha aplicado nas análises é satisfatório e que, como os valores de K<sub>I</sub> estabilizam a partir do 2º contorno para todos os modelos de a/W, não é necessário incluir um maior número de contornos. Neste caso, os dois primeiros contornos também foram desconsiderados dos resultados apresentados a seguir.

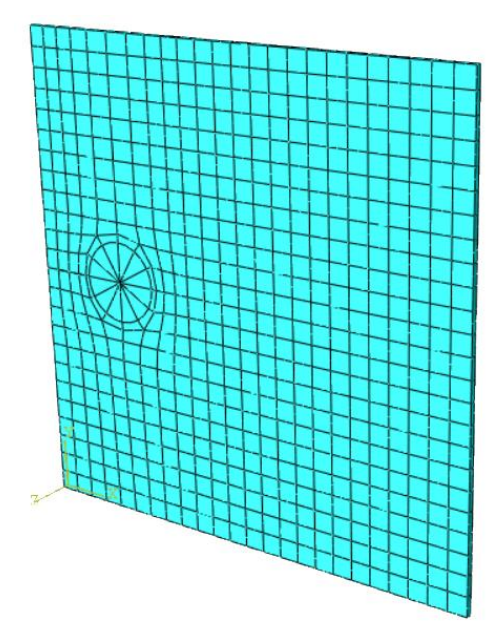

<span id="page-103-1"></span>Figura 85 – Exemplo 1 (quarter-point 3D): Modelo a=16 mm e 592 elementos.

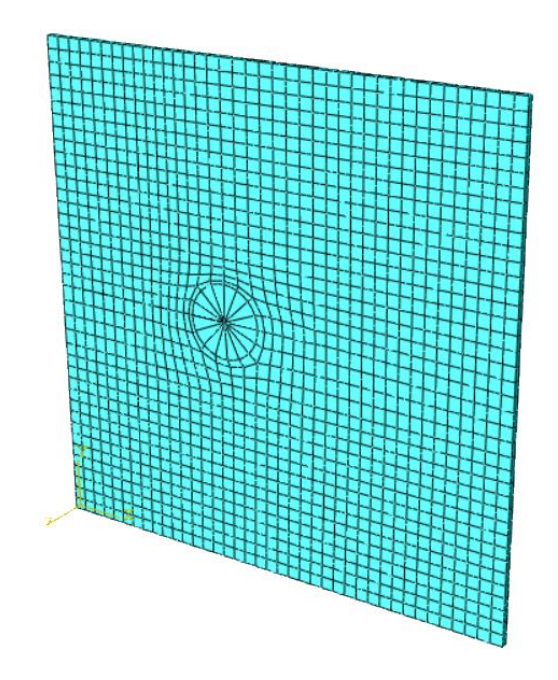

<span id="page-104-0"></span>Figura 86 – Exemplo 1 (quarter-point 3D): Modelo a= 32 mm e 1537 elementos.

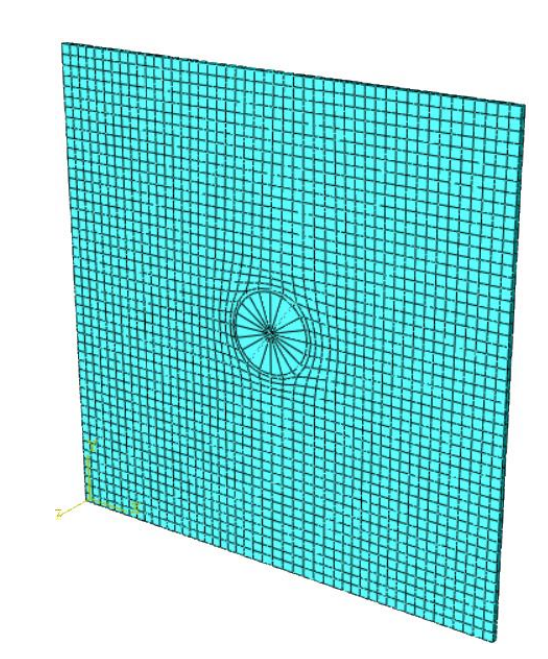

<span id="page-104-1"></span>Figura 87 – Exemplo 1 (quarter-point 3D): Modelo a= 40 mm e 2272 elementos.

Fonte: A Autora, 2020.

A [Tabela 3](#page-105-0) apresenta os FITs obtidos para os diferentes modelos de a/W e os erros encontrados com o refinamento de malha.

|     | a(mm) | K <sub>I</sub> analítico | <b>Análise Numérica</b> |                         |          |
|-----|-------|--------------------------|-------------------------|-------------------------|----------|
| a/W |       |                          | Nº Elementos            | K <sub>I</sub> numérico | Error(%) |
| 0,1 |       |                          | 214                     | 47,67                   | 0,41     |
|     | 8     | 47,47                    | 592                     | 47,47                   | $-0,01$  |
|     |       |                          | 1466                    | 47,04                   | $-0,91$  |
|     |       |                          | 2181                    | 46,84                   | $-1,34$  |
|     |       |                          | 5604                    | 46,69                   | $-1,65$  |
|     |       |                          | 7709                    | 46,97                   | $-1,06$  |
|     |       |                          | 11108                   | 47,07                   | $-0,85$  |
| 0,2 | 16    | 77,74                    | 194                     | 82,53                   | 6,16     |
|     |       |                          | 592                     | 80,33                   | 3,33     |
|     |       |                          | 1499                    | 79,39                   | 2,12     |
|     |       |                          | 2122                    | 79,24                   | 1,93     |
|     |       |                          | 5223                    | 78,74                   | 1,28     |
|     |       |                          | 6866                    | 79,52                   | 2,29     |
|     |       |                          | 9843                    | 78,43                   | 0,88     |
|     |       | 115,31                   | 220                     | 123,40                  | 7,02     |
|     |       |                          | 592                     | 121,90                  | 5,72     |
| 0,3 | 24    |                          | 2168                    | 118,80                  | 3,03     |
|     |       |                          | 6046                    | 117,80                  | 2,16     |
|     |       |                          | 8232                    | 117,50                  | 1,90     |
|     |       |                          | 12262                   | 117,50                  | 1,90     |
| 0,4 | 32    |                          | 202                     | 181,70                  | 7,69     |
|     |       | 168,73                   | 592                     | 177,30                  | 5,08     |
|     |       |                          | 1537                    | 174,50                  | 3,42     |
|     |       |                          | 5960                    | 172,20                  | 2,06     |
|     |       |                          | 8172                    | 171,80                  | 1,82     |
|     |       |                          | 12181                   | 171,60                  | 1,70     |
|     | 40    |                          | 196                     | 257,90                  | 1,75     |
|     |       | 253,47                   | 592                     | 252,10                  | $-0,54$  |
|     |       |                          | 1580                    | 246,40                  | $-2,79$  |
| 0,5 |       |                          | 2272                    | 245,40                  | $-3,18$  |
|     |       |                          | 5944                    | 243,80                  | $-3,81$  |
|     |       |                          | 8295                    | 243,40                  | $-3,97$  |
|     |       |                          | 11578                   | 243,70                  | $-3,85$  |
|     | 48    | 395,55                   | 208                     | 391,60                  | $-1,00$  |
| 0,6 |       |                          | 592                     | 384,30                  | $-2,84$  |
|     |       |                          | 1483                    | 378,00                  | $-4,44$  |
|     |       |                          | 2082                    | 378,90                  | $-4,21$  |
|     |       |                          | 5895                    | 372,30                  | $-5,88$  |
|     |       |                          | 7810                    | 371,80                  | $-6,01$  |
|     |       |                          | 11405                   | 371,10                  | $-6,18$  |

<span id="page-105-0"></span>Tabela 3 – Exemplo 1 (quarter-point 3D): Resultados numéricos para os diferentes valores de a/W.

Para melhor compreensão dos resultados, buscou-se aplicar um nível de refinamento de malha igual (elementos com a mesma dimensão) para todos os modelos de a/W. Como se pode observar na [Tabela 3,](#page-105-0) os resultados não convergiram com o refinamento de malha para todos os modelos de a/W. Com exceção de a/W=0,4, notou-se também que para um certo nível de refinamento a diferença percentual com relação aos resultados analíticos começa a aumentar novamente. Apesar disto, conforme indicado na [Figura 88,](#page-106-0) a diferença entre os resultados numéricos e os resultados analíticos foram inferiores a 2% para todos os modelos de a/W. Essa margem de diferença entre os valores demonstra que os resultados obtidos com essa técnica de modelagem foram satisfatórios.

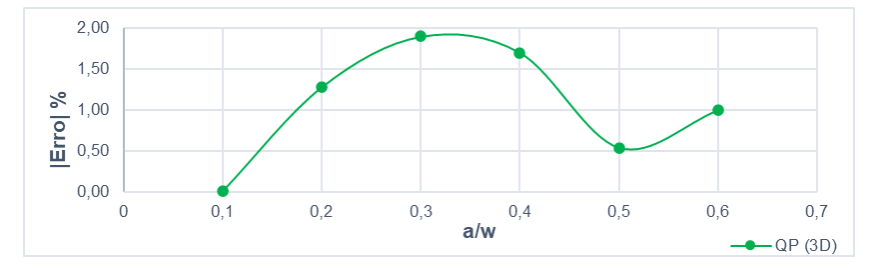

<span id="page-106-0"></span>Figura 88 – Exemplo 1 (quarter-point 3D): Diferença percentual entre os Fatores de Intensidade de Tensão numéricos e analíticos para os diferentes valores de a/W.

Fonte: A Autora, 2020.

A [Figura 89,](#page-106-1) [Figura 90](#page-107-0) e [Figura 91](#page-107-1) ilustram a configuração deformada obtida no pós processamento das modelos  $a = 8$  mm,  $a = 16$  mm e  $a = 32$  mm.

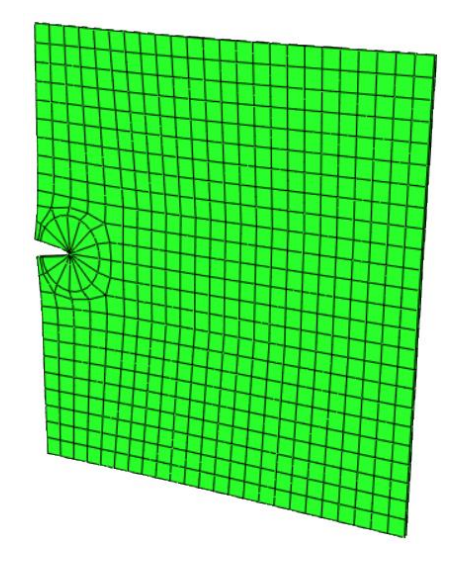

<span id="page-106-1"></span>Figura 89 – Exemplo 1 (quarter-point 3D): Configuração deformada no pós-processamento da estrutura com  $a = 8$  mm e 592 elementos.

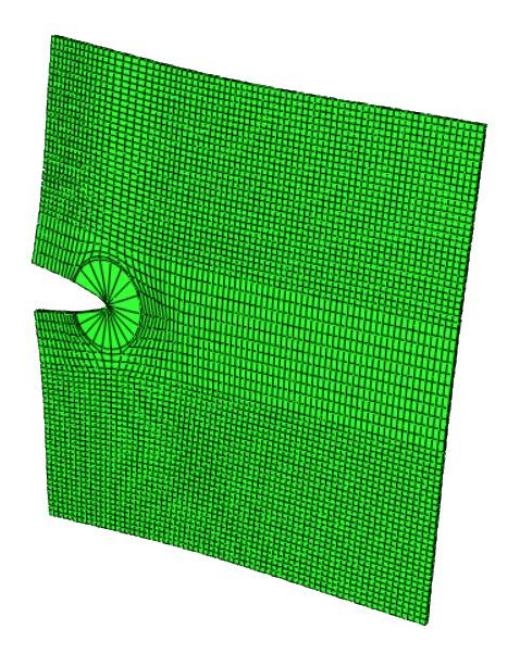

Figura 90 – Exemplo 1 (quarter-point 3D): Configuração deformada no pós-processamento da estrutura com a = 16 mm e 5223 elementos.

<span id="page-107-0"></span>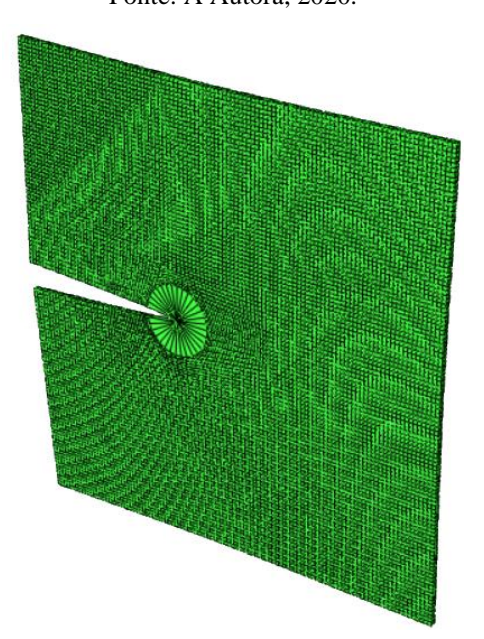

Fonte: A Autora, 2020.

<span id="page-107-1"></span>Figura 91 – Exemplo 1 (quarter-point 3D): Configuração deformada no pós-processamento da estrutura com a = 32 mm e 12381 elementos.
#### **6.1.2.2 XFEM**

Com o objetivo de avaliar os resultados da não necessidade de conformidade entre a superfície da fratura e o contorno dos elementos finitos, que, conforme indicado no capítulo 3, é uma das grandes vantagens da implementação do XFEM, em todas as simulações, as malhas dos modelos foram construídas de maneira que a fratura sempre cortasse os elementos finitos e que a ponta da fratura se localizasse no interior de um elemento, conforme ilustrado nas [Figura 92](#page-108-0) e [Figura 93.](#page-109-0)

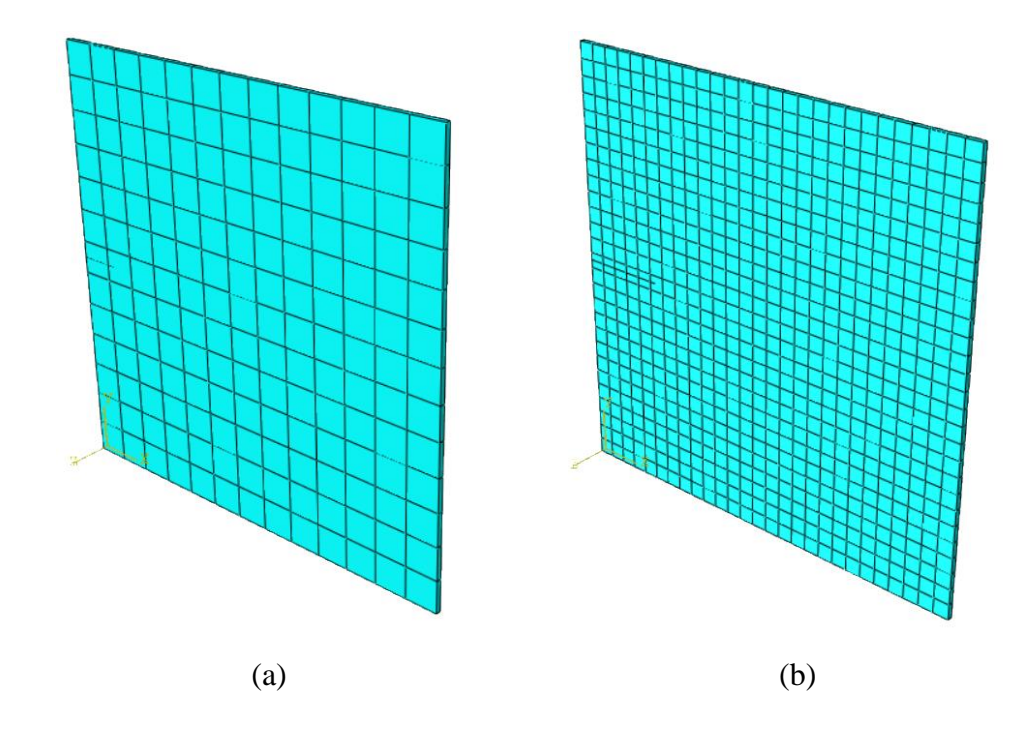

<span id="page-108-0"></span>Figura 92 – Exemplo 1 (XFEM): (a) Modelo a= 8 mm e 169 elementos e (b) modelo a= 16 mm e 729 elementos .

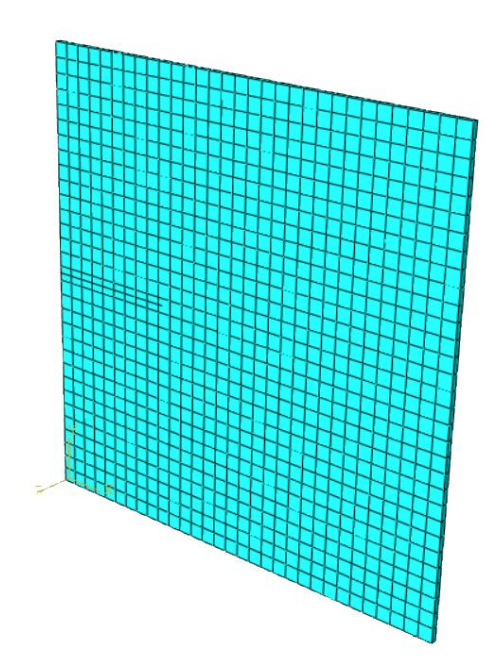

Figura 93 – Exemplo 1 (XFEM): Modelo a= 40 mm e 961 elementos.

<span id="page-109-0"></span>Nas simulações com XFEM, assim como nas simulações com elementos quarter-points (2D e 3D), também foi realizado uma análise de convergência de malha. Porém, antes da análise de convergência, realizou-se um estudo para determinar o número ideal de contornos a serem solicitados nas simulações, visto que este método fornece diferentes valores de FIT para diferentes números de contornos requeridos. No método clássico, considera-se que para a avaliação dos Fatores de Intensidade de Tensão, 5 contornos são sempre desejáveis (XAVIER, 2013). Logo, para entender o impacto do número de contornos solicitados nos valores do FIT, foram requeridos 5, 7 e 9 contornos ao programa. A [Figura 94](#page-110-0) e [Figura 95](#page-110-1) apresentam gráficos que relacionam a evolução percentual do erro entre  $K_I$  numérico e  $K_I$  analítico para os diferentes números de contornos.

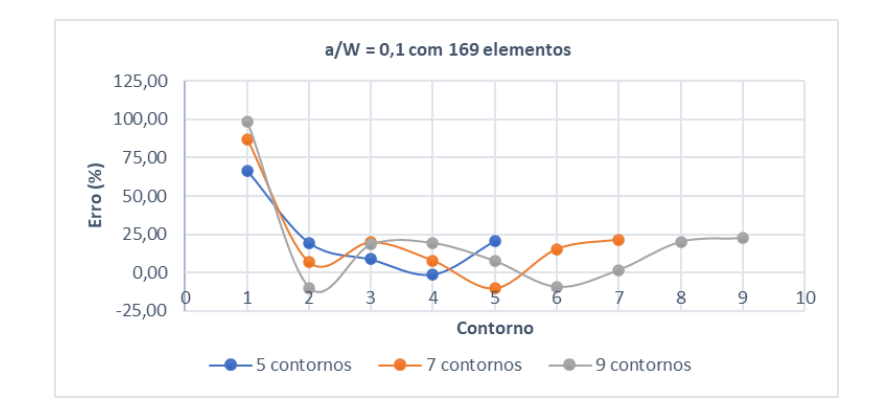

<span id="page-110-0"></span>Figura 94 – Exemplo 1 (XFEM): Evolução do erro (%) para diferentes números de contornos solicitados - a/W = 0,1 e 169 elementos.

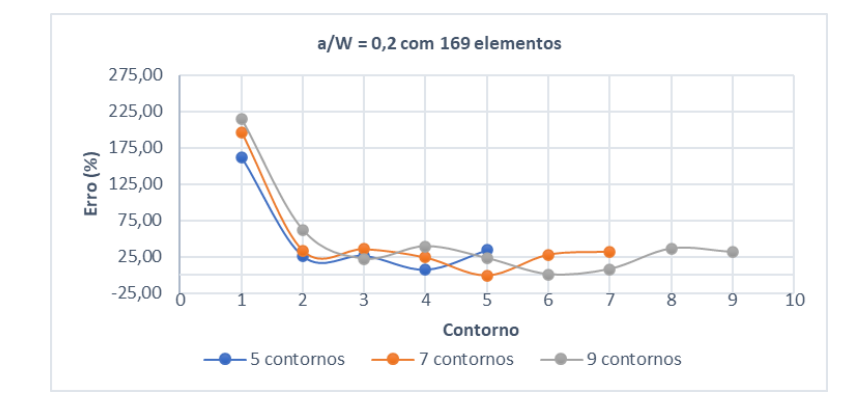

Fonte: A Autora, 2020.

<span id="page-110-1"></span>Figura 95 – Exemplo 1 (XFEM): Evolução do erro (%) para diferentes números de contornos solicitados - a/W = 0,2 e 169 elementos.

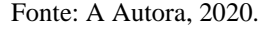

É possível observar que, conforme indicado acima, cada contorno fornece um valor diferente de FIT e que, para todos os casos, se observa maior estabilidade nos resultados apenas nos dois últimos contornos e maiores oscilações entre os demais. Outros autores como DIAS (2017) e XAVIER (2013) também observaram oscilações entre os resultados de seus trabalhos, e que mais recentemente, também foram relatadas no SIMULIA (2017). Este documento traz os resultados de algumas simulações com o XFEM realizadas com o uso do método integral de domínio. Os modelos foram avaliados considerando diferentes configurações de malha (em todos os casos a ponta da fratura coincide com os bordos do elemento finito) e variando o número de contornos solicitados. Para todos os casos os resultados também apresentaram oscilações entre contornos (SIMULIA, 2017).

Como o ABAQUS é um software privado e tem seus códigos fechados, na análise com XFEM, não se sabe ao certo qual o critério adotado para a geração dos contornos e quais são os cálculos utilizados na sua simulação, o que deixa obscuro seu funcionamento, não podendo ser avaliados os seus cálculos (PAULA, ALVES e LACERDA, 2017). QIAN et al. (2016) em seu estudo diz que estas oscilações podem ser uma consequência de limitações associadas a função de enriquecimento, a implementação integral de contorno com base na taxa de liberação de energia ou ainda na extração dos resultados dos domínios de integração.

Para melhor compreender as instabilidades apresentadas, para os mesmos valores de a/W, avaliou-se os resultados obtidos para uma malha configurada de maneira que toda a fratura, inclusive a ponta, coincidisse com os limites do elemento finito. Os resultados estão apresentados abaixo.

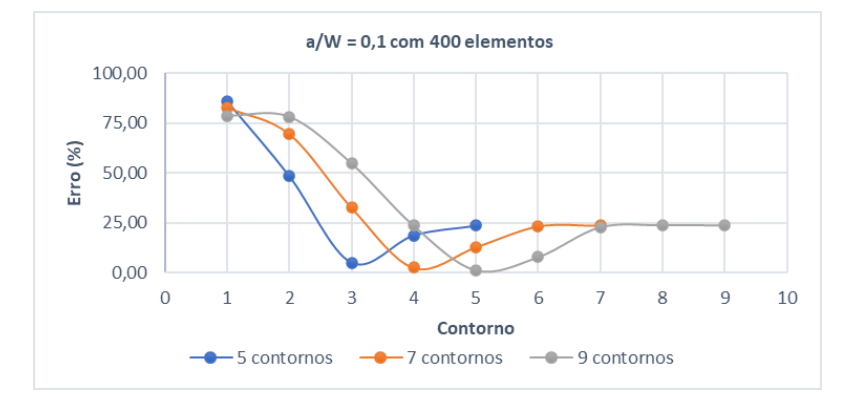

Figura 96 – Exemplo 1 (XFEM): Evolução do erro (%) para diferentes números de contornos solicitados - a/W = 0,1 e 400 elementos.

Fonte: A Autora, 2020.

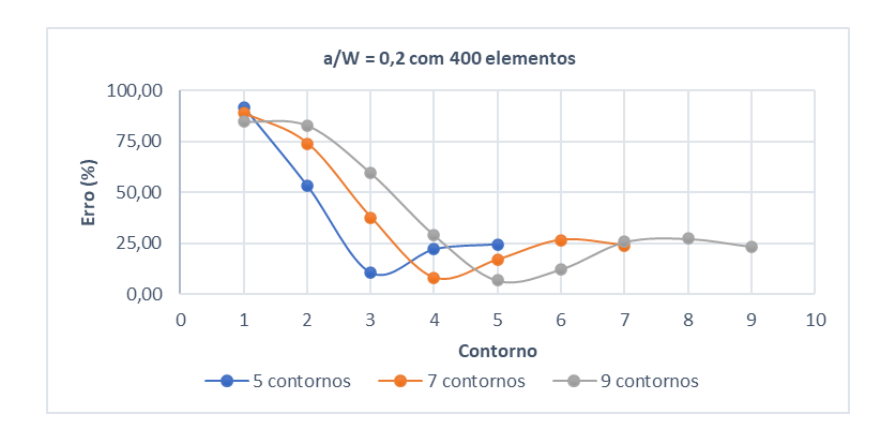

Figura 97 – Exemplo 1 (XFEM): Evolução do erro (%) para diferentes números de contornos solicitados - a/W = 0,2 e 400 elementos.

Neste caso, observa-se que o método ainda fornece um valor diferente de FIT para cada contorno, entretanto, os resultados apresentam maior suavidade na transição entre as diferenças percentuais obtidas no segundo e terceiro contorno de todas as linhas de solicitação. Porém, assim como nas análises anteriores, também foi observado maior estabilidade entre os resultados apenas nos dois últimos contornos e que a ordem de grandeza dos erros permanece a mesma.

Com estes resultados, surgem as seguintes questões: Qual será a composição da solução, já que cada contorno fornece um valor diferente para o Fator de Intensidade de Tensão? E quais contornos devem ser escolhidos? Todos eles ou apenas alguns? (XAVIER, 2013). Para responder estas questões, foi decidido solicitar 9 contornos em todas as análises posteriores, por apresentar mais pontos de avaliação e consequentemente permitir uma análise mais completa da evolução dos erros para os diferentes contornos. Em seu trabalho, DIAS (2017) optou por utilizar o valor do contorno que mais se aproximou do resultado analítico. Já XAVIER (2013), concluiu que a melhor maneira de se comparar os resultados numéricos com os resultados analíticos, seria fazendo uma média com os valores de todos os dos contornos, excluindo o primeiro contorno, por ser sempre mais distante da solução.

Assim, a [Tabela 4](#page-113-0) apresenta os valores de K<sub>I</sub> obtidos para os diferentes modelos de a/W das duas formas indicadas acima: a primeira considerando o valor com a melhor aproximação entre os contornos 3 e 9 e a segunda considerando a média dos valores de KI, excluindo os valores dos dois primeiros contornos, atendendo as recomendações de ABAQUS (2017). Em seguida são indicados os erros percentuais para cada uma destas considerações.

<span id="page-113-0"></span>

|                          | $a$ (mm) | K <sub>I</sub> analítico | <b>Análise Numérica</b> |                             |              |                      |                                                                              |  |
|--------------------------|----------|--------------------------|-------------------------|-----------------------------|--------------|----------------------|------------------------------------------------------------------------------|--|
| a/W                      |          |                          | Nº Elementos            | K <sub>I</sub> mais próximo | Erro $(\% )$ | K <sub>I</sub> médio | $\text{E} \text{r} \text{r} \text{o} \left( \frac{0}{0} \right)$<br>KI médio |  |
|                          | 8        | 47,47                    | 169                     | 48,31                       | 1,76         | 52,88                | 11,38                                                                        |  |
|                          |          |                          | 729                     | 45,78                       | $-3,57$      | 55,30                | 16,49                                                                        |  |
|                          |          |                          | 1849                    | 49,59                       | 4,46         | 53,01                | 11,66                                                                        |  |
|                          |          |                          | 2809                    | 52,63                       | 10,86        | 52,84                | 11,31                                                                        |  |
|                          |          |                          | 169                     | 78,23                       | 0,63         | 95,49                | 22,83                                                                        |  |
| 0,2                      | 16       | 77,74                    | 729                     | 71,51                       | $-8,02$      | 88,37                | 13,67                                                                        |  |
|                          |          |                          | 1849                    | 80,64                       | 3,73         | 92,89                | 19,48                                                                        |  |
|                          |          |                          | 2809                    | 76,82                       | $-1,19$      | 92,45                | 18,92                                                                        |  |
| 0,1<br>0,3<br>0,4<br>0,5 |          |                          | 169                     | 135,80                      | 17,77        | 153,66               | 33,26                                                                        |  |
|                          |          |                          | 729                     | 128,00                      | 11,01        | 140,49               | 21,84                                                                        |  |
|                          | 24       | 115,31                   | 961                     | 115,90                      | 0,51         | 140,09               | 21,49                                                                        |  |
|                          |          |                          | 1849                    | 137,70                      | 19,42        | 147,93               | 28,29                                                                        |  |
|                          |          |                          | 2809                    | 121,80                      | 21,41        | 146,36               | 26,93                                                                        |  |
|                          |          | 168,73                   | 729                     | 194,00                      | 14,98        | 212,19               | 25,76                                                                        |  |
|                          | 32       |                          | 1849                    | 174,90                      | 3,66         | 211,10               | 25,11                                                                        |  |
|                          |          |                          | 2809                    | 172,10                      | 2,00         | 208,89               | 23,80                                                                        |  |
|                          |          |                          | 3481                    | 168,90                      | 0,10         | 205,63               | 21,87                                                                        |  |
|                          | 40       | 253,47                   | 121                     | 260,70                      | 2,85         | 327,66               | 29,27                                                                        |  |
|                          |          |                          | 169                     | 252,70                      | $-0,30$      | 320,63               | 26,50                                                                        |  |
|                          |          |                          | 729                     | 234,50                      | $-7,48$      | 308,67               | 21,78                                                                        |  |
|                          |          |                          | 1849                    | 283,70                      | 11,93        | 309,79               | 22,22                                                                        |  |
|                          |          |                          | 2809                    | 241,10                      | $-4,88$      | 283,39               | 11,80                                                                        |  |

Tabela 4 – Exemplo 1 (XFEM): Resultados numéricos para os diferentes valores de a/W.

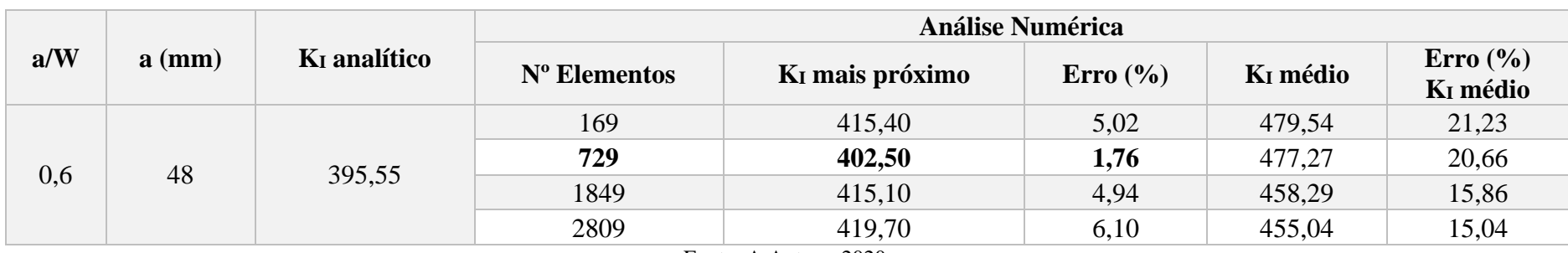

Como se pode observar na Tabela 5, apesar das oscilações entre os resultados, quando se compara o valor de K<sup>I</sup> numérico com melhor aproximação entre os contornos com o  $K_I$  analítico, o XFEM apresenta erros inferiores a 2%, conforme indicado em negrito na tabela e ilustrado na [Figura 98](#page-115-0) abaixo. Entretanto, é importante ressaltar que, isso só é possível pois o exemplo estudado possui soluções teóricas clássicas encontradas na literatura. Nota-se ainda que existe uma dificuldade para se encontrar o número de elementos que apresenta resultados satisfatórios, já que não se observa uma convergência de resultados com o refinamento de malha.

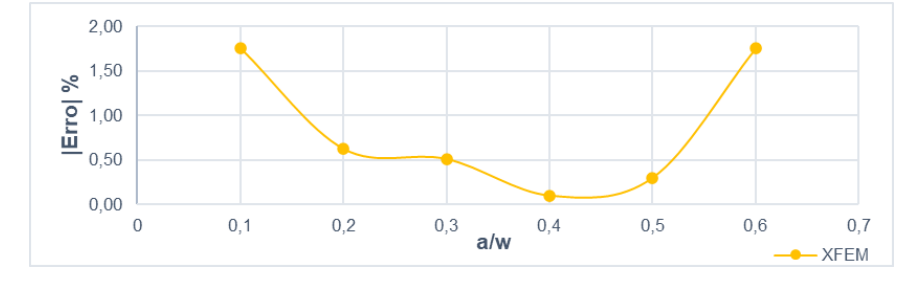

<span id="page-115-0"></span>Figura 98 – Exemplo 1 (XFEM): Diferença percentual entre os Fatores de Intensidade de Tensão numéricos e analíticos para os diferentes valores de a/W.

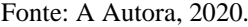

Assim, se uma geometria aleatória for considerada, para a qual a correlação para o FIT é desconhecida, será muito difícil saber quais valores podem ser excluídos. Neste caso, deve-se considerar valores médios entre os contornos (XAVIER, 2013). Entretanto, considerando-se os valores médios, conforme indicado na Tabela 5, o método não apresentou boa aproximação e tampouco convergência entre resultados, o que coloca em dúvida sua implementação para casos mais complexos, onde são utilizadas as configurações padrões do programa e quando um maior controle da configuração de malha é difícil, tendo-se que considerar a ponta da fratura localizada no interior de um elemento.

A [Figura 99,](#page-116-0) [Figura 100](#page-116-1) e [Figura 101](#page-117-0) ilustram a configuração deformada obtida no pós processamento das modelos a = 8 mm, a = 32 mm e a = 40 mm.

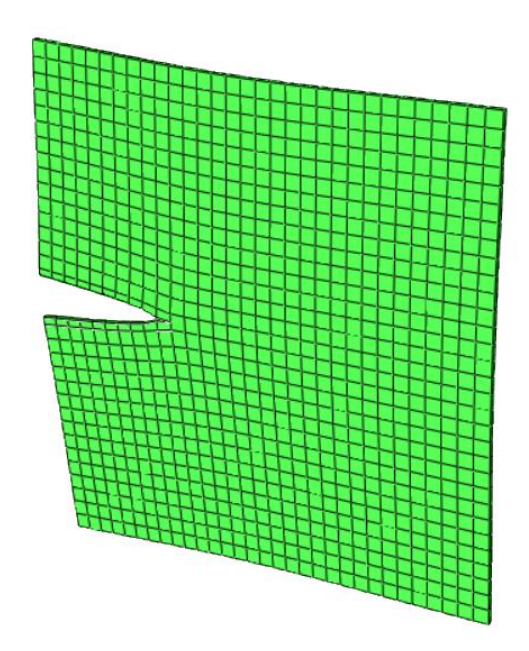

<span id="page-116-0"></span>Figura 99 – Exemplo 1 (XFEM): Configuração deformada no pós-processamento da estrutura com a = 24 mm e 961 elementos.

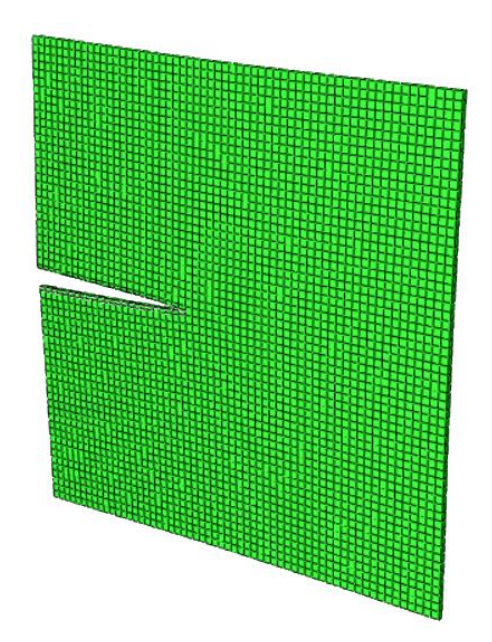

<span id="page-116-1"></span>Figura 100 – Exemplo 1 (XFEM): Configuração deformada no pós-processamento da estrutura com a = 32 mm e 3481 elementos.

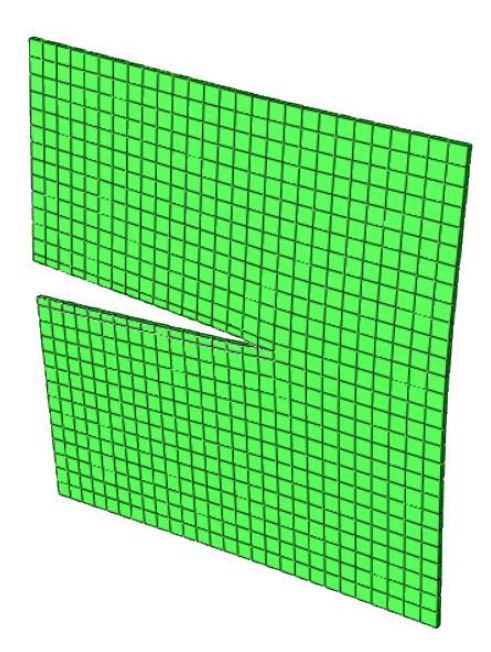

<span id="page-117-0"></span>Figura 101 – Exemplo 1 (XFEM): Configuração deformada no pós-processamento da estrutura com a = 48 mm e 729 elementos.

A [Figura 102](#page-117-1) apresenta a comparação dos resultados analíticos com resultados numéricos obtidos nas análises tridimensionais com as duas técnicas de modelagem: quarter-point (3D) e XFEM, para os diferentes modelos de a/W.

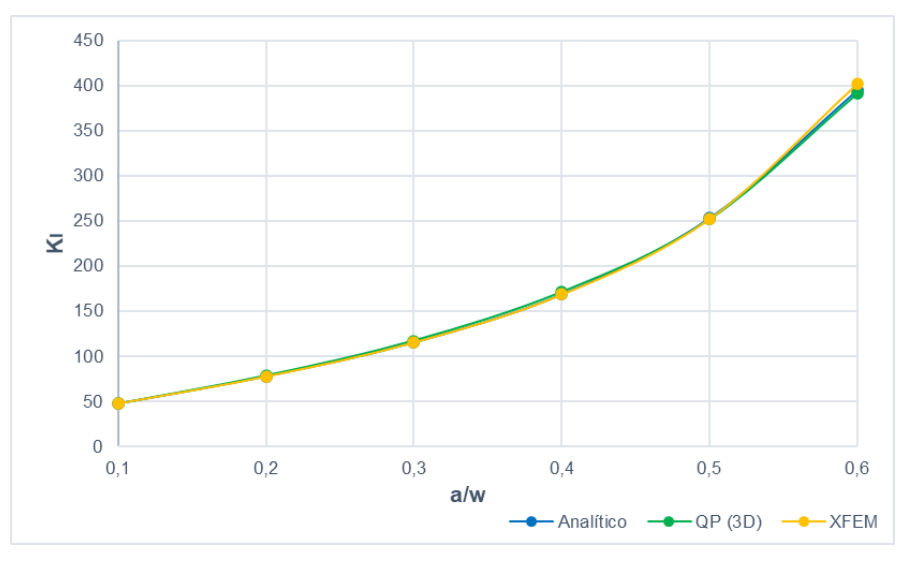

<span id="page-117-1"></span>Figura 102 – Exemplo 1 (Análise Tridimensional): Comparativo entre Fatores de Intensidade de Tensão numéricos e analíticos para os diferentes valores de a/W.

**Exemplo 2 - Placa Retangular com Trincas que se Iniciam a Partir de um Furo Circular Submetida a Carregamento de Tração** 

## **6.2.1**

**6.2**

**Análise Bidimensional**

## **6.2.1.1 Quarter-point (2D)**

Para o exemplo 2, assim como para o primeiro exemplo, foram requeridos um total de 5 contornos para as simulações. A configuração de malha que apresentou melhores resultados também foi a mesma indicada no primeiro exemplo, com maior refinamento local em torno da ponta da fratura e menos estruturada nas demais regiões da placa, conforme ilustrado na [Figura 103,](#page-118-0) [Figura 104](#page-119-0) e [Figura 105.](#page-119-1)

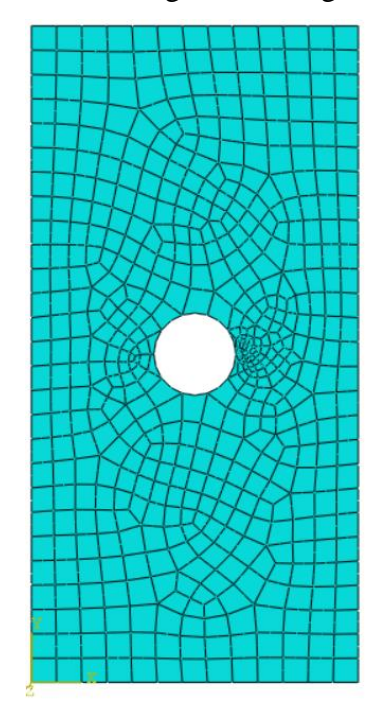

<span id="page-118-0"></span>Figura 103 – Exemplo 2 (quarter-point 2D): Modelo a=10,8 mm e 573 elementos.

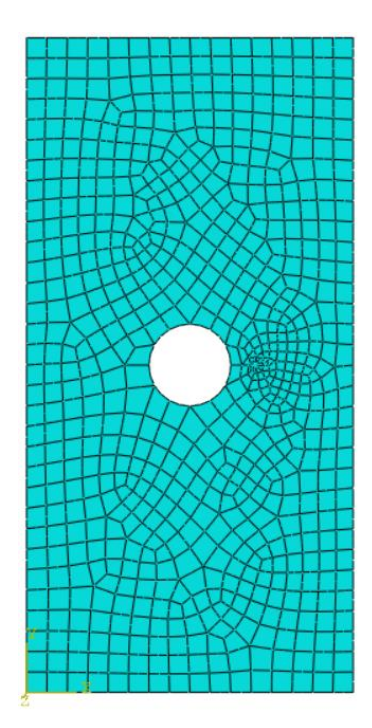

<span id="page-119-0"></span>Figura 104 – Exemplo 2 (quarter-point 2D): Modelo a=16 mm e 735 elementos.

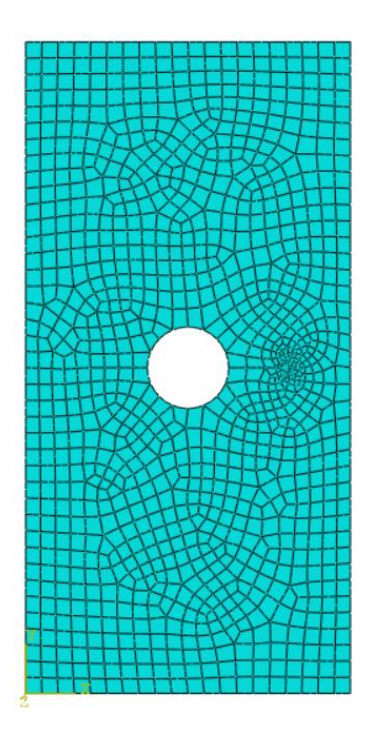

<span id="page-119-1"></span>Figura 105 – Exemplo 2 (quarter-point 2D): Modelo a=24 mm e 1108 elementos.

A relação entre os FITs obtidos em cada contorno para 3 casos de refinamento de malha estudados estão indicadas nos gráficos da [Figura 106,](#page-120-0) [Figura 107](#page-120-1) [e Figura](#page-120-2)  [108.](#page-120-2)

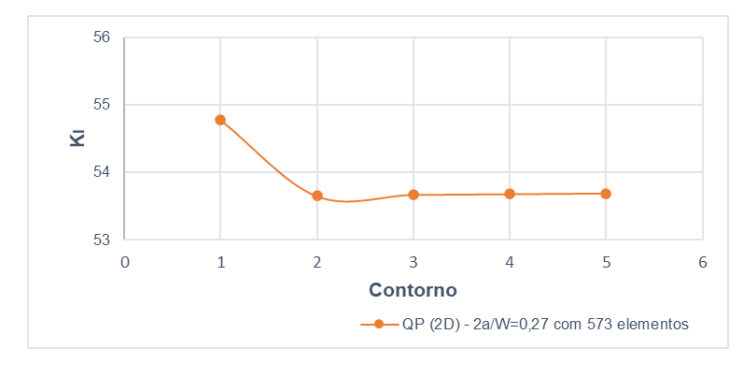

<span id="page-120-0"></span>Figura 106 – Exemplo 2 (quarter-point 2D): Valores de  $K_I$  para 5 contornos requeridos ao programa para 2a/W=0,27 e 573 elementos.

Fonte: A Autora, 2020.

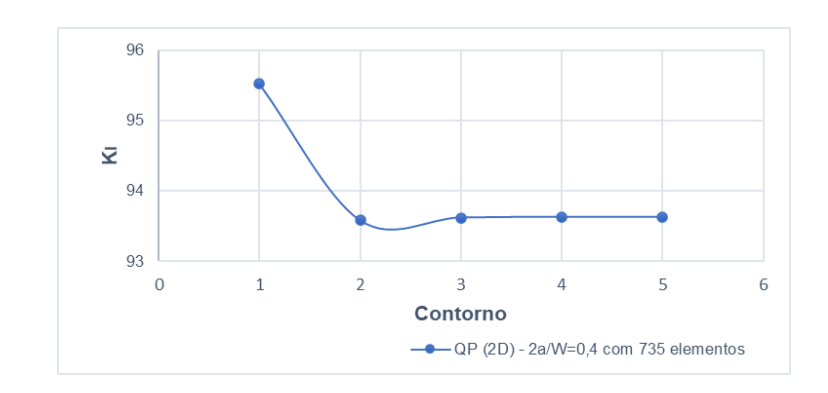

<span id="page-120-1"></span>Figura 107 – Exemplo 2 (quarter-point 2D): Valores de  $K_I$  para 5 contornos requeridos ao programa para 2a/W=0,4 e 735 elementos.

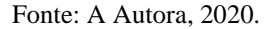

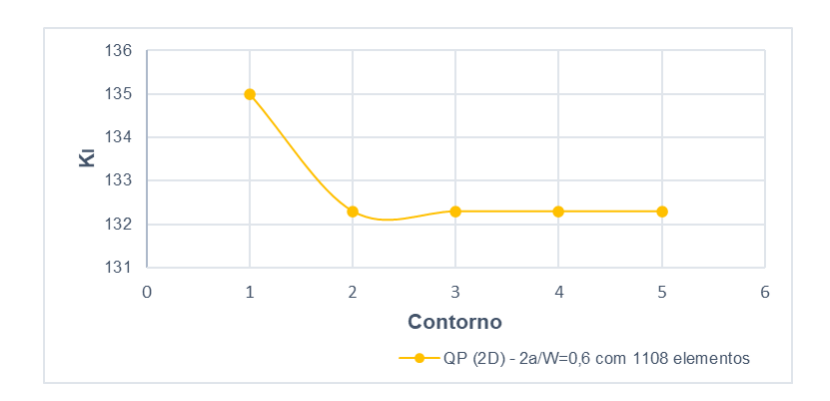

<span id="page-120-2"></span>Figura 108 – Exemplo 2 (quarter-point 2D): Valores de K<sub>I</sub> para 5 contornos requeridos ao programa para 2a/W=0,6 e 1108 elementos.

Analisando os gráficos acima, assim como observado no primeiro exemplo, os resultados do primeiro contorno também apresentaram maior diferença com relação aos demais contornos. A partir do segundo contorno os valores de KI não apresentam variações, indicando assim, que o refinamento na ponta da trinca está adequado. Desta forma, para atender as indicações do software, os dois primeiros contornos foram desconsiderados dos resultados apresentados abaixo.

Conforme descrito no Capítulo 5, o exemplo 2 foi testado para valores de 2a/W variando de 0,27 a 0,7. Para todos os modelos realizou-se um estudo de convergência de malha. A [Tabela 5](#page-121-0) indica os Fatores de Intensidade de Tensão obtidos e os erros encontrados com o refinamento.

| $\mathbf a$ | 2a/W | KI analítico | <b>Análise Numérica</b> |                         |              |
|-------------|------|--------------|-------------------------|-------------------------|--------------|
| (mm)        |      |              | Nº Elementos            | K <sub>I</sub> numérico | Erro $(\% )$ |
|             | 0,27 | 54,53        | 573                     | 53,68                   | $-1,55$      |
| 10,8        |      |              | 760                     | 54,20                   | $-0,60$      |
|             |      |              | 1137                    | 54,56                   | 0,06         |
|             |      |              | 1788                    | 53,74                   | $-1,44$      |
| 12          | 0,30 | 72,78        | 578                     | 72,86                   | 0,11         |
|             |      |              | 762                     | 73,47                   | 0,95         |
|             |      |              | 1091                    | 72,61                   | $-0,23$      |
|             |      |              | 1799                    | 72,61                   | $-0,23$      |
|             | 0,40 | 94,80        | 507                     | 93,66                   | $-1,20$      |
|             |      |              | 735                     | 93,63                   | $-1,24$      |
| 16          |      |              | 1115                    | 94,22                   | $-0,61$      |
|             |      |              | 1850                    | 94,16                   | $-0,68$      |
|             | 0,50 | 112,07       | 523                     | 110,60                  | $-1,31$      |
|             |      |              | 763                     | 110,70                  | $-1,22$      |
| 20          |      |              | 1137                    | 111,20                  | $-0,78$      |
|             |      |              | 1874                    | 111,30                  | $-0,69$      |
|             | 0,60 | 133,39       | 527                     | 131,40                  | $-1,49$      |
| 24          |      |              | 744                     | 131,20                  | $-1,64$      |
|             |      |              | 1108                    | 132,30                  | $-0,82$      |
|             |      |              | 1885                    | 132,40                  | $-0,74$      |
|             | 0,70 | 162,98       | 502                     | 160,90                  | $-1,27$      |
|             |      |              | 720                     | 161,90                  | $-0,66$      |
| 28          |      |              | 1050                    | 161,60                  | $-0,84$      |
|             |      |              | 1860                    | 161,90                  | $-0,66$      |

<span id="page-121-0"></span>Tabela 5 – Exemplo 2 (quarter-point 2D): Resultados numéricos para os diferentes valores de 2a/W.

Fonte: A Autora, 2020.

Como se pode observar na [Tabela 5,](#page-121-0) diferente do primeiro exemplo, neste caso os modelos apresentaram resultados inferiores a 2% já nas primeiras análises, com o menor número de elementos. Os resultados não convergiram com o refinamento de malha para todos os modelos de 2a/W. Com exceção de 2a/W=0,5 e 2a/W=0,6, notou-se também que para um certo nível de refinamento a diferença percentual com relação aos resultados analíticos começa a aumentar novamente. Com o refinamento, a diferença entre os resultados numéricos e os resultados analíticos foram inferiores a 1% para todos os modelos, conforme indicado em negrito na tabela acima e ilustrado na [Figura 109,](#page-122-0) o que indica que os resultados obtidos com esta técnica de modelagem foram satisfatórios.

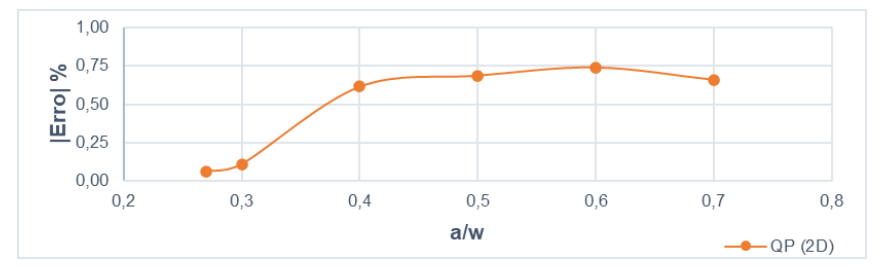

<span id="page-122-0"></span>Figura 109 – Exemplo 2 (quarter-point 2D): Diferença percentual entre os Fatores de Intensidade de Tensão numéricos e analíticos para os diferentes valores de 2a/W.

Fonte: A Autora, 2020.

A [Figura 110](#page-122-1) apresenta a comparação dos resultados analíticos com resultados numéricos para os diferentes valores de 2a/W.

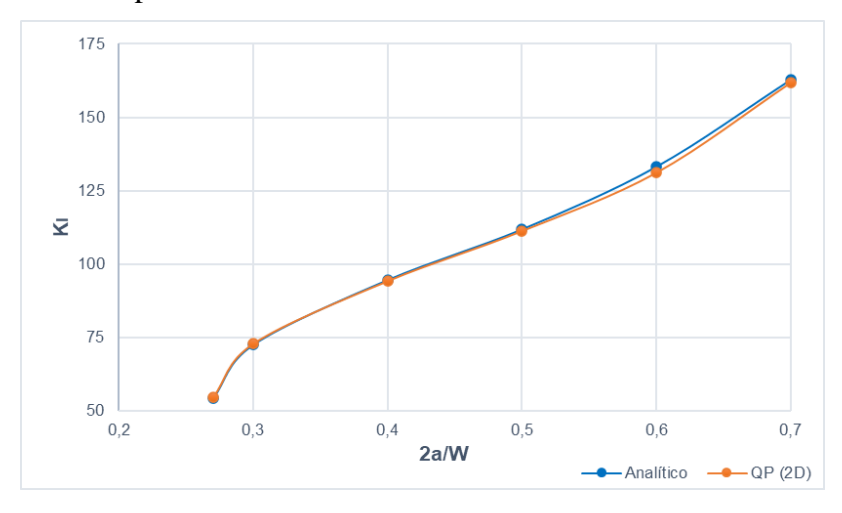

<span id="page-122-1"></span>Figura 110 – Exemplo 2 (quarter-point 2D): Comparativo entre Fatores de Intensidade de Tensão numéricos e analíticos para os diferentes valores de 2a/W.

A [Figura 111,](#page-123-0) [Figura 112](#page-123-1) e [Figura 113](#page-124-0) ilustram a configuração deformada obtida no pós processamento das modelos a = 20 mm, a = 24 mm e a = 28 mm.

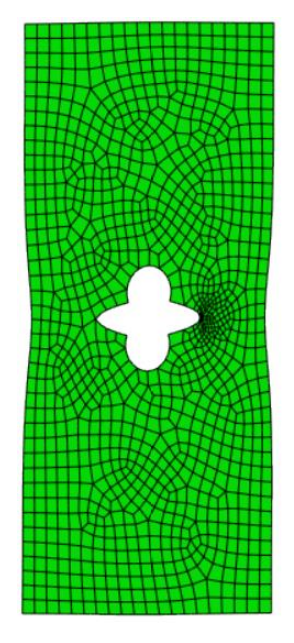

<span id="page-123-0"></span>Figura 111 – Exemplo 2 (quarter-point 2D): Configuração deformada no pósprocessamento da estrutura com a = 20 mm e 1137 elementos.

Fonte: A Autora, 2020.

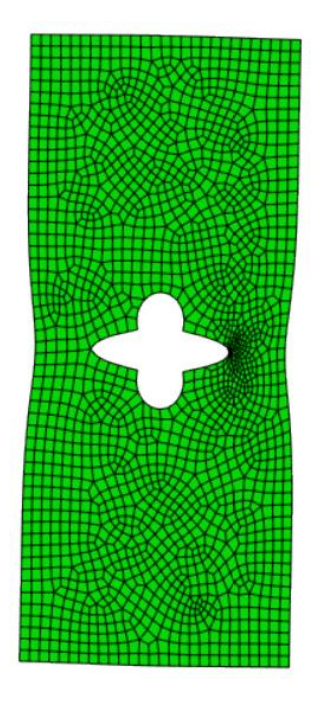

<span id="page-123-1"></span>Figura 112 – Exemplo 2 (quarter-point 2D): Configuração deformada no pósprocessamento da estrutura com a = 24 mm e 1885 elementos.

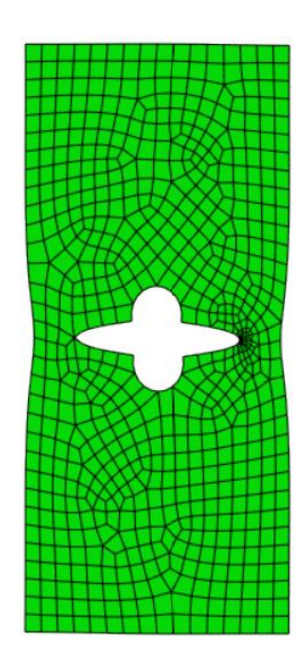

<span id="page-124-0"></span>Figura 113 – Exemplo 2 (quarter-point 2D): Configuração deformada no pósprocessamento da estrutura com a = 28 mm e 720 elementos.

## **6.2.2 Análise Tridimensional**

## **6.2.2.1 Quarter-point (3D)**

Para a modelagem com elementos quarter-points 3D também foram requeridos um total de 5 contornos para as simulações. A configuração de malha que apresentou melhores resultados foi a mesma indicada no primeiro exemplo, menos refinada localmente em torno da ponta da fratura e mais estruturada nas demais regiões da placa, conforme ilustrado na [Figura 114,](#page-125-0) [Figura 115](#page-125-1) e [Figura](#page-126-0)  [116.](#page-126-0)

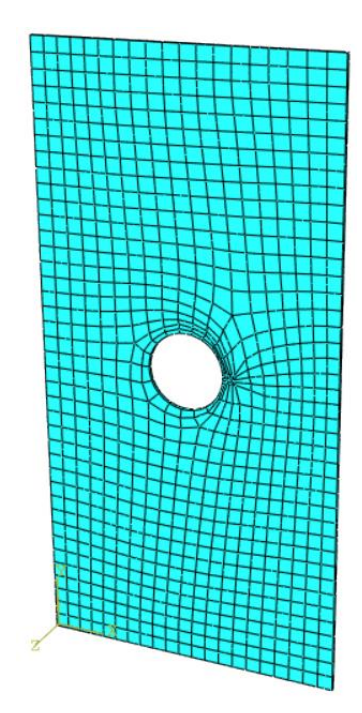

<span id="page-125-0"></span>Figura 114 – Exemplo 2 (quarter-point 3D): Modelo a=12 mm e 868 elementos.

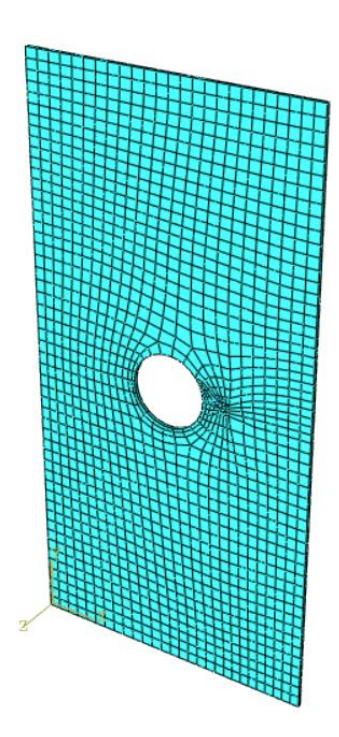

<span id="page-125-1"></span>Figura 115 – Exemplo 2 (quarter-point 3D): Modelo a=16 mm e 1471 elementos.

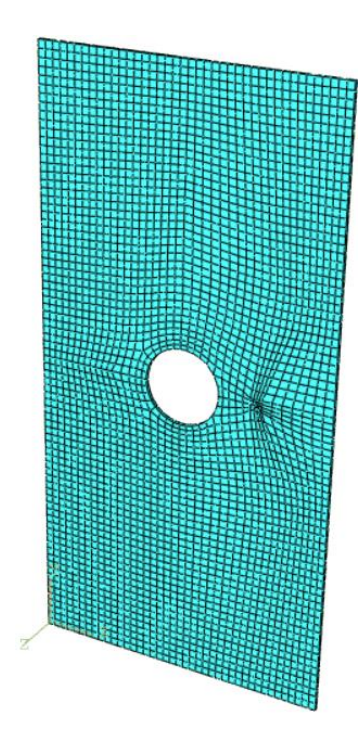

<span id="page-126-0"></span>Figura 116 – Exemplo 2 (quarter-point 3D): Modelo a=20 mm e 3224 elementos.

A relação entre os FITs obtidos em cada contorno para 3 casos de refinamento de malha estudados estão indicadas nos gráficos da [Figura 117,](#page-126-1) [Figura 118](#page-127-0) [e Figura](#page-127-1)  [119.](#page-127-1)

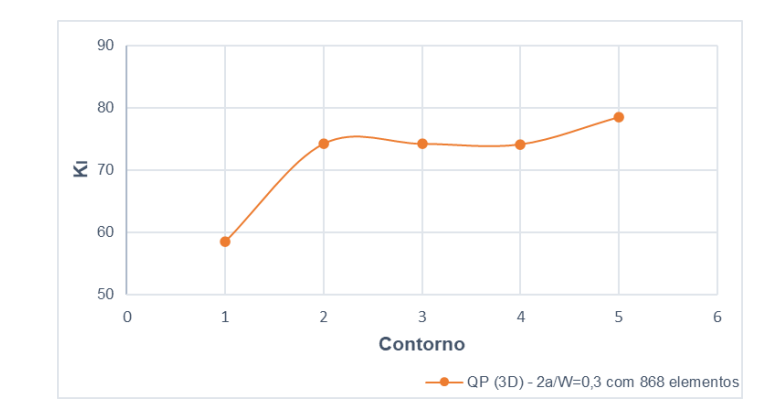

<span id="page-126-1"></span>Figura 117 – Exemplo 2 (quarter-point 3D): Valores de  $K_I$  para 5 contornos requeridos ao programa para 2a/W=0,3 e 868 elementos.

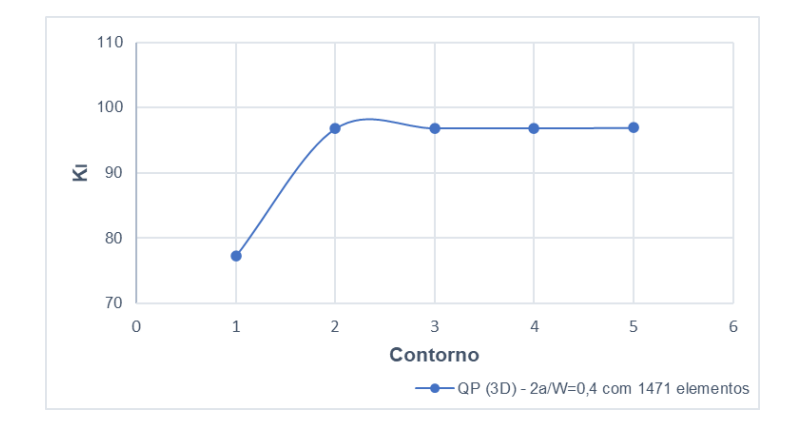

<span id="page-127-0"></span>Figura 118 – Exemplo 2 (quarter-point 3D): Valores de  $K_I$  para 5 contornos requeridos ao programa para 2a/W=0,5 e 1471 elementos.

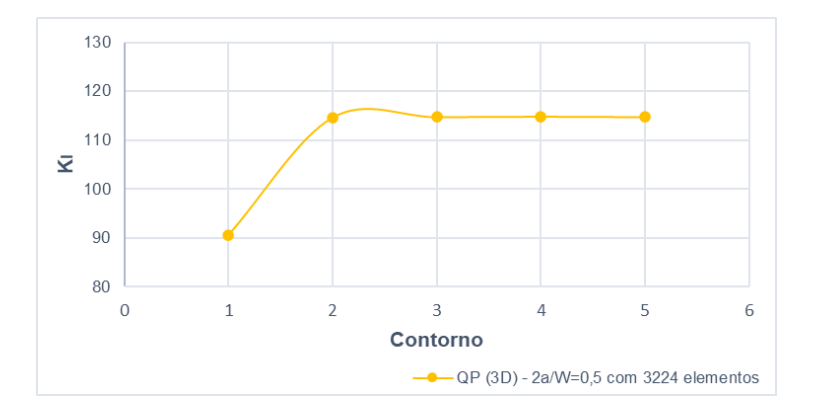

Fonte: A Autora, 2020.

<span id="page-127-1"></span>Figura 119 – Exemplo 2 (quarter-point 3D): Valores de  $K_I$  para 5 contornos requeridos ao programa para 2a/W=0,4 e 1471 elementos.

Como pode-se observar, o primeiro contorno também apresentou maior diferença com relação aos demais contornos. A partir do segundo contorno os valores de K<sub>I</sub> não apresentam variações, indicando assim, que o refinamento na ponta da trinca está adequado. Neste caso, os dois primeiros contornos também foram desconsiderados dos resultados apresentados a seguir.

Para todos os modelos de 2a/W realizou-se um estudo de convergência de malha. A [Tabela 6](#page-128-0) indica os Fatores de Intensidade de Tensão obtidos e os erros encontrados com o refinamento.

| a    | 2a/W | K <sub>I</sub> analítico | <b>Análise Numérica</b> |                         |              |
|------|------|--------------------------|-------------------------|-------------------------|--------------|
| (mm) |      |                          | Nº Elementos            | K <sub>I</sub> numérico | Erro $(\% )$ |
|      |      | 54,53                    | 598                     | 54,54                   | 0,02         |
|      | 0,27 |                          | 874                     | 55,02                   | 0,90         |
| 10,8 |      |                          | 1475                    | 55,26                   | 1,34         |
|      |      |                          | 3068                    | 55,54                   | 1,86         |
|      | 0,30 | 72,78                    | 600                     | 74,04                   | 1,73         |
| 12   |      |                          | 868                     | 74,13                   | 1,85         |
|      |      |                          | 1469                    | 74,31                   | 2,10         |
|      |      |                          | 3172                    | 74,49                   | 2,35         |
|      | 0,40 | 94,80                    | 607                     | 96,45                   | 1,74         |
| 16   |      |                          | 888                     | 96,74                   | 2,04         |
|      |      |                          | 1471                    | 96,89                   | 2,20         |
|      |      |                          | 3081                    | 97,09                   | 2,41         |
|      | 0,50 | 112,07                   | 568                     | 113,00                  | 0,83         |
| 20   |      |                          | 883                     | 114,30                  | 1,99         |
|      |      |                          | 1428                    | 114,40                  | 2,08         |
|      |      |                          | 3224                    | 114,80                  | 2,44         |
|      |      | 133,39                   | 583                     | 135,20                  | 1,36         |
| 24   | 0,60 |                          | 917                     | 135,80                  | 1,81         |
|      |      |                          | 1329                    | 136,20                  | 2,11         |
|      |      |                          | 3041                    | 136,50                  | 2,33         |
|      | 0,70 | 162,98                   | 556                     | 164,30                  | 0,81         |
| 28   |      |                          | 815                     | 165,80                  | 1,73         |
|      |      |                          | 1304                    | 166,30                  | 2,04         |
|      |      |                          | 2895                    | 166,80                  | 2,35         |

<span id="page-128-0"></span>Tabela 6 – Exemplo 2 (quarter-point 3D): Resultados numéricos para os diferentes valores de

2a/W.

Como se pode observar na [Tabela 6,](#page-128-0) diferente do primeiro exemplo, os modelos não convergiram com o refinamento de malha e todos os casos de 2a/W apresentaram melhores resultados para um menor número de elementos. Ainda assim, a técnica apresentou excelentes resultados, uma vez que a diferença entre os valores numéricos e os valores analíticos foram inferiores a 2% para todos os modelos, conforme indicado em negrito na tabela acima e ilustrado na [Figura 120.](#page-129-0)

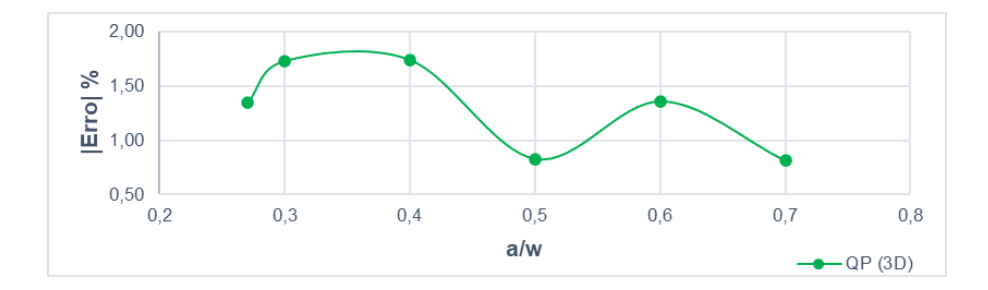

<span id="page-129-0"></span>Figura 120 – Exemplo 2 (quarter-point 3D): Diferença percentual entre os Fatores de Intensidade de Tensão numéricos e analíticos para os diferentes valores de 2a/W.

A [Figura 121,](#page-129-1) [Figura 122](#page-130-0) e [Figura 123](#page-130-1) ilustram a configuração deformada obtida no pós processamento das modelos a = 10,8 mm, a = 24 mm e a = 28 mm.

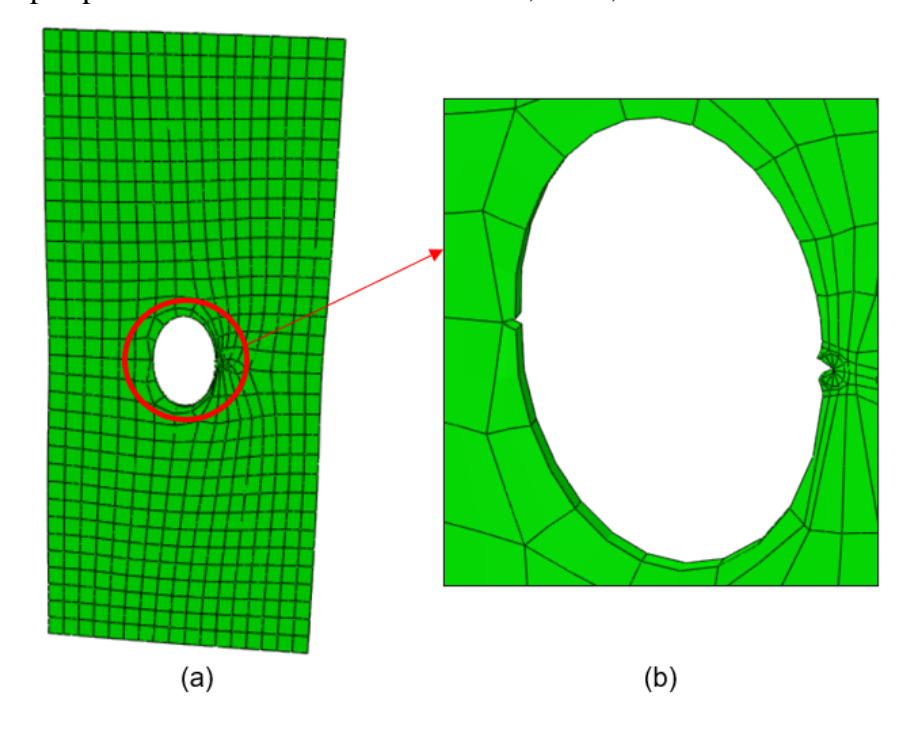

<span id="page-129-1"></span>Figura 121 – Exemplo 2 (quarter-point 3D): (a) Configuração deformada no pósprocessamento da estrutura com a = 10,8 mm e 598 elementos e (b) detalhe da região do furo.

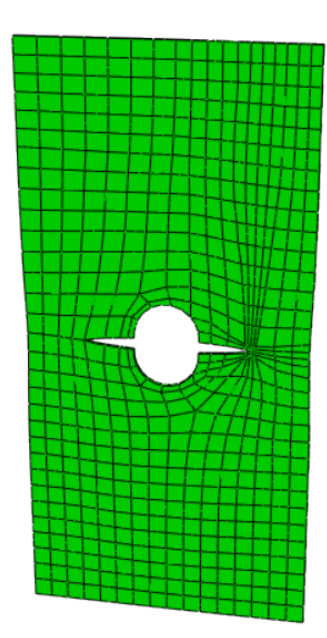

<span id="page-130-0"></span>Figura 122 – Exemplo 2 (quarter-point 3D): Configuração deformada no pósprocessamento da estrutura com a = 24 mm e 583 elementos.

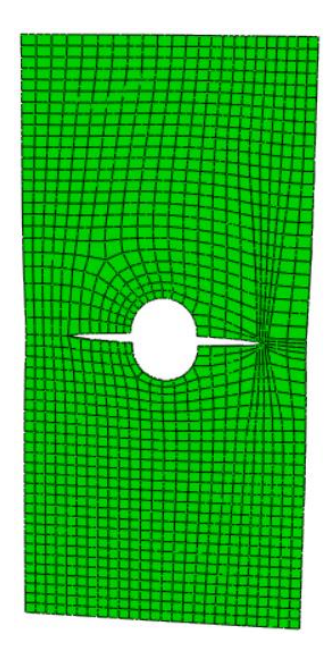

<span id="page-130-1"></span>Figura 123 – Exemplo 2 (quarter-point 3D): Configuração deformada no pósprocessamento da estrutura com a = 28 mm e 1304 elementos.

#### **6.2.2.2 XFEM**

Na modelagem do exemplo 1 com XFEM foi possível construir uma configuração de malha estruturada, controlando a maneira como a fratura corta os elementos finitos e a localização da ponta da trinca. Nas conclusões dos resultados destacou-se o fato de que, existem casos onde a geometria do problema estudado é mais complexa e por isso seria mais difícil controlar a disposição dos elementos da malha, que foi o caso da modelagem deste segundo exemplo. O fato da geometria de uma trinca e sua inserção no modelo serem feitas de forma independente da malha e também do software limitar as simulações com o XFEM neste tipo de análise ao uso de apenas elementos lineares, faz com que em alguns casos, o programa tenha dificuldade de localizar o início da fratura apresentando assim, algumas inconsistências de resultados, que podem ser comprovados com a indicação de deformada da estrutura. A [Figura 124](#page-131-0) e [Figura 125](#page-132-0) ilustram dois casos de modelagem do segundo exemplo (a=10,8 mm e a=16 mm) onde foram testadas configurações de malha estruturadas e as deformadas indicadas pelo software.

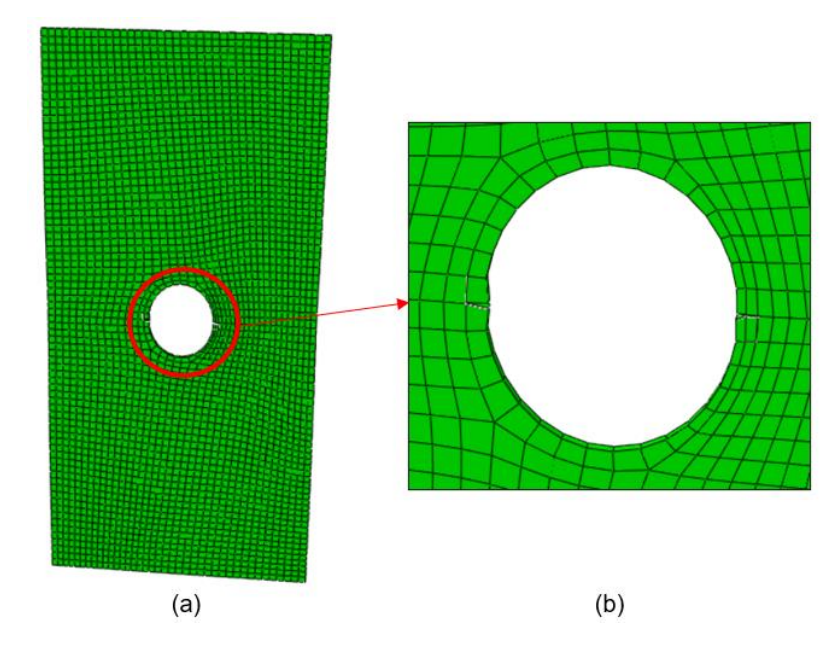

<span id="page-131-0"></span>Figura 124 – Exemplo 2 (XFEM): (a) Configuração deformada no pós-processamento da estrutura com a = 10,8 mm com malha estruturada e (b) detalhe da região do furo.

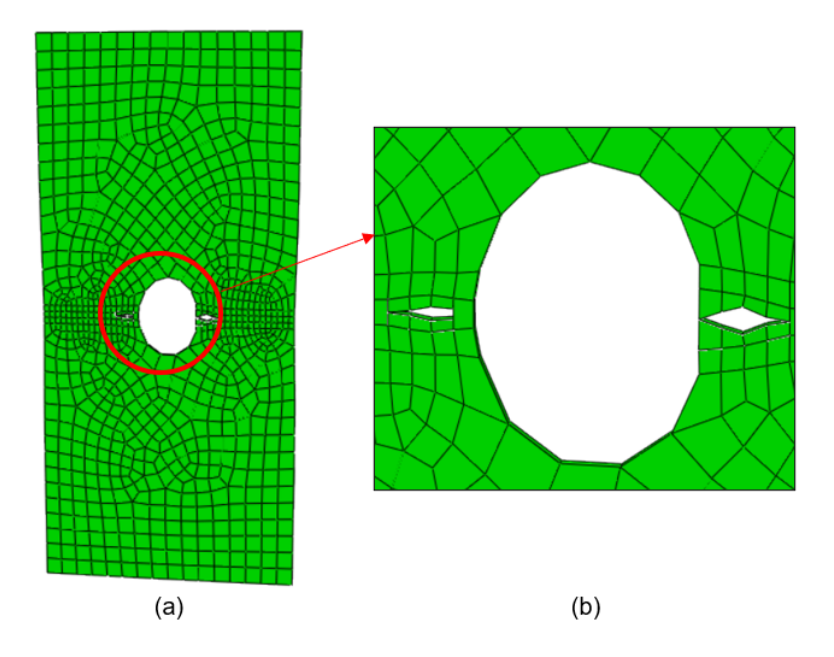

<span id="page-132-0"></span>Figura 125 – Exemplo 2 (XFEM): (a) Configuração deformada no pós-processamento da estrutura com a = 16 mm com malha estruturada na região da fratura e (b) detalhe da região do furo.

Como se pode observar, a modelagem deste exemplo com uma configuração de malha estruturada apresentou inconsistências na deformada da estrutura e consequentemente também nos resultados obtidos para KI. Logo, foi necessário utilizar uma configuração de malha não estruturada para obter melhores resultados, conforme indicado na [Figura 126,](#page-133-0) [Figura 127](#page-133-1) e [Figura 128.](#page-134-0) Com esta configuração de elementos o usuário não consegue ter controle sobre como a fratura corta os elementos e consequentemente se a ponta irá ou não coincidir com os bordos dos elementos.

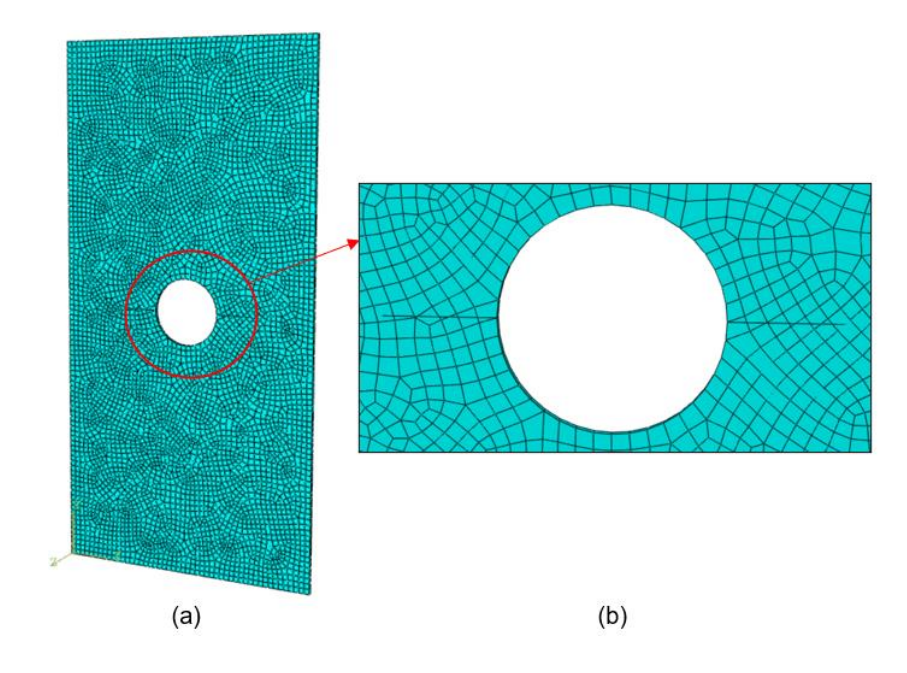

Figura 126 – Exemplo 2 (XFEM): (a) Modelo a=20 mm e 5768 elementos e (b) detalhe da região do furo.

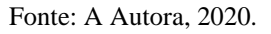

<span id="page-133-0"></span>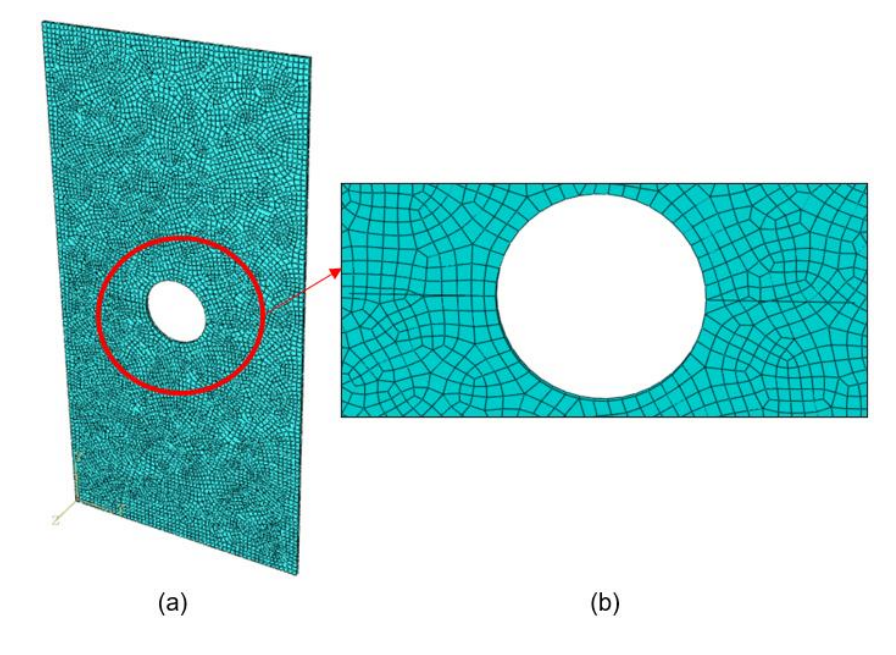

<span id="page-133-1"></span>Figura 127 – Exemplo 2 (XFEM): (a) Modelo a=24 mm e 7913 elementos e (b) detalhe da região do furo.

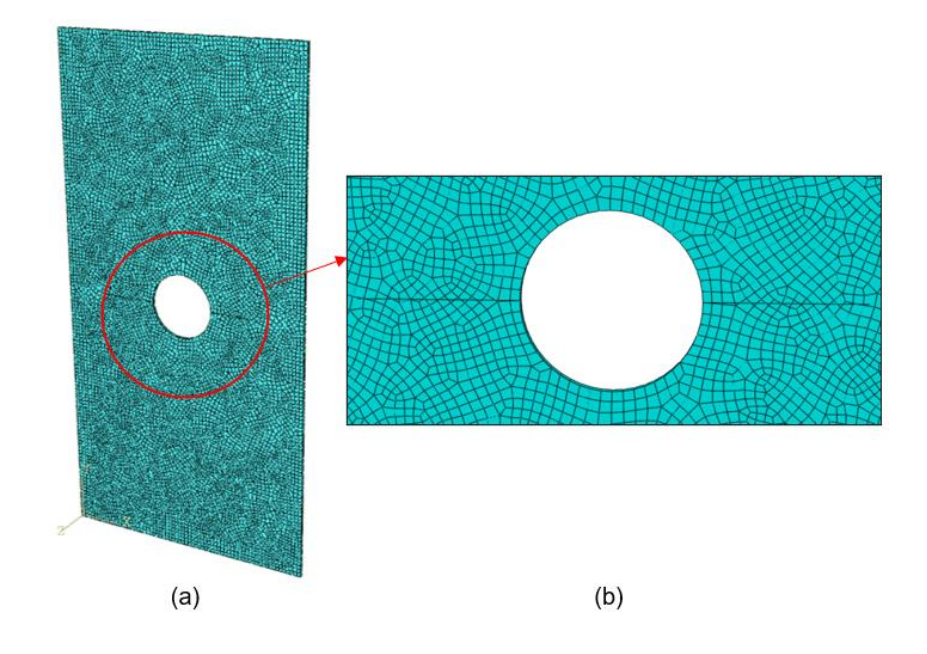

<span id="page-134-0"></span>Figura 128 – Exemplo 2 (XFEM): (a) Modelo a=28 mm e 10485 elementos e (b) detalhe da região do furo.

Fonte: A Autora, 2020.

Para o exemplo 2, assim como para o primeiro exemplo, foram requeridos um total de 9 contornos para as simulações com XFEM. A relação entre os FITs obtidos em cada contorno para 3 casos de refinamento de malha estudado estão indicadas nos gráficos da [Figura 129,](#page-134-1) [Figura 130](#page-135-0) e [Figura 131.](#page-135-1)

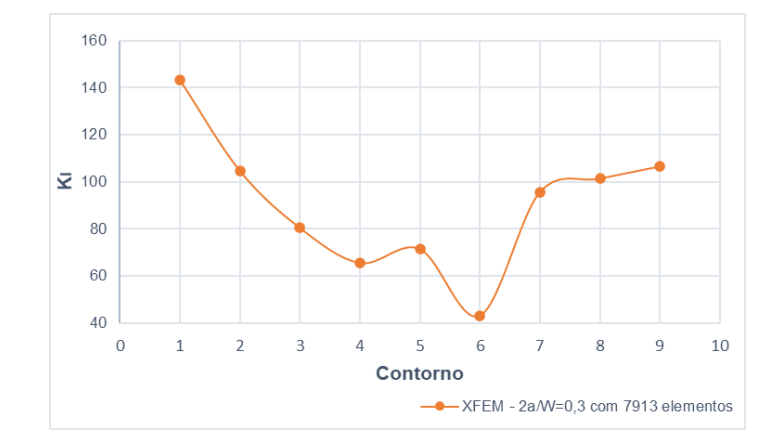

<span id="page-134-1"></span>Figura 129 – Exemplo 2 (XFEM): Valores de  $K_I$  para 9 contornos requeridos ao programa para 2a/W=0,3 e 7913 elementos.

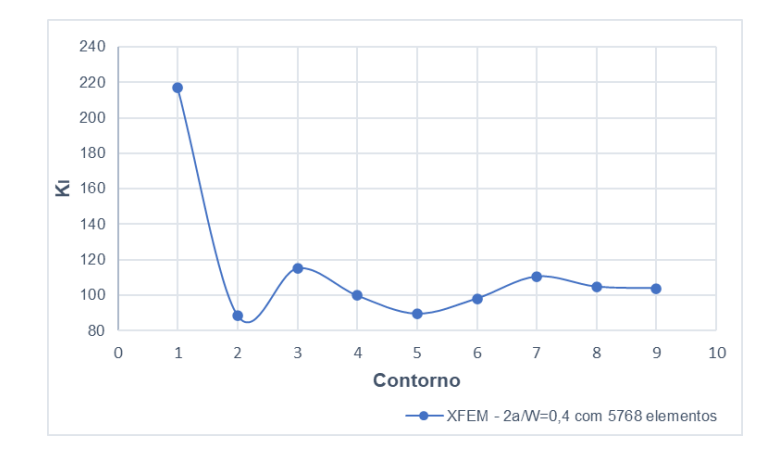

<span id="page-135-0"></span>Figura 130 – Exemplo 2 (XFEM): Valores de K<sup>I</sup> para 9 contornos requeridos ao programa para 2a/W=0,4 e 5768 elementos.

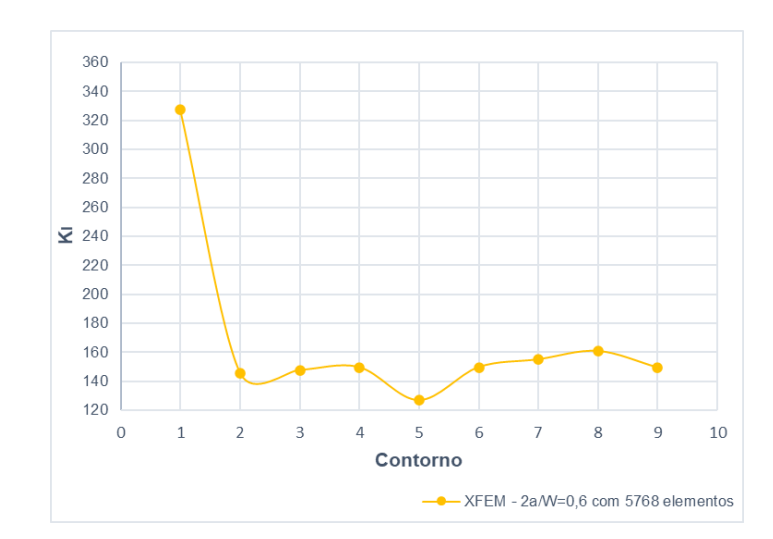

<span id="page-135-1"></span>Figura 131 – Exemplo 2 (XFEM): Valores de  $K_I$  para 9 contornos requeridos ao programa para 2a/W=0,6 e 5768 elementos.

É possível observar que, assim como no exemplo 1, o método apresenta oscilações entre resultados e que cada contorno fornece um valor diferente de FIT. Essas oscilações são ainda mais fortes para o caso de fraturas muito pequenas [\(Figura 129\)](#page-134-1), que demandam também um maior número de elementos para as análises. Assim como nos demais casos, os dois primeiros contornos também foram desconsiderados dos resultados apresentados a seguir.

Assim como no primeiro exemplo, os valores de  $K<sub>I</sub>$  obtidos para os diferentes modelos de 2a/W foram comparados com os resultados analíticos de duas formas: a primeira considerando o valor com a melhor aproximação entre os contornos 3 e 9 e a segunda considerando a média dos valores de KI. Os resultados estão indicados na [Tabela 7.](#page-136-0)

<span id="page-136-0"></span>

| $\mathbf a$<br>(mm) | 2a/W | K <sub>I</sub> analítico | <b>Análise Numérica</b> |                             |              |                      |                              |  |
|---------------------|------|--------------------------|-------------------------|-----------------------------|--------------|----------------------|------------------------------|--|
|                     |      |                          | Nº Elementos            | K <sub>I</sub> mais próximo | Erro $(\% )$ | K <sub>I</sub> médio | Erro com valor médio $(\% )$ |  |
| 10,8                | 0,27 | 54,53                    | 24477                   | 53,76                       | $-1,41$      | 38,47                | $-29,45$                     |  |
|                     |      |                          | 31498                   | 47,32                       | $-13,22$     | 77,61                | 42,34                        |  |
|                     |      |                          | 86042                   | 52,41                       | $-3,88$      | 62,89                | 15,34                        |  |
|                     |      |                          | 125340                  | 54,95                       | 0,78         | 58,23                | 6,79                         |  |
| 12                  | 0,30 | 72,78                    | 5768                    | 70,72                       | $-2,83$      | 81,82                | 12,42                        |  |
|                     |      |                          | 7913                    | 71,45                       | $-1,83$      | 80,58                | 10,72                        |  |
|                     |      |                          | 10485                   | 70,96                       | $-2,50$      | 77,87                | 7,00                         |  |
|                     |      |                          | 15470                   | 68,49                       | $-5,90$      | 77,04                | 5,85                         |  |
|                     | 0,40 | 94,80                    | 5768                    | 89,52                       | $-5,57$      | 103,08               | 8,73                         |  |
|                     |      |                          | 7913                    | 99,60                       | 5,06         | 112,77               | 18,95                        |  |
| 16                  |      |                          | 10485                   | 99,30                       | 4,74         | 103,64               | 9,32                         |  |
|                     |      |                          | 15470                   | 94,66                       | $-0,15$      | 103,67               | 9,36                         |  |
|                     | 0,50 | 112,07                   | 5768                    | 112,60                      | 0,47         | 118,46               | 5,70                         |  |
| 20                  |      |                          | 7913                    | 114,30                      | 1,99         | 122,80               | 9,57                         |  |
|                     |      |                          | 10485                   | 113,30                      | 1,10         | 118,54               | 5,78                         |  |
|                     |      |                          | 15470                   | 116,10                      | 3,60         | 118,07               | 5,36                         |  |
| 24                  | 0,60 | 133,39                   | 5768                    | 126,80                      | $-4,94$      | 148,43               | 11,28                        |  |
|                     |      |                          | 7913                    | 128,20                      | $-3,89$      | 142,77               | 7,04                         |  |
|                     |      |                          | 10485                   | 133,00                      | $-0,29$      | 139,09               | 4,27                         |  |
|                     |      |                          | 15470                   | 134,30                      | 0,68         | 143,97               | 7,93                         |  |

Tabela 7 – Exemplo 2 (XFEM): Resultados numéricos para os diferentes valores de 2a/W.

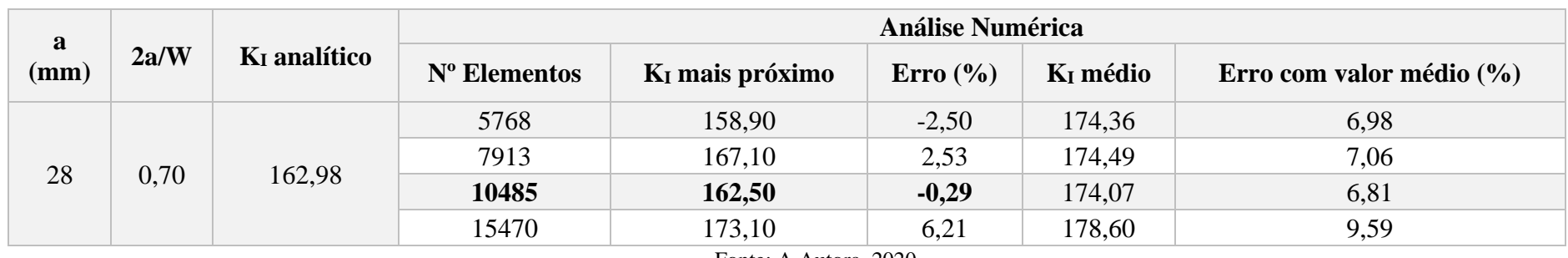

Como se pode observar na [Tabela 7,](#page-136-0) assim como no exemplo 1, apesar das oscilações entre os resultados, quando se compara o valor de K<sub>I</sub> numérico com a melhor aproximação entre os contornos e  $K_I$  analítico, o XFEM apresenta erros inferiores a 2%, conforme indicado em negrito na tabela e ilustrado na abaixo. Assim como no exemplo anterior, nota-se que existe uma dificuldade para se encontrar o número de elementos que apresenta resultados satisfatórios, já que não se observa uma convergência de resultados com o refinamento de malha.

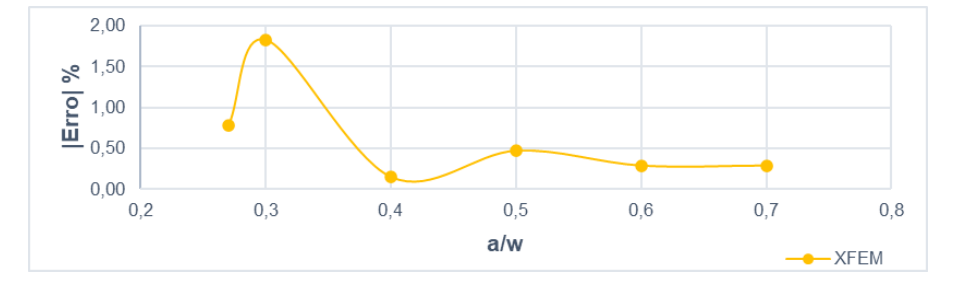

Figura 132 – Exemplo 2 (XFEM): Diferença percentual entre os Fatores de Intensidade de Tensão numéricos e analíticos para os diferentes valores de 2a/W.

#### Fonte: A Autora, 2020.

Já quando se considera os valores médios de KI, apesar dos modelos apresentarem melhores resultados de aproximação do que o primeiro exemplo erros variaram entre 4% e 9%, a comparação com o valor médio de  $K_I$  apresenta um pior desempenho quando comparada aos erros considerando o K<sub>I</sub> com melhor aproximação entre contornos.

Ainda assim, é importante ressaltar que, tanto para o primeiro exemplo quanto para o segundo, considerando as duas formas de comparação, não se observou um comportamento único entre relação de maior convergência, entre a solução numérica e a solução analítica, e o grau de refinamento do modelo discretizado, tendo alguns modelos de 2a/W apresentado melhores resultados com uma malha menos refinada e outros com uma malha mais refinada, o que reforça o fato de que, quando uma geometria aleatória for considerada e a correlação para o Fator de Intensidade de Tensão for desconhecida, o projetista encontrará dificuldades na aplicação desta técnica.

A [Figura 133,](#page-139-0) [Figura 134](#page-139-1) e [Figura 135](#page-140-0) ilustram a configuração deformada obtida no pós processamento das modelos a = 10,8 mm, a = 12 mm e a = 16 mm.

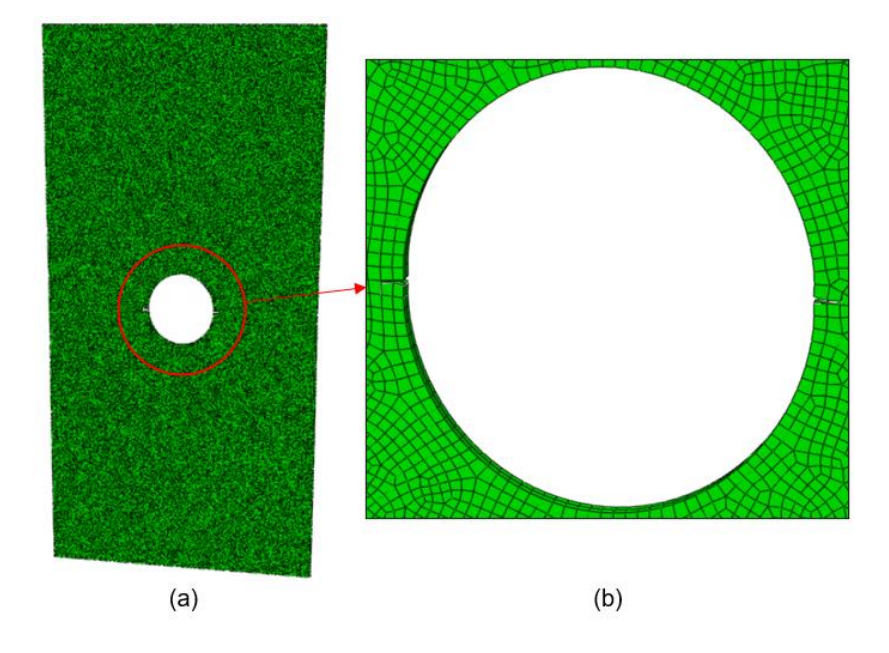

Figura 133 – Exemplo 2 (XFEM): Configuração deformada no pós-processamento da estrutura com a = 10,8 mm e 86042 elementos e (b) detalhe da região do furo.

Fonte: A Autora, 2020.

<span id="page-139-0"></span>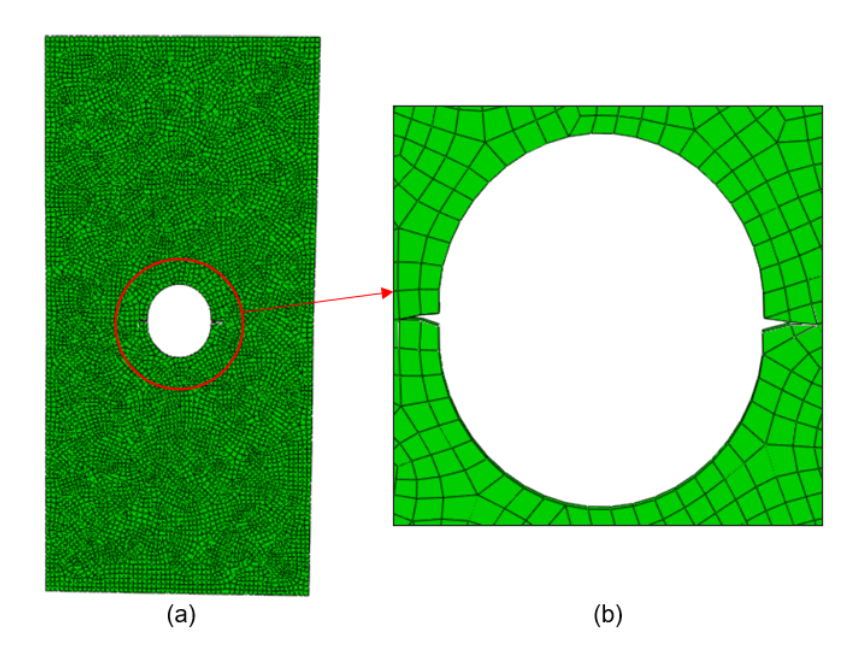

<span id="page-139-1"></span>Figura 134 – Exemplo 2 (XFEM): Configuração deformada no pós-processamento da estrutura com a = 12 mm e 7913 elementos e (b) detalhe da região do furo.

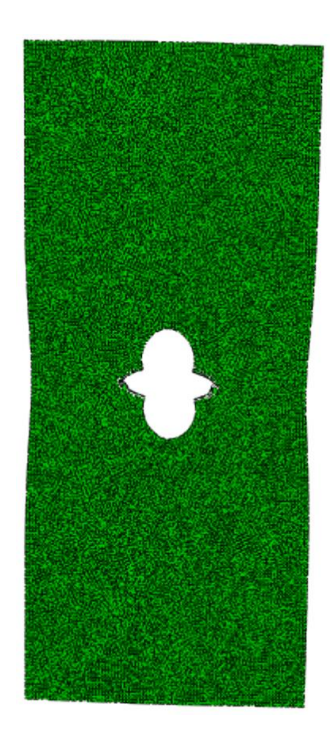

Figura 135 – Exemplo 2 (XFEM): Configuração deformada no pós-processamento da estrutura com a = 16 mm e 15470 elementos.

<span id="page-140-0"></span>A [Figura 136](#page-140-1) apresenta a comparação dos resultados analíticos com resultados numéricos obtidos nas análises tridimensionais com as duas técnicas de modelagem: quarter-point (3D) e XFEM, para os diferentes modelos de 2a/W.

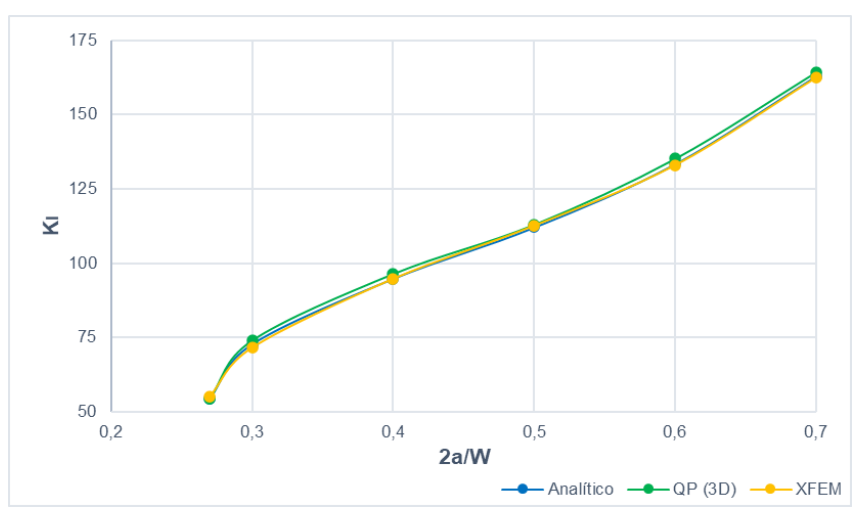

<span id="page-140-1"></span>Figura 136 – Exemplo 2 (Análise Tridimensional): Comparativo entre Fatores de Intensidade de Tensão numéricos e analíticos para os diferentes valores de 2a/W.

# **Exemplo 3 – Trinca Centralizada em Placa Submetida a Carregamento de Tração**

## **6.3.1 Análise Bidimensional**

## **6.3.1.1 Quarter-point (2D)**

Para o exemplo 3, assim como nos exemplos acima, foram requeridos um total de 5 contornos para as simulações. A configuração de malha que apresentou melhores resultados demandou um menor grau refinamento local na ponta da trinca, diferente do primeiro e segundo exemplos modelados com quarter-points 2D, mas ainda assim, com duas camadas de elementos dispostos como rosetas na ponta da fratura. Como esta placa possui dimensões maiores que as dos exemplos anteriores, só foi necessário utilizar uma configuração de malha menos estruturada na região mais próxima a fratura e uma malha mais estruturada nas demais regiões da peça, conforme ilustrado na [Figura 137,](#page-141-0) [Figura 138](#page-142-0) e [Figura 139.](#page-142-1)

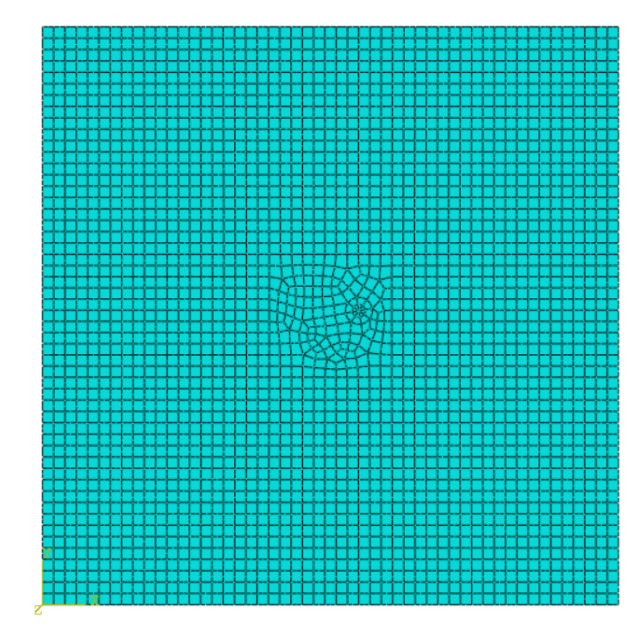

Figura 137 – Exemplo 3 (quarter-point 2D): Modelo β =  $10^{\circ}$  e 2638 elementos.

<span id="page-141-0"></span>Fonte: A Autora, 2020.

**6.3**

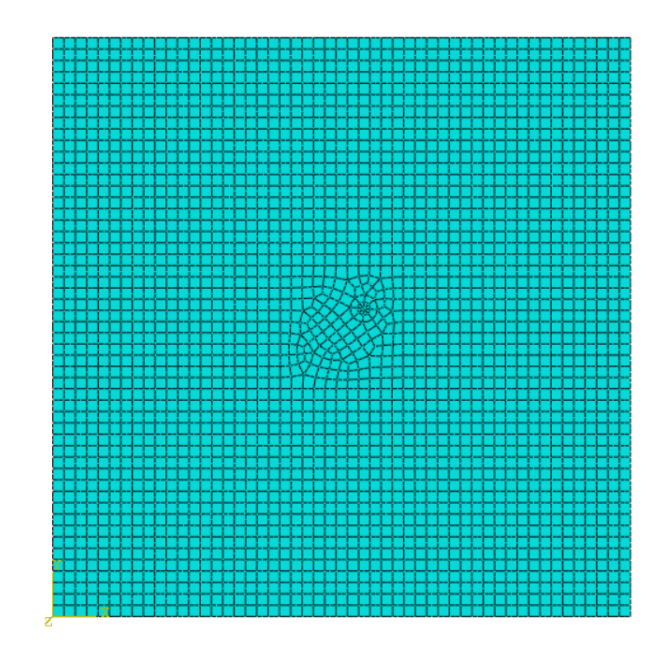

<span id="page-142-0"></span>Figura 138 – Exemplo 3 (quarter-point 2D): Modelo β = 40° e 2637 elementos.

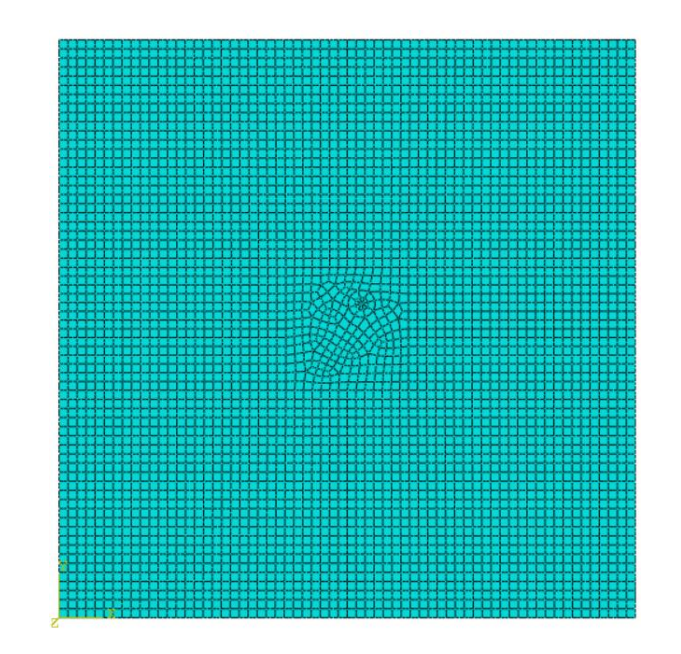

<span id="page-142-1"></span>Figura 139 – Exemplo 3 (quarter-point 2D): Modelo  $β = 60°$  e 4131 elementos.

Fonte: A Autora, 2020.

A relação entre os FITs (K<sup>I</sup> e KII) obtidos em cada contorno para 3 casos de refinamento de malha estudado estão indicadas nos gráficos da [Figura 140,](#page-143-0) [Figura](#page-143-1)  [141](#page-143-1) e [Figura 142.](#page-144-0)

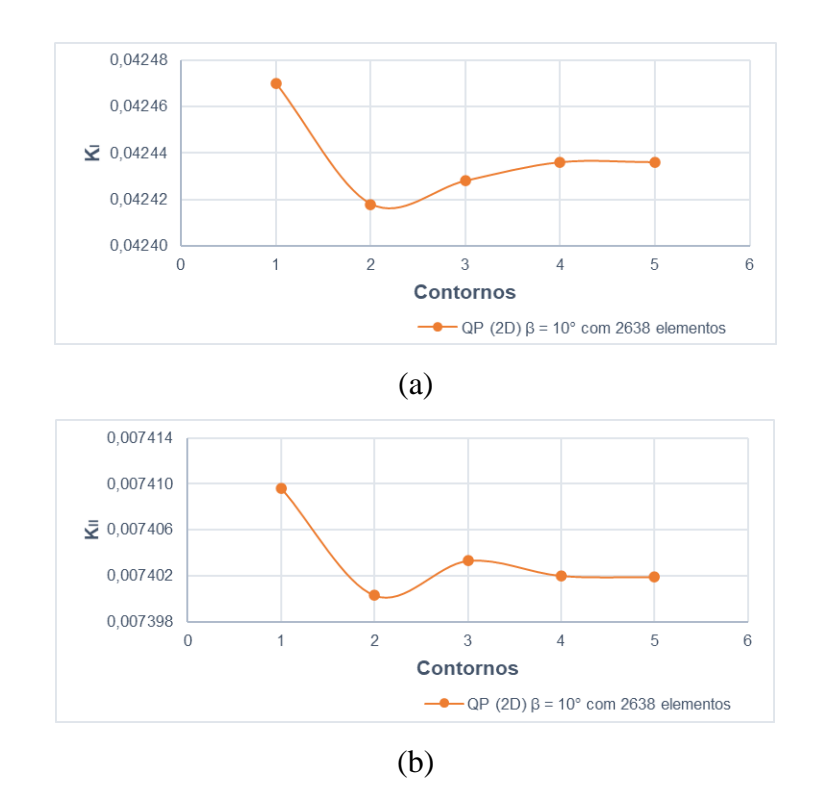

<span id="page-143-0"></span>Figura 140 – Exemplo 3 (quarter-point 2D): (a) Valores de  $K_I e$  (b) valores de  $K_{II}$  para 5 contornos requeridos ao programa para β = 10° e 2638 elementos.

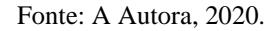

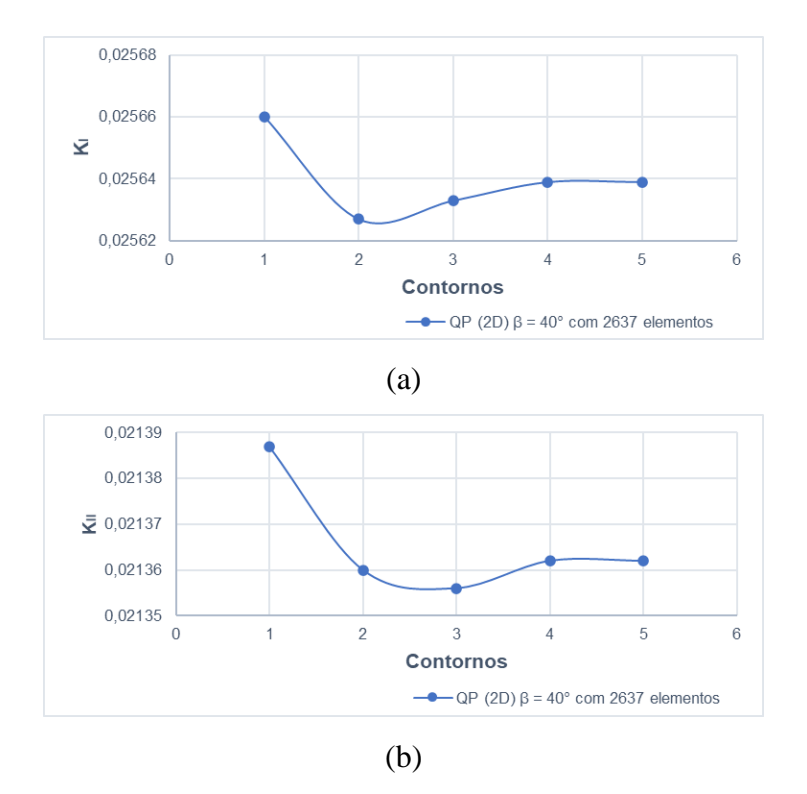

<span id="page-143-1"></span>Figura 141 – Exemplo 3 (quarter-point 2D): (a) Valores de  $K_I$  e (b) valores de  $K_{II}$  para 5 contornos requeridos ao programa para β = 40° e 2637 elementos.
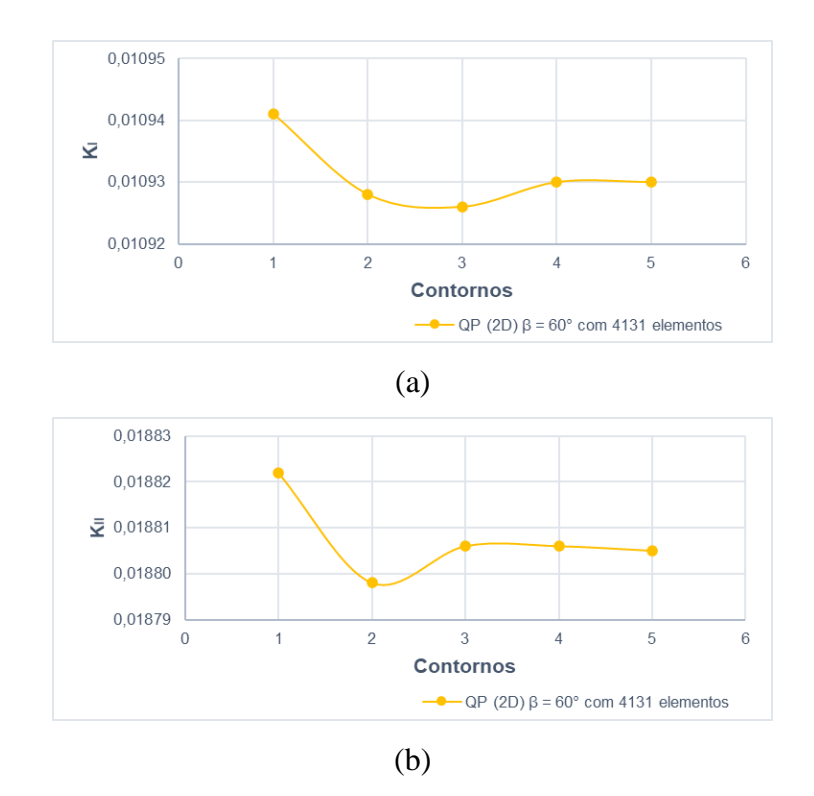

Figura 142 – Exemplo 3 (quarter-point 2D): (a) Valores de  $K_I e$  (b) valores de  $K_{II}$  para 5 contornos requeridos ao programa para β = 60° e 4131 elementos.

Pode-se observar com os gráficos acima que os resultados obtidos para  $K_I$  e KII apresentam o mesmo comportamento já observado nos exemplos anteriores para KI: os dois primeiros contornos devem ser descartados dos resultados por apresentarem maior diferença com relação aos demais e a partir do terceiro contorno não se observa grandes variações entre os Fatores de Intensidade de Tensões fornecidos pelo software, o que indica que o refinamento de ponta de trinca está adequado.

Conforme descrito no Capítulo 5, o exemplo 3 foi testado para valores de β variando de 0° a 90°. Para todos os modelos realizou-se um estudo de convergência de malha. A [Tabela 8](#page-145-0) indica os FITs obtidos e os erros encontrados com o refinamento

| $\beta$ (°)      | <b>Analítico</b>      |                                 | <b>Análise Numérica</b>                                                        |                       |                                 | Erro $(\% )$ |                 |
|------------------|-----------------------|---------------------------------|--------------------------------------------------------------------------------|-----------------------|---------------------------------|--------------|-----------------|
|                  | $K_I$<br>$(x10^{-3})$ | K <sub>II</sub><br>$(x10^{-3})$ | Nº Elementos                                                                   | $K_I$<br>$(x10^{-3})$ | K <sub>II</sub><br>$(x10^{-3})$ | $K_I$        | K <sub>II</sub> |
| $\boldsymbol{0}$ | 43,552                | $\overline{0}$                  | 1818                                                                           | 43,600                | $\boldsymbol{0}$                | 0,11         | $\overline{0}$  |
|                  |                       |                                 | 2656                                                                           | 43,681                |                                 | 0,30         |                 |
|                  |                       |                                 | 4290                                                                           | 43,802                |                                 | 0,57         |                 |
|                  |                       |                                 | 7244                                                                           | 43,872                |                                 | 0,73         |                 |
| 10               | 42,239                | 7,448                           | 1881                                                                           | 42,297                | 7,366                           | 0,14         | $-1,10$         |
|                  |                       |                                 | 2638                                                                           | 42,428                | 7,403                           | 0,45         | $-0,60$         |
|                  |                       |                                 | 4133                                                                           | 42,475                | 7,455                           | 0,56         | 0,09            |
|                  |                       |                                 | 7149                                                                           | 42,544                | 7,452                           | 0,72         | 0,05            |
| 20               | 38,458                | 13,997                          | 1717                                                                           | 38,488                | 13,903                          | 0,08         | $-0,67$         |
|                  |                       |                                 | 2639                                                                           | 38,584                | 13,950                          | 0,33         | $-0,34$         |
|                  |                       |                                 | 4129                                                                           | 38,633                | 13,953                          | 0,46         | $-0,32$         |
|                  |                       |                                 | 7147                                                                           | 38,717                | 14,009                          | 0,67         | 0,08            |
| 30               | 32,664                | 18,859                          | 1911                                                                           | 32,682                | 18,728                          | 0,05         | $-0,69$         |
|                  |                       |                                 | 2672                                                                           | 32,771                | 18,743                          | 0,33         | $-0,61$         |
|                  |                       |                                 | 4163                                                                           | 32,859                | 18,852                          | 0,60         | $-0,04$         |
|                  |                       |                                 | 7206                                                                           | 32,893                | 18,879                          | 0,70         | 0,11            |
| 40               | 25,558                | 21,445                          | 1880                                                                           | 25,557                | 21,223                          | 0,00         | $-1,04$         |
|                  |                       |                                 | 2637                                                                           | 25,639                | 21,356                          | 0,32         | $-0,42$         |
|                  |                       |                                 | 4129                                                                           | 25,690                | 21,406                          | 0,52         | $-0,18$         |
|                  |                       |                                 | 7147                                                                           | 25,696                | 21,425                          | 0,54         | $-0,09$         |
| 50               | 17,995                | 21,445                          | 1879                                                                           | 18,001                | 21,271                          | 0,03         | $-0,81$         |
|                  |                       |                                 | 2638                                                                           | 18,053                | 21,347                          | 0,32         | $-0,46$         |
|                  |                       |                                 | 4130                                                                           | 18,074                | 21,393                          | 0,44         | $-0,24$         |
|                  |                       |                                 | 7154                                                                           | 18,093                | 21,434                          | 0,55         | $-0,05$         |
| 60               | 10,888                | 18,859                          | 1877                                                                           | 10,896                | 18,704                          | 0,07         | $-0,82$         |
|                  |                       |                                 | 2642                                                                           | 10,897                | 18,736                          | 0,08         | $-0,65$         |
|                  |                       |                                 | 4131                                                                           | 10,926                | 18,806                          | 0,35         | $-0,28$         |
|                  |                       |                                 | 7158                                                                           | 10,943                | 18,843                          | 0,50         | $-0,08$         |
| 70               | 5,095                 | 13,997                          | 1878                                                                           | 5,067                 | 13,822                          | $-0,54$      | $-1,25$         |
|                  |                       |                                 | 2642                                                                           | 5,083                 | 13,893                          | $-0,22$      | $-0,75$         |
|                  |                       |                                 | 4123                                                                           | 5,115                 | 13,951                          | 0,40         | $-0,33$         |
|                  |                       |                                 | 7144                                                                           | 5,120                 | 13,975                          | 0,50         | $-0,16$         |
| 80               | 1,313                 | 7,448                           | 1882                                                                           | 1,308                 | 7,357                           | $-0,40$      | $-1,21$         |
|                  |                       |                                 | 2633                                                                           | 1,313                 | 7,403                           | 0,00         | $-0,60$         |
|                  |                       |                                 | 4125                                                                           | 1,318                 | 7,407                           | 0,37         | $-0,56$         |
|                  |                       |                                 | 7146                                                                           | 1,319                 | 7,43                            | 0,45         | $-0,26$         |
| 90               | $\boldsymbol{0}$      | $\boldsymbol{0}$                | K <sub>I</sub> e K <sub>II</sub> igual a 0 para todos os refinamentos de malha |                       |                                 |              |                 |

<span id="page-145-0"></span>Tabela 8 – Exemplo 3 (quarter-point 2D): Resultados numéricos para β variando de 0 a 90°.

Como se pode observar na tabela acima, assim como no exemplo 2, já nas primeiras análises os modelos apresentaram resultados inferiores a 2% tanto para  $K_I$  quanto para  $K_{II}$ . Os valores de  $K_{II}$  convergiram para todos os refinamentos de malha, já os valores de K<sub>I</sub> apresentam melhores resultados para um menor número de elementos, uma vez que os erros aumentaram com um maior refinamento de malha. Ainda assim, o aumento percentual observado foi mínimo e não trouxe um impacto negativo para os resultados obtidos com a técnica uma vez que as diferenças percentuais finais para todas as variações de β foram inferiores a 1%, conforme ilustrado na [Figura 143,](#page-146-0) o que indica que os resultados obtidos com esta técnica de modelagem foram satisfatórios.

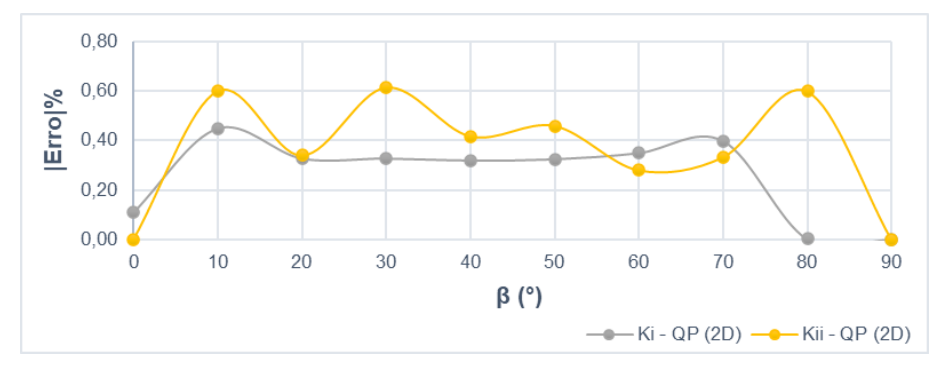

<span id="page-146-0"></span>Figura 143 – Exemplo 3 (quarter-point 2D): Diferença percentual entre os Fatores de Intensidade de Tensão numéricos e analíticos para os diferentes valores de β.

#### Fonte: A Autora, 2020.

A [Figura 144,](#page-147-0) [Figura 145](#page-147-1) e [Figura 146](#page-148-0) ilustram a configuração deformada obtida no pós processamento das modelos β = 20°, β = 50° e  $\beta = 70^\circ$ .

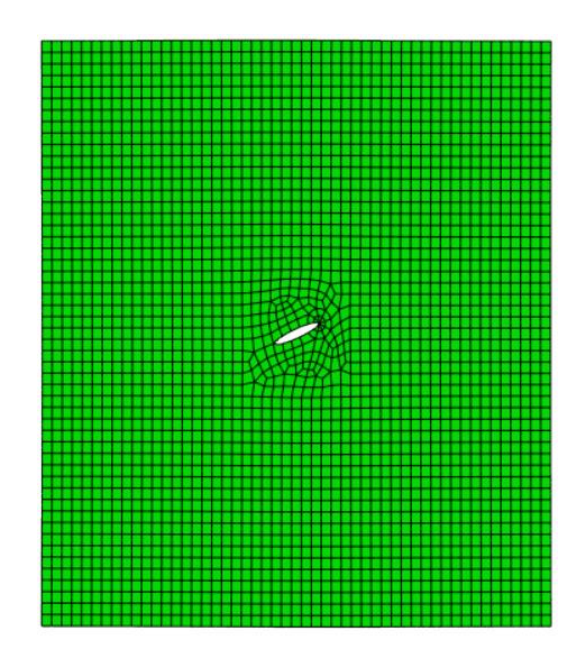

<span id="page-147-0"></span>Figura 144 – Exemplo 3 (quarter-point 2D): Configuração deformada no pósprocessamento da estrutura com β = 20° e 2639 elementos.

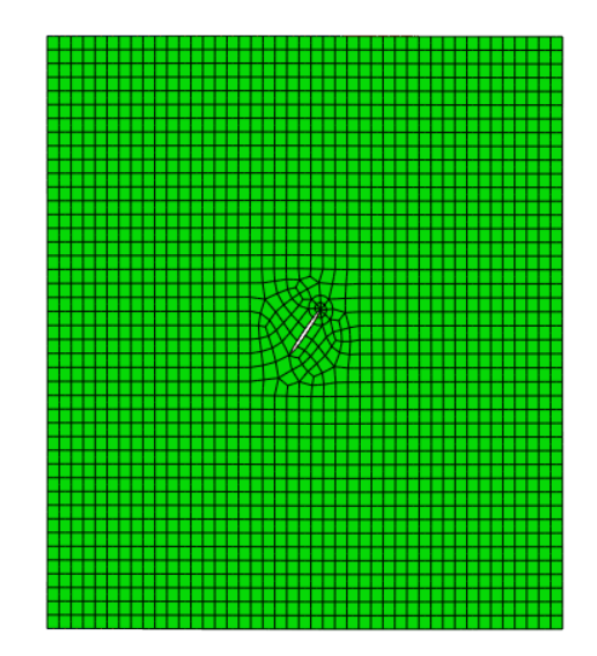

<span id="page-147-1"></span>Figura 145 – Exemplo 3 (quarter-point 2D): Configuração deformada no pósprocessamento da estrutura com β = 50° e 2638 elementos.

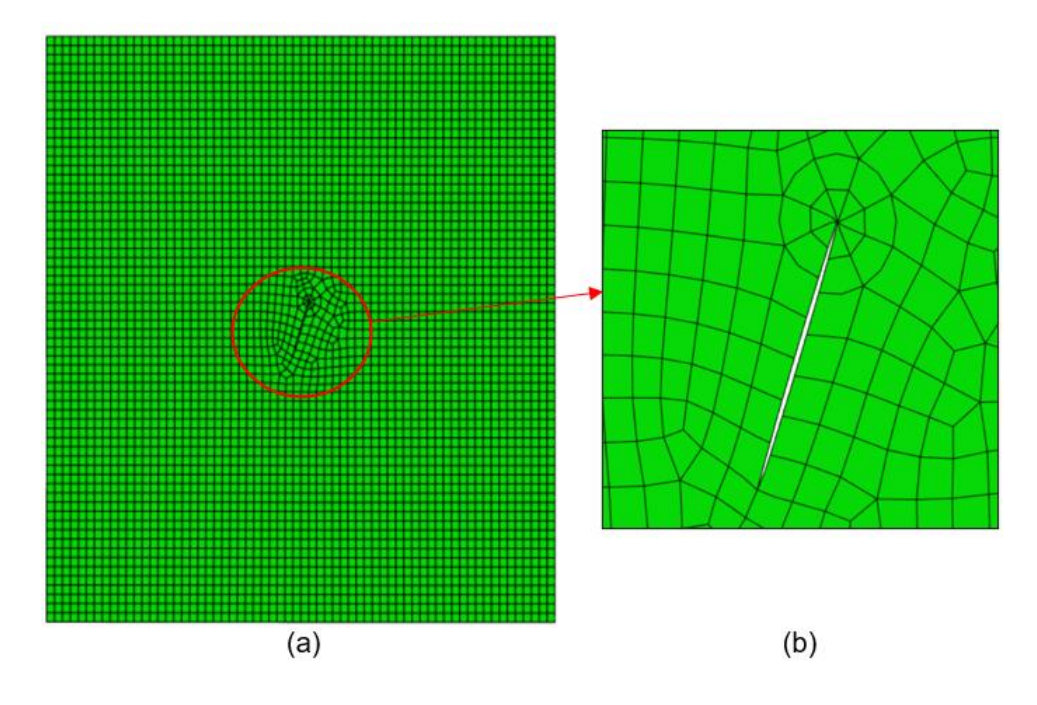

<span id="page-148-0"></span>Figura 146 – Exemplo 3 (quarter-point 2D): (a) Configuração deformada no pósprocessamento da estrutura com β = 70° e 4123 elementos e (b) detalhe da região da fratura.

A [Figura 147](#page-148-1) apresenta a comparação dos resultados analíticos dos modelos tridimensionais com resultados numéricos para os diferentes valores de β.

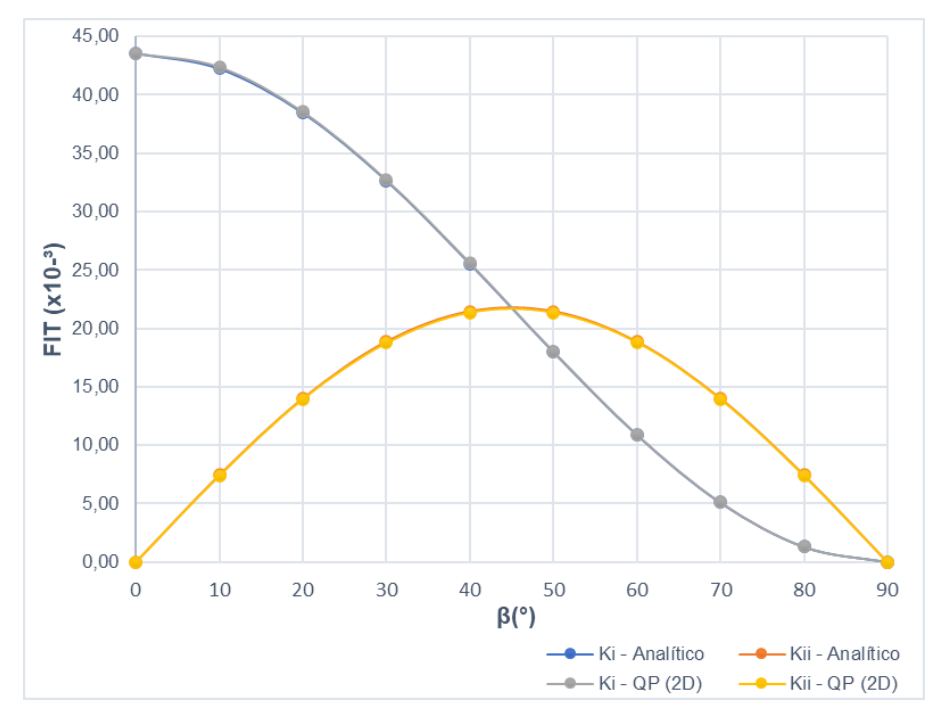

<span id="page-148-1"></span>Figura 147 – Exemplo 3 (quarter-point 2D): Comparativo entre Fatores de Intensidade de Tensão numéricos e analíticos para os diferentes valores de β.

### **6.3.2 Análise Tridimensional**

## **6.3.2.1 Quarter-point (3D)**

Para a modelagem com elementos quarter-points 3D também foram requeridos um total de 5 contornos para as simulações. A configuração de malha que apresentou melhores resultados, na região da ponta da trinca e ao longo da espessura da peça, foi diferente das indicadas no primeiro e segundo exemplos, sendo necessário um maior grau de refinamento local de ponta para obter melhores resultados de FIT. Nas demais regiões da peça, assim como no primeiro e segundo exemplos se aplicou uma configuração de malha mais estruturada, conforme ilustrado na [Figura 148,](#page-149-0) [Figura 149](#page-150-0) e [Figura 150.](#page-150-1)

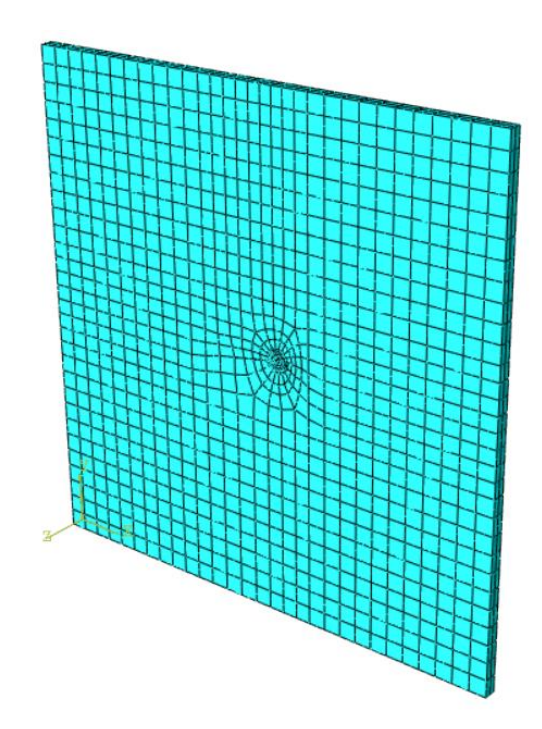

<span id="page-149-0"></span>Figura 148 – Exemplo 3 (quarter-point 3D): Modelo β =  $10^{\circ}$  e 2518 elementos.

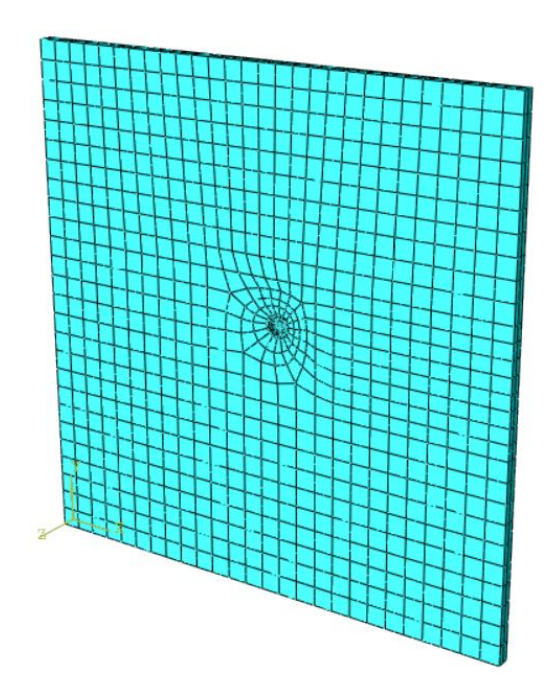

<span id="page-150-0"></span>Figura 149 – Exemplo 3 (quarter-point 3D): Modelo  $β = 40°$  e 1986 elementos.

Fonte: A Autora, 2020.

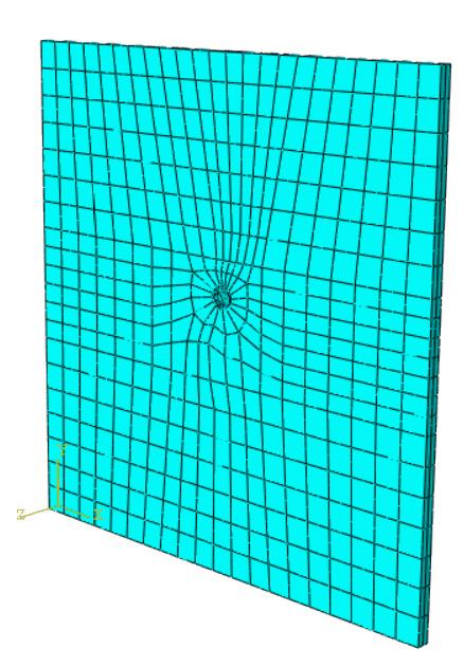

<span id="page-150-1"></span>Figura 150 – Exemplo 3 (quarter-point 3D): Modelo  $β = 70°$  e 1424 elementos.

A relação entre os FITs (K<sup>I</sup> e KII) obtidos em cada contorno para 3 casos de refinamento de malha estudado estão indicadas nos gráficos da [Figura 151,](#page-151-0) [Figura](#page-152-0)  [152](#page-152-0) e [Figura 153.](#page-152-1)

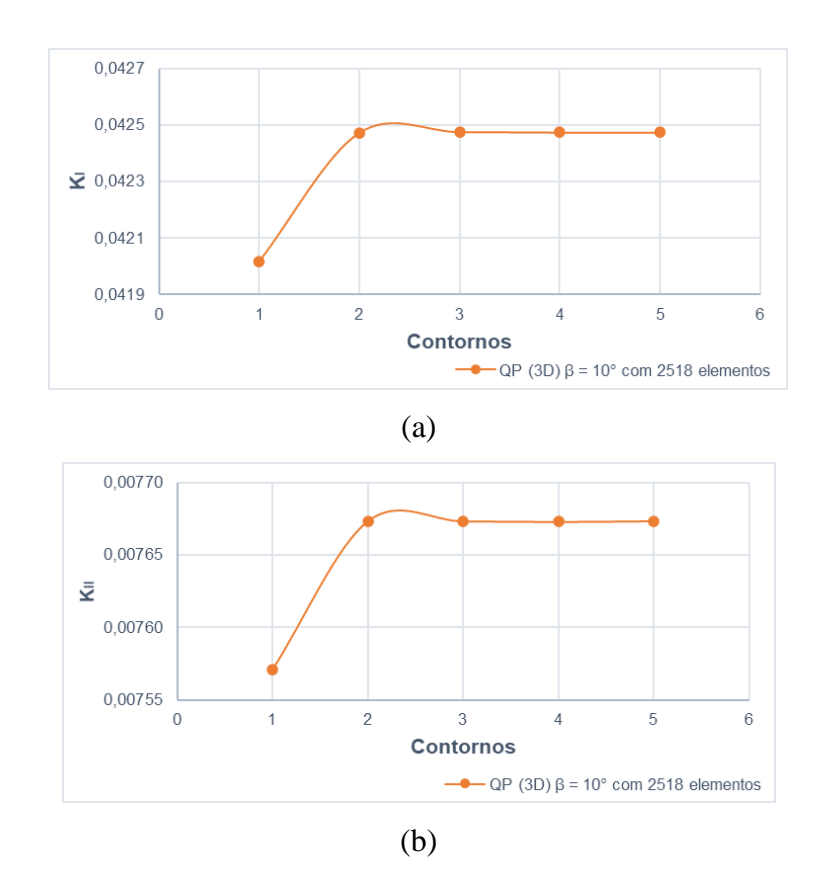

<span id="page-151-0"></span>Figura 151 – Exemplo 3 (quarter-point 3D): (a) Valores de  $K_I$  e (b) valores de  $K_{II}$  para 5 contornos requeridos ao programa para β = 10° e 2518 elementos.

Fonte: A Autora, 2020.

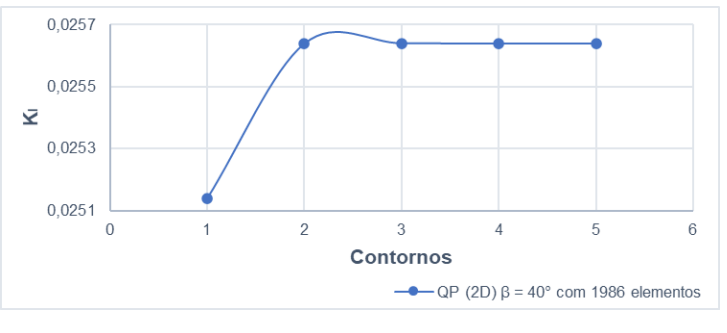

(a)

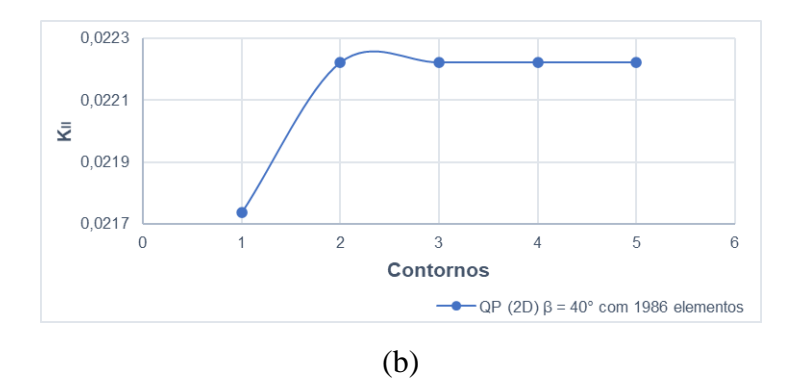

<span id="page-152-0"></span>Figura 152 – Exemplo 3 (quarter-point 3D): (a) Valores de  $K_I e$  (b) valores de  $K_{II}$  para 5 contornos requeridos ao programa para β = 40° e 1986 elementos.

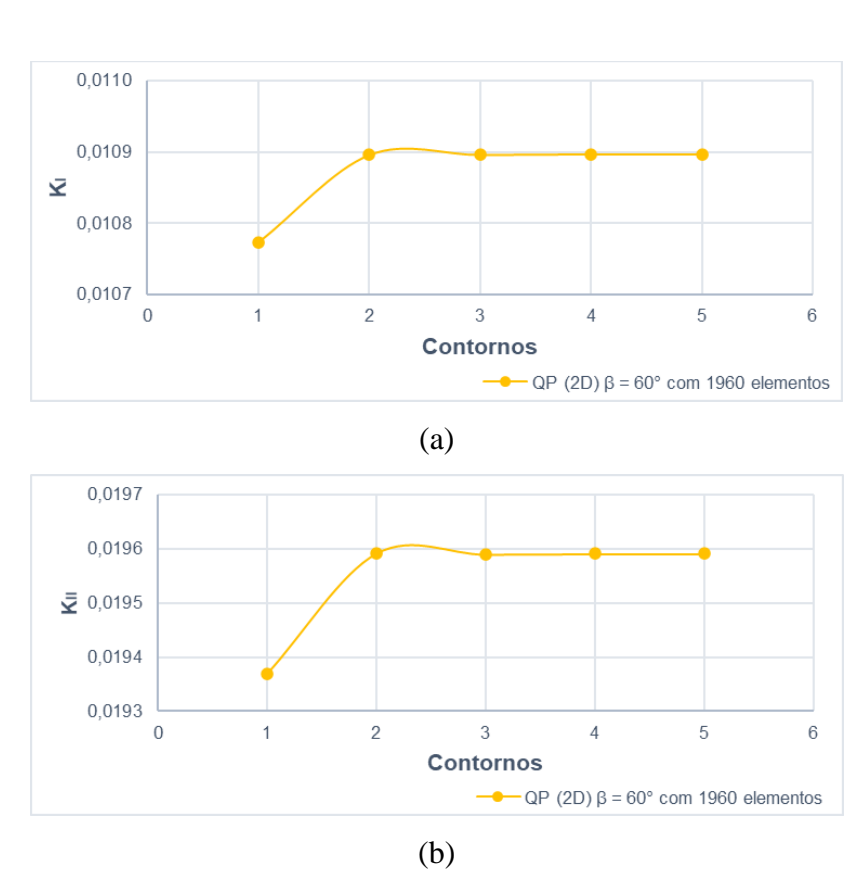

Fonte: A Autora, 2020.

<span id="page-152-1"></span>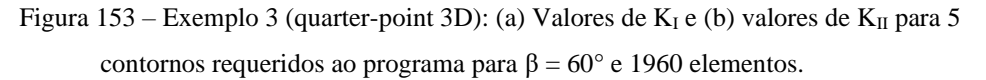

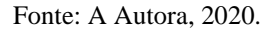

Analisando os gráficos acima nota-se que os resultados obtidos para  $K_I$  e  $K_{II}$ apresentam o mesmo comportamento já observado nos exemplos anteriores para KI: o primeiro contorno apresenta maior diferença de resultado com relação aos demais e a partir do segundo contorno não se observa grandes variações entre os

Fatores de Intensidade de Tensões fornecidos pelo software, o que indica que o refinamento de ponta de trinca está adequado. Apesar disto, os dois primeiros contornos também foram desconsiderados dos resultados apresentados a seguir.

Para todos os valores de β realizou-se um estudo de convergência de malha. A [Tabela 9](#page-153-0) indica os FITs obtidos e os erros encontrados com o refinamento.

<span id="page-153-0"></span>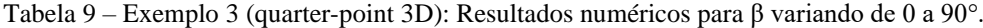

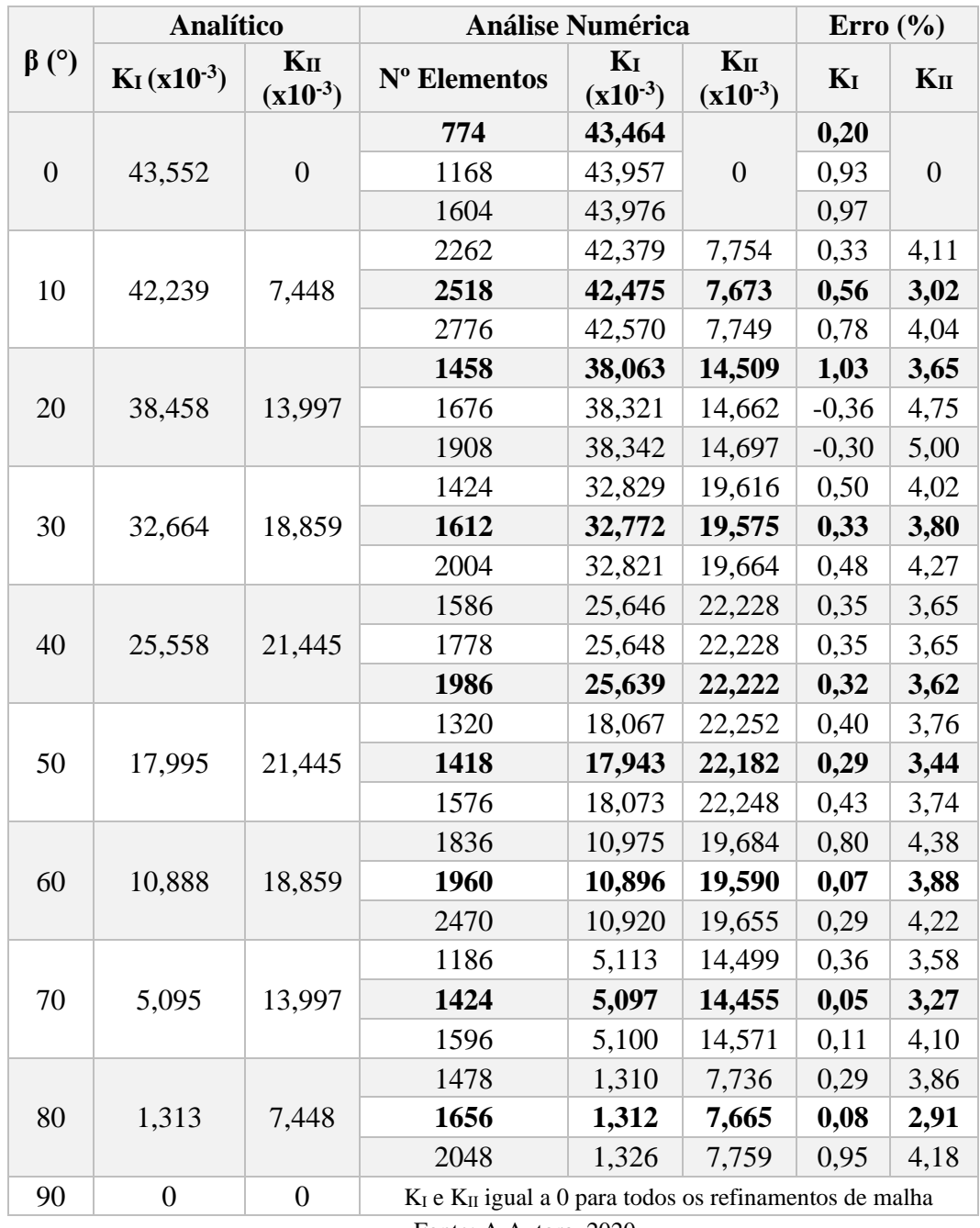

Como se pode observar na tabela acima, assim como no exemplo 2, já nas primeiras análises os modelos apresentaram resultados inferiores a 1% para K<sub>I</sub>. Já para KII, os erros variaram entre 3% e 4% para todos os casos de refinamento de malha. Nota-se também que não houve uma convergência de resultados com o refinamento, uma vez que os erros, tanto para  $K_I$  quanto  $K_{II}$ , tendem a aumentar, a partir de um dado número de elementos, com um maior refinamento de malha, ainda que este aumento seja mínimo, que é o caso do modelo estudado. Sendo assim, para este exemplo a técnica de modelagem com elementos quarter-points 3D também forneceu resultados satisfatórios para os valores de  $K_I$  e maior diferença para os resultados fornecidos para K<sub>II</sub>, o que indica que, nos casos de modo misto de fratura, a técnica não demonstrou um excelente desempenho. As diferenças percentuais finais para todas as variações de β estão indicadas na [Figura 154.](#page-154-0)

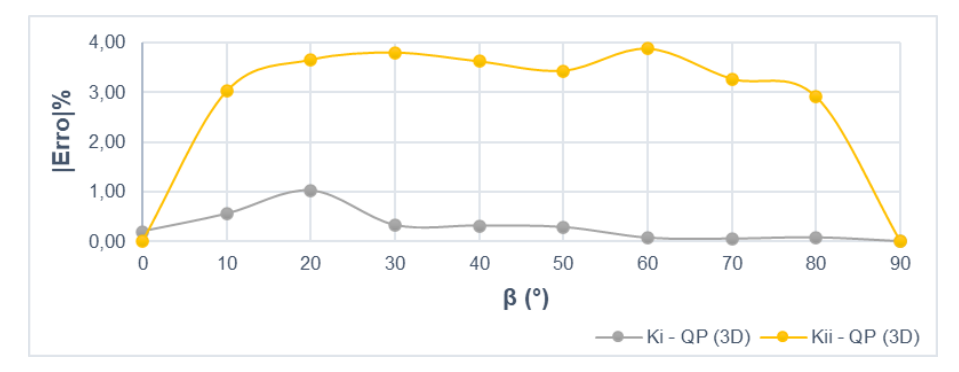

<span id="page-154-0"></span>Figura 154 – Exemplo 3 (quarter-point 3D): Diferença percentual entre os Fatores de Intensidade de Tensão numéricos e analíticos para os diferentes valores de β.

#### Fonte: A Autora, 2020.

A [Figura 155,](#page-155-0) [Figura 156](#page-155-1) e [Figura 157](#page-156-0) ilustram a configuração deformada obtida no pós processamento das modelos β = 20°, β = 50° e  $β = 70°$ .

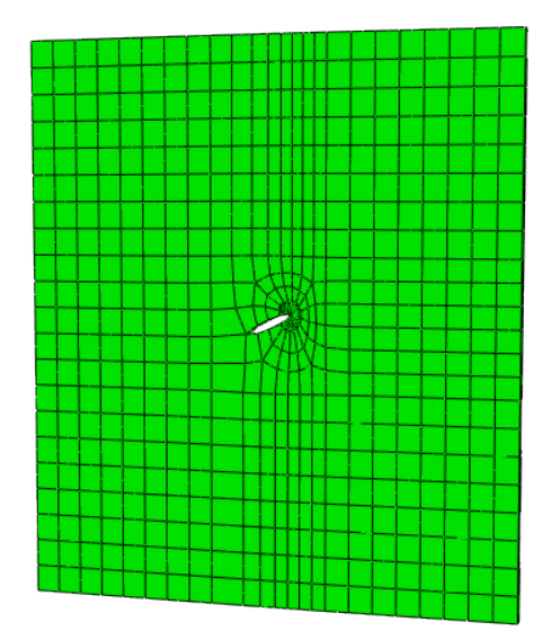

<span id="page-155-0"></span>Figura 155 – Exemplo 3 (quarter-point 3D): Configuração deformada no pósprocessamento da estrutura com β = 20° e 1458 elementos.

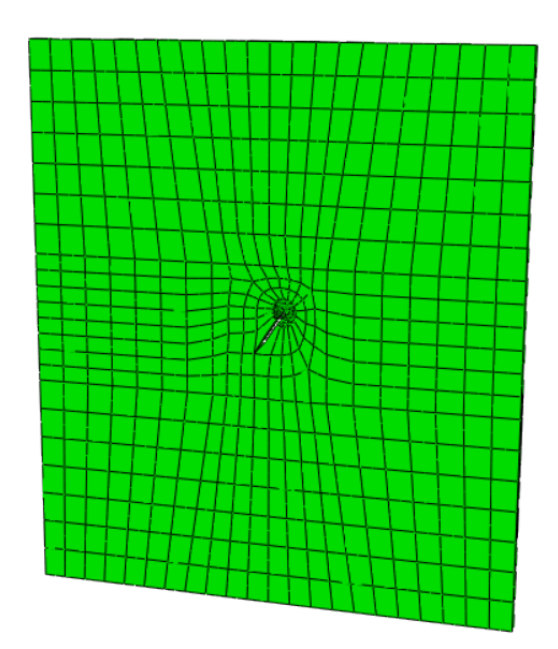

<span id="page-155-1"></span>Figura 156 – Exemplo 3 (quarter-point 3D): Configuração deformada no pósprocessamento da estrutura com β = 50° e 1418 elementos.

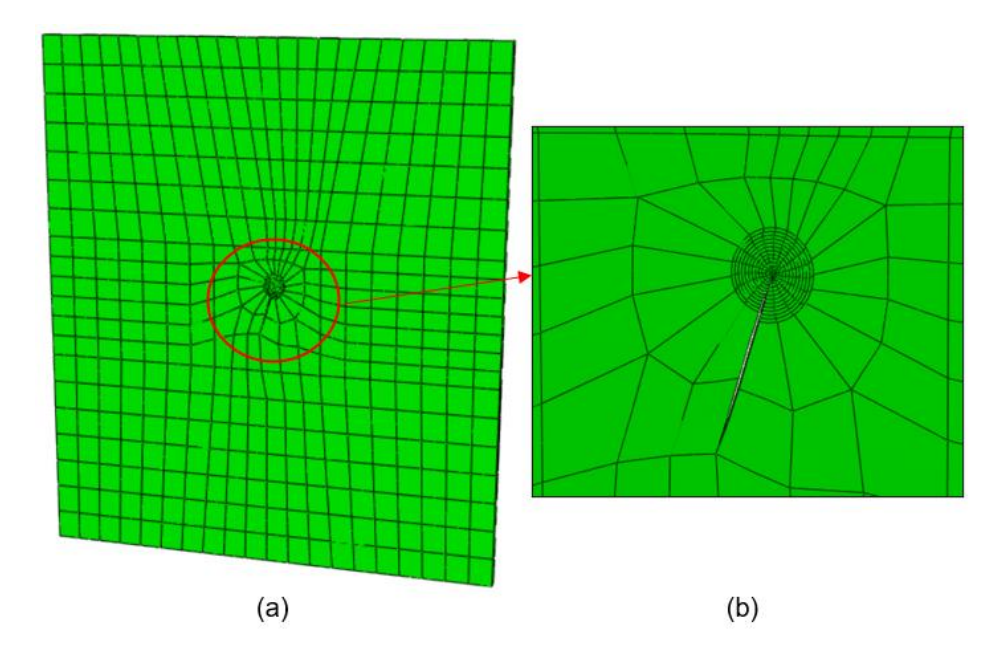

<span id="page-156-0"></span>Figura 157 – Exemplo 3 (quarter-point 3D): (a) Configuração deformada no pósprocessamento da estrutura com β = 70° e 1418 elementos e (b) detalhe da região da fratura.

### **6.3.2.2 XFEM**

Na modelagem do exemplo 3 com o XFEM foi possível construir uma malha que garantisse que a fratura cortasse os elementos ao meio e que as pontas se localizassem no interior dos elementos finitos, conforme ilustrado na [Figura](#page-157-0) 158, [Figura 159](#page-157-1) e [Figura 160.](#page-158-0) Na região da fratura utilizou-se uma configuração de malha estruturada e com os elementos em conformidade com a inclinação da trinca e nas demais regiões da peça utilizou-se uma configuração de malha menos estruturada, de forma a garantir uma boa transição entre elementos. Assim como na modelagem com elementos quarter-points 3D, também foi necessário um maior refinamento ao longo da espessura da peça.

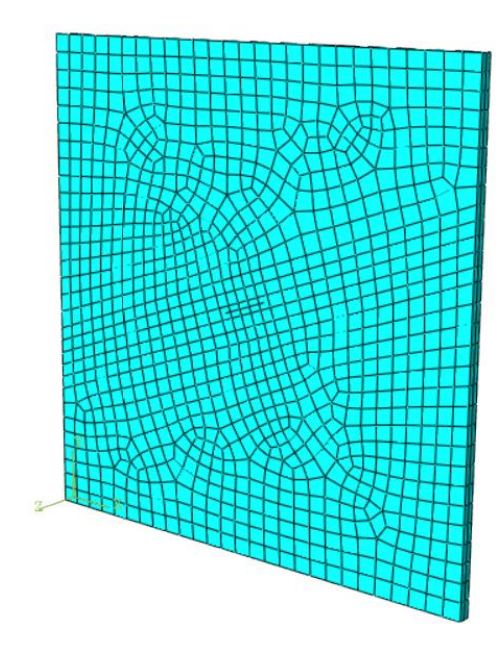

<span id="page-157-0"></span>Figura 158 – Exemplo 3 (XFEM): Modelo β = 20° e 1922 elementos.

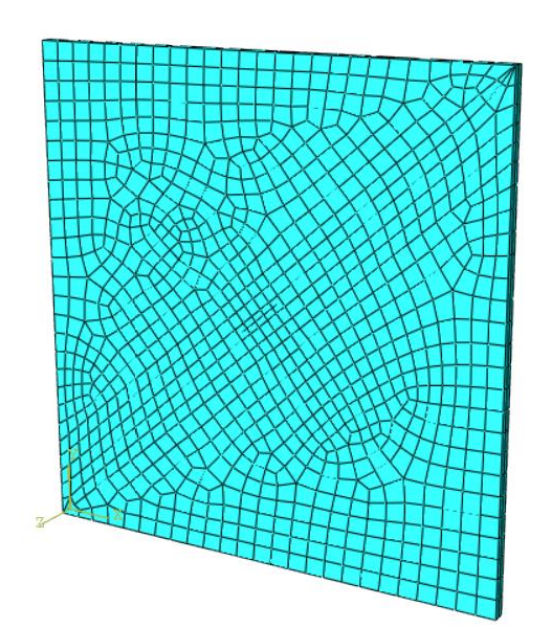

<span id="page-157-1"></span>Figura 159 – Exemplo 3 (XFEM): Modelo β =  $40^{\circ}$  e 1866 elementos.

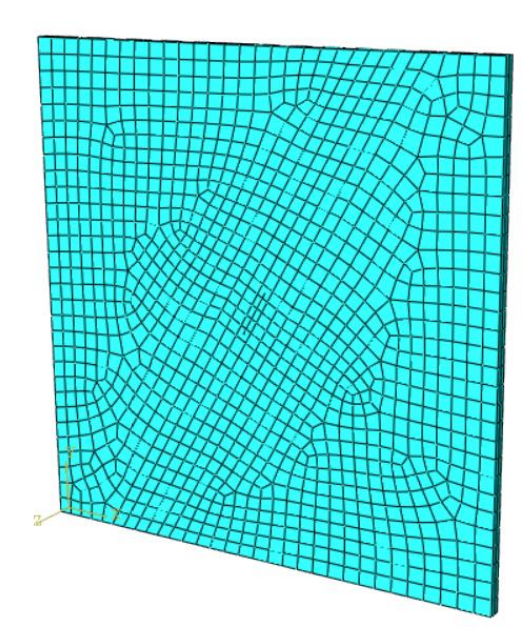

Figura 160 – Exemplo 3 (XFEM): Modelo β =  $60^\circ$  e 2304 elementos. Fonte: A Autora, 2020.

<span id="page-158-0"></span>Assim como para os exemplos anteriores, foram requeridos um total de 9 contornos para as simulações com XFEM. A relação entre os FITs obtidos em cada contorno para 3 casos de refinamento de malha estudado estão indicadas nos gráficos da [Figura 161,](#page-159-0) [Figura 162](#page-159-1) e [Figura 163.](#page-160-0)

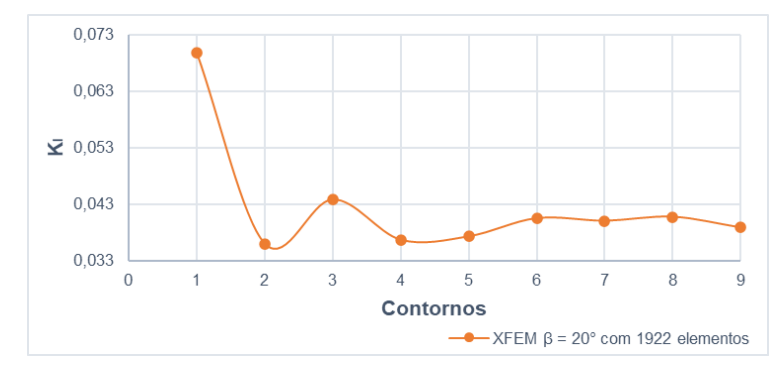

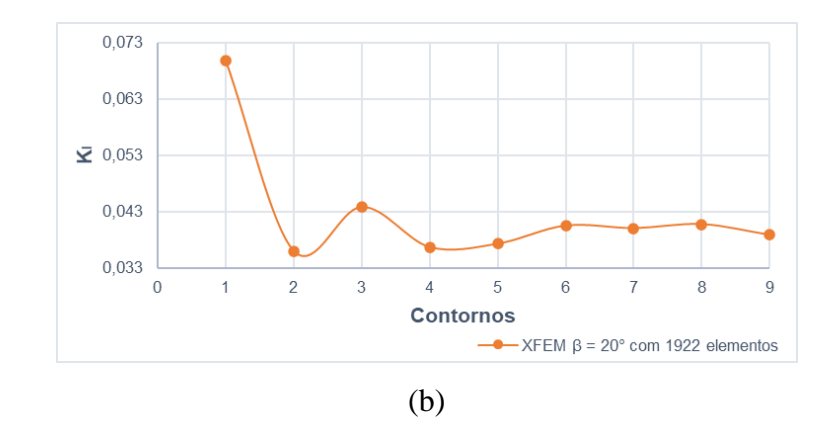

<span id="page-159-0"></span>Figura 161 – Exemplo 3 (XFEM): (a) Valores de  $K_I$  e (b) valores de  $K_{II}$  para 9 contornos requeridos ao programa para β = 20° e 1922 elementos.

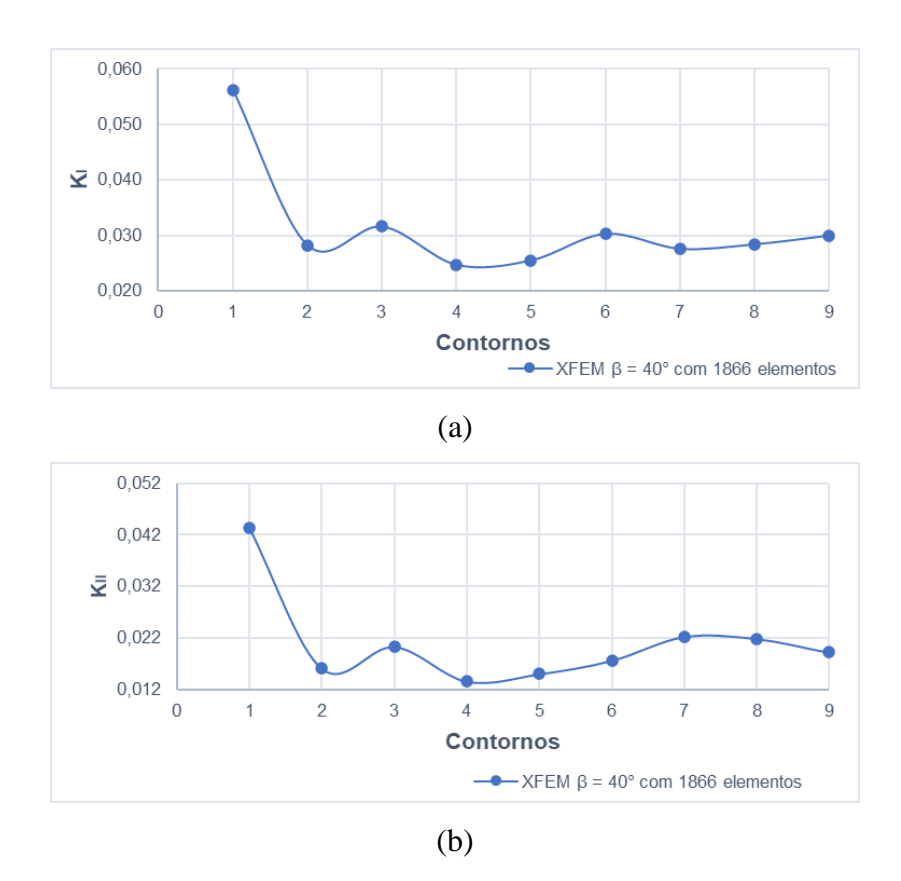

Fonte: A Autora, 2020.

<span id="page-159-1"></span>Figura 162 – Exemplo 3 (XFEM): (a) Valores de  $K_I$  e (b) valores de  $K_{II}$  para 9 contornos requeridos ao programa para β = 40° e 1866 elementos.

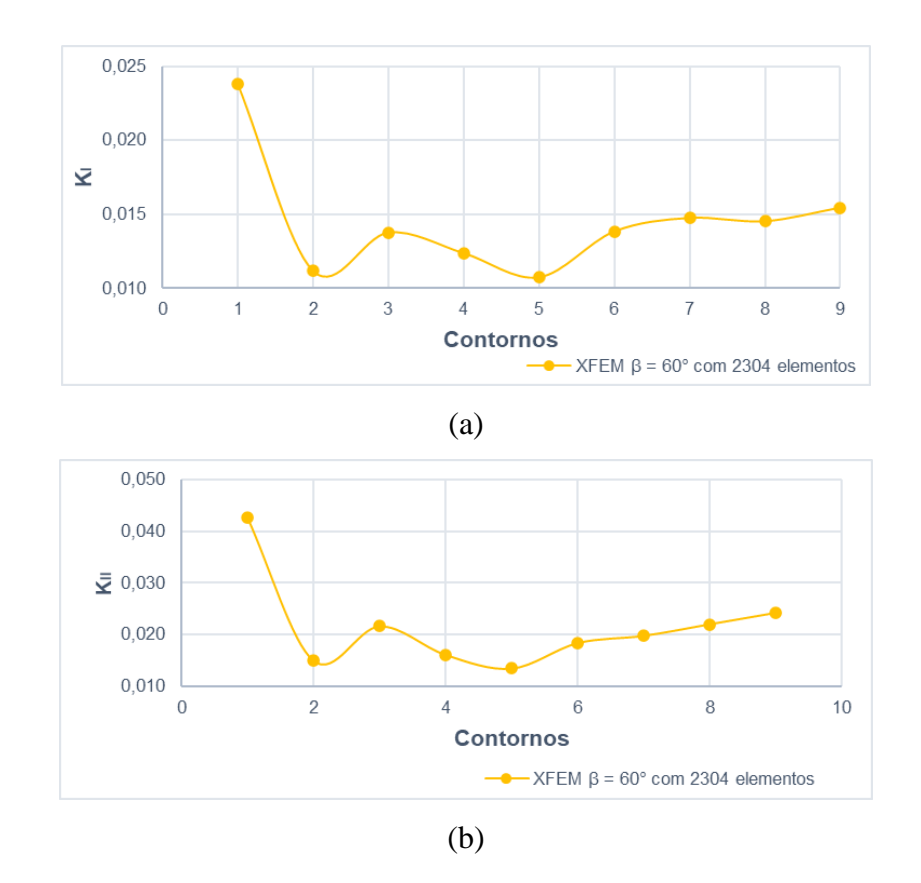

<span id="page-160-0"></span>Figura 163 – Exemplo 3 (XFEM): (a) Valores de  $K_I$  e (b) valores de  $K_{II}$  para 9 contornos requeridos ao programa para β = 60° e 2304 elementos.

Analisando os gráficos acima nota-se que os resultados obtidos para tanto para K<sup>I</sup> quanto para KII apresentam o mesmo comportamento oscilatório já observado nos exemplos anteriores e que cada contorno fornece um valor diferente de FIT. Os dois primeiros contornos, para ambos os casos de FIT, foram desconsiderados dos resultados apresentados a seguir.

Para todos os modelos de β realizou-se um estudo de convergência de malha e assim como para os exemplos anteriores, os resultados numéricos foram comparados com os resultados analíticos de duas formas: a primeira considerando o valor com a melhor aproximação entre os contornos 3 e 9 e a segunda considerando a média dos valores de K<sub>I</sub> e K<sub>II</sub>. A [Tabela 10](#page-161-0) indica os Fatores de Intensidade de Tensão obtidos e os erros encontrados com o refinamento.

<span id="page-161-0"></span>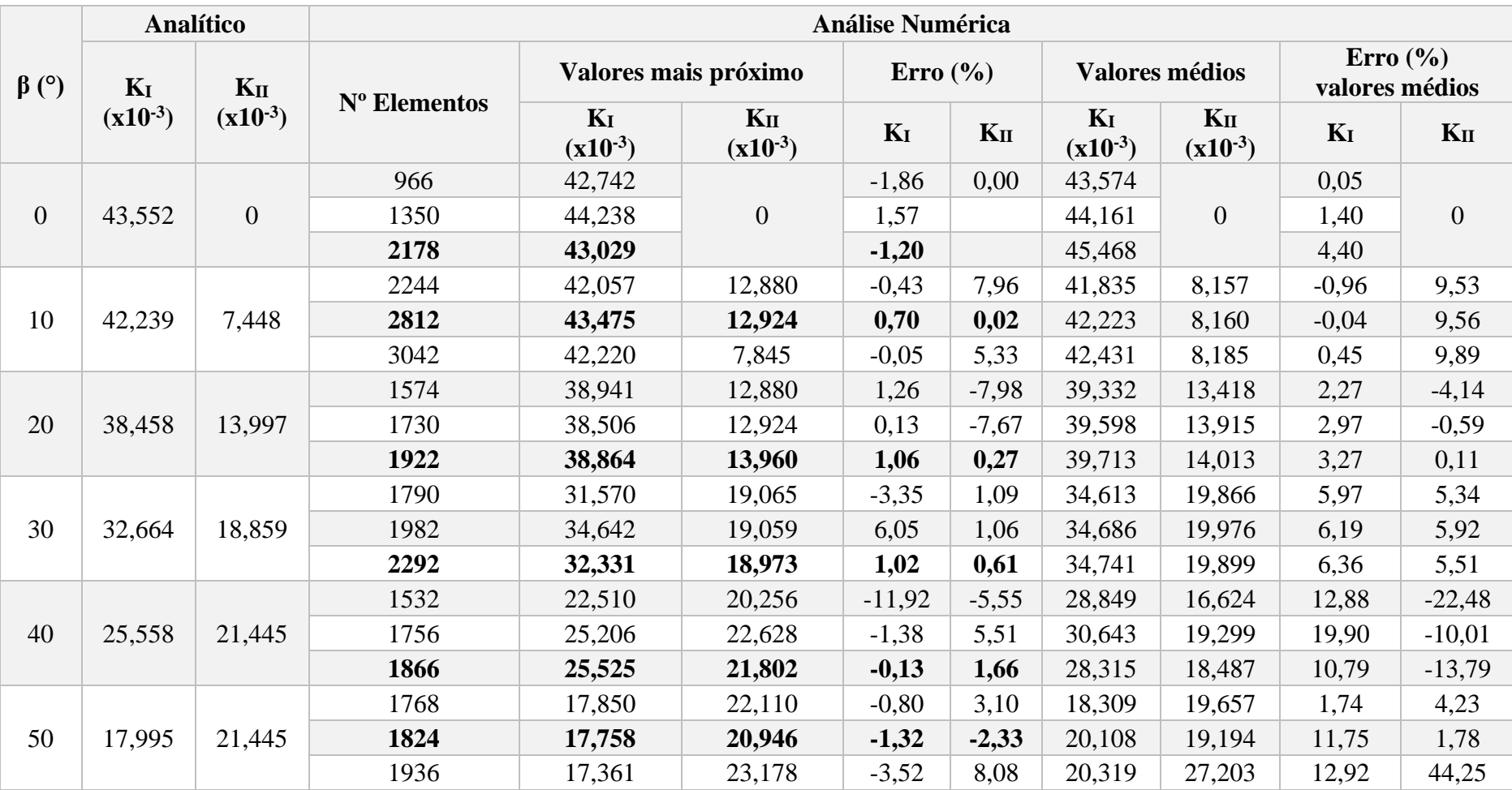

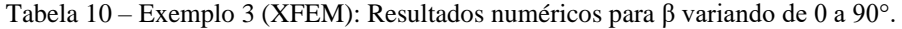

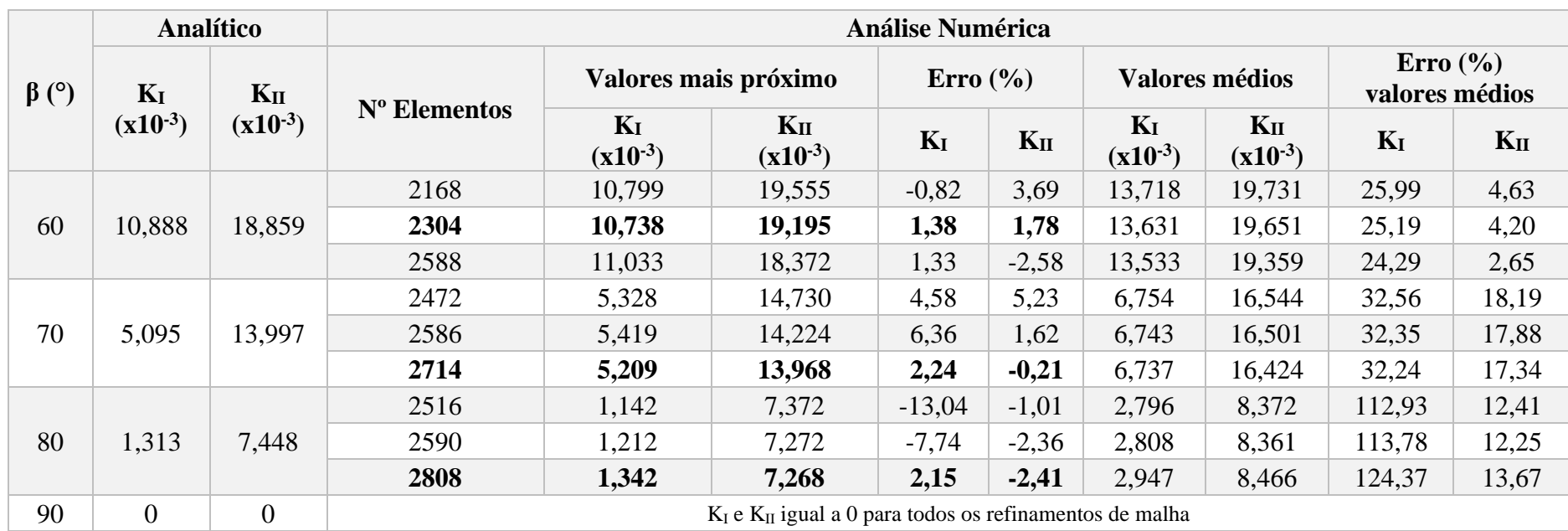

Como se pode observar na [Tabela 10,](#page-161-0) assim como nos exemplos anteriores, apesar das oscilações entre os resultados, quando se compara o valor de  $K_I e K_{II}$ numéricos com a melhor aproximação entre os contornos, o XFEM apresenta erros inferiores a 2,5%, conforme indicado em negrito na tabela e ilustrado na [Figura 164](#page-163-0) abaixo. Apesar disto, nota-se que ainda assim existe uma dificuldade para se encontrar o número de elementos que apresenta resultados satisfatórios para os dois FITs simultaneamente, já que não se observa uma convergência de resultados para todos os modelos com o refinamento de malha.

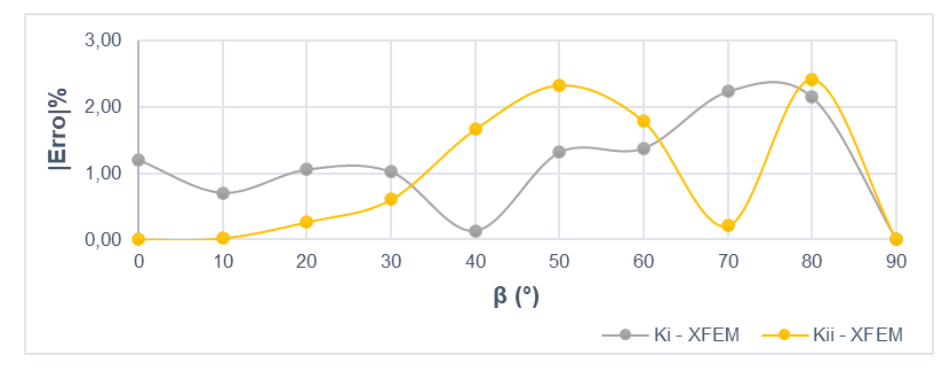

<span id="page-163-0"></span>Figura 164 – Exemplo 3 (XFEM): Diferença percentual entre os Fatores de Intensidade de Tensão numéricos e analíticos para os diferentes valores de β.

Fonte: A Autora, 2020.

Já quando se considera os valores médios dos FITS, apesar de alguns modelos apresentaram melhores resultados de aproximação do que nos exemplos anteriores, atingindo um erro para K<sub>I</sub> de 0,05% em β = 0<sup>°</sup> e para K<sub>II</sub> de 0,11% em β = 20<sup>°</sup>, conforme a inclinação da trinca aumenta, os erros médios também tendem a aumentar, principalmente para KI, cujos os valores analíticos diminuem gradativamente com a inclinação da fratura até atingir o valor de 0 em 90° e consequentemente os erros associados as análises numéricas com o XFEM trazem maior impacto para o resultado numérico final. A diferença máxima percentual de K<sub>I</sub> médio foi no valor 112,93% para  $\beta$  = 80° e de 17,34% para K<sub>II</sub> em  $\beta$  = 70°. Logo, pode-se concluir que mais uma vez a comparação com os valores médios de FIT apresentam um pior desempenho quando comparada aos erros considerando o FIT com melhor aproximação entre contornos.

A [Figura 165,](#page-164-0) [Figura 166](#page-164-1) e [Figura 167](#page-165-0) ilustram a configuração deformada obtida no pós processamento dos modelos β = 30º, β = 60º e  $β = 70°$ .

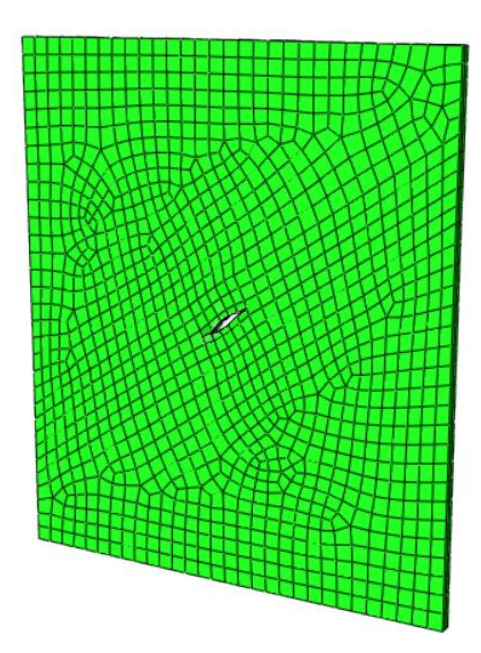

<span id="page-164-0"></span>Figura 165 – Exemplo 3 (XFEM): Configuração deformada no pós-processamento da estrutura com β = 30<sup>°</sup> e 2292 elementos.

Fonte: A Autora, 2020.

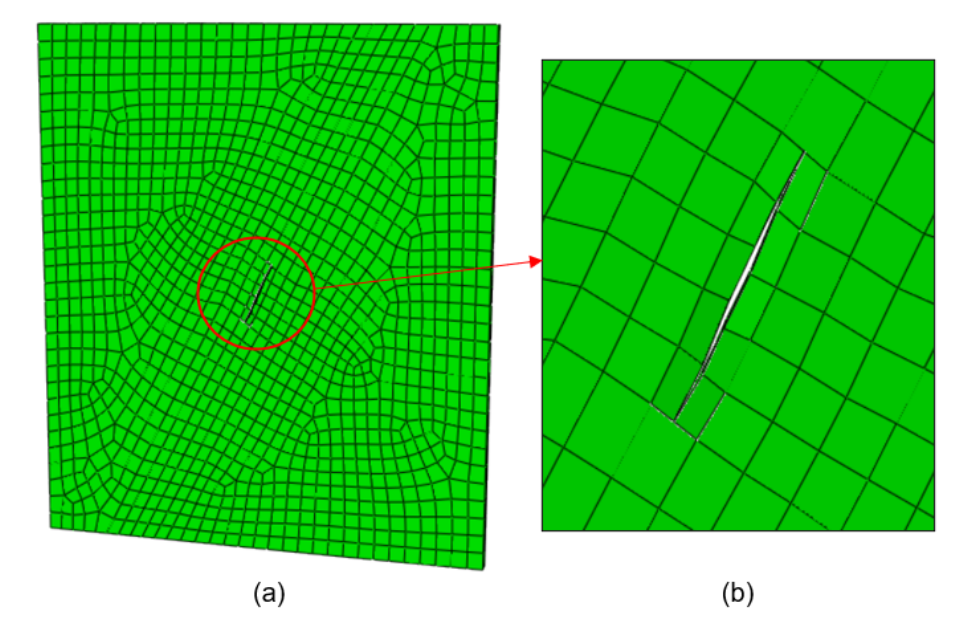

<span id="page-164-1"></span>Figura 166 – Exemplo 3 (XFEM): (a) Configuração deformada no pós-processamento da estrutura com β = 60º e 2304 elementos e (b) detalhe da região da fratura.

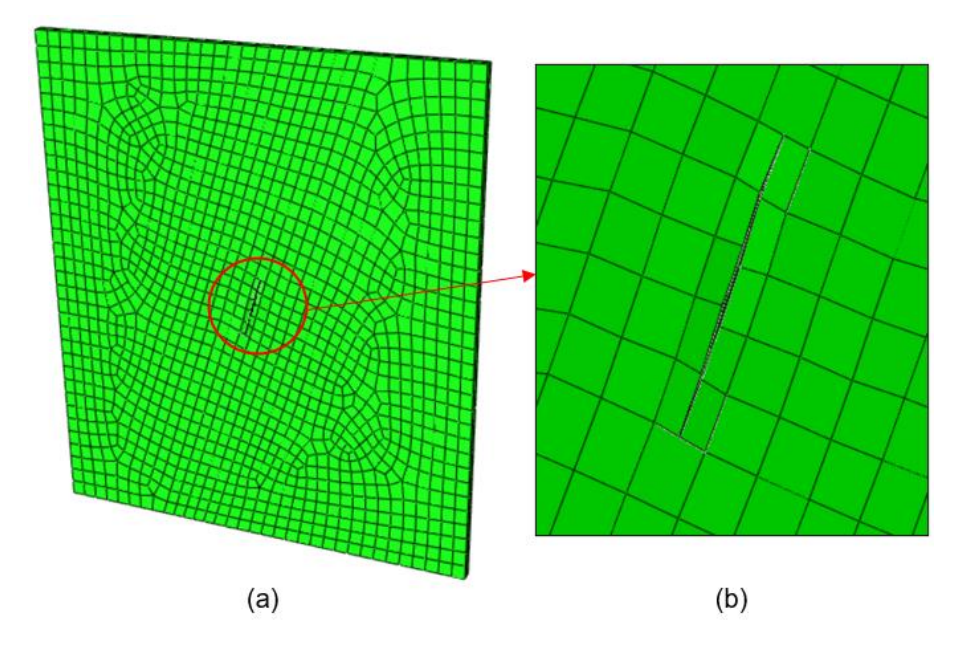

<span id="page-165-0"></span>Figura 167 – Exemplo 3 (XFEM): (a) Configuração deformada no pós-processamento da estrutura com β = 70º e 2808 elementos e (b) detalhe da região da fratura.

A [Figura 168](#page-165-1) apresenta a comparação dos resultados analíticos com resultados numéricos obtidos nas análises tridimensionais com as duas técnicas de modelagem: quarter-point (3D) e XFEM, para β variando de 0° a 90°.

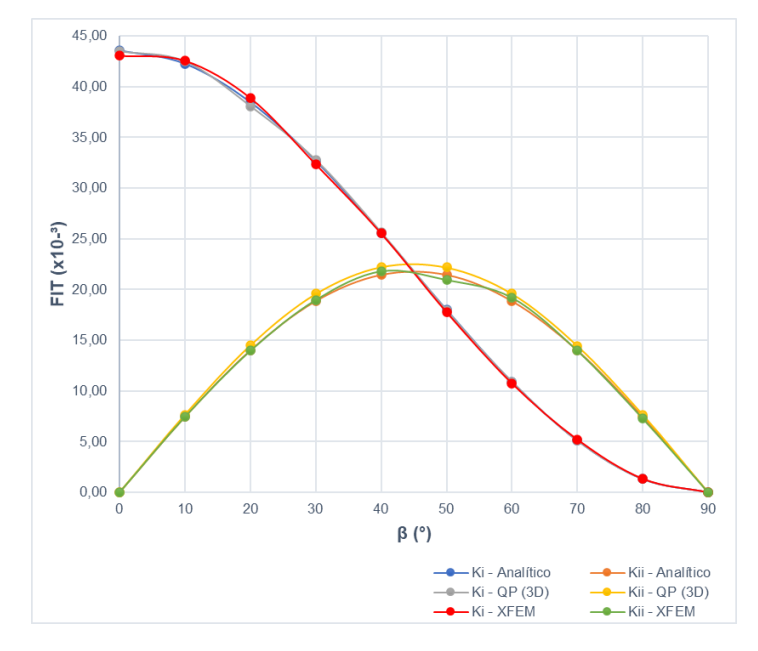

<span id="page-165-1"></span>Figura 168 – Exemplo 3 (Análise Tridimensional): Comparativo entre Fatores de Intensidade de Tensão numéricos e analíticos para os diferentes valores de β.

# **7 Conclusão e Sugestões para Trabalhos Futuros**

#### **7.1 Conclusões**

O estudo do comportamento de uma fratura é fundamental para a verificação coerente de tensões e deformações nos projetos estruturais. As soluções de problemas no âmbito da mecânica da fratura necessitam do cálculo do Fator de Intensidade de Tensões (K) e o Método dos Elementos Finitos é um dos métodos numéricos mais populares no estudo da Mecânica da Fratura. Por esta razão, neste trabalho optou-se por avaliar os FITs, seguindo os conceitos da Mecânica da Fratura Linear Elástica apresentados ao longo deste trabalho e, com o uso de duas técnicas em Elementos Finitos disponíveis no pacote comercial ABAQUS® (2014): elementos quarter-point 2D e 3D e o Método dos Elementos Finitos Estendidos (XFEM).

Selecionou-se três exemplos para as simulações com soluções teóricas clássicas encontradas na literatura para que fosse possível validar os resultados numéricos obtidos, sendo o primeiro e o segundo exemplo dois casos de fratura em Modo I e o terceiro exemplo um caso de fratura em modo misto (Modo I + Modo II). Os dois primeiros exemplos foram testados com diferentes comprimentos de fratura para que fosse possível verificar o impacto do aumento do comprimento da trinca nos resultados numéricos e o terceiro exemplo foi modelado com β variando de 0° a 90°, para verificar se as simulações conseguem reproduzir as respostas de KII esperadas com a variação da angulação da fratura.

Pode-se concluir com as avaliações dos três exemplos modelados com elementos quarter-points (2D) que a configuração da malha com maior grau de refinamento local na região da ponta da trinca trouxe melhores resultados para as simulações. Foram solicitados 5 contornos para as análises e tanto para as fraturas em Modo I, quanto para as fraturas em modo misto, observou-se estabilidade dos valores de FIT a partir do terceiro contorno, o que indica que os refinamentos de malha na ponta da trinca estavam adequados. Quanto ao estudo de convergência de malha, pode-se concluir que os refinamentos de malha não trazem impacto significativo aos resultados de FIT, tendo alguns modelos apresentado melhores resultados para uma malha mais grosseira e outros para uma malha mais refinada. Apesar do primeiro exemplo ter apresentado diferenças percentuais, em comparação com os resultados analíticos, entre 2,5% e 11%, para os outros exemplos, as diferenças foram inferiores a 2% para todas as malhas aplicadas e os erros finais menores que 1% tanto para fratura em Modo I quanto para fratura em modo misto. Isso significa que, o software consegue simular a variação do FIT com o aumento do comprimento da fratura ou, no caso de fratura em modo misto, com a variação do ângulo de fratura e que a abordagem da integral de domínio para obtenção dos Fatores de Intensidade de Tensões com esta técnica de modelagem é válida no ABAQUS.

Nas análises com elementos quarter-points 3D, para os exemplos de fratura em Modo I, a configuração de malha que apresentou melhores resultados foi a com menor grau de refinamento local na região da ponta da trinca. Para o caso de fratura em modo misto foi necessário um maior grau de refinamento na região da ponta da fratura e ao longo da espessura da peça. Neste caso também foram solicitados 5 contornos para as simulações e tanto para as fraturas em Modo I, quanto para as fraturas em modo misto, observou-se estabilidade dos valores de FIT a partir do segundo contorno, o que indica que os refinamentos de malha na ponta da trinca estavam adequados. Quanto ao estudo de convergência de malha, apesar de no primeiro exemplo ter sido observado uma convergência de resultados para a maioria dos modelos de a/W, nos demais exemplos não se verificou o mesmo comportamento e por isso, pode-se concluir que o refinamento de malha não tem um impacto significativo nos resultados de FIT. Para os três exemplos as diferenças percentuais finais entre K<sub>I</sub> numérico e K<sub>I</sub> analítico foram inferiores a 2%. Já para o terceiro exemplo, os erros encontrados para  $K_{II}$  variam entre 3 e 4%, o que indica que a integral de domínio para obtenção dos Fatores de Intensidade de Tensões no software ABAQUS é válida para os casos de fratura em Modo I, onde o software consegue simular a variação do FIT com o aumento do comprimento da fratura, apresentando melhores resultados que as simulações com elementos quarter-points 2D, porém, que precisa ser aprimorada para as análises em modo misto de fratura.

Nas simulações com o XFEM, com o objetivo de avaliar os resultados da não necessidade de conformidade entre a superfície da fratura e o contorno dos elementos finitos, para todos os exemplos, as malhas foram construídas de modo que a ponta da fratura se localizasse no interior de um elemento. Como o método fornece diferentes valores de FIT para diferentes números de contornos requeridos, inicialmente realizou-se um estudo para determinar o número ideal de contornos a serem solicitados nas simulações. Para o primeiro exemplo foram requeridos 5, 7 e 9 contornos ao programa. Para as diferentes solicitações, observou-se oscilações entre os resultados FIT fornecidos para cada contorno, oscilações estas que foram verificadas também por outros autores como DIAS (2017) e XAVIER (2013), e que mais recentemente, também foram relatadas no SIMULIA (2017). O SIMULIA (2017) recomenda ainda o uso de uma malha que esteja em conformidade com a geometria da trinca, pois aloca com eficiência graus de liberdade à área de interesse e, para melhor compreender as instabilidades apresentadas, para o mesmo exemplo, avaliou-se os resultados obtidos para uma malha configurada de maneira que toda a fratura, inclusive a ponta, coincidisse com os limites do elemento. Apesar dos resultados indicarem maior suavidade entre as variações de FIT para os primeiros contornos, ainda se verificou uma oscilação de resultados entre contornos. Como não foi observado uma melhora significativa nos valores de FIT com o aumento do número de contornos solicitados, optou-se por solicitar 9 contornos em todas as análises posteriores, por apresentar mais pontos de avaliação e consequentemente permitir uma análise mais completa da evolução dos erros para os diferentes contornos.

Com a oscilação entre os valores de FIT por contorno e, consequentemente, com a dúvida de como realizar a comparação entre resultados numéricos e resultados analíticos, foram adotadas duas abordagens em todos os exemplos: a primeira considerando o valor de FIT entre os contornos 3 e 9 com a melhor aproximação em comparação com o valor analítico e a segunda considerando a média dos valores de FIT, também excluindo os dois primeiros contornos. A comparação considerando os valores de FIT mais próximos para os três exemplos apresentou erros inferiores a inferiores a 2,5%. Entretanto, ressalta-se que este tipo de comparação só é possível quando o problema modelado possui soluções teóricas clássicas, encontradas na literatura. Nota-se ainda que existe uma dificuldade para se encontrar o número de elementos que apresenta resultados satisfatórios, já que não se observa uma convergência de resultados com o refinamento de malha. Já quando se considera os valores médios de FIT, os resultados não indicaram boa aproximação e tampouco convergência entre resultados, o que dificulta a aplicação do método para casos mais complexos, onde são utilizadas as configurações padrões do programa e quando um maior controle da configuração de malha não é possível.

Assim, pode-se concluir que o uso da integral de domínio para obtenção dos Fatores de Intensidade de Tensões com o XFEM no ABAQUS apresentou muitas incertezas e por isso, o usuário encontrará dificuldades ao utilizar o método com as configurações padrões do software para esse fim, principalmente para modelagem de problemas mais complexos. SIMULIA (2017), além de relatar as oscilações encontradas na aplicação do método da integral de domínio e de descrever os diferentes fatores que devem ser considerados para modelagem com XFEM, anuncia que as versões do ABAQUS a partir de 2017, passaram a fornecer dois métodos de avaliação associadas a integral de contorno dentro da estrutura do XFEM: a integral de linha e integral de domínio. Antes da versão 2017, a integral do domínio era o único método disponível para o XFEM. A integral de linha promete fornecer resultados mais suaves e independentes do caminho em comparação com a abordagem integral do domínio, o que reforça as conclusões indicadas no presente trabalho.

#### **7.2 Sugestões para trabalhos futuros**

A partir das análises realizadas neste trabalho, podem ser sugeridos trabalhos futuros, a serem desenvolvidos no intuito de confirmar os resultados encontrados no presente trabalho e, possibilitando assim a sugestão de possíveis alterações nas técnicas avaliadas. Podemos citar:

- Aplicação das técnicas para avaliar a propagação de fraturas;
- Aplicação das técnicas para obtenção de FITs em casos de estudo da Mecânica da fratura Elasto-Plástica.
- Para o XFEM:
	- i. Obtenção dos FITs pelo Método da integral de domínio: impacto dos resultados com a variação do raio de enriquecimento;
	- ii. Obtenção dos FITs pelo Método da integral de linha.

## **8 Referências Bibliográficas**

ABAQUS. ® Abaqus CAE/6.14-1. **Dassault Systèmes**, 2014.

ABAQUS. **Abaqus/CAE User's Manual: Contour integral, 2017**. Disponível em:  $\epsilon$  em:  $\epsilon$  https://abaqusdocs.mit.edu/2017/English/SIMACAEANLRefMap/simaanl-c-

contintegral.htm#simaanl-c-contintegral-jintegral > Acessado em: junho de 2020.

ABAQUS. **Dassault Systèmes Lesson 9: Mesh-independent Fracture Modeling (XFEM)**. 2020.

AHMED, A. **eXtended Finite Element Method (XFEM): Modeling arbitrary discontinuities and Failure analysis.** Degree Dissertation. Istituto Universitario di Studi Superiori di Pavia, 2009.

ÁVILA, G. **Cálculo de Fadiga de Risers Rígidos Através da Mecânica da Fratura.** Dissertação de Mestrado. Universidade Federal do Rio de Janeiro, 2013.

ANDERSON, T. **Fracture Mechanics: Fundamentals and Applications. International Journal of Pavement Research and Technology**, 2005.

BARSOUM, R. S. On the Use of Isoparametric Finite Elements in Linear Fracture Mechanics. **International Journal for Numerical Methods in Engineering**, v. 10, p. 25–37, 1976.

BELYTSCHKO, T.; BLACK, T. Elastic crack growth in finite elements with minimal remeshing. **International Journal for Numerical Methods in Engineering**, v. 45, n. 5, p. 601–620, 1999.

BITTENCOURT, E. **Mecânica da Fratura e do Dano**. Disponível em: <https://www.docsity.com/pt/mecanica-da-fratura-e-do-dano/4729551/>.

Acessado em: junho de 2020.

BROWN, S. Plane strain crack toughness testing of high strength metallic materials. **ASTM International**, 1996.

C.E.INGLIS. Stresses in a Plate due to presence of Cracks and Sharp Corners. **Transactions of the Royal Institute of Naval Architects**, v. 60, p. 219–241, 1913.

CONGRO, M. **Análise Probabilística da Capacidade de Carga de Vigas de Concreto Reforçadas com Fibras de Aço**. Trabalho de Conclusão de Curso. Pontifícia Universidade Católica do Rio de Janeiro, 2017.

DIAS, R. M. R. **Estudo da propagação de fenda num componente ferroviário**. Dissertação de Mestrado. Universidade Nova de Lisboa, 2017.

FERREIRA, C. C. **Fratura dos Materiais (Frágil e Dúctil)**. Disponível em: <http://inspecaoequipto.blogspot.com/2013/09/fratura-dos-materiais-fragil-eductil.html>. Acessado em: abril de 2020.

FORTES, C. Mecânica da Fratura. **Materiais de Construção Civil e Princípios de Ciência e Engenharia de Materiais**, n. 51, p. 241–280, 2003.

GABRIEL, C. C. **Avaliação Da Integridade Estrutural De Um Vaso De Pressão Danificado Por Trincas**. Dissertação de Mestrado. Universidade Federal de Campina Grande, 2018.

GIGLIOTTI, L. **Assessment of the applicability of XFEM in Abaqus for modeling crack growth in rubber**. Master Thesis. Royal Institute of Technology, 2012.

GINER, E. et al. An Abaqus implementation of the extended finite element method. **Engineering Fracture Mechanics**, v. 76, n. 3, p. 347–368, 2009.

GRIFFITH, A. The Phenomena of Rupture and Flow in Solids. Philosophical **Transactions of the Royal Society of London**, v. 221, p. 163–198, 1920.

HENSHELL, R. D; SHAW, K. G. Crack tip finite elements are unnecessary. **International Journal for Numerical Methods in Engineering**, v. 9, n. 3, p. 495– 507, 1975.

IRWIN, G. R. Onset of fast crack propagation in high strength steel and aluminum alloys. **Naval Research Laboratory**. Anais 1956

IRWIN, G. R. Analysis of Stresses and Strains Near the End of a Crack Traversing a Plate. **Journal of Applied Mechanics**, v. 24, p. 361–364, 1957.

LÓPEZ BENDEZÚ, M. A. **Simulação Numérica do Fraturamento de Rocha por Explosão considerando o Modelo de Zona Coesiva**. Tese de Doutorado. Pontifícia Universidade Católica do Rio de Janeiro, 2015.

MANDAI, J. T. **Determinação de Parâmetros para Crescimento de Trinca em Ligas Metálicas: Modelagem e Experimentação**. Dissertação de Mestrado. Universidade de Brasília, 2010.

MARIO, S. G. C. **Procedimento de Avaliação da Integral J e CTDO para Dutos com Trincas Circunferenciais Submetidos à Flexão e Aplicações à Instalação de Risers pelo Método Carretel**. Dissertação de Mestrado. Universidade de São Paulo, 2009.

MARTÍNEZ, E. R. **Modelagem Numérica de fraturamento hidráulico via método dos elementos finitos estendido.** Dissertação de Mestrado. Universidade de Brasília, 2015.

MEDINA, H. A. J. **Avaliação de Previsões de Fratura Elasto-Plástica**. Tese de Doutorado. Pontifícia Universidade Católica do Rio de Janeiro, 2014.

MELENK, J. M.; BABUŠKA, I. The partition of unity finite element method: Basic theory and applications. **Computer Methods in Applied Mechanics and Engineering**, v. 139, n. 1–4, p. 289–314, 1996.

MIRANDA, A. C. **Propagação de Trincas por Fadiga em Geometria 2D Complexas sob Cargas Cíclicas Variáveis**. Tese de Doutorado. Pontifícia Universidade Católica do Rio de Janeiro, 2015.

MURAKAMI, Y. **Stress Intensity Factor Handbook**, Pergamon Press, Oxford. UK, 1987.

NEWMAN, J. C. **An improved method of collocation for the stress analysis of cracked plates with various shaped boundaries,** 1971.

OROWAN, E. Fracture and strength of solids. **Reports on Progress in Physics**, v. 12, n. 1, p. 185–232, 1949.

PACHECO, A. DA S. **Avaliação do fator de concentração de tensão presente em um reparo de tubulação de aço AISI 316L**. Dissertação de Mestrado. Universidade Estadual do Norte Fluminence, 2013.

PATEL, C. D. **Evaluation of Stress Intensity Factors around Crack Tips**. Degree Dissertation. Brunel University, UK, 2009.

PAULA, D. R. et al. Modelagem Tridimensional do Ensaio de Tenacidade à Fratura com o Software Abaqus. **Simpósio de Métodos Numéricos em Engenharia**. Anais...2017

QIAN, G. et al. Comparison of KI calculation methods. **Engineering Fracture Mechanics**, v. 156, p. 52–67, 2016.

RICE, J. R. A Path Independent Integral and the Approximate Analysis of Strain **Concentration by Notches and Cracks. Journal of Applied Mechanics**, v. 35, n. 2, p. 379, 1968.

SAOUMA, V.; SCHWEMMER, D. Numerical evaluation of the quarter point singular element. **International Journal of Numerical Methods in Engineering**, v. 20, n. November 1982, p. 1629–1641, 1984.

SHI, G. C. **Handbook of Stress Intensity Factors.** Lehigh University, 1973.

SHIH, C. F.; ASARO, R. J. Elastic-Plastic Analysis of Cracks on Bimaterial Interfaces: Part I - Small Scale Yielding. **Journal of Applied Mechanics**, v. 55, p. 229–316, 1988.

SILVA, J. **Análise da Propagação de Fendas por Fadiga-Fluência na Superliga de Níquel RR1000**. Tese de Doutorado. Universidade Técnica de Lisboa, 2007.

SILVA, P. A. **Uma Implementação do Método Estendido dos Elementos Finitos para Análise de Propagação de Fraturas Bidimensionais.** Dissertação de Mestrado. Pontifícia Universidade Católica do Rio de Janeiro, 2015.

SIMULIA. **Abaqus / CAE 6.11 User's Manual**. 2011.

SIMULIA. **Contour Integral Evaluation Using the Abaqus/Standard XFEM,** 2017.

SOARES, W. A. **Determinação de Parâmetros da Mecânica de Fratura a partir de Imagens Fotoelásticas, usando Processamento Digital**. Tese de Doutorado. Instituto de Pesquisas Energéticas e Nucleares de São Paulo, 1997.

SUKUMAR, N. et al. Modeling holes and inclusions by level sets in the extended finite-element method. **Computer Methods in Applied Mechanics and Engineering**, v. 190, n. 46–47, p. 6183–6200, 2001.

SUKUMAR, N.; PRÉVOST, J. H. Modeling quasi-static crack growth with the extended finite element method Part I: Computer implementation. **International Journal of Solids and Structures**, v. 40, n. 26, p. 7513–7537, 2003.

WANG, S. S. et al. A mixed-mode crack analysis of isotropic solids using conservation laws of Elasticity. **International Journal of Fracture**, v. 47, p. 335– 341, 1980.

WILLIAMS, M. L. On the Stress Distribution at the Base of a Stationary Crack. **Journal of Applied Mechanics**, v. 24, p. 109–114, 1957.

XAVIER, F. **Crack Modelling with the eXtended Finite Element Method**. Master Thesis. Universidade Técnica de Lisboa, 2013.

ZIMMERMAN, J. A. Materials science: Plastic parameter. **Nature**, v. 418, n. 6895, p. 285–286, 2002.